# **OLYMPUS**

# **ЦИФРОВ ФОТОАПАРАТ** OLYMPUS PEN  $F - P$ | 9 **Инструкция за експлоатация**

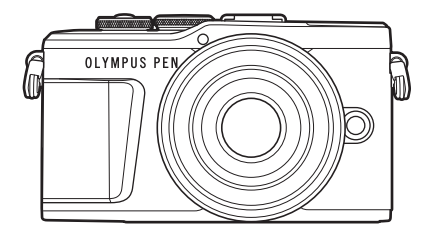

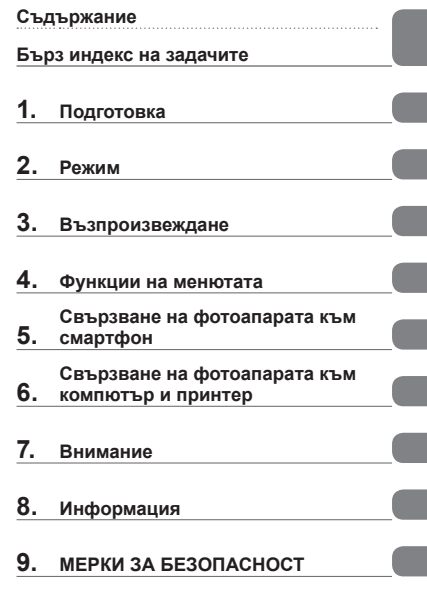

# $\epsilon$

**Модел №: IM008**

- Благодарим ви, че закупихте цифров фотоапарат Olympus. Преди да започнете да работите с вашия нов фотоапарат, прочетете внимателно тези инструкции, за да се насладите на оптимална функционалност и по-дълъг живот на фотоапарата. Пазете тези инструкции на сигурно място за справки за в бъдеще.
- Препоръчваме ви да направите пробни снимки, за да свикнете с фотоапарата, преди да снимате нещо важно.
- Илюстрациите на екрана и фотоапарата, показани в настоящото ръководство, са направени по време на разработването на продукта и може да се различават от действителния продукт.
- Ако има допълнения и/или промени на функциите поради актуализация на фърмуера за фотоапарата, то съдържанието ще се различава. За най-актуална информация моля, посетете уеб страницата на Olympus.

# **Съдържание**

**Бърз индекс на задачите 7**

**Имена на отделните**

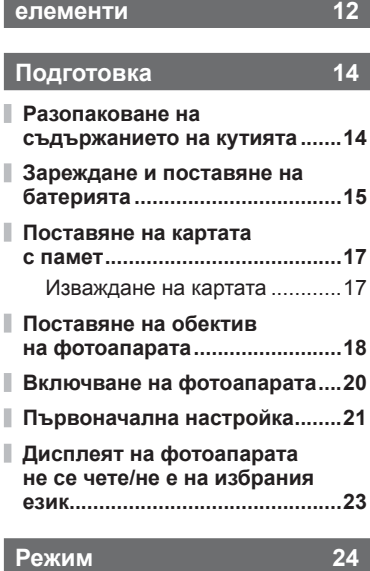

## **Дисплеи с информация при снимане...............................24** Превключване на дисплея с информация .........................26 **Избиране на режим на снимане и правене на снимки ...................................27** Типове режими на снимане....27 **Заснемане на снимки от висок и нисък ъгъл .............29 Превключване между** дисплеите с бутона **д (Пряк път) ...................................30 Оставяне на фотоапарата да избере настройките (Режим АВТОМ.) ........................31**

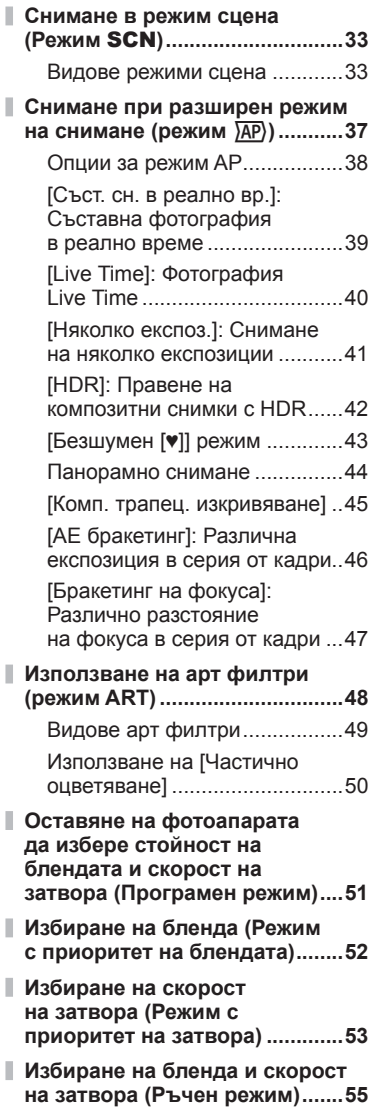

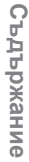

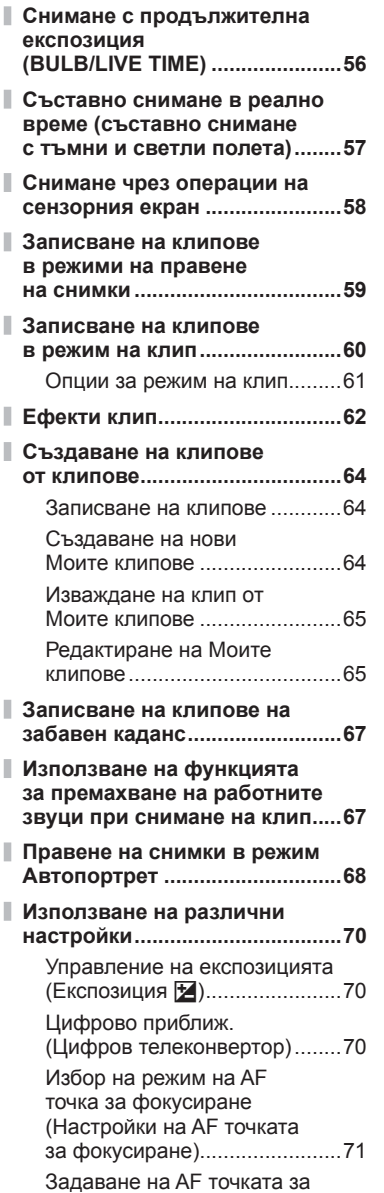

фокусиране .............................71

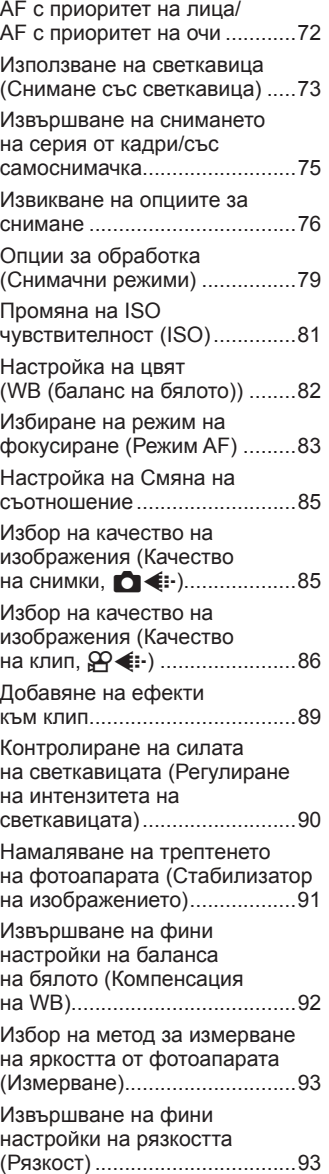

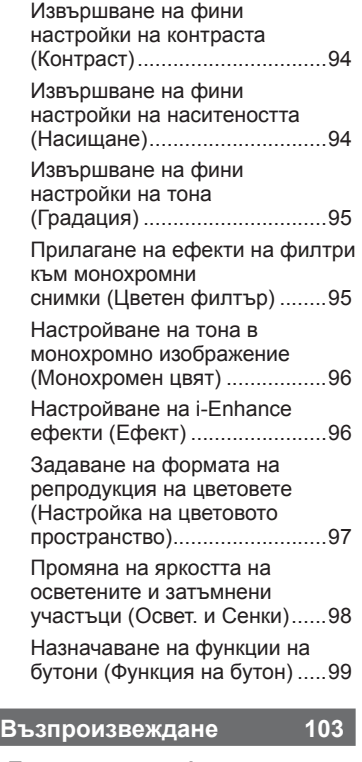

#### **Показване на информация по време на възпроизвеждане ..103**

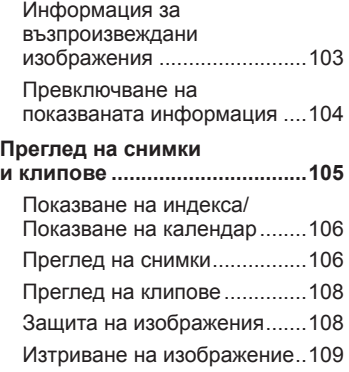

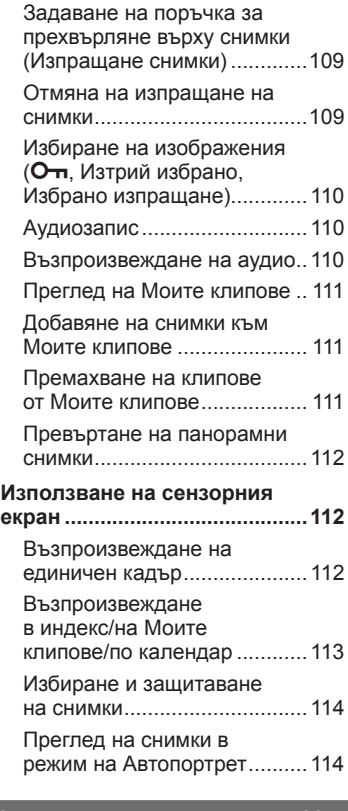

# **Функции на менютата 115**

Ī

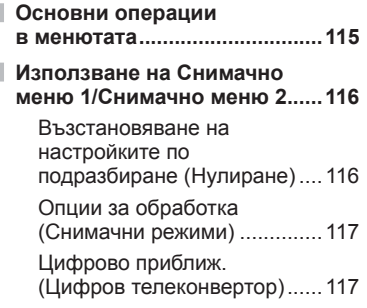

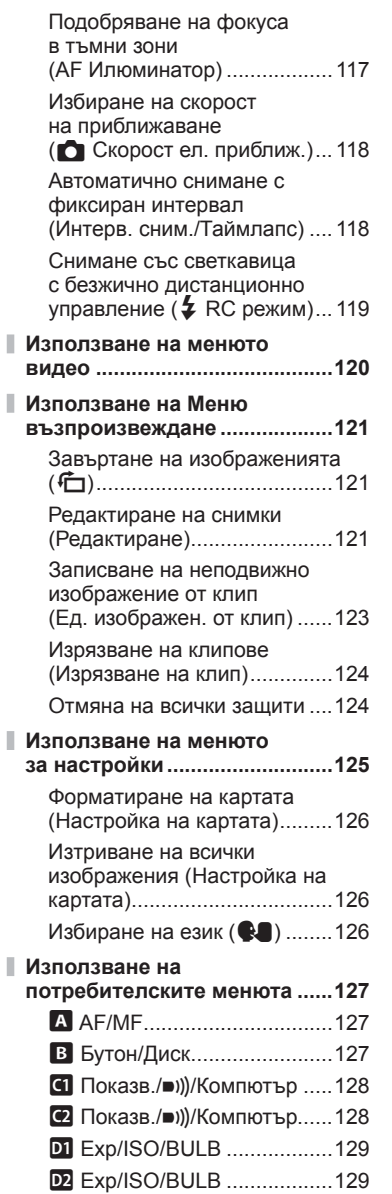

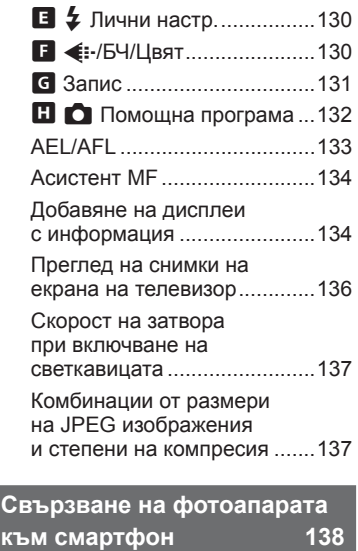

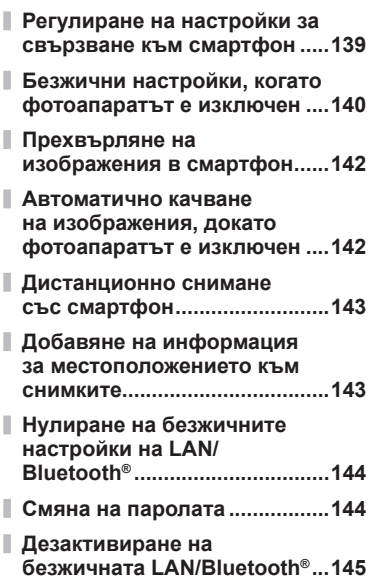

# **Свързване на фотоапарата към компютър и принтер 146**

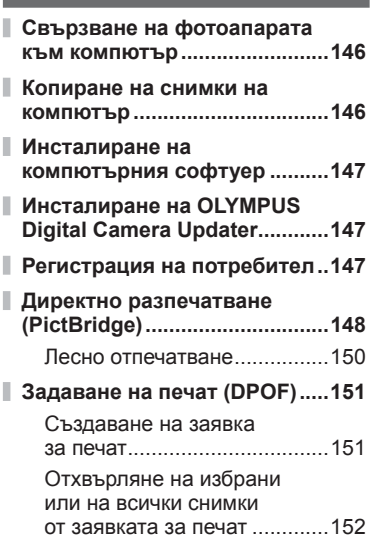

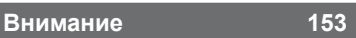

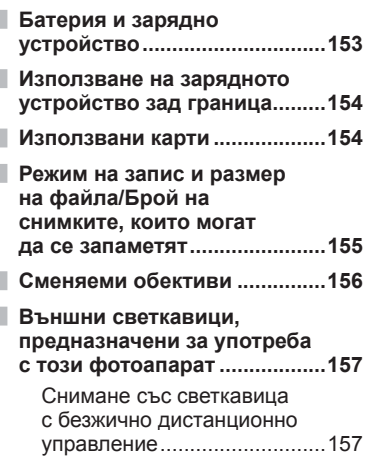

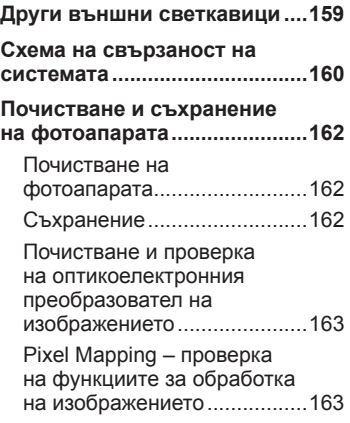

I

I

# **Информация 164**

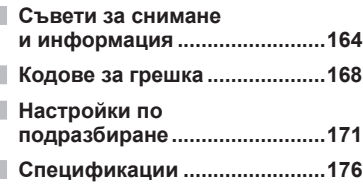

# **МЕРКИ ЗА БЕЗОПАСНОСТ 179**

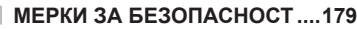

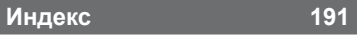

# **Бърз индекс на задачите**

#### ведения в совмещении в совмещении в совмещении в совмещении в совмещении в совмещении в совмещении в совмещени<br>В совмещении в совмещении в совмещении в совмещении в совмещении в совмещении в совмещении в совмещении в со Просто снимайте, без да правите нросто снимайте, оез да правите **1999 — АВТОМ. режим (BDC)** 31 Снимане по желания от вас начин, без да е нужно да знаете технически Инструкции на дисплея 31 термини Снимане на автопортрети ● Автопортрети 68 Снимане на артистични снимки  $\blacktriangleright$  Арт филтър 48 Бързо задаване на подходящите за  $\mu$  Готови сцени (SCN) 33<br>дадена сцена настройки Готови сцени (SCN) 33 Инструкции на дисплея 31 Правене на снимки с дефокус на заден фон Снимане с приоритет бленда 52 Нощна сцена + Портрет  $SCN$ )  $33$ Снимане на нощни сцени Нощен пейзаж (SCN) 34 Слаба осветеност (SCN) 34 Фойерверки (SCN) 34 Live Time  $(\overline{AP})$  40 Съст. сн. в реално вр.  $(\overline{AP})$  39 Заснемане на фойерверки Съст. сн. в реално вр.  $(M)$  57 Bulb/Time (M) 56 Светлинни следи (SCN) 34 Live Time  $(\overline{AP})$  40 Заснемане на светлинни следи Съст. сн. в реално вр.  $(\overline{AP})$  39 Съст. сн. в реално вр.  $(M)$  57 Bulb/Time (M) 56 Инструкции на дисплея 31 Настройване на яркостта на Компенсация на осветените и затъмнени участъци 70 експозицията Снимане със светкавица Милия № Фотография със светкавица и 73 Снимане без светкавица ISO чувствителност 81 Стабил.изображ. 91 Намаляване треперенето на фотоапарата Самоснимачка 75 Фотография със светкавица 73 HDR контражур ( $SCN$ ) 35 Снимане на обект при насрещно Градация (Снимачен осветление градация (Спимачен 195 Спот мерене 93

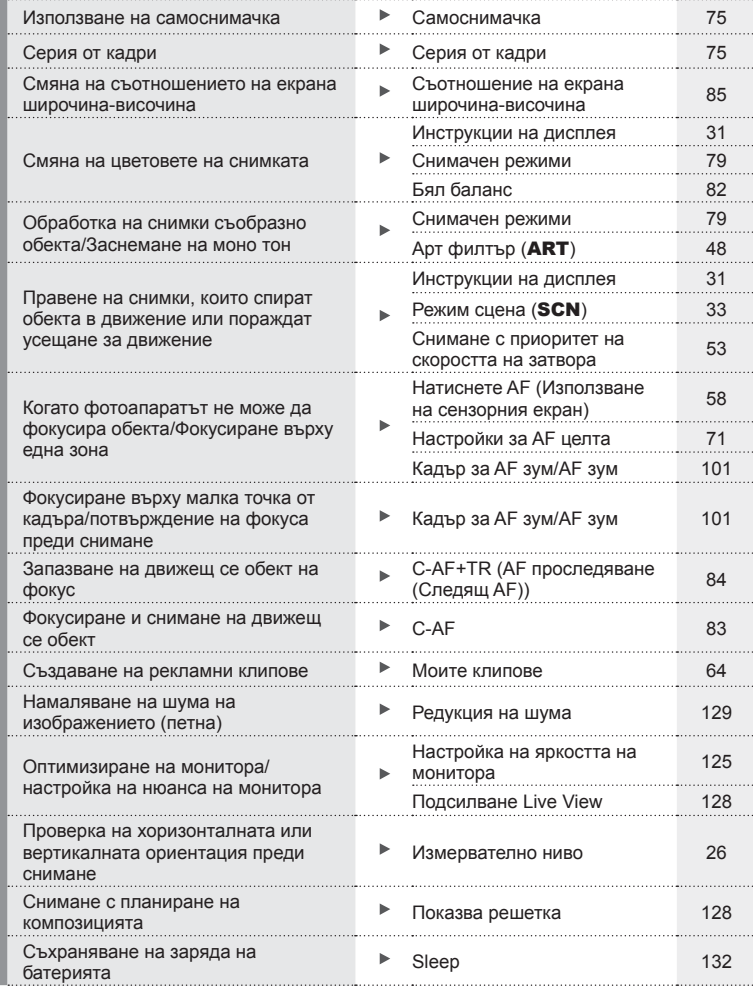

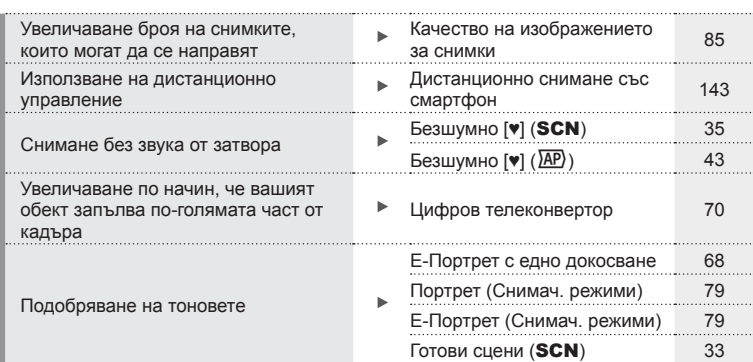

# **Възпроизвеждане/Ретуширане делатността в тема**

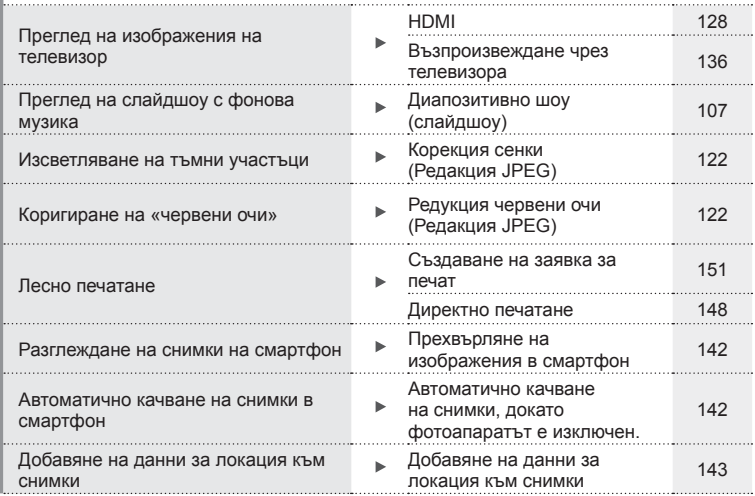

# **Настройки на фотоапарата делата везона в первый первый первый первый первый первый первый первый первый первый первый первый первый первый первый первый первый первый первый первый первый первый первый первый первый**

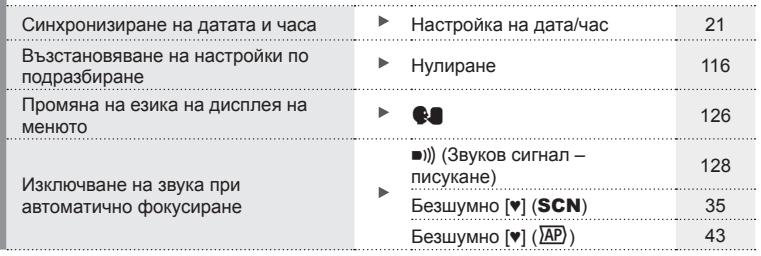

# **Бърз индекс на задачите**

#### **Индикации, използвани в тази инструкция**

В ръководството са използвани следните символи.

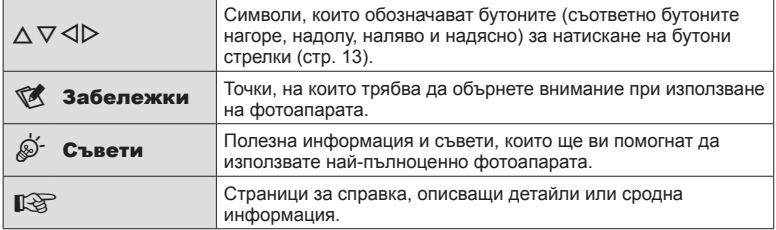

# **Имена на отделните елементи**

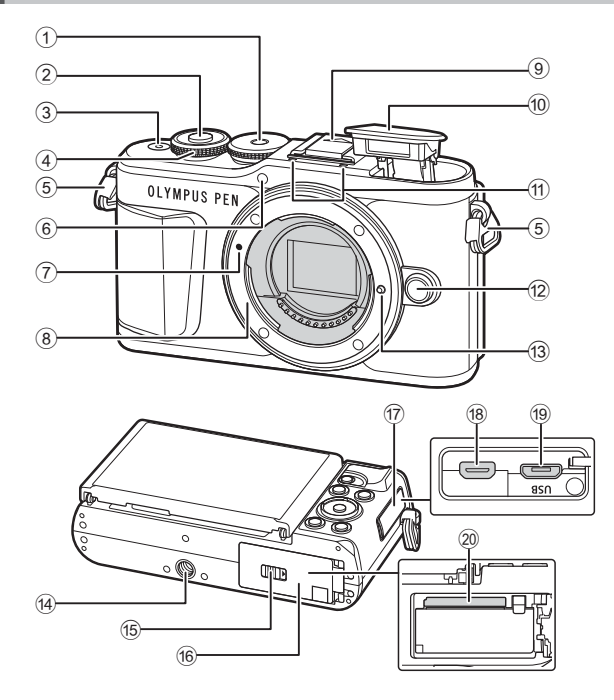

- $1$  Диск за избор на режим............. стр. 27
- 2 Спусък ........................................ стр. 28
- 3 ON/OFF бутон........................... стр. 20
- $\overline{4}$ ) Диск за управление  $\overline{3}$ )
	- ......................... стр. 51 55, 70, 73, 105
- 5 Отвор за лентата за носене ..... стр. 14
- 6 Индикатор за самоснимачката/ AF илюминатор ...........стр. 75/стр. 117
- 7 Маркировка за поставяне на обектива................................ стр. 18
- 8 Байонет (свалете капачката от тялото на фотоапарата, преди да прикрепите обектива.)
- 9 Капаче на извод Hot shoe

0 Вътрешна светкавица ............... стр. 73 a Стерео микрофон..... стр. 110, 120, 122 12 Бутон за освобождаване на обектива................................ стр. 19 13 Фиксиращ щифт за обектива 14 Гнездо за статива 15 Ключ за отделението на батерията/ картата ................................. стр. 15, 17 б Капак на отделението за батерията/ картата ................................. стр. 15, 17 17 Капак на конектора 18 **Н**DMI микро конектор............... стр. 136 19 Micro-USB конектор ........ стр. 146, 148 j Слот за карта............................. стр. 17

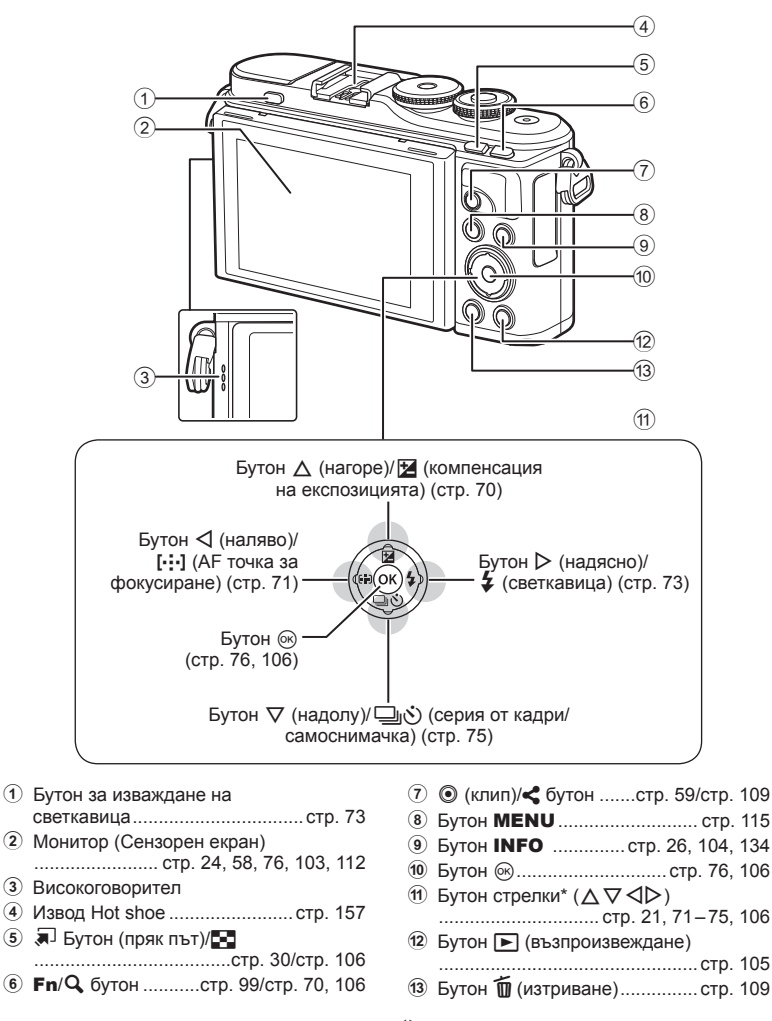

 $*$  В настоящото ръководство иконите  $\Delta\nabla\blacktriangleleft\triangleright$  означават операции, които се извършват с помощта на бутона със стрелки.

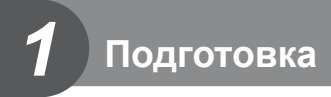

# **Разопаковане на съдържанието на кутията**

В комплекта на фотоапарата са включени следните позиции.

В случай че нещо липсва или е повредено, се обърнете към дилъра, от който сте закупили фотоапарата.

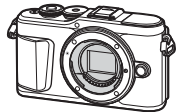

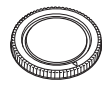

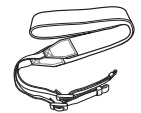

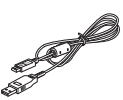

Фотоапарат Капачка на тялото на фотоапарата

Лента за носене USB кабел

CB-USB12

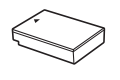

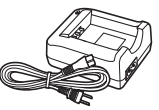

Литиево-йонна батерия BLS-50

Зарядно устройство за литиево-йонни батерии BCS-5

- Основно ръководство
- Гаранционна карта

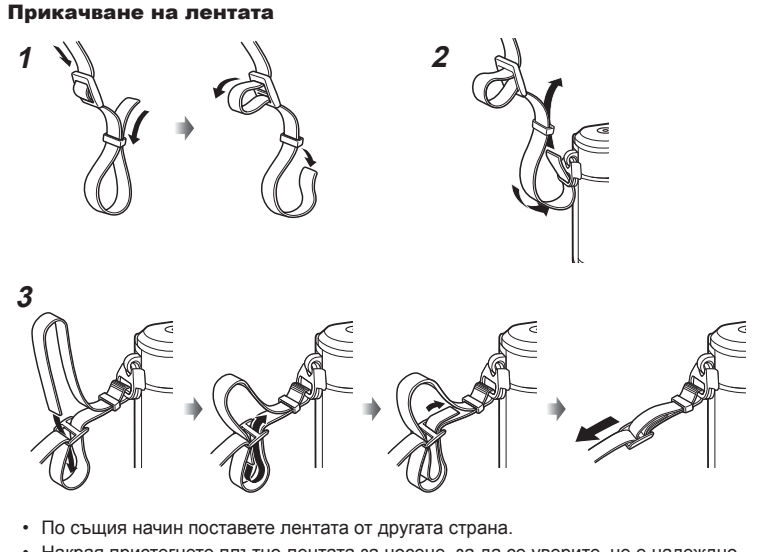

• Накрая пристегнете плътно лентата за носене, за да се уверите, че е надеждно закрепена.

# **Зареждане и поставяне на батерията**

**1** Зареждане на батерията.

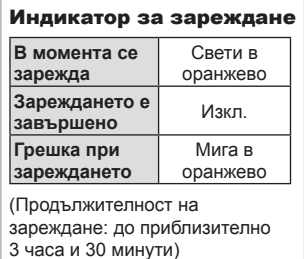

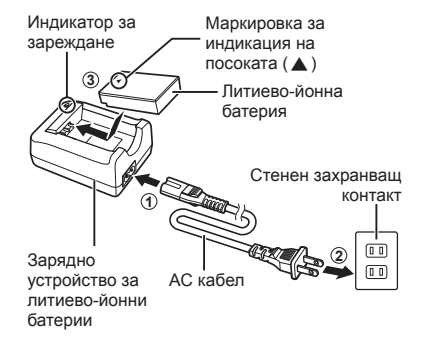

- Когато зареждането завърши, изключете зарядното устройство от контакта.
- **2** Отваряне на капака на отделението за батерията/ картата.

Капак на отделението за батерията/за картата

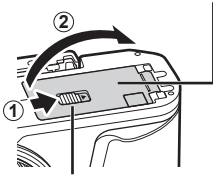

Ключ за отделението на батерията/картата

- **3** Поставяне на батерията.
	- Използвайте само батерии BLS-50 (стр. 14, 178).

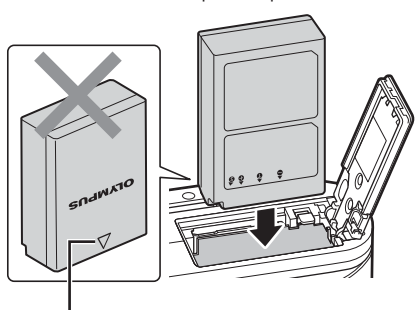

Маркировка за индикация на посоката

#### **Премахване на батерията**

Изключете фотоапарата, преди да отворите или затворите капака на отделението за батерията/ картата. За да извадите батерията, първо натиснете копчето за захващане на батерията по посока на стрелката.

- Не изваждайте батерията, докато се показва индикаторът за запис върху карта (стр. 24).
- Ако не можете да извадите батерията, свържете се с оторизиран дистрибутор или сервизен център. Не използвайте сила.

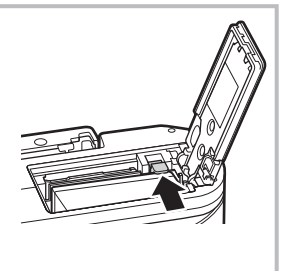

## **12 Забележки**

- Препоръчва се при продължително снимане да приготвите резервна батерия, в случай че батерията се изтощи при използване.
- Фотоапаратът не е оборудван с вградено зарядно устройство и не може да се зарежда чрез USB връзка.
- Също така прочетете «Батерия и зарядно устройство» (стр. 153).

*1*

# **Поставяне на картата с памет**

В настоящите инструкции всички устройства за съхранение се наричат «карти». Този фотоапарат работи със следните типове SD карти с памет (предлагат се в търговската мрежа): SD, SDHC, SDXC и Eye-Fi.

Картите трябва да се форматират с този фотоапарат, преди да се използват за първи път или след като са били използвани с други фотоапарати или компютри. **[G** «Форматиране на картата (Настройка на картата)» (стр. 126)

## **Eye-Fi карти**

Преди използване, вижте «Използвани карти» (стр. 154).

- **1** Поставяне на картата.
	- Отворете капака на отделението за батерията/ картата.
	- Плъзнете картата, докато се фиксира на мястото си.  $\mathbb{R}$  «Използвани карти» (стр. 154)

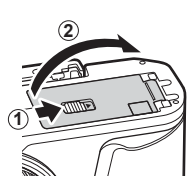

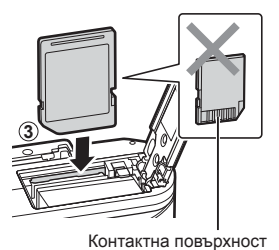

- Изключете фотоапарата, преди да поставите или извадите батерията или картата.
- Не използвайте сила за вкарване на повредена или деформирана карта. Това би могло да повреди слота за картата.
- **2** Затваряне на капака на отделението за батерията/ картата.
- Преди да използвате фотоапарата, се уверете, че капакът на отделението на батерията/картата е затворен.

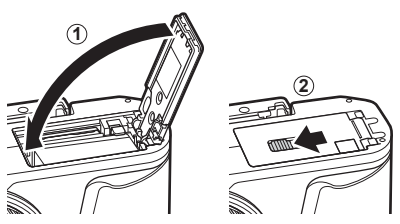

## **Изваждане на картата**

Леко натиснете вмъкнатата карта и тя ще изскочи. Изтеглете картата.

• Не изваждайте картата, докато се показва индикаторът за запис върху карта (стр. 24).

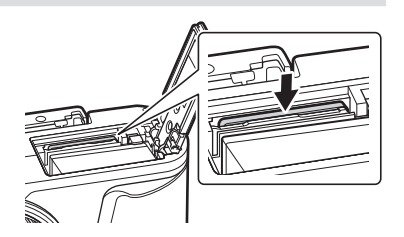

# **Поставяне на обектив на фотоапарата**

- **1** Свалете задната капачка на обектива и капачката на тялото на фотоапарата.
- Задна капачка на обектива

**1**  $\bullet$  **2** 

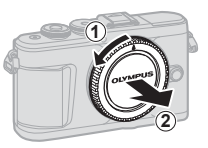

- **2** Изравнете маркировката за поставяне на обектива (червена) на фотоапарата с маркировката за подравняване (червена) на обектива, след което поставете обектива в тялото на фотоапарата.
- **3** Завъртете обектива по посока на движението на часовниковата стрелка, докато чуете щракване (указаната посока със стрелка  $(3)$ .

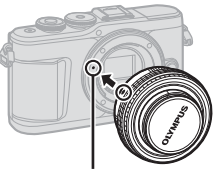

Маркировка за поставяне .<br>на обектива

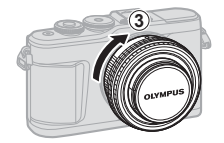

- Убедете се, че фотоапаратът е изключен, преди да пристъпите към поставяне или сваляне на обектива.
- Не натискайте бутона за освобождаване на обектива от фотоапарата.
- Не докосвайте вътрешните части на фотоапарата.
- Сваляне на капачката на обектива

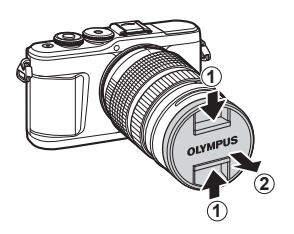

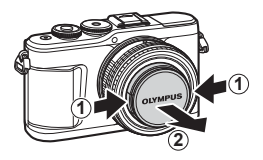

#### Сваляне на обектива от фотоапарата

Убедете се, че фотоапаратът е изключен, когато сваляте обектива. Докато натискате бутона за освобождаване на обектива от фотоапарата, завъртете обектива по посока на стрелката.

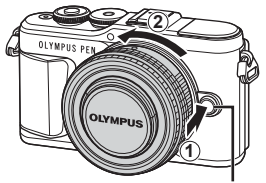

Бутон за освобождаване на обектива от фотоапарата

#### **Сменяеми обективи**

Вижте «Сменяеми обективи» (стр. 156).

# **Включване на фотоапарата**

- **1** Натиснете бутона ON/OFF, за да включите фотоапарата.
	- Когато фотоапаратът е включен, ще се включи и мониторът.

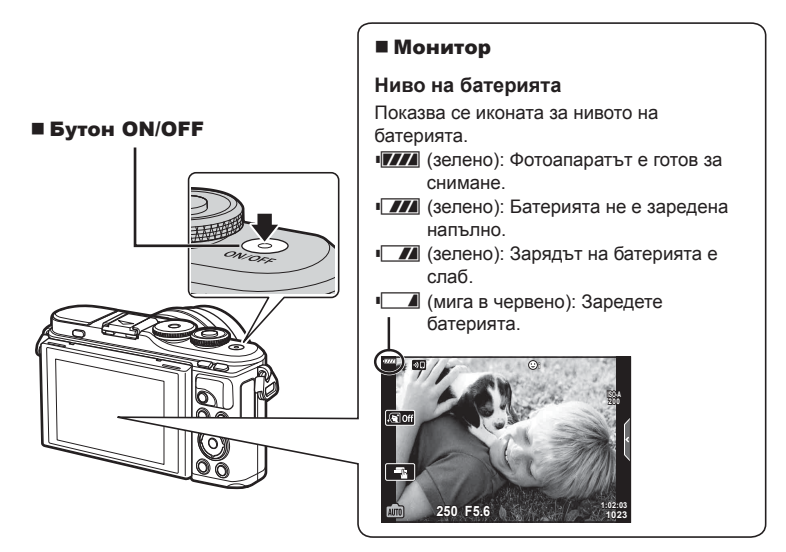

#### **Спящ режим на фотоапарата**

Ако в продължение на една минута не се извършат никакви операции, фотоапаратът влиза в «спящ» режим (режим на готовност), като мониторът се изключва и всички действия се прекратяват. Фотоапаратът се активира отново при докосване на произволен бутон (спусъка, бутона  $\blacktriangleright$  и т.н.). Фотоапаратът ще се изключи автоматично, ако се остави в спящ режим в продължение на 5 минути. Преди употреба включете фотоапарата отново. Можете да изберете колко продължително фотоапаратът да остане в покой преди влизане в спящ режим.  $\mathbb{I}\mathcal{F}$  [Sleep] (стр. 132)

*1*

# **Първоначална настройка**

След като включите фотоапарата за първи път, извършете първоначална настройка, като изберете език и настроите часовника на фотоапарата.

- Информацията за дата и час е записана на картата заедно със снимките.
- Името на файла също е включено към информацията за дата и час. Преди да използвате фотоапарата, се убедете, че сте настроили правилно датата и часа. Някои функции не могат да се използват, ако датата и часът не са настроени.
- **1** Натиснете бутона (%) при извеждане на диалоговия прозорец за първоначална настройка, който Ви подканва да изберете език.
- **2** Маркирайте желания език с помощта на диска за управление или с бутоните  $\triangle \nabla \triangleleft \triangleright$  на бутоните със стрелки.
	- На диалоговия прозорец за избор на език има две страници с опции. Използвайте диска за управление или бутоните  $\Delta \nabla \triangleleft \triangleright$  на бутоните със стрелки за преместване на курсора между страниците.

**Please select your language. Veuillez choisir votre langue. Bitte wählen Sie Ihre Sprache. Por favor, selecciona tu idioma.** 请设置你的语言。同 言語を選択してください。

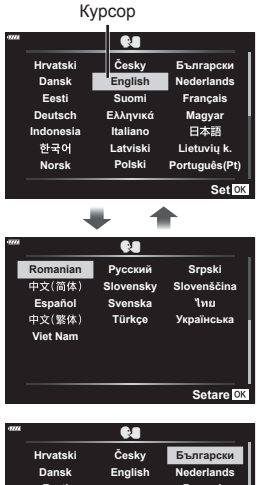

- **3** Натиснете бутона  $\circledcirc$ , когато е маркиран желаният език.
	- Ако натиснете бутона на затвора, преди да натиснете бутона (%), фотоапаратът ще излезе в режим на снимане и няма да бъде избран език. Можете да извършите първоначална настройка, като изключите и включите отново фотоапарата за извеждане на диалоговия прозорец за първоначална настройка и повторите процеса от стъпка 1.

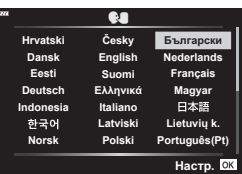

• Можете да смените езика по всяко време от  $\mathbf i$  менюто за настройка.  $\mathbb{R}$  «Избиране на език ( $\blacksquare$ )» (стр. 126)

- **Подготовка**
- **4** Настройте датата, часа и формата за показване на датата.
	- Използвайте бутоните  $\triangleleft$  на бутоните съсстрелки за маркиране на елементи.
	- Използвайте бутоните  $\Delta \nabla$  на бутоните със стрелки, за да промените маркирания елемент.
	- Можете да коригирате часовника по всяко време от у менюто за настройка.  $\mathbb{R}$  [ $\textcircled{}$ ] (стр. 125)

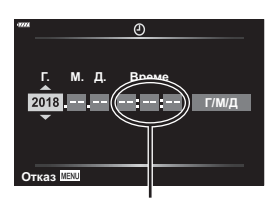

Часовото време се показва на дисплея чрез 24-часов часовник.

- **5** Завършете първоначалната настройка.
	- Натиснете бутона  $\circledast$  за настройка на часовника.
- Ако батерията се извади от фотоапарата и фотоапаратът се остави така за известно време, е възможно датата и часът да се върнат към фабричната настройка по подразбиране.
- Може да се наложи да коригирате честотата на кадрите преди снимане на клипове.  $\mathbb{R}$  [Кадр. честота видео] (стр. 120)

**Изключване на фотоапарата** Натиснете бутона ON/OFF, за да изключите фотоапарата. Вижтестраница 140 заинформацияотносно това как да продължите, ако фотоапаратът изведе диалоговия прозорец, показан на илюстрацията.

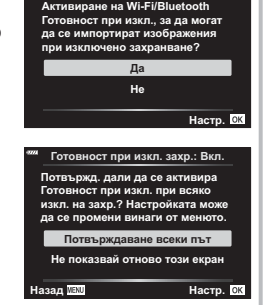

Готовност при изкл.

## **Дисплеят на фотоапарата не се чете/не е на избрания език**

Ако дисплеите на фотоапарата са на непознат език или използват символи, които не можете да прочетете, вероятно случайно сте избрали грешен език в диалоговия прозорец за избор на език. Следвайте стъпките по-долу за смяна на езиците.

 $\bf{1}$ ) Натиснете бутона MENU за показване (2) Маркирайте раздела **)** с помощта на на менютата.

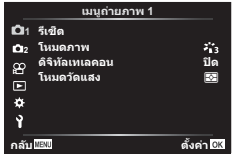

 $\overline{3}$  Маркирайте [ $\blacksquare$ ] с помощта на  $\Delta \nabla$ и натиснете бутона  $\circledast$ .

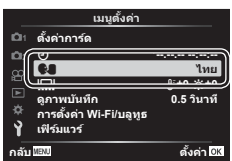

 $\Delta \nabla$  и натиснете бутона  $\circledcirc$ .

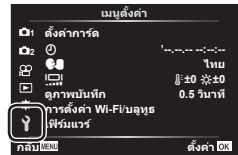

4 Маркирайте желания език с помощта на  $\Delta \nabla \triangleleft \triangleright$  и натиснете бутона  $\circledast$ .

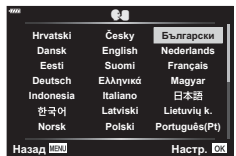

**Режим**

*2*

# **Дисплеи с информация при снимане**

#### **Дисплей на монитора по време на заснемане на снимки**

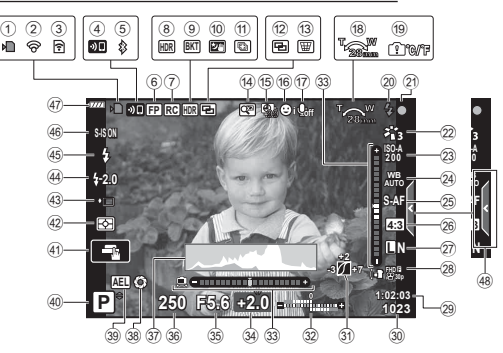

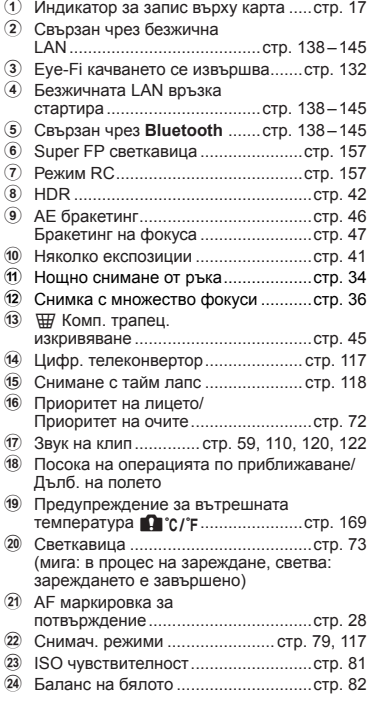

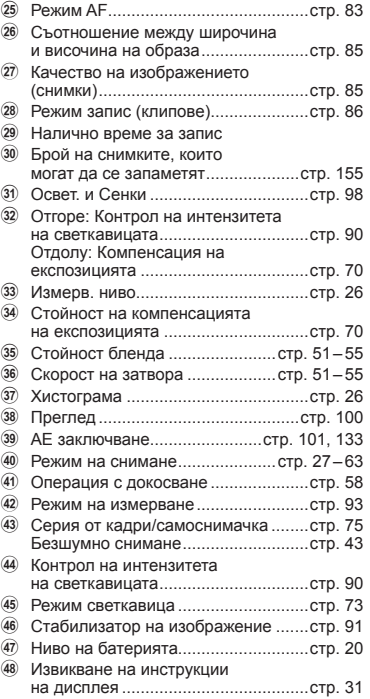

#### **Дисплей на монитора по време на снимане на клип**

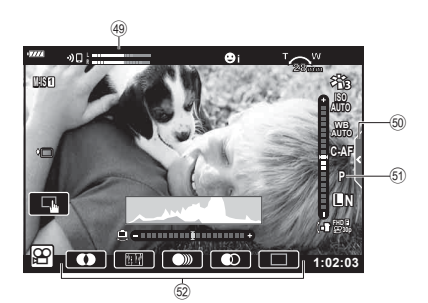

- 49 Индикатор за нивото на запис....... стр. 120
- $\overline{50}$  Раздел за безшумно снимане........... стр. 67

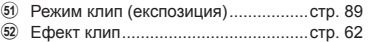

## **Превключване на дисплея с информация**

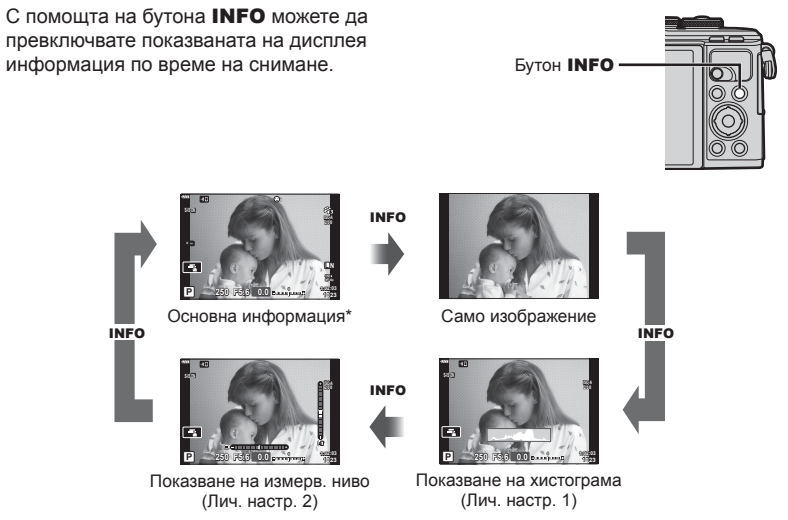

- $*$  Не се показва в режим  $\mathfrak{P}$  (режим клип), освен ако не се извършва записване.
- Можете да промените Лич.настр.1 и Лич.настр.2.  $\mathbb{R}$  [ $\mathbb{Z}$ -/Настр. инфо] > [LV-Инфо] (стр. 128)
- Екраните с показваната информация могат да бъдат превключвани и в двете посоки чрез завъртане на диска за управление, докато натискате бутона INFO.

#### **Показване на хистограма**

Появява се хистограма, която показва разпределението на яркостта в изображението. Хоризонталната ос показва яркостта, а вертикалната ос показва броя на пикселите с определена яркост в изображението. По време на снимане прекомерната експозиция се показва в червено, недостатъчната експозиция се показва в синьо, а обхватът, измерен с помощта на точково измерване – в зелено.

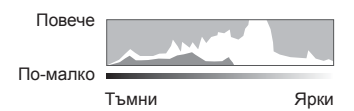

#### **Показване нивелир**

Показва ориентацията на фотоапарата. Посоката на «наклона» се показва на вертикалната лента, а посоката на «хоризонта» – на хоризонталната лента. Фотоапаратът е нивелиран хоризонтално и вертикално, когато лентите са в зелено.

- Използвайте индикаторите на нивелира като ориентир.
- Грешката в дисплея може да се коригира чрез калибриране (стр. 132).

# **Избиране на режим на снимане и правене на снимки**

Използвайте диска за избор на режим, за да изберете режима на снимане, след което снимайте изображението.

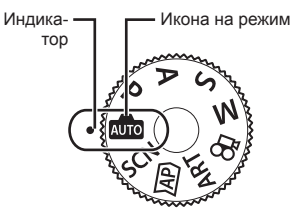

#### **Типове режими на снимане**

За това как да използвате различните режими на снимане вижте по-долу.

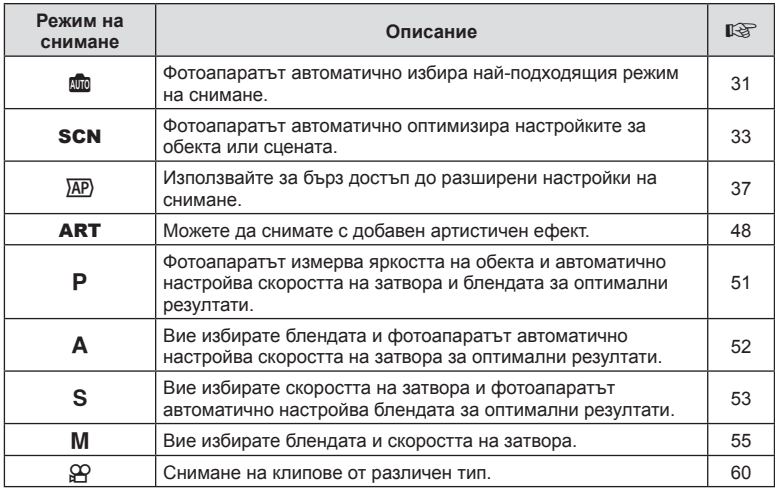

#### **Функции, които не могат да се изберат от менютата**

Възможно е някои елементи да не могат да се изберат чрез бутоните със стрелки от менютата.

- Позиции, които не могат да избрани в текущия режим на снимане.
- Позиции, които не могат да бъдат избрани поради елемент, който вече е бил настроен:

Настройки, като например снимачен режим, не са достъпни, когато дискът за избор на режим е завъртян на В.

- **2** Нагласете кадъра.
	- Внимавайте пръстите ви или лентата за носене на фотоапарата да не пречат на обектива или на AF илюминатора.

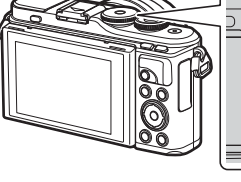

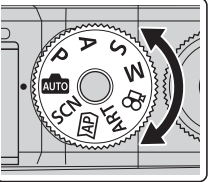

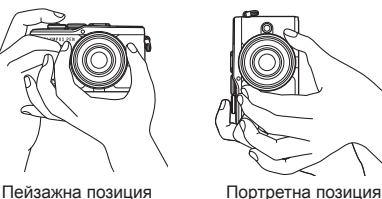

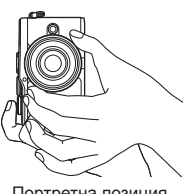

- **3** Настройте фокуса.
	- Изведете обекта в центъра на монитора и леко натиснете спусъка на първа позиция (натиснете спусъка наполовина).

Ще се покаже маркировката за потвърждение на АF (●), а мястото на фокуса се огражда със зелен кадър (AF цел).

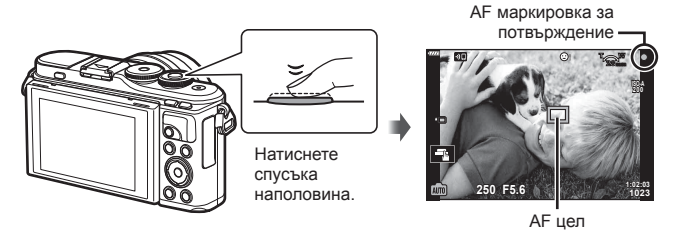

- Ако маркировката за потвърждение на AF мига, обектът не е на фокус. (стр. 164)
- **4** Освободете затвора.
	- Натиснете спусъка до долу (напълно).
	- Фотоапаратът ще освободи затвора и ще направи снимка.
	- Уловеният кадър се извежда на дисплея.

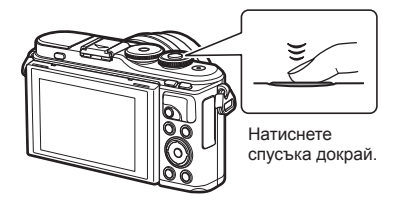

# **12 Забележки**

- Можете да фокусирате и да снимате с помощта на контролите на сензорния екран. **IS «Снимане чрез операции на сензорния екран» (стр. 58)**
- За да се върнете към режим на снимане от менютата или от възпроизвеждане, натиснете наполовина спусъка.

## **Заснемане на снимки от висок и нисък ъгъл**

Можете да промените ориентацията и ъгъла на монитора.

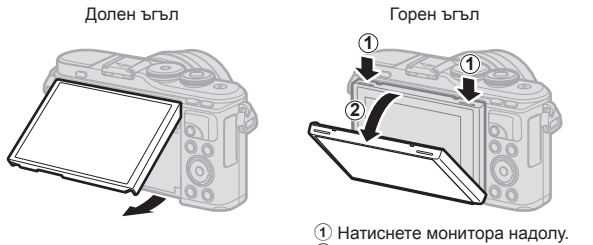

2 Настройте ъгъла на монитора.

#### **Завъртане на монитора: Внимание**

- Внимателно въртете монитора в показаните на илюстрациите граници. Не използвайте сила; неспазването на тази предпазна мярка може да доведе до повреда на конекторите.
- Не докосвайте зоните, посочени в илюстрацията. Неспазването на тази предпазна мярка може да доведе до повреда на продукта или да причини неизправност.

# \$ Забележки

• Обръщането на монитора ви дава възможност да си правите снимки, докато преглеждате кадъра.  $\mathbb{R}$  «Правене на снимки в режим Автопортрет» (стр. 68)

# **Превключване между дисплеите с бутона**  $\overline{A}$  (Пряк път)

Натиснете бутона  $\overline{a}$  за превключване между всеки от екраните от избрания режим на снимане между снимките.

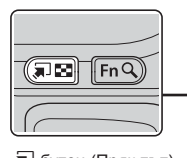

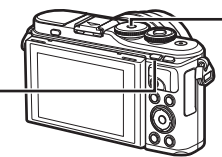

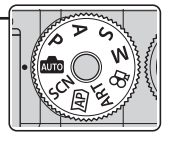

**The George Contract of The STAR GEORGE CONTROL CONTROL** GENERAL BURGE CONTROL GENERAL AND DEVICE CONTROL OF A D

**SCN** Режим сцена (стр. 33)

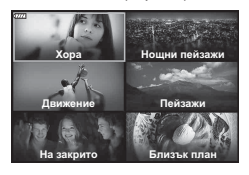

#### ART

Режим на арт филтър (стр. 48)

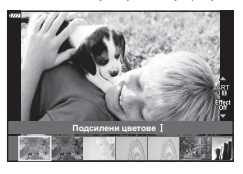

ജ Режим на клип (стр. 60)

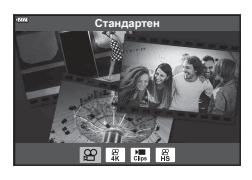

**AUTO** 

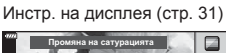

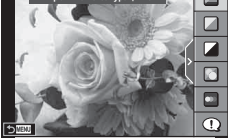

## $\overline{AP}$

Разширен режим на снимане (стр. 37)

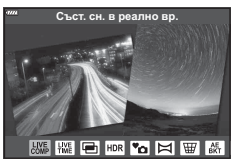

## P/A/S/M

Суперпулт за контрол в реално време (LV) (стр. 77)

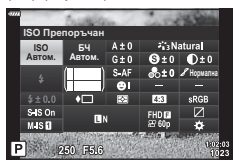

*2*

# **Оставяне на фотоапарата да избере настройките ( Режим АВТОМ.)**

Фотоапаратът задава настройките така, че да отговарят на сцената; всичко, което трябва да направите, е да натиснете спусъка. Поставете диска за избор на режим в позиция **BD**.

#### **Използване на инструкции на дисплея**

Използвайте инструкциите на дисплея за лесно настройване на такива параметри, като например цвят, яркост и дефокусиране на фона.

- **1** Натиснете бутона **a** за извеждане на инструкции на дисплея.
	- Използвайте  $\Delta \nabla$  за маркиране на елемент в инструкциите на дисплея и натиснете  $\circledast$  за извеждане на плъзгач.
- **2** Използвайте  $\Delta \nabla$  за позициониране на плъзгача и изберете ниво.
	- Натиснете бутона  $\circledast$  за съхраняване на промените.
	- За да излезете, натиснете бутона MENU.
	- При избор на [Съвети за снимане] използвайте  $\Delta \nabla$  за маркиране на елемента и натиснете бутона  $\circledcirc$  за извеждане на подробности.
	- Ефектът на избраното ниво е видим на дисплея.  Ако е избрана опцията [Дефокус на заден фон] или [Движение], дисплеят ще се върне в нормален режим на показване, но избраният ефект ще е видим на завършената снимка.
- **3** За да зададете няколко инструкции на дисплея, повторете стъпки 1 и 2.
	- Върху направляващия елемент се появява отметка за инструкции на дисплея, които вече са зададени.
	- [Дефокус на заден фон] и [Движение] не могат да бъдат използвани едновременно.
- **4** Направете снимка.
	- За да изчистите инструкциите на дисплея, натиснете бутона MENU.
- Ако текущо избраната настройка за качество на изображение е [RAW], то тази настройка ще бъде автоматично зададена на [BN+RAW].
- Настройките на инструкции на дисплея не се прилагат към копието в RAW формат.
- Изображенията може да изглеждат зърнести при някои нива на настройка на ръководството в реално време.

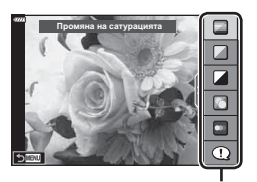

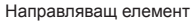

Плъзгач

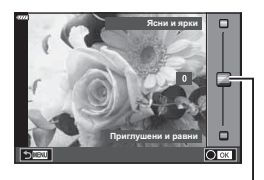

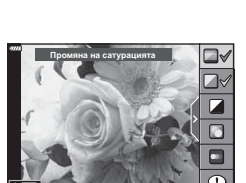

- Промените в нивата на настройка на инструкции на дисплея може да не са видими на монитора.
- Честотата на кадрите се понижава с приближаването на плъзгача [Движение] до [Размазани обекти].
- Светкавицата не може да се използва, когато са зададени инструкции на дисплея.
- Изборът на настройки на инструкции на дисплея, надвишаващи ограниченията за параметрите на експозицията на фотоапарата, може да доведе до преекспониране или недостатъчна експозиция на изображенията.

#### **12 Забележки**

• Могат да се използват и сензорните органи за управление.

#### **Е-Портрет с едно докосване**

За да активирате Е-Портрет с едно докосване, така че фотоапаратът да изглади тоновете на обектите на портрета, докоснете иконата (Е-Портрет с едно докосване), за да го включите (**G)**.  $\mathbb{R}$  «Снимане чрез операции на сензорния екран» (стр. 58) **250 F5.6** *C***<sub>1</sub> C**<sub>1</sub> *C*<sub>1</sub> **C**<sub>1</sub> *C*<sub>1</sub> *C* 

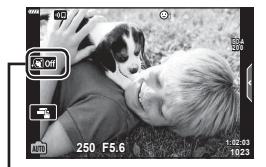

Икона на Е-Портрет с едно докосване

Фотоапаратът автоматично оптимизира настройките за обекта или сцената.

- **1** Завъртете диска за избор на режим в позиция SCN.
- **2** Използвайте  $\Delta \nabla \langle \rangle$  за маркиране на сцена и натиснете бутона  $\circledcirc$ .
- $3$  Използвайте  $\triangleleft$  за маркиране на режим сцена и натиснете бутона  $@$ .
	- Натиснете бутона  $\overline{=}$  за избор на различна сцена.
- **4** Направете снимка.

## $<sup>8</sup>$ Забележки</sup>

• Могат да се използват и сензорните органи за управление.

#### **Видове режими сцена**

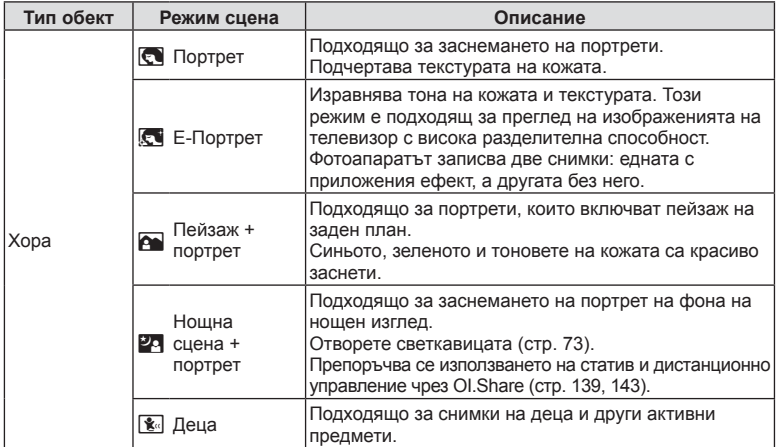

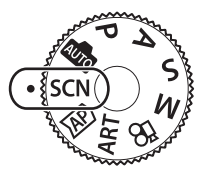

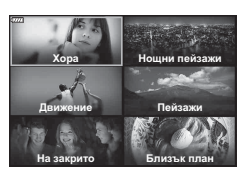

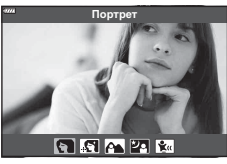

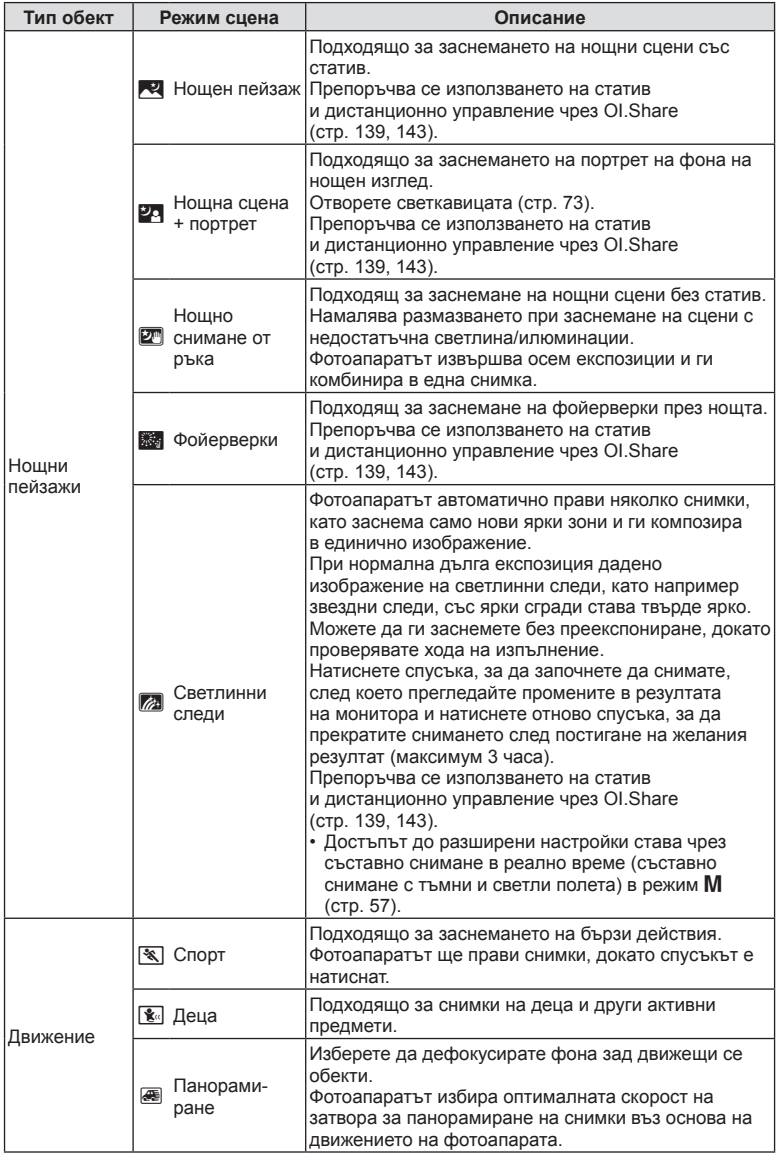

**Режим** *2*

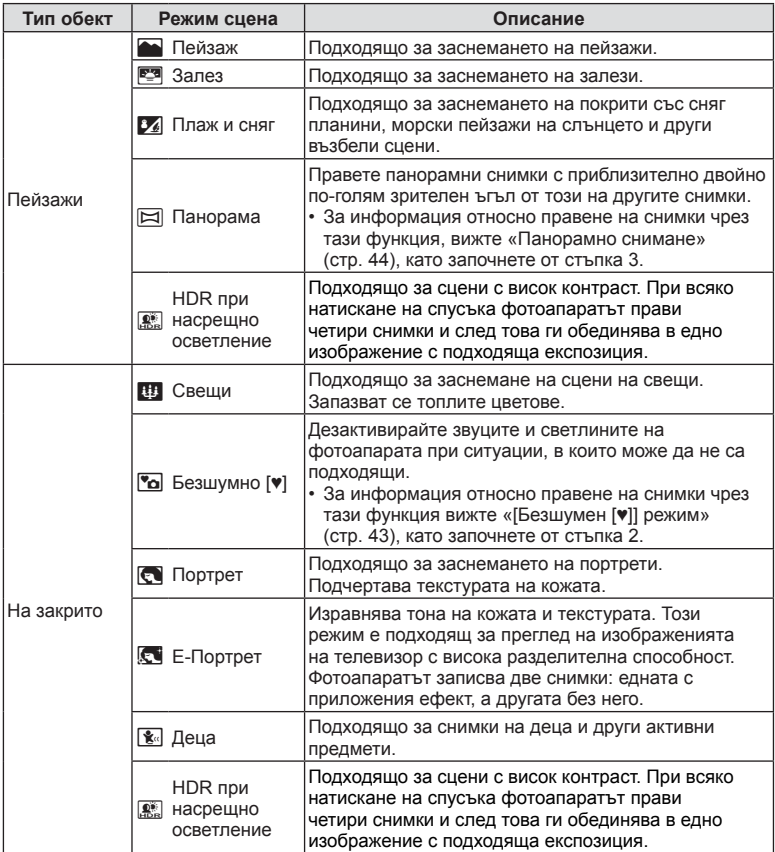

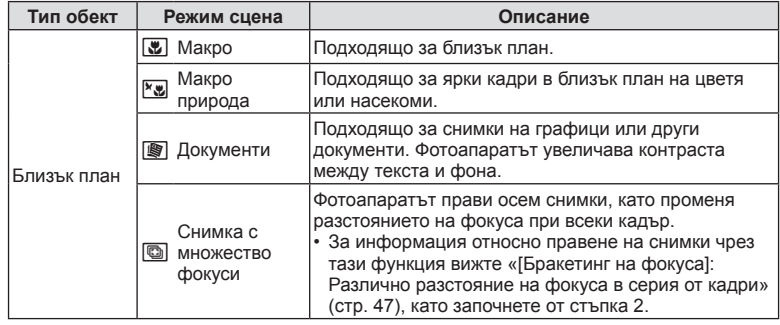

- За да се възползвате напълно от предимствата на готови сцени, някои от настройките на функциите за снимане са деактивирани.
- Може да е необходимо известно време за запис на снимки, направени с [Е-Портрет]. Освен това, когато режимът за качество на изображенията е зададен на [RAW], изображението се записва като RAW+JPEG.
- В режими [Е-Портрет], [Нощно снимане от ръка], [Панорама] или [HDR контражур] не могат да се записват клипове.
- Снимки в режим [Нощно снимане от ръка], направени с избрано качество на изображенията [RAW], ще бъдат записани във формат RAW+JPEG, като първият кадър ще бъде записан като RAW изображение, а последната композиция като JPEG изображение.
- [HDR контражур] записва изображения, обработени с HDR във формат JPEG. Когато режимът за качество на изображенията е зададен на [RAW], изображението се записва като RAW+JPEG.
- В режим [Проследяване] се показва  $\blacksquare$  при откриване на проследяване, а когато не се открива нищо, се показва I.
- Когато използвате обектив с превключвател на стабилизатора на изображение в режим [Панорамиране], изключете превключвателя на стабилизатора на изображение.

При ярки условия на снимане е възможно да не се получат достатъчно добри ефекти на панорамиране. Използвайте предлаган в търговската мрежа ND филтър за по-лесно постигане на желаните ефекти.
## $\text{CHUMaHe}$  **при разширен режим на снимане** (режим  $\overline{\text{AP}}$ )

Използвайте за бърз достъп до разширени настройки на снимане.

**1** Завъртете диска за избор на режим на  $\overline{AP}$ .

- **2** Използвайте  $\triangleleft$  за маркиране на режим АР.
	- Някои режими предлагат допълнителни опции, които са достъпни чрез  $\nabla$ .

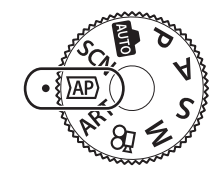

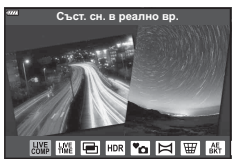

- **3** Натиснете бутона (%), за да изберете маркирания режим.
	- Натиснете бутона  $\overline{a}$  за избор на различен режим. При извеждането на допълнителни опции натиснете  $\Delta$ .

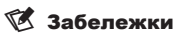

- Компенсация на експозицията (стр. 70) и промяна на програмата (стр. 51) са налични в някои режими AP.
- Могат да се използват и сензорните органи за управление.

*2*

## **Опции за режим AP**

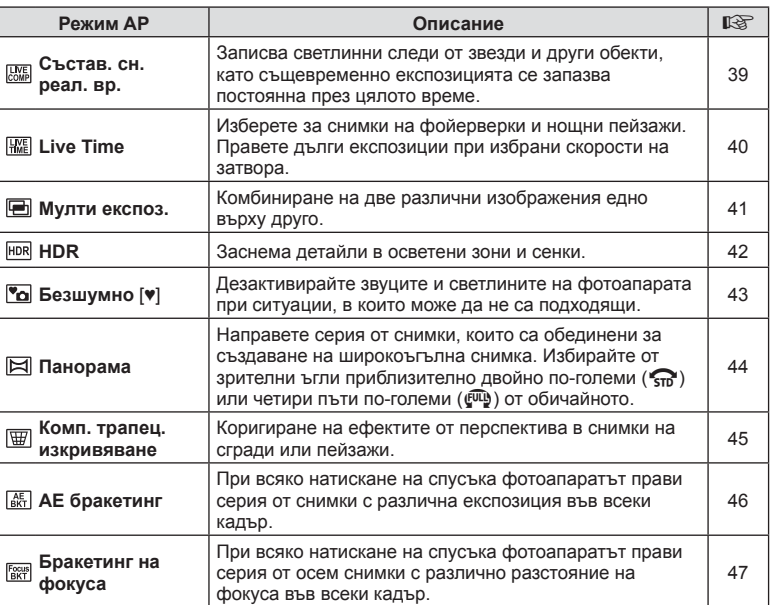

## **[Съст. сн. в реално вр.]: Съставна фотография в реално време**

Създавайте снимки, които записват светлинни следи от звезди и други обекти без промяна на яркостта на фона; по време на снимане променящите се резултати могат да бъдат преглеждани на монитора. Можете да коригирате баланса на бялото или режима на снимане, както и други настройки, които не са достъпни при опцията «Светлинни следи» в режим SCN.

- **1** Маркирайте [Съст. сн. в реално вр.] в менюто на режим AP (стр. 37) и натиснете бутона  $\infty$ .
- **2** Натиснете спусъка наполовина, за да фокусирате.
	- За да намалите дефокуса, причинен от потрепване на фотоапарата, закрепете здраво фотоапарата към статив и използвайте дистанционното освобождаване на затвора, което се управлява чрез OI.Share (стр. 143) в безжичен дистанционен режим.
	- Ако индикаторът за фокус започне да мига, фотоапаратът не е на фокус.
- **3** Натиснете спусъка докрай надолу, за да снимате.
	- Фотоапаратът автоматично конфигурира правилните настройки и започва да снима.
	- След натискането на спусъка има време на закъснение, докато снимането започне.
	- 4 Композитното изображение се извежда на редовни интервали.
- **4** Натиснете спусъка отново, за да спрете снимането.
	- Прегледайте промените в резултата на монитора и натиснете спусъка, за да прекратите снимането след постигане на желания резултат.
	- Продължителността на записа при едно снимане е до 3 часа.

#### **14 Забележки**

• Достъп до разширени настройки се осигурява чрез съставно снимане (съставно снимане с тъмни и светли полета) в режим M (стр. 57).

## **[ Live Time]: Фотография Live Time**

Можете да правите дълги експозиции, без да се налага да държите спусъка натиснат. Промяната в резултата може да се преглежда на монитора по време на снимане.

- **1** Маркирайте [Live Time] в менюто на режим AP (стр. 37).
- **2** Натиснете  $\nabla$ , използвайте  $\langle \mathbb{D} \rangle$ , за да изберете максималното време на експозицията, и натиснете бутона  $(\infty)$ .
	- Скоростта на опресняване на дисплея може да се променя автоматично в зависимост от избраното максимално време на експозиция.

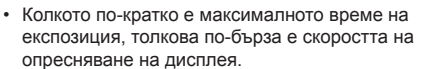

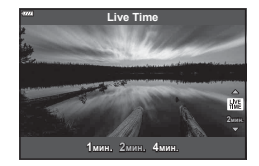

- **3** Натиснете спусъка наполовина, за да фокусирате.
	- За да намалите дефокуса, причинен от потрепване на фотоапарата, закрепете здраво фотоапарата към статив и използвайте дистанционното освобождаване на затвора, което се управлява чрез OI.Share (стр. 143) в безжичен дистанционен режим.
	- Ако индикаторът за фокус започне да мига, фотоапаратът не е на фокус.
- **4** Натиснете спусъка докрай надолу, за да стартирате фотография live time.
	- Фотоапаратът коригира автоматично настройките и започва да снима.
	- Промяната в резултата може да се преглежда на монитора.
- **5** Натиснете спусъка отново, за да спрете снимането.
	- Прегледайте промените в резултата на монитора и натиснете спусъка, за да прекратите снимането след постигане на желания резултат.
	- Снимането спира автоматично при достигане до избраното време на експозицията.

#### \$ Забележки

• Опциите за дълга експозиция (bulb/time) в режим  $M$  предлагат допълнителни разширени настройки (стр. 56).

#### **[ Няколко експоз.]: Снимане на няколко експозиции**

Комбиниране на две различни изображения едно върху друго.

- **1** Маркирайте [Няколко експоз.] в менюто на режим AP (стр. 37) и натиснете бутона Q.
- **2** Натиснете спусъка наполовина, за да фокусирате.
	- Ако индикаторът за фокус започне да мига, фотоапаратът не е на фокус.
- **3** Натиснете спусъка докрай надолу за първия кадър.
	- Когато снимането започне,  $\Xi$  се показва в зелено.
	- Изображението се показва наложено върху монитора.
	- Натиснете  $\overline{u}$ , за да изтриете последния кадър.
- **4** Заснемете втория кадър.
	- Използвайте първото изображение като насока за композиране на втория кадър.
- Фотоапаратът няма да влезе в спящ режим, докато е активна мулти експозиция.
- Извършването на едно от следните действия автоматично изтрива втория кадър: Фотоапаратът е изключен, бутонът  $\blacktriangleright$  е натиснат, бутонът MENU е натиснат, натискане на бутона  $\overline{P}$ , завъртане на диска за избор на режим, изтощена батерия или включен кабел към фотоапарата.

# % Съвети

• За повече информация относно създаване на наслагване на кадри: **IG** «Наслагване на кадри» (стр. 123)

#### **[ HDR]: Правене на композитни снимки с HDR**

Заснема детайли в осветени зони и сенки. Фотоапаратът променя експозицията в серия от четири кадъра и ги комбинира в едно изображение.

- **1** Маркирайте [HDR] в менюто на режим AP (стр. 37).
- **2** Натиснете  $\nabla$ , използвайте  $\triangleleft$  за избор на [HDR1] или [HDR2] и натиснете бутона  $\circledcirc$ .

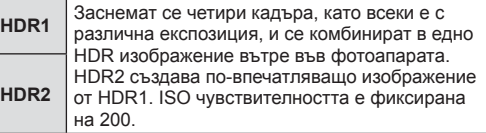

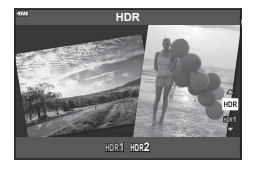

- **3** Натиснете спусъка наполовина, за да фокусирате.
	- Ако индикаторът за фокус започне да мига, фотоапаратът не е на фокус.
- **4** Натиснете спусъка докрай надолу, за да започнете HDR фотография.
	- Фотоапаратът автоматично заснема четири кадъра при натискане на спусъка.
- Може да забележите шум при снимки, които са заснети в условия, свързани с бавна скорост на затвора.
- За най-добри резултати закрепете фотоапарата, като например го монтирате на статив.
- Изображението, показвано на монитора, докато снимате, ще се различава от обработеното с HDR изображение.
- Обработеното с HDR изображение ще бъде запазено като JPEG файл. Когато режимът за качество на изображенията е зададен на [RAW], изображението се записва като RAW+JPEG.
- Снимачният режим е фиксиран на [Естествен], а настр.цвет.простр. е фиксирана на [sRGB].

## **[ Безшумен [♥]] режим**

Дезактивирайте звуците и светлините на фотоапарата при ситуации, в които може да не са подходящи.

- **1** Маркирайте [Безшумен [♥]] в менюто на режим AP (стр. 37) и натиснете бутона Q.
- **2** Натиснете спусъка наполовина, за да фокусирате.
	- Ако индикаторът за фокус започне да мига, фотоапаратът не е на фокус.
- **3** Натиснете спусъка докрай надолу, за да снимате.
	- Когато затворът се освободи, екранът на монитора се изключва за момент. Няма да се издаде звук от затвора.
- Желаните резултати може да не бъдат постигнати при мигащи източници на светлина като луминесцентна светлина или светодиодни лампи или ако обектът се движи рязко по време на снимане.
- В [Безшумен [♥]] режим се предприемат следните мерки, за да се намали звукът и светлината, генерирани от фотоапарата.
	- Електронен затвор: активиран
	- ■))): Изкл.
	- AF Илюминатор: Изкл.
	- Режим на светкавица: Изкл.
- Имайте предвид, че поради електронния затвор обектът може да изглежда изкривен в снимките при бързо движение на фотоапарата по време на снимане или когато снимате бързодвижещи се обекти.
- Намаляването на шума при дълга експозиция не е достъпно в режим [Безшумен [♥]].

#### \$ Забележки

• Натиснете  $\nabla$  за фотография със серия от кадри/самоснимачка (стр. 75).

#### **Панорамно снимане**

другите снимки.

другите снимки.

Панорамирайте фотоапарата, като следвате водач на екрана за създаване на една широкоъгълна (панорамна) снимка.

- **1** Маркирайте [Панорама] в менюто на режим AP (стр. 37) и натиснете бутона  $@$ .
- **2** Натиснете  $\nabla$ , след което използвайте  $\triangleleft$ за маркиране на желания тип панорама и натиснете бутона  $(\infty)$ .

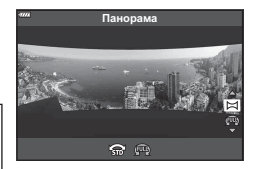

\* Различава се в зависимост от обектива и дълбочината на полето.

Правете панорамни снимки с приблизително двойно\* по-голям зрителен ъгъл от този на

Правете панорамни снимки с приблизително четири пъти по-голям зрителен ъгъл от този на

- **3** Маркирайте посоката на панорамиране с помощта на  $\Delta \nabla \triangleleft \triangleright$  и натиснете бутона  $\circledcirc$ .
- **4** Натиснете спусъка наполовина, за да фокусирате.
- **5** Натиснете спусъка докрай надолу, за да започнете да снимате, след което панорамирайте бавно фотоапарата в посоката, посочена от стрелката на дисплея.
	- Стрелката на дисплея се движи, докато панорамирате фотоапарата.
	- За да отмените снимането и да се върнете към стъпка 3, натиснете бутона MENU.
- **6** Когато стрелката на дисплея достигне края на лентата за напредък, снимането ще приключи и фотоапаратът ще създаде панорамна снимка.

#### \$ Забележки

- Фокусът, експозицията и подобни функции са фиксирани към стойностите, които са в сила в началото на снимането.
- Преди стрелката да достигне до края на лентата за напредък, можете да натиснете бутона ® или натиснете отново спусъка, за да прекратите снимането и да запишете панорамна снимка от записаните данни до текущата точка.
- Снимането може да се отмени и да бъде изведена грешка, ако: фотоапаратът е панорамиран прекалено бавно или прекалено бързо/ фотоапаратът е панорамиран диагонално/фотоапаратът е панорамиран в противоположна посока спрямо стрелката на дисплея/обективът се приближава или отдалечава/панорамирането не започва в рамките на зададен период
- Панорамната фотография може да не бъде достъпна при някои обективи.

t<br>STD

(FULL)

**Режим**

*2*

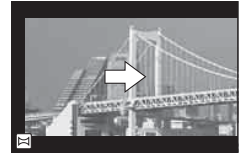

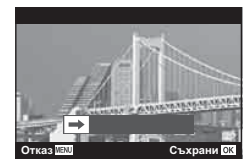

#### **[ Комп. трапец. изкривяване]**

Коригиране на ефектите от перспектива в снимки на сгради или пейзажи.

- **1** Маркирайте [Комп. трапец. изкривяване] в менюто на режим AP (стр. 37) и натиснете бутона  $\circledcirc$ .
- **2** Извършете вертикалната настройка, докато преглеждате ефекта на дисплея и кадрирайте снимката.
	- Използвайте диска за управление, за да изберете обема на компенсация.
	- Използвайте  $\Delta \nabla$ , за да изберете зоната за запис. В зависимост от обема на компенсацията може да не успеете да изберете записаната зона.
	- Натиснете и задръжте бутона  $\circledast$  за отказ на всякакви промени.
- **3** Натиснете бутона INFO, след което направете хоризонталната настройка и кадрирайте снимката.
	- Използвайте диска за управление, за да изберете обема на компенсация.
	- Използвайте  $\triangleleft$  > за да изберете зоната за запис. В зависимост от обема на компенсацията може да не успеете да изберете записаната зона.
	- Натиснете и задръжте бутона  $\circledast$  за отказ на всякакви промени.
	- Натиснете бутона INFO, за да превключите между вертикална (стъпка 2) и хоризонтална (стъпка 3) настройка, според необходимостта.
- **4** Натиснете спусъка наполовина, за да фокусирате.
	- Ако индикаторът за фокус започне да мига, фотоапаратът не е на фокус.
- **5** Натиснете спусъка докрай надолу, за да снимате.
- С повишаването на обема на компенсацията:
	- Изображението ще стане по-грубо
	- Коефициентът на увеличение на изрязаната зона ще се увеличи
	- Повече няма да имате възможност да променяте позицията на изрязаната зона във вертикалния и хоризонталния дисплей
- Снимките се записват във формат RAW+JPEG, когато за качество на изображенията е избрана опцията [RAW].
- При използване на конвертори за обективи е възможно да не се получат желаните резултати.
- В зависимост от големината на корекцията някои AF точки за фокусиране може да се окажат извън показваната зона. Когато фотоапаратът фокусира върху AF точка извън показваната зона, се показва икона ( $\uparrow$ ,  $\downarrow$ ,  $\leftrightarrow$  или  $\rightarrow$ ).
- Ако за [Стабил.изображ.] е избрано разстояние на фокуса, настройката ще се коригира съобразно с избраното разстояние на фокуса. Ако не използвате обектив от системата Micro Four Thirds или Four Thirds, изберете дълбочина на полето с помощта на опцията [Стабил. изображ.] (стр. 91).
- Не можете да използвате бутоните  $\sharp$  ( $\triangleright$ ) и  $\Box$ <sub>(</sub> $\circ$ ) ( $\triangledown$ ) за режим на светкавица или непрекъснат режим/самоснимачка, докато правите настройки на комп. трапец. изкривяване. Вместо това използвайте LV суперпулта за управление (стр. 77).

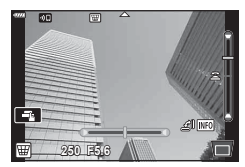

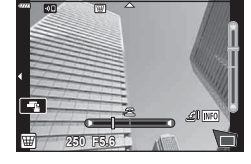

#### **[ AE бракетинг]: Различна експозиция в серия от кадри**

Направете серия от снимки с различна експозиция при всеки кадър.

- **1** Маркирайте [AE бракетинг] в менюто на режим AP (стр. 37).
- **2** Натиснете  $\nabla$ , използвайте  $\triangleleft$   $\triangleright$ , за да изберете броя на кадрите, и натиснете бутона  $@s$ .
	- **3f** Заснемете 3 кадъра, първия при оптимална експозиция (±0,0 EV), втория при −1,0 EV, а третия при +1,0 EV. **5f** Заснемете 5 кадъра, първия при оптимална експозиция (±0,0 EV), втория при −1,3 EV, третия при −0,7 EV, четвъртия при +0,7 EV и петия при +1,3 EV.

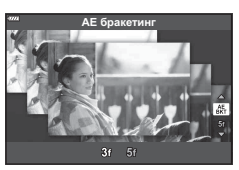

- **3** Натиснете спусъка наполовина, за да фокусирате.
	- Ако индикаторът за фокус започне да мига, фотоапаратът не е на фокус.
- **4** Натиснете спусъка докрай надолу, за да снимате.
- Заснемете зададения брой кадри.
- Индикаторът ВКТ светва в зелено по време на бракетинг.
- Фотоапаратът използва бракетинг за текущата стойност, избрана за компенсация на експозицията.

## **[ Бракетинг на фокуса]: Различно разстояние на фокуса в серия от кадри**

При всяко натискане на спусъка фотоапаратът прави серия от осем снимки с различно разстояние на фокуса във всеки кадър.

- **1** Маркирайте [Бракетинг на фокуса] в менюто на режим AP (стр. 37).
- **2** Натиснете  $\nabla$ , използвайте  $\triangleleft\triangleright$ , за да изберете броя на промените в разстоянието на фокуса при всеки кадър, и натиснете бутона  $\circledast$ .

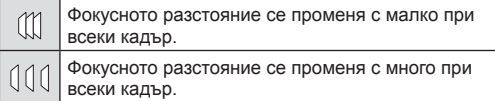

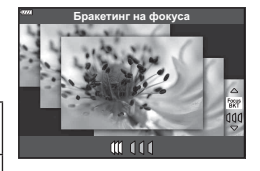

- **3** Натиснете спусъка наполовина, за да фокусирате.
	- Ако индикаторът за фокус започне да мига, фотоапаратът не е на фокус.
- **4** Натиснете спусъка докрай надолу, за да снимате.
- Фотоапаратът прави осем снимки, като променя разстоянието на фокуса при всеки кадър. Фотоапаратът ще направи снимки на, пред и зад разстоянието на фокуса, избрано при натискане наполовина на спусъка.
- Индикаторът ВКТ светва в зелено по време на бракетинг.
- Бракетингът на фокуса се прекратява, ако по време на снимането се задейства зумът.
- Снимането завършва, когато фокусът достигне  $\infty$  (безкрайност).
- Бракетингът на фокуса използва електронния затвор.
- Бракетингът на фокуса не е достъпен при обективи, които са с байонети, отговарящи на Four Thirds или на някои стандарти Micro Four Thirds.

# **Използване на арт филтри (режим ART)**

Чрез използването на арт филтри можете с лекота да се забавлявате с прилагането на художествени ефекти.

- **1** Завъртете диска за избор на режим в позиция ART.
- **2** Използвайте  $\triangleleft$  за маркиране на филтър.

- $3$  Натиснете  $\nabla$ , маркирайте ефект с помощта на  $\triangleleft$  и натиснете бутона  $\circledcirc$ .
	- Натиснете бутона  $\overline{a}$ , за да изберете различен арт филтър. Ако ефектите са изведени, натиснете  $\Delta$ .
	- Наличните ефекти са различни за избрания филтър (ефект мек фокус, Pin Hole ефект, ефект рамка, избледняване в краищата, ефект искрящи светлини, цветен филтър, монохромен цвят, дефокус или затъмненост).

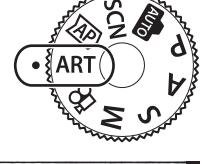

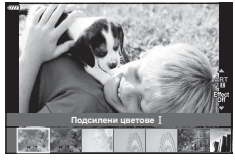

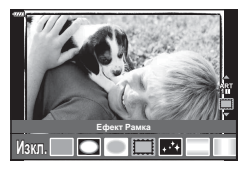

**4** Направете снимка.

#### \$ Забележки

- Опциите [Цветен филтър] (стр. 95) и [Монохромен цвят] (стр. 96) са достъпни с някои арт филтри.
- Компенсацията на експозицията (стр. 70) може да се настрои чрез завъртане на диска за управление или с натискане на бутона  $\mathbb{F}(\Delta)$ , след което използвайте  $\langle \mathbb{D} \rangle$ .
- Промяната на програма (стр. 51) може да се настрои с натискане на бутона  $\blacksquare(\Delta)$ , след което използвайте  $\Delta \nabla$ .
- Могат да се използват и сензорните органи за управление.

## **Видове арт филтри**

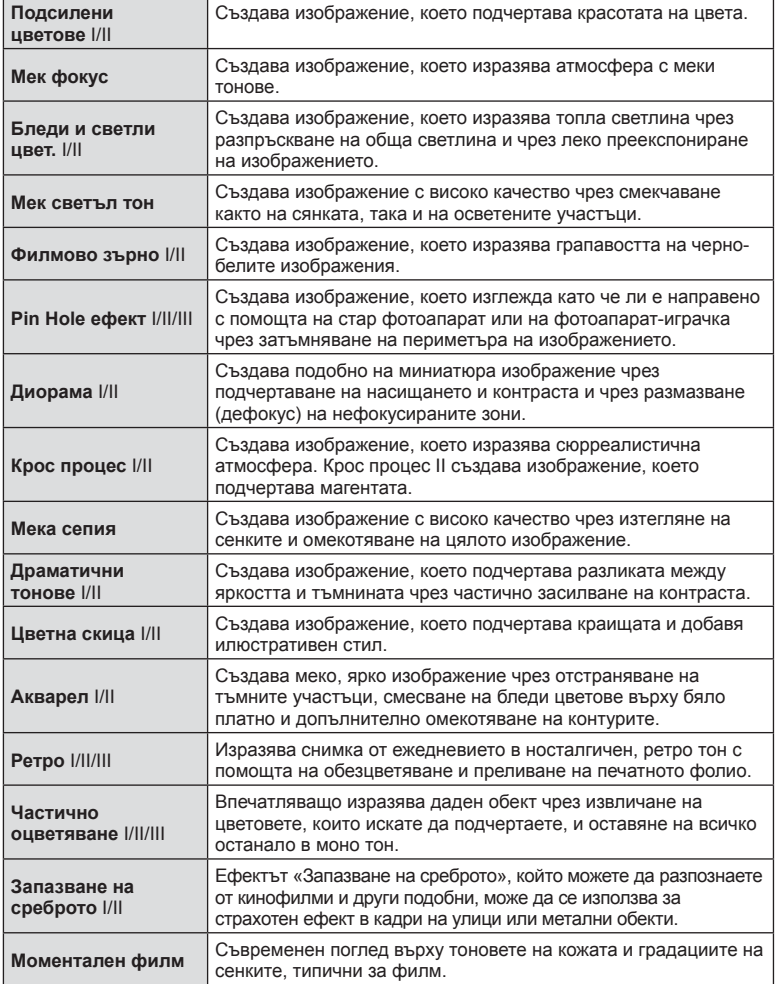

II и III са променени версии на оригинала (I).

- За да се възползвате напълно от предимствата на арт филтрите, някои от настройките на функциите за снимане са деактивирани.
- Ако текущо избраната настройка за качество на изображение е [RAW] (стр. 85), то тази настройка ще бъде автоматично зададена на [BN+RAW]. Арт филтърът ще се приложи само на JPEG копието.
- В зависимост от обекта тоналните преходи може да са неравни, ефектът може да не е лесно забележим или изображението може да стане «по-зърнесто».
- Възможно е някои ефекти да не може да се преглеждат в реално време при снимане на клип.
- Вашият избор на филтри, ефекти и качество на клип при запис на клипове може да повлияе на скоростта и плавността на възпроизвеждането.

#### **Използване на [ Частично оцветяване]**

Записване само на избрани нюанси от даден цвят.

- **1** Изберете [Частично оцветяване I/II/III] в менюто за арт филтър (стр. 49).
- **2** Маркирайте ефект и натиснете бутона  $\circledcirc$ .
	- На дисплея се появява цветови пръстен.

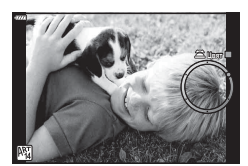

- **3** Завъртете диска за управление, за да изберете цвят.
	- Ефектът е видим на монитора.
- **4** Направете снимка.
- За да изберете нов цвят след снимане, завъртете диска за управление за извеждане на пръстена за цвят.

# **Оставяне на фотоапарата да избере стойност на блендата и скорост на затвора ( Програмен режим)**

Режим P е режим на снимане, при който фотоапаратът автоматично настройва оптималната стойност на блендата и скорост на затвора съобразно яркостта на обекта. Поставете диска за избор на режим в позиция P.

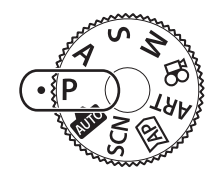

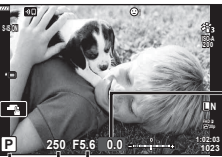

Количество компенсация на експозицията

Скорост на затвора Стойност на блендата

- Режим на снимане
- Показват се скоростта на затвора и стойността на блендата, избрани от фотоапарата.
- Компенсацията на експозицията (стр. 70) може да се настрои чрез завъртане на диска за управление или с натискане на бутона  $\mathbb{Z}(\Delta)$ , след което използвайте  $\langle \mathbb{D} \rangle$ .
- Показанията за скоростта на затвора и стойността на блендата ще премигват, ако фотоапаратът не може да постигне правилна експозиция. Стойността на блендата, при която индикацията мига, се различава в зависимост от вида на обектива и дълбочината на полето на обектива. Когато използвате фиксирана [ISO] настройка, променете настройката. **П** $\circled{F}$  «Промяна на ISO чувствителност (ISO)» (стр. 81)

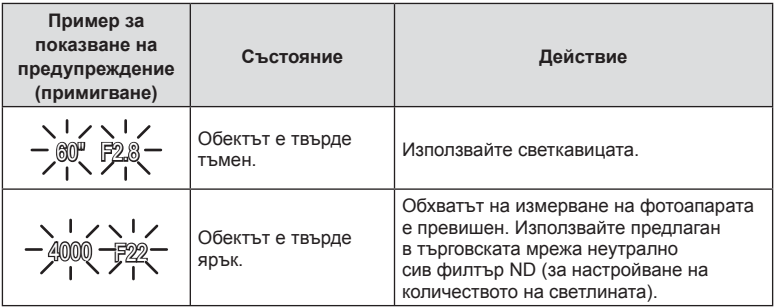

#### **Избор на алтернативна програмна стойност (**%**)**

В режим P, ART и някои други режими **ДАР** можете да избирате различни комбинации от бленда и скорост на затвора, които ще доведат до същата експозиция. Натиснете бутона  $\mathbf{\Sigma}(\Delta)$ , след което натиснете  $\Delta \nabla$ , за да зададете промяна на програма така, че до режима на снимане да се появи символът «**s**». За да откажете промяната на програма, натискайте  $\Delta \nabla$ , докато символът «**s**» изчезне от монитора.

• Промяната на програма не е налична в други режими или при използване на светкавицата.

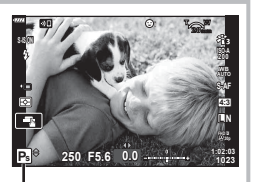

Избор на алтернативна програмна стойност

# **Избиране на бленда ( Режим с приоритет на блендата)**

Режим  $\bf{A}$  е режим на снимане, при който можете да изберете стойността на блендата и да оставите фотоапарата автоматично да настрои подходящата стойност на затвора. Завъртете диска за избор на режим в позиция  $\mathsf{A}$ , след което използвайте диска за управление, за да изберете стойност на блендата. По-високите стойности на блендата (по-малки f-числа) намаляват дълбочината на рязкост (зоната пред или зад точката на фокусиране, която се показва във фокус), като омекотяват детайлите на фона. По-ниските стойности на блендата (по-големи f-числа) увеличават дълбочината на рязкост.

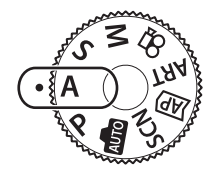

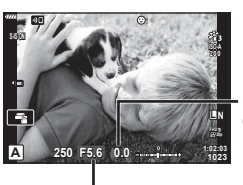

Количество компенсация на експозицията

Стойност на блендата

- След като натиснете бутона  $\mathbb{Z}(\Delta)$ , можете също да използвате  $\Delta\nabla$ , за да изберете блендата.
- Компенсацията на експозицията (стр. 70) може да се настрои чрез завъртане на диска за управление или с натискане на бутона  $\mathbb{Z}(\Delta)$ , след което използвайте  $\langle \mathcal{D} \rangle$ .

#### **Задаване на стойността на блендата**

Намаляване на стойността на блендата

 Увеличаване на стойността на блендата

 $F2.8 \leftarrow F4.0 \leftarrow F5.6 \rightarrow F8.0 \rightarrow F11$ 

(Намаляване на дълбочината на рязкост)  (Увеличаване на дълбочината на рязкост)

• Показанията за скоростта на затвора премигват, ако фотоапаратът не може да постигне правилна експозиция. Когато използвате фиксирана [ISO] настройка, променете настройката.

**IGF «Промяна на ISO чувствителност (ISO)» (стр. 81)** 

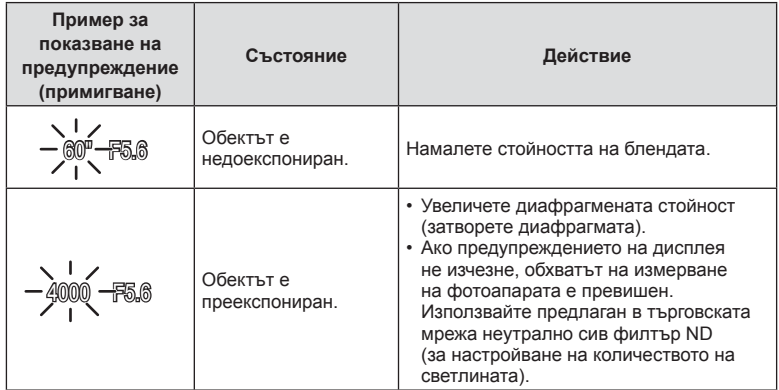

# **Избиране на скорост на затвора ( Режим с приоритет на затвора)**

Режим  $S$  е режим на снимане, при който можете да изберете скоростта на затвора и да оставите фотоапарата автоматично да настрои подходящата стойност на блендата. Завъртете диска за избор на режим в позиция S, след което използвайте диска за управление, за да изберете скорост на затвора. Бързата скорост на затвора спира движението на бързодвижещи се обекти. По-ниската скорост на затвора добавя движение чрез дефокусиране на движещите се обекти.

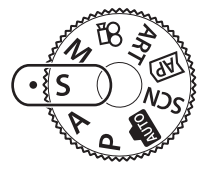

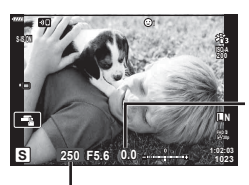

Количество компенсация на експозицията

Скорост на затвора

- След като натиснете бутона  $\mathbb{F}(\Delta)$ , можете също да използвате  $\Delta \nabla$  за избор на скоростта на затвора.
- Компенсацията на експозицията (стр. 70) може да се настрои чрез завъртане на диска за управление или с натискане на бутона  $\mathbf{\Sigma}(\Delta)$ , след което използвайте  $\langle \mathbf{\Sigma} \rangle$ .

По-бавна скорост на затвора ← → По-бърза скорост на затвора

 $60''$  ← 15 ← 30 ← 60 → 125 → 250 → 4000

(Добавяне на движение) ← → (Спиране на движение)

• Показанията за стойността на блендата премигват, ако фотоапаратът не може да постигне правилна експозиция.

Стойността на блендата, при която индикацията мига, се различава в зависимост от вида на обектива и дълбочината на полето на обектива.

Когато използвате фиксирана [ISO] настройка, променете настройката.

 $\mathbb{R}$  «Промяна на ISO чувствителност (ISO)» (стр. 81)

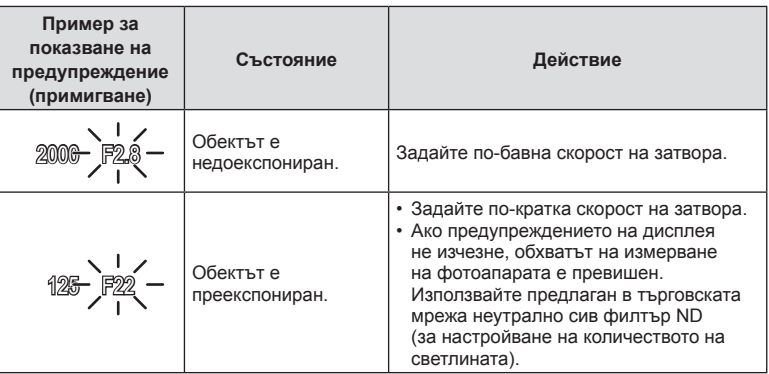

# **Избиране на бленда и скорост на затвора ( Ръчен режим)**

Режим M е режим на снимане, при който можете да изберете както стойността на блендата, така и скоростта на затвора. Налични са също и снимане на ръчна скорост, снимане за произволен период от време и съставно снимане в реално време. Завъртете диска за избор на режим в позиция M, завъртете диска за управление за настройка на скоростта на затвора, а след като натиснете бутона  $\mathbf{F}$  ( $\Delta$ ), завъртете диска за управление за настройка на стойността на блендата.

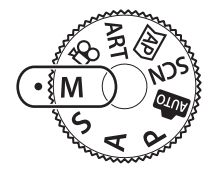

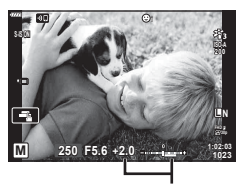

Разлика от правилната експозиция

- След като натиснете бутона  $\mathbb{Z}(\Delta)$ , можете също да използвате  $\Delta \nabla$  за избор на скоростта на затвора.
- След като натиснете бутона  $\mathbf{\Sigma}(\Delta)$ , можете също да използвате  $\langle \mathcal{D}, \mathsf{a} \rangle$  да изберете блендата.
- Експозицията, определена от зададените от вас стойност на блендата и скорост на затвора, и разликата от измерената от фотоапарата подходяща експозиция, се показват на монитора.
- Скоростта на затвора може да се зададе на стойности между 1/4000 и 60 секунди или на [BULB], [LIVE TIME] или [LIVECOMP].
- Яркостта на изображението, изведено в монитора, ще се промени с промяната в блендата и скоростта на затвора. Можете да настроите яркостта на дисплея така, че да можете да виждате обекта, докато снимате.  $\mathbb{R}$  [Подсилване Live View] (стр. 128)
- Дори когато сте задали [Ред. на шума], в изображението на монитора и в заснетите изображения при различни условия на заобикалящата среда (температура и т.н.) и различни настройки на фотоапарата все пак може да се забележи шум и/или светли петна.

#### **Шум в изображението**

При снимане на бавни скорости на затвора може да се появи зърненост на екрана. Такива явления се появяват, когато температурата на оптикоелектронния преобразовател на изображението или на неговата вътрешна верига се повишава, с генериране на ток в онези участъци, които обикновено не са изложени на светлина. Такава ситуация може да възникне при снимане с висока чувствителност ISO в околна среда с висока температура. За да се намали зърнеността, фотоапаратът активира функцията за намаляване на шума.  $\mathbb{R}$  [Редукция на шума] (стр. 129)

## **Снимане с продължителна експозиция ( BULB/ LIVE TIME)**

Използва се за снимки, като например фойерверки или нощни пейзажи. В режим M завъртете диска за управление в показаната посока, докато на монитора се изведе [BULB] или [LIVE TIME].

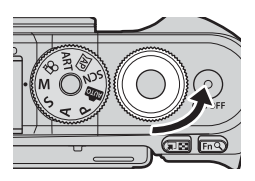

**Снимане на ръчна скорост (BULB):**

Затворът остава отворен, докато е натиснат спусъкът. Експозицията завършва, когато се освободи спусъкът. Изгледът през обектива не се извежда, докато се извършва експозиция.

**Снимане за произволен период от време (LIVE TIME):**

Експозицията започва, когато спусъкът се натисне надолу докрай. За да завърши експозицията, натиснете отново спусъка надолу докрай. Изгледът през обектива не се извежда, докато се извършва експозиция.

- Натиснете бутона MENU за избор на интервала за извеждане за фотография [Live Bulb] или [Live Time]. Изберете [Изкл.], за да изключите дисплея, докато се извършва експозиция.
- За опресняване на дисплея по време на извършване на експозиция докоснете монитора или натиснете наполовина спусъка (само [LIVE TIME]).
- [BULB] и [LIVE TIME] не са налични при някои настройки на ISO чувствителността.
- За да намалите дефокуса, причинен от потрепване на фотоапарата, закрепете здраво фотоапарата към статив и използвайте дистанционното освобождаване на затвора, което се управлява чрез OI.Share (стр. 143).
- По време на снимане съществуват ограничения за настройките на следните функции.

Серия от кадри, самоснимачка, снимане с таймлапс, стабилизатор на изображението и т.н.

# **Съставно снимане в реално време (съставно снимане с тъмни и светли полета)**

Комбинирайте няколко експозиции за създаване на снимка, която записва светлинни следи от звезди или фойерверки и други обекти, без да променяте яркостта на фона.

- **1** В режим M задайте скоростта на затвора на [LIVECOMP].
	- В режим **М** завъртете диска за управление в показаната посока, докато на монитора се изведе [LIVECOMP].

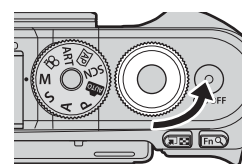

**Режим**

*2*

- **2** Натиснете бутона MENU за извеждане на [Композитни настройки] и натиснете  $\Delta \nabla$ , за да изберете времето на експозицията за отделните експозиции.
- **3** Натиснете спусъка, за да подготвите фотоапарата.
	- Фотоапаратът ще заснеме кадър като справка за редукция на шума.
	- Фотоапаратът е готов, когато на монитора се изведе [Готовност за композитно снимане].
- **4** Натиснете спусъка наполовина, за да фокусирате.
	- Ако индикаторът за фокус започне да мига, фотоапаратът не е на фокус.
- **5** Натиснете спусъка докрай надолу, за да започнете съставно снимане в реално време.
	- Комбинираното изображение се извежда в монитора при всяка експозиция.
- **6** Натиснете спусъка отново, за да спрете снимането.
	- Прегледайте промените в резултата на монитора и натиснете спусъка, за да прекратите снимането след постигане на желания резултат.
	- Максималната продължителност на съставното снимане е 3 часа. Наличното време за снимане обаче ще варира в зависимост от условията на снимане и състоянието на зареждане на фотоапарата.
- Съществуват ограничения по отношение на наличните настройки за ISO чувствителността.
- За да намалите дефокуса, причинен от потрепване на фотоапарата, закрепете здраво фотоапарата към статив и използвайте дистанционното освобождаване на затвора, което се управлява чрез OI.Share (стр. 143).
- По време на снимане съществуват ограничения за настройките на следните функции.

Серия от кадри, самоснимачка, снимане с таймлапс, стабилизатор на изображението и т.н.

#### **Снимане чрез операции на сензорния екран**

Натиснете  $\blacksquare$  за преминаване през настройки на сензорния екран.

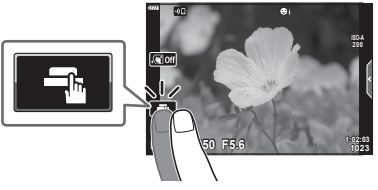

*2*

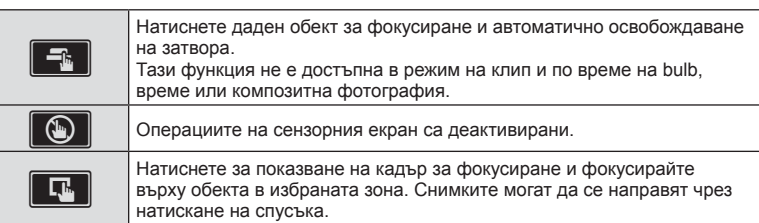

#### Предварително преглеждане на обекта (**V)**

- **1** Натиснете обекта на дисплея.
	- Ще се покаже AF кадър.
	- С помощта на плъзгача изберете размера на кадъра.
	- Натиснете  $\Box$  , за да не се показва АF точката за фокусиране.
- **2** Натиснете **Q** за приближаване в позицията на кадъра.
	- Използвайте пръста си за превъртане на дисплея, когато снимката се увеличава.
	- Натиснете  $\Box$  за отказ на увеличението на дисплея.
	- Не можете да оразмерявате или да приближавате върху целта в режим на клип.

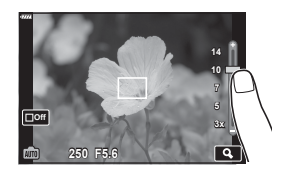

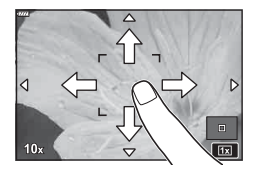

- Операциите на сензорния екран не са налични в следните случаи. БЧ с едно докосване, докато бутоните или дисковете се използват и т.н.
- Не докосвайте дисплея с ноктите на ръцете или с други остри предмети.
- Ръкавиците или защитните капаци на монитора могат да попречат на нормалната работа на сензорния екран.
- Можете да деактивирате работата със сензорния екран (тъчскрийн). g [Настройки тъчскрийн] (стр. 132)

#### **Записване на клипове в режими на правене на снимки**

Бутонът  $\odot$  може да се използва за запис на клипове дори когато дискът за избор на режим не е на позиция  $\mathfrak{P}$ .

- Уверете се, че  $[③$  REC] е назначено към бутона  $③$  (стр. 99).
- **1** Натиснете бутона ©, за да започнете записването.
	- Клипът, който записвате, ще се показва на монитора.
	- Можете да промените мястото на фокуса чрез натискане на екрана по време на запис.

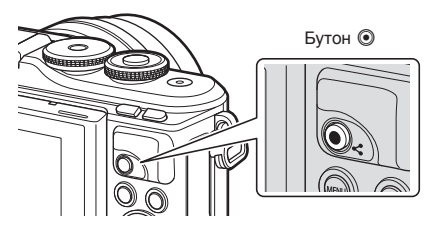

- **2** Натиснете отново бутона **(**, за да спрете записването.
- Звукът от докосването на екрана или работата с бутоните може да се записва.
- При използване на фотоапарат с CMOS сензор за изображения движещите се обекти могат да изглеждат изкривени поради rolling shutter ефекта. Такъв ефект се наблюдава, когато стане изкривяване на заснеманото изображение при снимане на бързо движещи се обекти или поради разклащане на фотоапарата. Този ефект става още по-забележим при използване на дълго фокусно разстояние.
- Ако размерът на записвания видео файл надхвърля 4 GB, файлът може да бъде разделен автоматично. (В зависимост от условията на снимане клиповете с размер под 4 GB може да се разделят на няколко файла.)
- Ако фотоапаратът се използва продължително време, температурата на оптикоелектронния преобразовател на изображението ще се повиши и може да се появят зърненост и цветна мъгла в изображенията. Изключете фотоапарата за кратко. Зърненост и цветна мъгла може да се появят в изображенията, записвани с висока ISO чувствителност. Ако температурата продължи да се повишава, фотоапаратът ще се изключи автоматично.
- Когато се използва обектив от системата Four Thirds, AF няма да работи, докато се записват клипове.
- Бутонът  $\odot$  не може да се използва за записване на клип в следните случаи: Докато спусъкът е натиснат наполовина: по време на bulb, време, съставно снимане, серия от кадри или таймлапс; или когато сте избрали Е-Портрет, нощно снимане от ръка, светлинни следи, панорама или HDR контражур в режим SCN, или сте избрали комп. трапец. изкривяване, панорама, live time, няколко експоз., HDR, или композиция в режим **ДР**
- Не прозвучава звуков сигнал, когато фотоапаратът се фокусира в режим на клип.

#### **12 Забележки**

- Някои настройки, като например режим AF, могат да бъдат зададени отделно за клипове и фотография.
	- **IG** «Използване на менюто видео» (стр. 120)

#### **Записване на клипове в режим на клип**

Режимът на клип може да се използва за създаване на клипове, които се възползват от ефектите, достъпни в режимите на правене на снимки.

- Можете да добавяте ефекти към клипове по същия начин като снимки. **IG «Добавяне на ефекти към клип» (стр. 89)**
- Завъртете диска за избор на режим на  $\Omega$ .

- **2** Използвайте  $\triangleleft$  за маркиране на режим на клип (стр. 61).
	- Някои режими предлагат допълнителни опции, които са достъпни чрез  $\nabla$ .

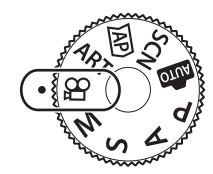

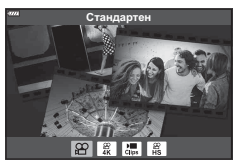

- **3** Натиснете бутона « за избор на маркирания режим.
	- Натиснете бутона  $\overline{w}$  за избор на различен режим на клип. При извеждането на допълнителни опции натиснете  $\Delta$ .
- **4** Натиснете бутона ©, за да започнете записването.
	- Уверете се, че  $[$  REC] е назначено към бутона  $\odot$  (стр. 99).
	- Натиснете бутона © отново, за да спрете записа.
	- Нивото на звука по време на запис се показва от индикатора за ниво на запис. Колкото повече индикаторът отива в червеното, толкова по-високо е нивото на запис.
	- Нивото на записа може да се настрои от меню видео  $\mathbb{R}$ .  $\mathbb{R}$  [Сила на запис] (стр. 120)

Индикатор за нивото на запис

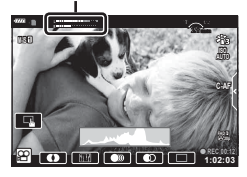

• Не прозвучава звуков сигнал, когато фотоапаратът се фокусира в режим на клип.

## \$ Забележки

• Могат да се използват и сензорните органи за управление.

#### **Опции за режим на клип**

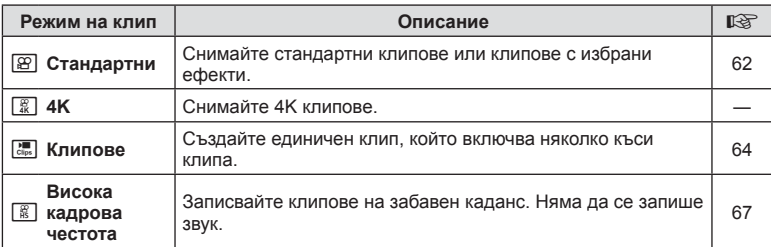

• Наличните снимачни режими варират в зависимост от режима на клип.

- Използвайте карта с памет UHS-I с UHS клас на скорост 3 или повече, когато снимате в режим [4K] или [Висока кадрова честота].
- Използвайте карта с памет с клас на скорост 10 или повече, когато снимате в режим [Стандартен] или [Клипове].
- В зависимост от системата някои компютри е възможно да не възпроизвеждат клипове, записани в [4K]. Направете справка с уебсайта на OLYMPUS за информация относно системните изисквания за гледане на 4K клипове на компютър.

#### **Ефекти клип**

Можете да добавите различни ефекти към клипове. Можете също да увеличавате избрана зона от кадъра без увеличение с обектива.

- **1** Маркирайте [Стандартен] в опцията за режим на клип (стр. 61) и натиснете бутона  $(\infty)$ .
	- Използвайте моментен контрол, за да изберете от опции за качество на клип (размер и скорост на кадрите) (стр. 86).
- **2** Натиснете бутона ©, за да започнете записването.
- **3** Натиснете иконата на екрана за ефекта, който желаете да използвате.
	- Натиснете дисплея, за да добавите ефекти по време на снимане.

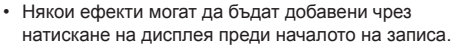

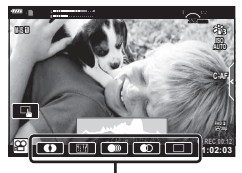

Ефект клип

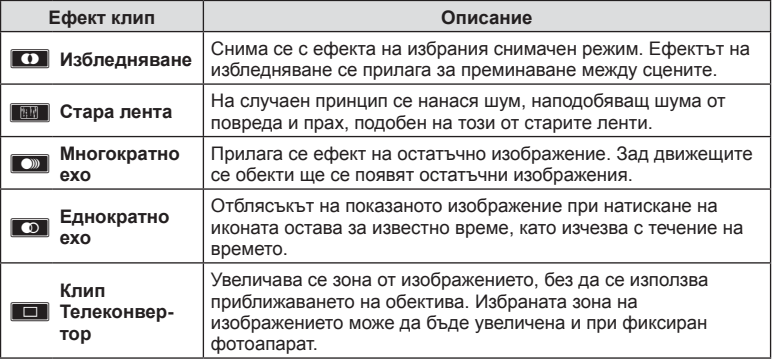

- **4** Натиснете отново бутона **©**, за да спрете записването.
- Бутонът INFO също така управлява дисплея с информация за снимане по време на запис на клип. Обърнете внимание обаче, че натискането на бутона INFO по време на запис спира всички ефекти за клипове, с изключение на Арт избледн. и телеконвертора за клип.

# **Режим**

*2*

#### Арт избледн.

Натиснете иконата. Ефектът ще се приложи постепенно, когато натиснете иконата на даден снимачен режим.

• Клиповете, заснети с частично оцветяване, използват цвета, избран в режим ART.

#### Стара лента

Натиснете иконата, за да се приложи ефектът. Натиснете отново, за да отмените ефекта.

#### ■ Многократно ехо

Натиснете иконата, за да се приложи ефектът. Натиснете отново, за да отмените ефекта.

#### Еднократно ехо

Всяко натискане на иконата прибавя към ефекта.

#### Телеконвертор за клипове

- **1** Натиснете иконата, за да се покаже кадъра (рамката) за приближаване.
	- Можете да промените позицията на кадъра за приближаване чрез натискане на екрана или с помощта на  $\Delta \nabla \triangleleft \triangleright$ .
	- Натиснете и задръжте бутона  $\circledast$  за връщане на кадъра за приближаване в централно положение.

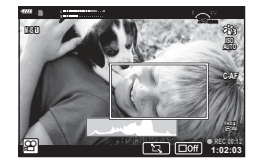

- **2** Натиснете **X** за увеличаване на зоната в кадъра за приближаване.
	- Натиснете  $\blacksquare$ , за да се върнете към показване на кадъра за приближаване.
- **3** Натиснете **DOff** или натиснете бутона  $\circledcirc$  за отказ на кадъра за приближаване и излизане от режима на телеконвертора за клипове.
- Телеконверторът за клипове не е наличен в режим на автопортрет.
- Двата ефекта не могат да се прилагат едновременно.
- Някои ефекти може да не са налични в зависимост от снимачния режим.
- Честотата на кадрите може да спадне, ако използвате арт филтър или ефект клип.

## **Създаване на клипове от клипове**

Можете да създадете единичен клип, включващ няколко къси клипа. Клиповете могат да бъдат разделени на няколко групи (Моите клипове). Към Моите клипове можете също така да добавите неподвижни изображения (стр. 111).

#### **Записване на клипове**

- **1** Маркирайте [Клипове] в опцията на режим на клип (стр. 61).
- **2** Натиснете  $\nabla$ , използвайте  $\triangleleft\triangleright$  за избор на дължината на клипа и натиснете бутона  $(\infty)$ .
	- Използвайте моментен контрол, за да изберете от опции за качество на клип (размер и скорост на кадрите) (стр. 86).
- **3** Натиснете бутона **©**, за да започнете снимането.
	- Снимането спира автоматично при достигане на избраното време за записване.
	- За да удължите времето за запис, натиснете бутона  $\odot$  по време на запис. Времето за запис може да бъде удължено до 16 секунди чрез неколкократно натискане на бутона.
	- Новият клип е добавен към Моите клипове.

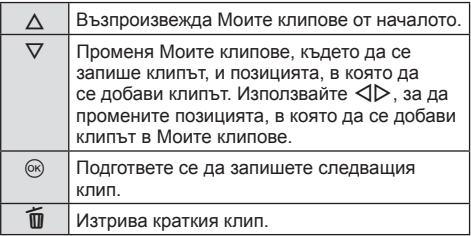

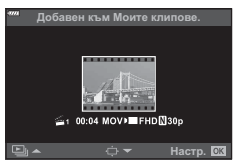

- **4** Натиснете бутона  $\odot$  за заснемане на следващия клип.
	- Екранът за потвърждение ще изчезне и ще стартира снимането на следващия клип.
	- Новият клип е добавен към същата група на Моите клипове като предишния клип.
	- Клипове, които се записват при различни размери и скорости на кадрите, се запазват в различни групи на Моите клипове.

#### **Създаване на нови Моите клипове**

Натиснете  $\nabla$  в стъпка 3. Използвайте  $\Delta \nabla$ , за да преместите клипа във  $\ddot{\mathbf{m}}$  и натиснете бутона  $@$ .

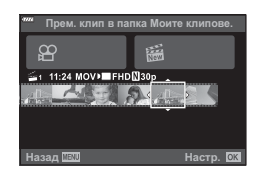

## **Изваждане на клип от Моите клипове**

#### Натиснете  $\nabla$  в стъпка 3.

Преместете даден клип в  $\mathfrak{B}$  с помощта на  $\Delta \nabla \triangleleft \triangleright$ , след което натиснете бутона  $\circledcirc$ .

- Клипът, който е изваден от Моите клипове, ще бъде нормален видеоклип.
- Клиповете могат да бъдат изтрити по време на възпроизвеждане.  $\mathbb{R}$  «Премахване на клипове от Моите клипове» (стр. 111)

# % Съвети

• Изтритите клипове могат да бъдат добавени отново към Моите клипове **IG «Добавяне на снимки към Моите клипове» (стр. 111)** 

## **Редактиране на Моите клипове**

Можете да създадете единичен видео файл от «Моите клипове». Заснетите клипове се съхраняват в Моите клипове. Към Моите клипове можете да добавяте и видеоклипове и снимки (стр. 111). Можете също така да добавяте ефекти на плавен преход на екрана или ефекти на арт филтри.

**1** Натиснете  $\blacktriangleright$ , след което натиснете бутон  $\blacktriangleright$  няколкократно за възпроизвеждане на Моите клипове.

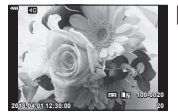

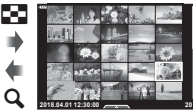

Възпроизвеждане на единичен кадър Показване на индекса

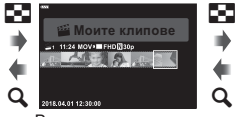

Възпроизвеждане на «Моите клипове»\*

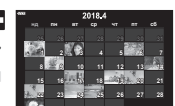

**1 11:24 FHD 30p MOV**

Назад <u>шал</u> да стр. Настр.

премахване от Моите клипове.

Дисплей на календара **29 30 1 2 3** 

@R)

- \* Ако е създаден един или повече от «Моите клипове», то той ще бъде показан тук. След натискане на бутона → можете също да преглеждате дисплея за възпроизвеждане на Моите клипове чрез осветяване на елемент, маркиран  $c \leq$ , натискане на бутона  $\circledcirc$  и избиране на [Вижте всички мои клипове] от менюто, което се извежда.
- **2** Използвайте  $\Delta \nabla$ , за да изберете Моите клипове, и  $\Delta \nabla$ , за да изберете даден клип, след което натиснете бутона  $@$ .

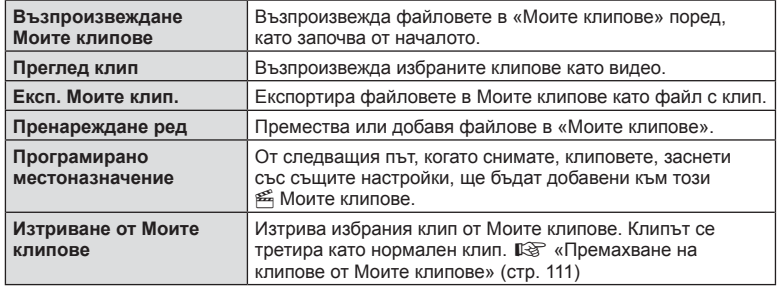

• Извежда се менюто за клипове.

- **3** С помощта на Моите клипове, които искате за избрания клип, маркирайте [Експортиране на моите клипове] и натиснете бутона  $\infty$ .
- **4** Изберете елемент с помощта на  $\Delta \nabla$ , след което натиснете бутона  $\textcircled{e}$ .

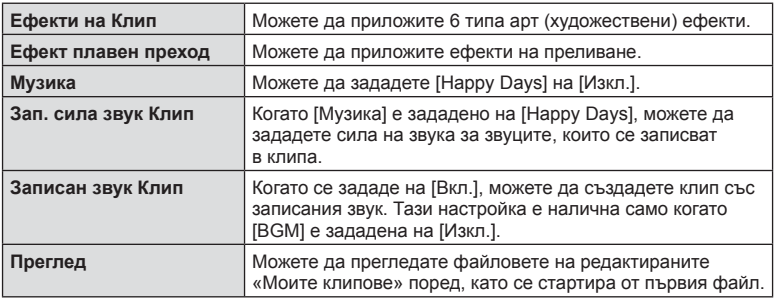

- **5** След като приключите с редакциите, изберете [Начало на експорт.] и натиснете бутона Q.
	- Комбинираният албум се записва като единичен клип.
	- Експортирането на клип може да отнеме известно време.
	- Максималната дължина за «Моите клипове» е 15 минути, а максималният размер на файла е 4 GB.
- Възможно е показването на «Моите клипове» да отнеме известно време след изваждане, поставяне, изтриване или защита на картата.
- Можете да запишете максимално 99 от «Моите клипове» и максимално 99 изрязвания за клип. Максималните стойности може да варират в зависимост от размера на файла и продължителността на «Моите клипове».
- Не можете да добавяте клип, различни от клипове, в «Моите клипове».

#### **Музика, различна от [Happy Days]**

За да използвате Музика, различна от [Happy Days], запишете данни, които сте изтеглили от уебсайта на Olympus, върху картата и ги изберете като [Музика] в стъпка 4. За изтегляне посетете следния уебсайт. http://support.olympus-imaging.com/bgmdownload/

## **Записване на клипове на забавен каданс**

Записвайте клипове на забавен каданс. Видеоматериал, който е заснет при 120 fps, се възпроизвежда при 30 fps; качеството е еквивалентно на [HD].

- **1** Маркирайте [Висока кадрова честота] в опцията за режим на клип (стр. 61) и натиснете бутона  $\circledcirc$ .
- **2** Натиснете бутона ©, за да започнете снимането. • Натиснете бутона  $\odot$  отново за спиране на снимането.
- Фокусът и експозицията са фиксирани в началото на записа.
- Записването може да продължи до 20 секунди.
- Няма да се запише звук.

## **Използване на функцията за премахване на работните звуци при снимане на клип**

Можете да предотвратите записването на работни звуци, които възникват поради операциите на фотоапарата по време на снимане.

Натиснете раздела за безшумно снимане, за да се покажат елементите на функцията. След като натиснете даден елемент, натиснете показваните стрелки, за да изберете настройките.

- Ел. приближ.\*, сила на записа, бленда, скорост на затвора, компенсация на експозиция, ISO чувствителност
	- \* Функцията е налична само при обективи с зум чрез електрозадвижване
- Наличните опции са различни за всеки режим на снимане.
- Тази опция не е налична в режим на автопортрет (стр. 68).

Раздел за безшумно снимане

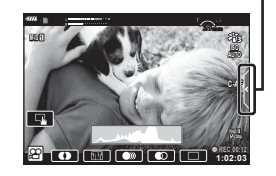

Обръщането на монитора ви дава възможност да си правите снимки, докато преглеждате кадъра.

**1** Натиснете леко надолу монитора и го завъртете надолу.

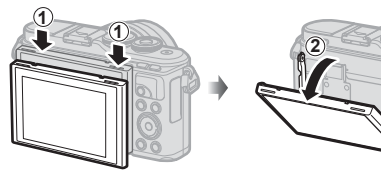

Прочетете «Завъртане на монитора: Внимание» (стр. 29) преди преместване на монитора.

- Ако е поставен обектив с електрозадвижване, фотоапаратът автоматично превключва на широк ъгъл.
- Менюто за автопортрет се показва на монитора.
- Може да се показват различни икони в зависимост от режима на снимане.

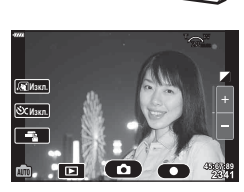

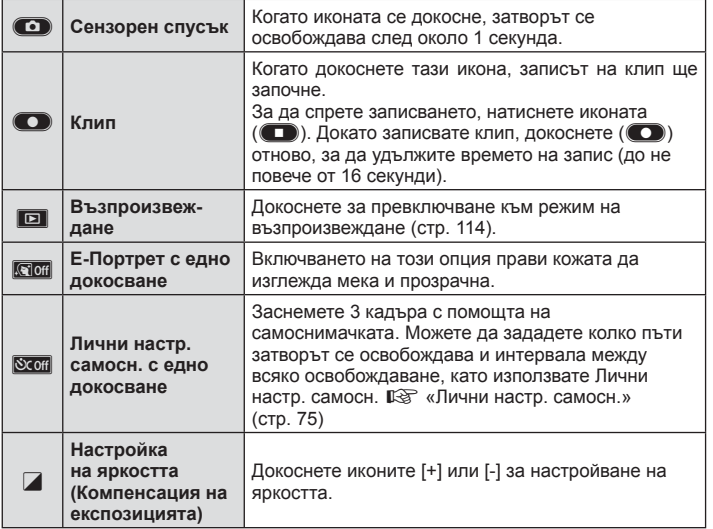

- **2** Нагласете кадъра.
	- Внимавайте пръстите ви или лентата за носене на фотоапарата да не пречат на обектива.
- **3** Докоснете **O** и снимайте.
	- Можете също така да снимате, като докоснете обекта, който се показва на монитора, или като натиснете спусъка.
	- Уловеният кадър се извежда на монитора.
- Внимавайте да не изпуснете фотоапарата, когато използвате сензорния екран, докато държите фотоапарата с една ръка.

## **Управление на експозицията ( Експозиция** F**)**

Изберете положителни («+») стойности, за да направите снимките по-ярки, или отрицателни («–») стойности, за да направите снимките по-тъмни. Експозицията може да се настройва в рамките на ±5,0 EV.

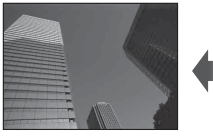

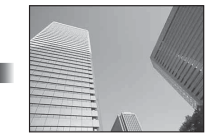

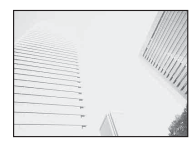

Отрицателни (–) Без компенсация (0) Положителни (+)

- В режим  $\triangleq$ я, режим ART, режим клип и някои режими  $\overline{AP}$ ) компенсацията на експозицията може да се настрои чрез завъртане на диска за управление или с натискане на бутона  $\mathbb H$  ( $\mathbb H$ ), след което използвайте  $\mathbb{D}$ .
- При режими  $\mathsf A$  и  $\mathsf S$  компенсацията на експозицията може да се настрои чрез натискане на бутона  $\mathbb Z(\Delta)$  и след това завъртане на диска за управление или с помошта на  $\triangleleft$ .
- Компенсацията на експозицията не е достъпна в режим  $\bar{a}$ , **M** или SCN или при избор на Live Time или панорама в режим  $\overline{AP}$ .
- По време на live view яркостта на монитора ще се настрои до максимум  $\pm 3,0$  EV. Ако експозицията превиши ±3,0 EV, лентата за експозиция ще започне да мига.
- Клиповете могат да бъдат коригирани в диапазон до ±3,0 EV.

## \$ Забележки

• Ролята на диска за управление може да се променя в менютата за лична настройка  $\mathbf{\ddot{x}}$ .  $\mathbb{R}$  [Функция на диска] (стр. 127)

## **Цифрово приближ. ( Цифров телеконвертор)**

Натиснете бутона **Fn** за приближаване отвъд текущия коефициент на приближаване. Коефициентът на приближаване на дисплея ще се удвои и всички заснети снимки ще покажат зоната, видима на монитора.

- На монитора се показва  $\mathbb{F}$ .
- Ако е назначена друга роля към бутона **Fn**, изберете [ $\mathbb{Q}_1^{\mathcal{B}}$ ] (стр. 99).
- За изход от цифрово приближаване натиснете отново бутона Fn.
- Цифровото приближ. не е достъпно, когато сте избрали панорама в режим **SCN**, няколко експоз., панорама или когато комп. трапец. изкривяване е избрано в режим ДАР), или когато сте избрали [Стандартно] в режим на клип.
- Когато се показва изображение в RAW формат, зоната, която се вижда на монитора, е обозначена с кадър.
- AF точката за фокусиране отпада.

## **Избор на режим на AF точка за фокусиране ( Настройки на AF точката за фокусиране)**

Можете да изберете позицията и размера на фокусната зона за автофокус. Можете също така да изберете AF с приоритет на лица (стр. 72).

- **1** Натиснете бутона  $\left[\cdot\right]\cdot\left(\right)$ .
- **2** Изберете [[ = ] (Единична точка)] или [[:: ] (9-Групирана цел)] с помощта на диска за управление.

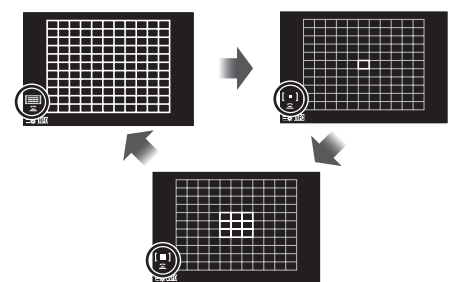

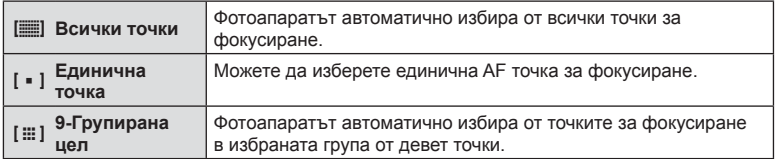

- Режимът на единична точка се прилага автоматично при снимане на клип, ако е зададен режимът на групирана цел.
- Когато се използва обектив от системата Four Thirds, фотоапаратът автоматично превключва на режим за единична точка.

# $<sup>7</sup>$ Забележки</sup>

• Можете също да направите избор в стъпка 2, като натиснете бутона INFO, след което използвайте  $\Delta \nabla$ .

# **Задаване на AF точката за фокусиране**

Избиране на позицията на единичната точка или на групираната цел.

- **1** Натиснете бутона  $\cdots$   $\left(\triangleleft\right)$ .
	- Ако сте избрали  $[[\blacksquare]]$  (Всички точки)], изберете  $[[\blacksquare]]$  (Единична точка)] или [J (9-Групирана цел)] чрез диска за управление.
- **2** Използвайте  $\Delta \nabla \triangleleft \triangleright$  за избор на фокусна зона.
- Броят и размерът на AF точките за фокусиране се променя в зависимост от съотношението широчина – височина (стр. 85) и избраната опция за [Цифр. телеконвертор] (стр. 117).

## **12 Забележки**

- Можете също да направите избор в стъпка 2, като натиснете бутона INFO, след което използвайте диска за управление.
- Могат да се използват и сензорните органи за управление.

#### **AF с приоритет на лица/ AF с приоритет на очи**

Фотоапаратът открива лица и настройва фокуса и цифровото ESP измерване.

- **1** Натиснете бутона  $\left[\cdot\right]\cdot\left(\right)$ .
- **2** Натиснете бутона INFO.
	- Можете да извършите и настройки за приоритет на лица и очи.
- **3** Използвайте  $\triangleleft$  , за да изберете опция, след което натиснете  $@$ .

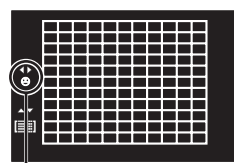

Метод за избор

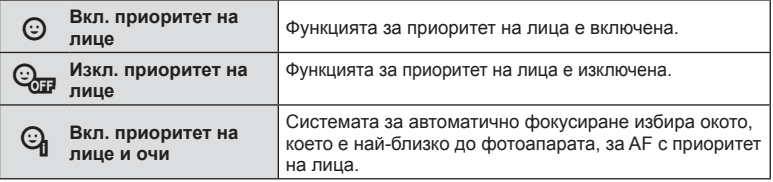

- **4** Насочете фотоапарата към обекта.
	- Ако фотоапаратът открие лице, то ще бъде оградено в бяла рамка.
- **5** Натиснете спусъка наполовина, за да фокусирате.
	- Когато фотоапаратът фокусира върху лицето в бялата рамка, рамката ще се оцвети в зелено.
	- Ако фотоапаратът успее да различи очите на обекта, ще се покаже зелена рамка около избраното око. (AF с приоритет на очи)
- **6** Натиснете спусъка надолу докрай, за да  $CHIMM$ ате.

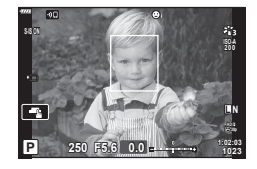

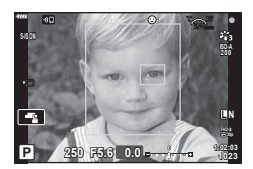

- При серия от кадри функцията за приоритет на лица се прилага само за първата снимка във всяка серия.
- В зависимост от обекта и настройките на арт филтъра, фотоапаратът може и да не успее правилно да засече лицето.
- Когато е зададено на [**x** (Цифрово ESP измерване)] (стр. 93), измерването се изпълнява приоритетно за лицата.

## \$ Забележки

• Функцията за приоритет на лица е налична и в [MF] (стр. 83). Лица, разпознати от фотоапарата, се обозначават в бели рамки.
## **Използване на светкавица ( Снимане със светкавица)**

Светкавицата може да се използва за снимане със светкавица при различни условия на снимане.

**1** Натиснете бутона за изваждане на светкавицата, за да извадите светкавицата.

Бутон за изваждане на светкавица

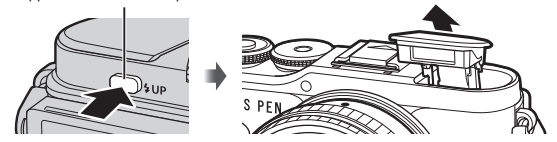

- **2** Натиснете бутона  $\sharp$  ( $\triangleright$ ).
- **3** Изберете елемент с помощта на диска за управление и натиснете бутона («).
	- Наличните опции и редът, в който се показват, са различни в зависимост от режима на снимане.  $\square \simeq \negthinspace \otimes \negthinspace \otimes \negthinspace \ot$ зададени с режима на снимане» (стр. 74)

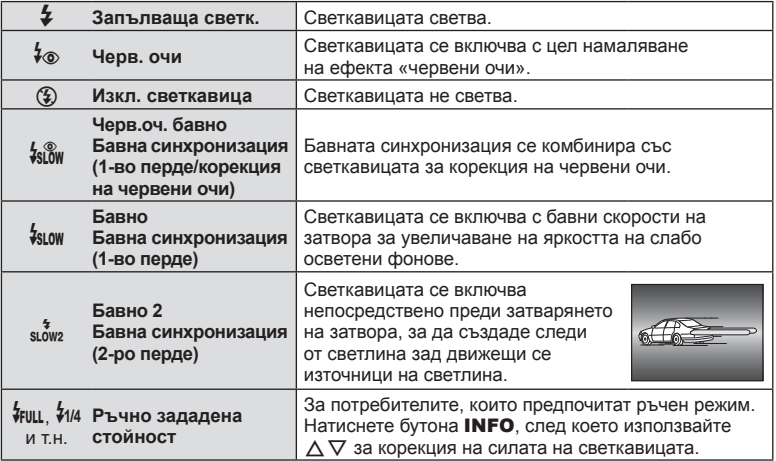

- При  $[4\text{\tiny \textcircled{\tiny \textcirc}}$  (Черв. очи)] след предварителните светкавици изминава около 1 секунда преди освобождаването на затвора. Не местете фотоапарата, преди снимането да приключи.
- $\lceil\frac{1}{2}\otimes$  (Черв. очи)] може да не работи ефективно при някои условия на снимане.
- Когато светкавицата светне, скоростта на затвора е зададена на 1/250 секунди или на по-бавна. При заснемане на обект на ярък фон със светкавица фонът може да бъде преекспониран.

### **Допълнителни светкавици**

Когато използвате допълнителни светкавици, се уверете, че вградената светкавица е правилно поставено в корпуса си.

#### **Режими на светкавицата, които могат да бъдат зададени с режима на снимане**

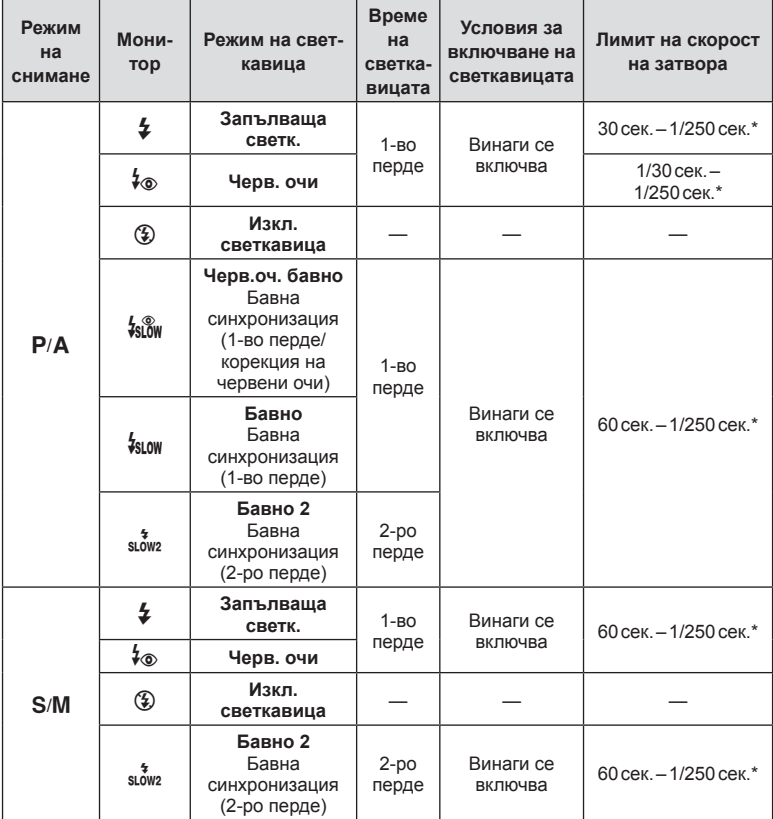

• Само  $\frac{1}{4}$  и  $\circledast$  могат да бъдат зададени в режим  $\circledast$ .

\* Скоростта на затвора е 1/200 секунди, когато се използва продавана отделно външна светкавица.

### **Минимален обхват**

Възможно е обективът да хвърля сенки върху обекти, намиращи се в близост до фотоапарата, което ще доведе до винетиране, или пък светкавицата да е прекалено ярка, дори при минимална настройка за интензитета.

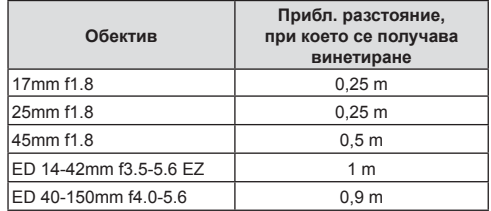

• Външните светкавици могат да се използват за недопускане на отсенки (винетиране). За да не се допусне преекспониране на снимките, се спрете на режим A или M и избере високо f-число или намалете ISO чувствителността.

## **Извършване на снимането на серия от кадри/ със самоснимачка**

Можете да направите серия от снимки, като държите спусъка натиснат докрай. Другата възможност е да правите снимки с помощта на самоснимачката.

- **1** Натиснете бутона  $\Box$ <sub>I</sub> $\Diamond$ ) ( $\nabla$ ).
- **2** Маркирайте една от следните опции с помошта на  $\triangleleft\triangleright$ .

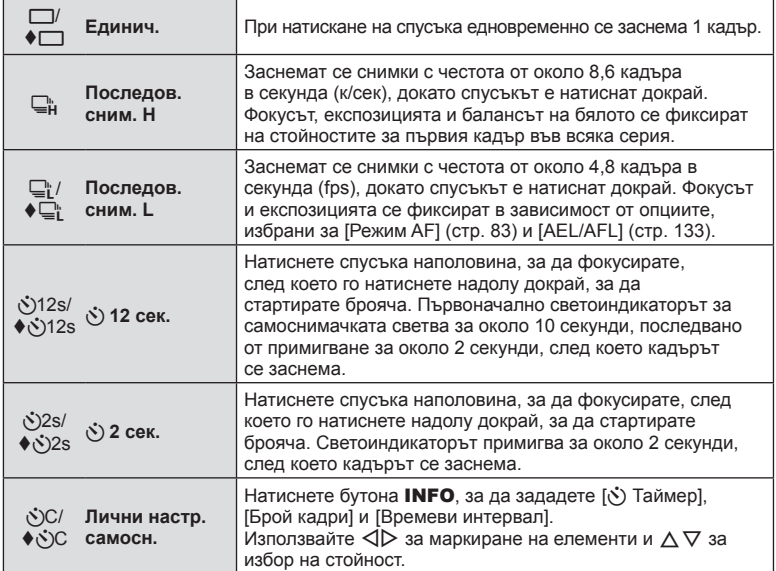

Елементите, маркирани с  $\blacklozenge$ , използват електронния затвор за управление на малкото количество дефокус на фотоапарата, причинен от работата на затвора.

## **3** Натиснете бутона  $\circledcirc$ .

- За снимки със самоснимачка необходимо да закрепите устойчиво фотоапарата върху статив.
- Ако застанете пред фотоапарата, за да натиснете спусъка, когато използвате самоснимачка, снимката може да не е фокусирана.
- Когато използвате  $\mathbb{Q}^*$  или  $\blacklozenge \mathbb{Q}^*$ , се показва прегледът в реално време. При  $\mathbb{Q}^*$  на дисплея се показва последно заснетата снимка по време на серията от кадри.
- Скоростта на серия от кадри варира в зависимост от използвания обектив и фокуса на вариообектива.
- По време на снимане на серия от кадри, ако поради изтощаване иконата за ниво на батерията мига, фотоапаратът ще прекрати снимането и ще започне да записва заснетите снимки върху картата. В зависимост от оставащия заряд на батерията фотоапаратът може и да не запише всички снимки.

# **12 Забележки**

- За изключване на активираната самоснимачка, натиснете  $\nabla$ .
- Серия от кадри/самоснимачка са достъпни в безшумен режим (стр. 43).

### Контрол инфо

Можете да използвате моментен контрол, за да изберете функцията за снимане, докато проверявате ефекта на екрана.

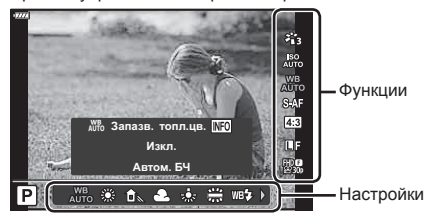

Екран на управлението в реално време

### Достъпни настройки

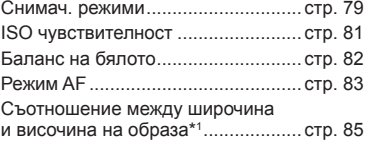

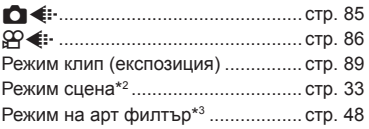

- \*1 Не е достъпно в режим на клип.
- \*2 Налично в режим SCN.
- $*3$  Налично в режим ART и при някои функции на режим  $P/A/S/M/3Q/R$ .
- **1** Натиснете  $\circledcirc$  за показване на моментния контрол.
	- За скриване на управлението в реално време натиснете отново  $\circledast$ .
- **2** Използвайте  $\Delta \nabla$  за маркиране на желаната функция и  $\triangleleft$  за маркиране на настройка, след което натиснете бутона Q.
	- Можете да използвате диска за управление, за да изберете настройка.
	- Избраните настройки влизат в сила автоматично, ако не се извършват никакви действия за около 8 секунди.

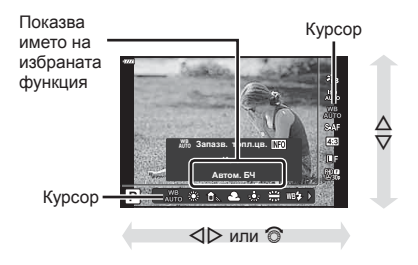

• Някои елементи не са активни при някои режими на снимане.

# **14 Забележки**

• За настройките по подразбиране за всяка от опциите, вижте «Настройки по подразбиране» (стр. 171).

### Суперпулт за контрол в реално време (LV)

Можете да влезете в други опции за снимане чрез суперпулта за управление в реално време (LV), в който са изброени опциите, избрани за следните настройки на снимане.

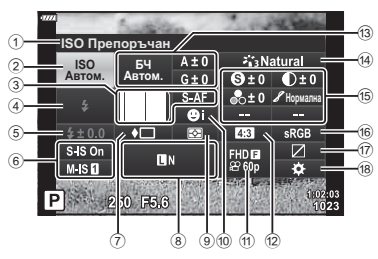

### **Настройки, които могат да бъдат променяни с помощта на суперпулта за управление в реално време (LV)**

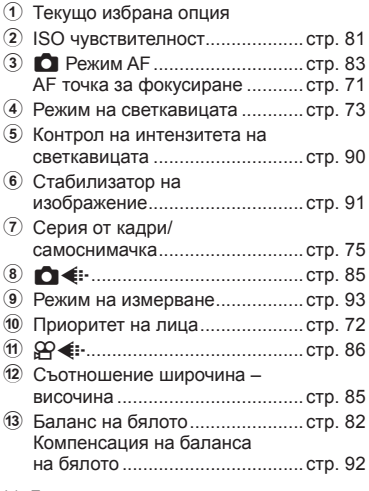

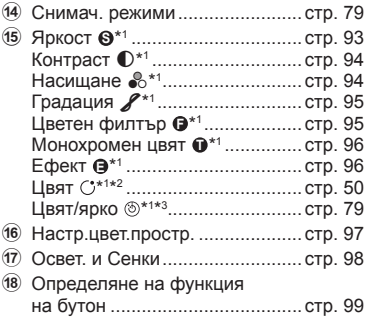

\*1 Дисплеят може да се различава при избор на арт филтър за снимачен режим.

\*2 Показва се, когато е зададено Частично оцветяване.

\*3 Показва се, когато е зададено Пресъздаване на цветове.

- **1** Натиснете бутона  $\overline{M}$  в режими  $P/A/S/M$ .
	- Извежда се суперпултът за контрол в реално време (LV).
	- В режими  $\overline{BD}$ , ART, SCN и  $\overline{AP}$ дисплеят на суперпулта за управление в реално време (LV) се управлява чрез [K Настройки за управление] (стр. 128).
	- Суперпултът за контрол в реално време (LV) не се извежда.
- **2** Маркирайте елемент с помощта на  $\Delta \nabla \langle \mathcal{L} \rangle$  и натиснете бутона  $\textcircled{k}$ .
- **3** Използвайте  $\triangleleft$  за маркиране на опция.

## **12 Забележки**

- Настройките могат да се задават и с помощта на диска за управление или със сензорните органи за управление.
- За настройките по подразбиране за всяка от опциите, вижте «Настройки по подразбиране» (стр. 171).

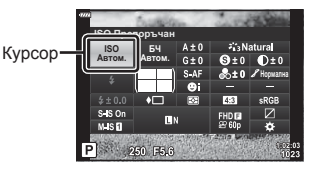

# **Опции за обработка ( Снимачни режими)**

Можете да изберете даден снимачен режим и да направите индивидуални настройки на контраста, остротата и на други параметри (стр. 93–96). Промените във всеки снимачен режим се запаметяват поотделно.

- **1** Натиснете бутона  $\textcircled{\tiny{\textcircled{\tiny{N}}}}$  и използвайте  $\Delta \nabla$ за маркиране на Снимач. режими.
- **2** Маркирайте опция с помощта на  $\triangleleft\triangleright$ и натиснете бутона  $\circledcirc$ .

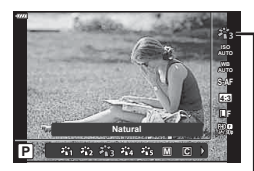

Снимачен режими

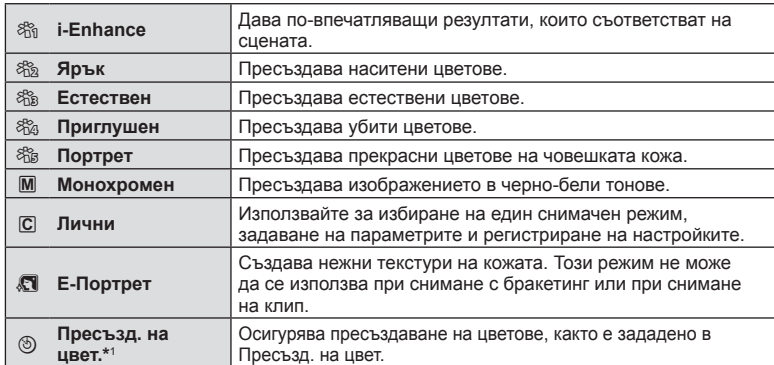

### Опции за снимачните режими

*2*

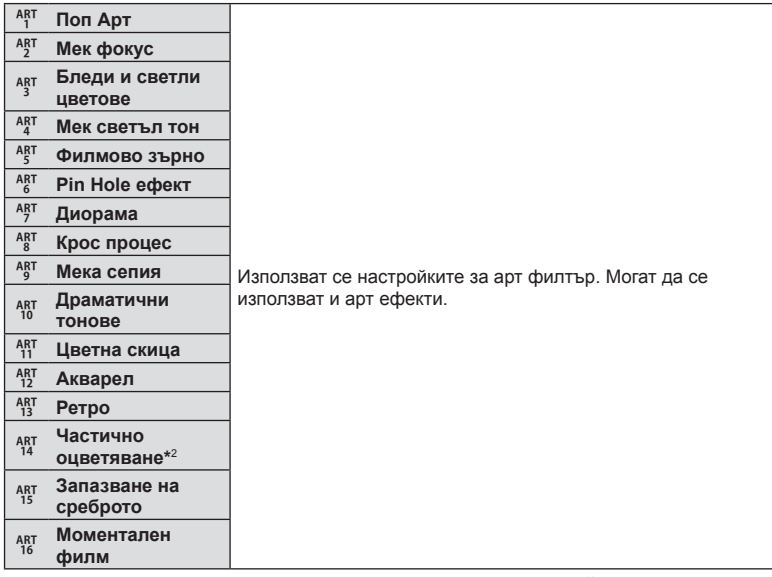

 $*$ 1 След като изберете Пресъзд. на цвет. с помощта на бутоните  $\triangleleft\triangleright$ , натиснете бутона INFO и използвайте диска за управление или  $\triangleleft$  за настройка на нюанса и  $\Delta \nabla$  за настройка на насищането.

 $*$ 2 След като изберете Частично оцветяване с помощта на  $\triangleleft\triangleright$ , натиснете бутона INFO за извеждане на цветовия пръстен (стр. 50).

# **Промяна на ISO чувствителност (ISO)**

Увеличаването на ISO чувствителността увеличава шума (зърнеността), но позволява снимане при слабо осветление. Настройката, която се препоръчва в повечето случаи, е [Автом.] и започва при ISO 200 – стойност, при която шумът и динамичният обхват са балансирани. След това ISO чувствителността се задава според условията за снимане.

- **1** Натиснете бутона  $\otimes$  и маркирайте ISO чувствителност с помощта на  $\Delta \nabla$ .
- **2** Изберете опция с помощта на  $\triangle$ и натиснете бутона  $@s$ .

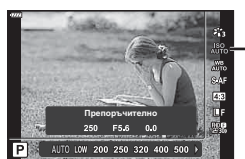

ISO

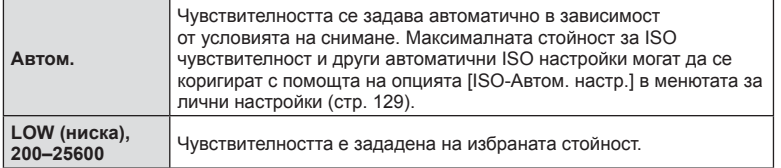

# **Настройка на цвят ( WB (баланс на бялото))**

Функцията на баланса на бялото (Бял баланс WB) се състои в показване в бяло на белите обекти в изображенията, записани от фотоапарата. Настройката [Автом.] е подходяща в повечето случаи, но могат да се избират други стойности според източника на светлина, когато [Автом.] не може да постигне желаните резултати или искате умишлено да внесете цветен оттенък във вашите изображения.

- **1** Натиснете бутона  $\textcircled{\tiny{\textcircled{\tiny{N}}}}$  и използвайте  $\Delta \nabla$ за маркиране на Белия баланс.
- **2** Маркирайте опция с помощта на  $\triangle$ и натиснете бутона  $\circledcirc$ .

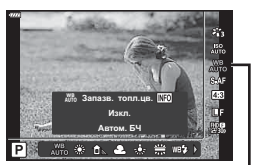

Бял баланс

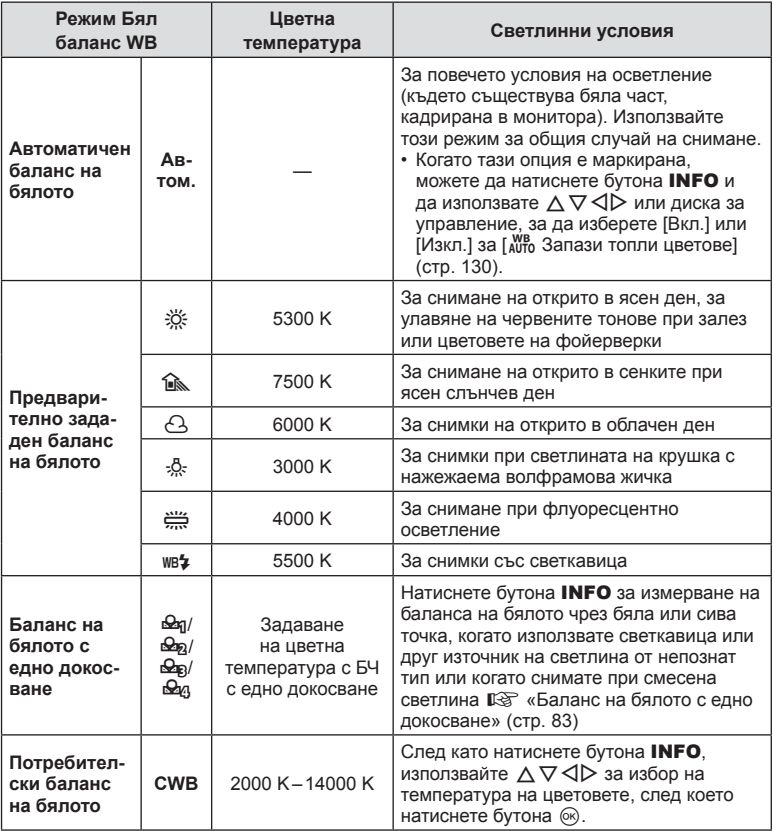

### **Баланс на бялото с едно докосване**

Измерете баланса на бялото, като нагласите лист хартия или друг бял предмет под осветлението, което ще се използва за крайната снимка. Това е полезно, когато снимате обекти в естествено осветление, както и под осветлението на различни светлинни източници с различна цветна температура.

- **1** Изберете [ $\bigcirc$ я], [ $\bigcirc$ я], [ $\bigcirc$ я] или [ $\bigcirc$ я] (баланс на бялото с едно докосване 1, 2, 3 или 4), след което натиснете бутона INFO.
- **2** Заснемете лист безцветна (бяла или сива) хартия.
	- Нагласете хартията в кадъра по такъв начин, че да запълни дисплея и върху него да не пада никаква сянка.
	- Появява се екранът за настройка на баланс на бялото с едно докосване.
- **3** Изберете [Да] и натиснете бутона  $\circledcirc$ .
	- Новата стойност се съхранява като предварително зададена опция за баланс на бялото.
	- Новата стойност се съхранява, докато балансът на бялото с едно докосване бъде измерен отново. Изключването на захранването на фотоапарата не води до изтриване на данните.

## **Избиране на режим на фокусиране ( Режим AF)**

Можете да изберете метод на фокусиране (режим за фокусиране). Можете да изберете отделни методи за фокусиране за режима на заснемане на снимки (неподвижни изображения) и за режима на клип.

**1** Натиснете бутона  $\textcircled{\tiny{\textsf{R}}}$  и използвайте  $\wedge \nabla$ за маркиране на Режим AF.

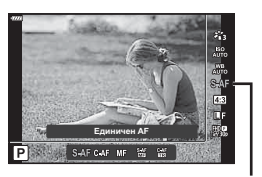

Автоматичен фокус

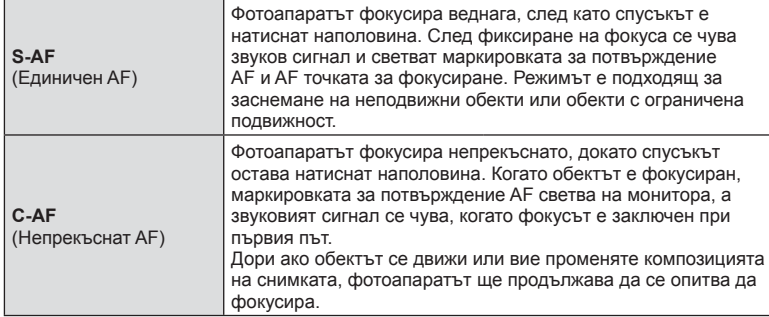

### **2** Изберете опция с помощта на  $\triangleleft$  и натиснете бутона  $\circledcirc$ .

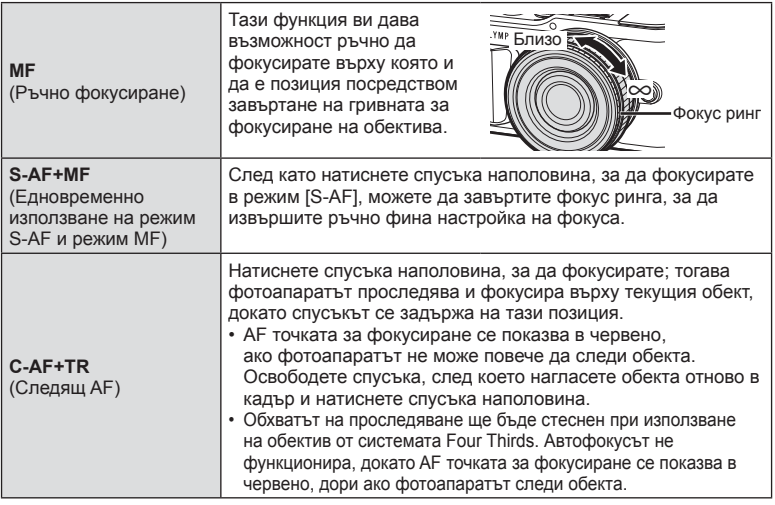

- Възможно е фотоапаратът да не може да фокусира обекта, ако е слабо осветен, забулен в мъгла или пушек или при липса на контраст.
- Когато се използва обектив от системата Four Thirds, AF няма да бъде наличен по време на заснемане на клип.
- Режим AF не е достъпен, когато превключвателят за MF фокус на обектива е настроен на MF.
- Ако сте избрали [MF], [C-AF] или [C-AF+TR] в режим  $P$ ,  $A$ , S, M,  $B$  или ART, затворът може да се освободи дори когато фотоапаратът не е на фокус.

## **<sup><u>В</u>** Забележки</sup>

• Методът на фокусиране може да бъде избран в  $\ddot{\boldsymbol{\ast}}$  личн. настр. меню. **ДЭ** «AEL/AFL» (стр. 133)

# **Настройка на Смяна на съотношение**

Можете да промените съотношението между широчина и височина на образа, когато правите снимки. В зависимост от вашите предпочитания можете да настроите съотношението между широчината и височината до [4:3] (стандартно), [16:9], [3:2], [1:1] или [3:4].

- **1** Натиснете бутона  $\textcircled{\tiny{R}}$  и използвайте  $\wedge \nabla$ за маркиране на Смяна на съотнош.
- **2** Използвайте  $\triangleleft$  за избор на стойност и натиснете бутона  $\circledcirc$ .

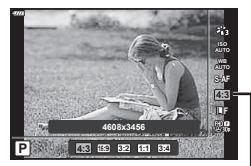

Смяна на съотношение

- Смяната на съотношение може да бъде зададена само за снимки (неподвижни изображения).
- Записват се JPEG изображения, изрязани според избраното съотношение между широчина и височина. Изображенията в RAW формат не се изрязват и се записват с избраната информация за съотношението между широчина и височина.
- Когато се възпроизвеждат изображения в RAW формат, избраното съотношение широчина-височина се показва с кадър.

# **Избор на качество на изображения (Качество на снимки, ← ←**

Можете да зададете режим за качество на изображението за снимки (неподвижни изображения). Изберете качество, което е подходящо за приложението (като например за обработка на компютър, за използване на уеб сайт и т.н.).

**1** Натиснете бутона  $\textcircled{\tiny{\textcircled{\tiny{M}}}}$  и използвайте  $\Delta \nabla$  за маркиране на (Качество на снимки,  $\bullet$ 

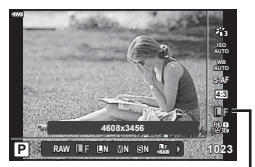

Качество на снимки

- **2** Изберете опция с помощта на  $\triangleleft$  и натиснете бутона  $\circledcirc$ .
	- Изберете един от режимите JPEG ( $E$ F,  $EN$ ,  $MN$  и  $SN$ ) и RAW. Изберете JPEG+RAW опция, за да записвате както JPEG, така и RAW изображение с всяко снимане. JPEG комбинират размер на изображението (файла) ( $\blacksquare$ .  $\blacksquare$  и  $\blacksquare$ ) и коефициент на компресията (SF, F, N и B).
	- Когато искате да изберете комбинация, различна от  $E$ F,  $EN$ ,  $MN$  и  $SN$ , променете настройките [  $\equiv$  Настр.] (стр. 130) в Личн. настр. меню.

### **Данни на RAW изображение**

Този формат (Високо ISO «.ORF») съхранява необработени данни за изображението за по-късна обработка. Данните на RAW изображението не може да се преглеждат с използване на други фотоапарати или софтуер, и не можете да избирате RAW изображения за печат. С помощта на фотоапарата могат да се създават JPEG копия на RAW изображения.  $\mathbb{R}$  «Редактиране на снимки (Редактиране)» (стр. 121)

# **Избор на качество на изображения** (Качество на клип,  $\Omega$  € **:**·)

Можете да зададете режим за запис на клип, който е подходящ за желаната употреба.

- **1** Натиснете бутона  $\circledcirc$  и използвайте  $\wedge \nabla$  за маркиране на (Качество на клип,  $\mathbb{R}$  +:-).
- **2** Използвайте  $\triangleleft$  за избор на стойност и натиснете бутона  $@$ .

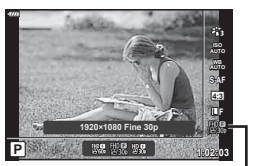

Качество на клип

### ■ Налични опции за качество на клип

Наличните опции за качество на клип варират според режима на клип (стр. 61) и избраните опции за [Кадр. честота видео] и [Скор. предав. видео] в менюто за клип (стр. 120).

- Когато снимате клипове, които ще се преглеждат на телевизор, изберете честота на кадрите, която съвпада със стандарта за видео, използван от устройството, в противен случай клипът може да не се възпроизвежда плавно. Стандартите за видео се различават в зависимост от държавата или региона: някои използват NTSC, други PAL.
	- Когато снимате за показване на NTSC устройства, изберете 60p (30p)
	- Когато снимате за показване на PAL устройства, изберете 50p (25p)

**Когато сте избрали [Стандартен] за режим на клип или когато дискът за избор на режим е завъртян на позиция, различна от**  $\Omega$ **, са налични следните опции:**

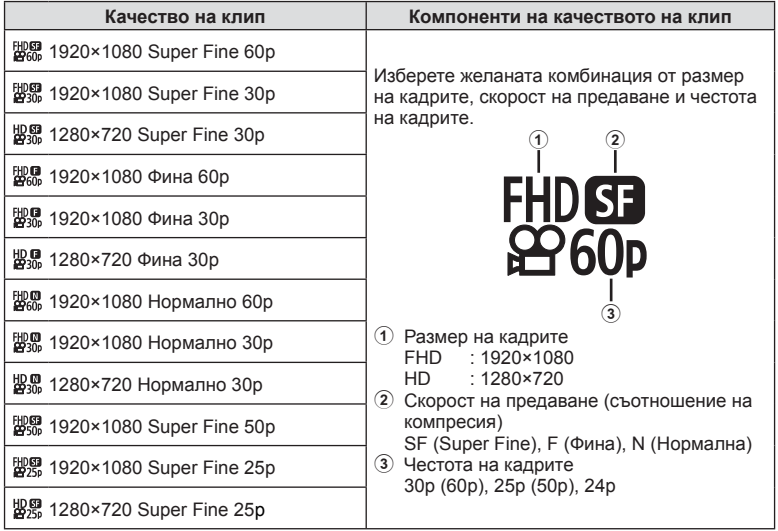

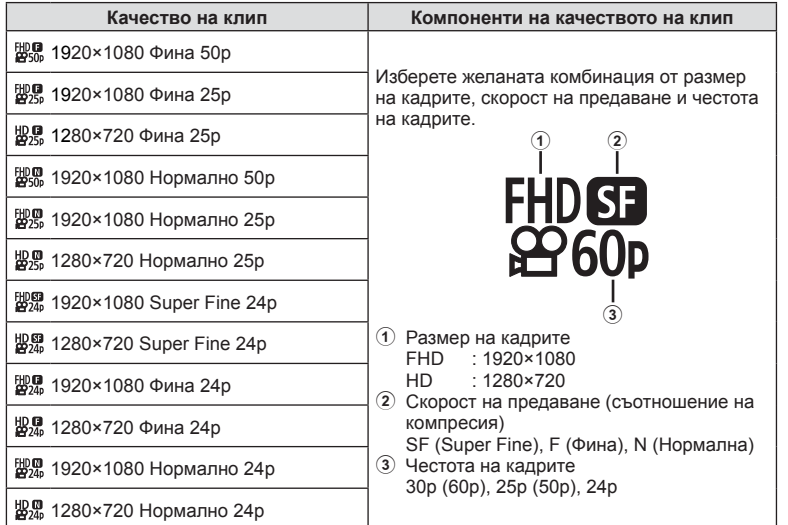

### **Налични са следните опции, когато сте избрали [4K] за режим на клип \*1 :**

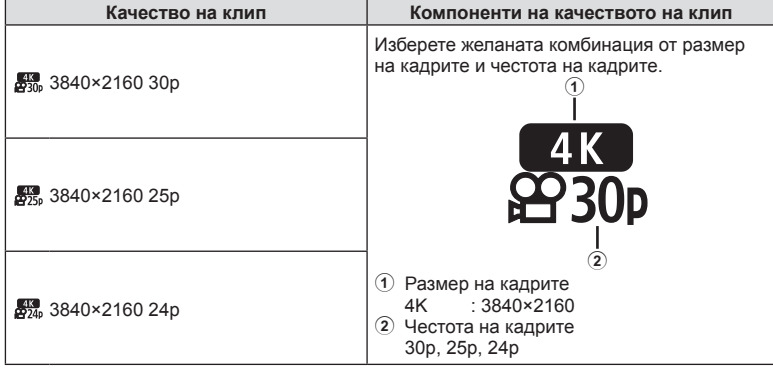

\*1 Скоростта на предаване не може да се променя.

**Режим**

*2*

### **Налични са следните опции, когато сте избрали [Клипове] за режим на клип \*1 :**

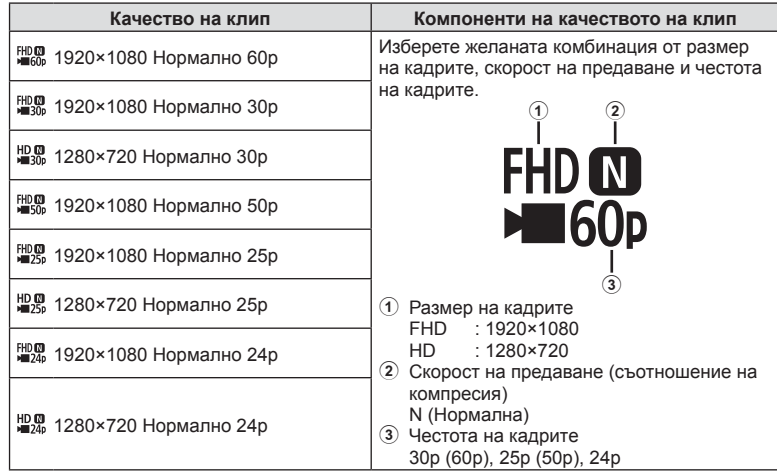

\*1 Скоростта на предаване не може да се променя.

**Налична е следната опция, когато сте избрали [Висока кадрова честота] за режим на клип \*2 :**

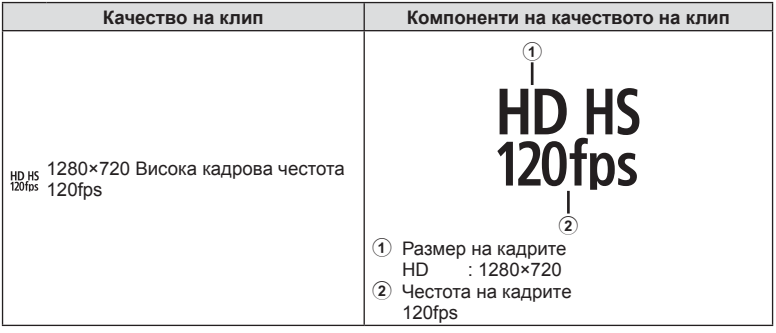

\*2 Честотата на кадрите и скоростта на предаване не могат да се променят.

- Клиповете се съхраняват във формат MPEG-4 AVC/H.264. Максималният размер на отделен файл е ограничен до 4 GB. Максималното време за запис на отделен клип е ограничено до 29 минути.
- В зависимост от типа на използваната карта записът може да завърши преди достигане на максималната продължителност.

## **Добавяне на ефекти към клип**

Можете да снимате клипове, като използвате наличните ефекти за заснемане на снимки.

- **1** Завъртете диска за избор на режим на  $\mathbb{R}$ .
- **2** Натиснете бутона  $\circledcirc$  и използвайте  $\Delta \nabla$  за осветяване на режим на клип (експозиция).
- **3** Използвайте  $\triangleleft$  за избор на стойност и натиснете бутона Q.

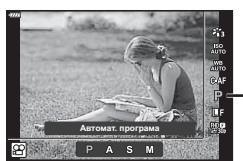

Режим клип (експозиция)

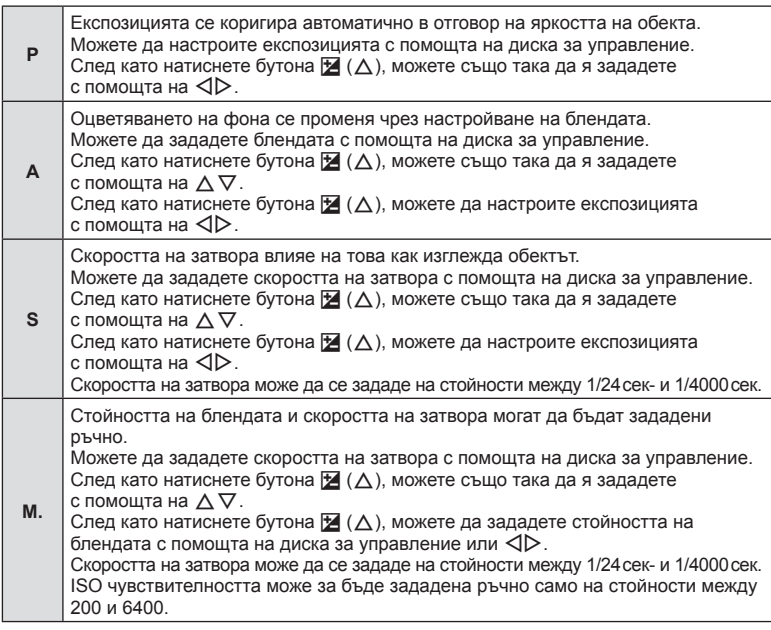

- Размазаните кадри, причинени от фактори като движение на обекта, докато затворът е отворен, могат да бъдат намалени, като изберете възможно най-бързата скорост на затвора.
- Долната граница на скоростта на затвора се променя в зависимост от честотата на кадрите на режима за запис на клип.

# **12 Забележки**

• Ролята на диска за управление може да се променя в менютата за лична настройка **Ф.**  $\mathbb{G}$  [Функция на диска] (стр. 127)

## **Контролиране на силата на светкавицата ( Регулиране на интензитета на светкавицата)**

Интензитетът на светкавицата може да се настрои, ако обектът се окаже преекспониран или недоекспониран, докато експонацията е правилна за останалата част от кадъра.

- **1** Натиснете бутона **a** в режими **P/A/S/M**.
	- В режими  $\overline{CD}$ , ART, SCN и  $\overline{AP}$  дисплеят на суперпулта за управление в реално време (LV) се управлява чрез [Настройки за управление  $\Box$ ] (стр. 128).
- **2** Използвайте  $\Delta \nabla \langle \mathcal{D} \rangle$  за избор на [ $\frac{1}{2}$ ], след което натиснете бутона  $\circledcirc$ .
- **3** Използвайте  $\triangleleft$  за избор на стойност и натиснете бутона  $\circledcirc$ .

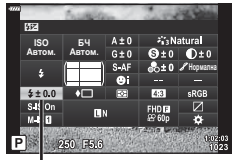

Контрол на интензитета на светкавицата

- Тази настройка не функционира, когато режимът за контрол на външната светкавица е зададен на Ръчен режим.
- Промените на интензитета на светкавицата, направени с външната светкавица, се добавят към онези, които са направени с фотоапарата.

## **Намаляване на трептенето на фотоапарата ( Стабилизатор на изображението)**

Можете да намалите трептенето на фотоапарата, което се появява при снимане в условия на слаба светлина или снимане с голямо увеличение.

Стабилизаторът на изображението се задейства, когато натиснете спусъка наполовина.

- **1** Натиснете бутона **a** в режими  $P/A/S/M$ .
	- В режими  $\overline{CD}$ , ART, SCN и  $\overline{AP}$  дисплеят на суперпулта за управление в реално време (LV) се управлява чрез [Настройки за управление  $\Box$ ] (стр. 128).
- **2** Използвайте  $\Delta \nabla \triangleleft \triangleright$  за избор на [Стабил. изображ.], след което натиснете бутона  $\circledcirc$ .

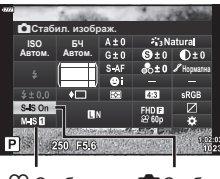

n Стабил. изображ.

Стабил. изображ.

**3** Маркирайте опция с помощта на  $\triangleleft$ и натиснете бутона  $\circledcirc$ .

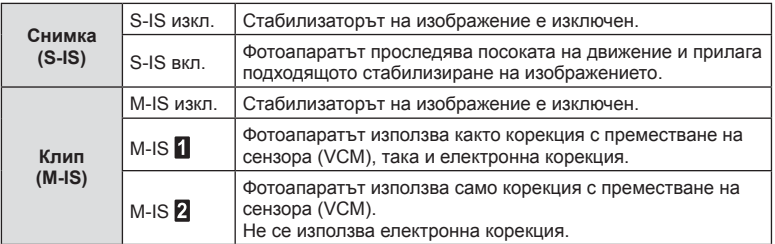

- Краищата на кадъра са изрязани, когато сте избрали [M-IS  $\blacksquare$ ], което намалява записаната зона.
- Стабилизаторът на изображение не може да коригира силно клатене на фотоапарата или клатене, което се появява, когато скоростта на спусъка е зададена на най-ниската степен. В тези случаи е препоръчително да използвате статив.
- Когато използвате статив, задайте [Стабил. изображ.] на [S-IS изкл.]/[M-IS изкл.].
- При използване на обектив с функция за стабилизация на изображението е приоритетна страничната настройката на обектива.
- Може да чуете операционен звук или да усетите вибрация, когато стабилизаторът на изображение е активиран.

### **Използване на обективи, различни от системата обективи Micro Four Thirds/Four Thirds**

Можете да използвате информацията за дълбочина на полето (фокусното разстояние), за да намалите трептенето на фотоапарата, когато снимате с обектив, който не е от системата обективи Micro Four Thirds или Four Thirds.

- Натиснете бутона INFO, докато сте избрали [Стабил. изображ.], използвайте  $\Delta \nabla \langle \mathbf{D} \rangle$  за маркиране на разстояние на фокус и натиснете бутона  $\otimes$ .
- Изберете фокусно разстояние между 0.1 мм и 1000.0 мм.
- Изберете стойността, която съответства на отпечатаната на обектива.
- Избирането на [Нулиране] (основно) в Меню снимане 1 не нулира дълбочината на полето.

## **Извършване на фини настройки на баланса на бялото ( Компенсация на WB)**

Можете да зададете и да извършите фина настройка на стойностите на компенсацията както за автоматичен баланс на бялото, така и за предварително зададен баланс на бялото.

Преди да продължите, изберете опция за бял баланс, на която да извършите фини настройки.  $\mathbb{R}$  «Настройка на цвят (WB (баланс на бялото))» (стр. 82)

- **1** Натиснете бутона **a** в режими  $P/A/S/M$ .
	- В режими  $\overline{CD}$ , ART, SCN и  $\overline{AP}$  дисплеят на суперпулта за управление в реално време (LV) се управлява чрез [Настройки за управление  $\Box$ ] (стр. 128).
- **2** Маркирайте компенсация на бял баланс с помощта на  $\Delta \nabla \triangleleft \triangleright$  и натиснете бутона  $\circledcirc$ .
- **3** Използвайте  $\triangleleft$   $\triangleright$ , за да изберете ос.
- **4** Изберете стойност с помощта на  $\Delta \nabla$ и натиснете бутона  $\circledcirc$ .

### **За компенсация по оста A (Червено-Синьо)**

Придвижете плъзгача на лентата в посока +, за да подчертаете червени тонове, и в посока –, за да подчертаете сини тонове.

### **За компенсация по оста G (Зелено-Магента)**

Придвижете плъзгача на лентата в посока +, за да подчертаете зелени тонове, и в посока –, за да подчертаете магента тоновете.

• Избирането на [Нулиране] (основно) в Меню снимане 1 не нулира избраните стойности.

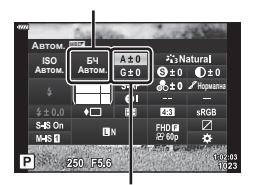

БЧ

Компенсация на баланса на бялото

## **Избор на метод за измерване на яркостта от фотоапарата ( Измерване)**

Можете да изберете начина, по който фотоапаратът да измерва яркостта на обекта.

**1** Натиснете бутона  $\overline{a}$  в режими  $P/A/S/M$ .

**3** Маркирайте опция с помощта на  $\triangle$ 

- В режими  $\overline{CD}$ , ART, SCN и  $\overline{AP}$  дисплеят на суперпулта за управление в реално време (LV) се управлява чрез [Настройки за управление [1] (стр. 128).
- **2** Използвайте  $\Delta \nabla \langle \mathbf{D} \rangle$  за избор на [Измерване], след което натиснете бутона  $@s$ .

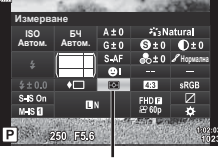

Измерване

и натиснете бутона  $\infty$ . <sup>p</sup> **Цифрово ESP измерване** Измерва се експозицията в 324 зони на кадъра и се оптимизира експозицията за текущата сцена или за обекта на портретиране (ако за [© Приоритет лице] е избрана опция, различна от [Изкл.]). Този режим се препоръчва за общо използване. 哅 **Измерване с усредняване и акцент върху центъра** Използват се средните измерени стойности на осветяването в обекта и фона, като се акцентира върху обекта в центъра. I **Спот мерене** Измерва се малка зона (около 2% от кадъра), като фотоапаратът е насочен към обекта, който искате да измерите. Експозицията ще се настрои според яркостта в измерената точка. <sup>I</sup>HI **Спот мерене (осветяване)** Увеличава експозицията на точково измерване. Гарантира, че ярките обекти изглеждат ярки. <sup>I</sup>SH **Спот мерене (сенки)** Намалява експозицията на спот мерене. Гарантира, че тъмните обекти изглеждат тъмни.

## **Извършване на фини настройки на рязкостта ( Рязкост)**

В настройките на снимачните режими (стр. 79) можете да направите фини настройки на рязкостта и да съхраните промените.

- Възможно е настройките да не са налични в зависимост от режима на снимане.
- **1** Натиснете бутона **a** в режими  $P/A/S/M$ .
	- В режими  $\overline{\mathbf{m}}$ . ART, SCN и  $\overline{AP}$  дисплеят на суперпулта за управление в реално време (LV) се управлява чрез [Настройки за управление  $\Box$ ] (стр. 128).
- **2** Използвайте  $\triangle \nabla \triangleleft \triangleright$  за избор на [Яркост], след което натиснете бутона  $\circledcirc$ .
- **3** Настройте яркостта с помощта на  $\triangle$ и натиснете бутона  $\circledcirc$ .

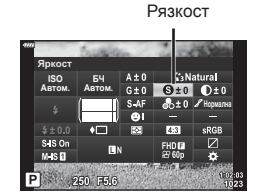

# **Режим** *2*

## **Извършване на фини настройки на контраста ( Контраст)**

В настройките на снимачните режими (стр. 79) можете да направите фини настройки на контраста и да съхраните промените.

- Възможно е настройките да не са налични в зависимост от режима на снимане.
- **1** Натиснете бутона  $\overline{P}$  в режими  $P/A/S/M$ .
	- В режими  $\overline{CD}$ , ART, SCN и  $\overline{AP}$  дисплеят на суперпулта за управление в реално време (LV) се управлява чрез [Настройки за управление  $\Box$ ] (стр. 128).
- **2** Използвайте  $\Delta \nabla \langle \mathbf{D} \rangle$  за избор на [Контраст], след което натиснете бутона Q.
- **3** Коригирайте контраста с помощта на  $\triangle$ и натиснете бутона  $@$ .

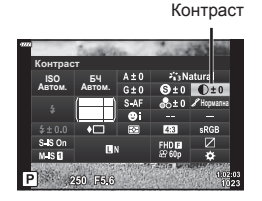

## **Извършване на фини настройки на наситеността ( Насищане)**

В настройките на снимачните режими (стр. 79) можете да направите фини настройки на насищането и да съхраните промените.

- Възможно е настройките да не са налични в зависимост от режима на снимане.
- **1** Натиснете бутона **a** в режими **P/A/S/M**.
	- В режими  $\overline{\mathbf{m}}$ . ART, SCN и  $\overline{AP}$  дисплеят на суперпулта за управление в реално време (LV) се управлява чрез [Настройки за управление  $\Box$ ] (стр. 128).
- **2** Използвайте  $\Delta \nabla \triangleleft \triangleright$  за избор на [Насищане]. след което натиснете бутона  $\circledcirc$ .
- **3** Настройте насищането с помощта на  $\triangle$ и натиснете бутона  $(\infty)$ .

Насищане

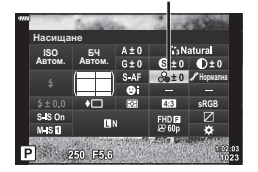

В настройките на снимачните режими (стр. 79) можете да направите фини настройки на тона и да съхраните промените.

- Възможно е настройките да не са налични в зависимост от режима на снимане.
- **Натиснете бутона**  $\overline{P}$  **в режими**  $P/A/S/M$ **.** 
	- В режими  $\overline{CD}$ , ART, SCN и  $\overline{AP}$  дисплеят на суперпулта за управление в реално време (LV) се управлява чрез [Настройки за управление  $\Box$ ] (стр. 128).
- **2** Използвайте  $\Delta \nabla \langle \mathbf{D} \rangle$  за избор на [Градация], след което натиснете бутона Q.
- **3** Коригирайте тона с помощта на  $\triangle$ и натиснете бутона  $@$ .

**Корекц. сенки**

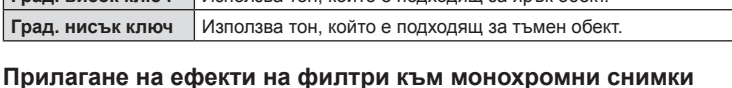

светли, а тъмните са твърде тъмни.

## **Прилагане на ефекти на филтри към монохромни снимки ( Цветен филтър)**

В настройката Монотон на настройките на снимачните режими (стр. 79) можете предварително да добавяте и съхранявате ефект на филтър. Това създава монохромно изображение, при което цветът, съответстващ на цвета на филтъра, се просветлява, а допълнителният цвят се затъмнява.

- **1** Натиснете бутона  $\overline{a}$  в режими  $P/A/S/M$ .
	- В режими  $\overline{\mathbf{m}}$ , ART, SCN и  $\overline{AP}$  дисплеят на суперпулта за управление в реално време (LV) се управлява чрез [Настройки за управление  $\Box$ ] (стр. 128).
- **2** Използвайте  $\Delta \nabla \triangleleft \triangleright$  за избор на [Цветен филтър], след което натиснете бутона  $\circledcirc$ .
- **3** Изберете опция с помощта на  $\triangleleft$  и натиснете бутона  $@$ .

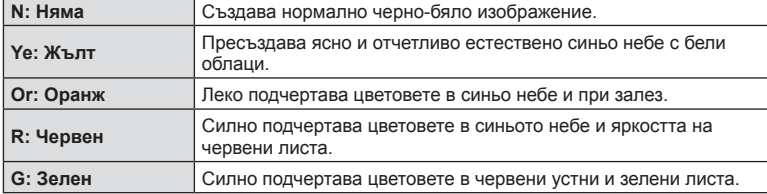

Градация

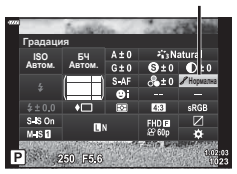

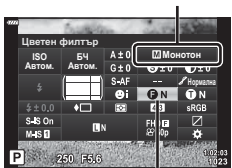

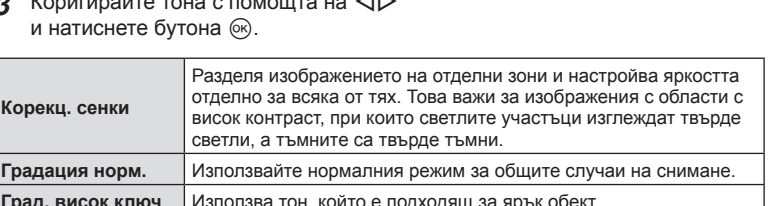

**Режим** *2*

Снимачен режими

Цветен филтър

## **Настройване на тона в монохромно изображение ( Монохромен цвят)**

В настройката Монотон на настройките на снимачните режими (стр. 79) можете предварително да добавяте и съхранявате цветен оттенък.

- **1** Натиснете бутона  $\overline{a}$  в режими  $P/A/S/M$ .
	- В режими  $\overline{CD}$ , ART, SCN и  $\overline{AP}$  дисплеят на суперпулта за управление в реално време (LV) се управлява чрез [Настройки за управление  $\Box$ ] (стр. 128).
- **2** Използвайте  $\triangle \nabla \triangleleft \triangleright$  за избор на [Монохромен цвят], след което натиснете бутона  $@$ .
- **3** Използвайте  $\triangleleft$  за избор на стойност и натиснете бутона  $@$ .

Снимачен режими

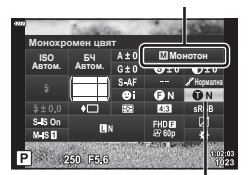

Монохромен цвят

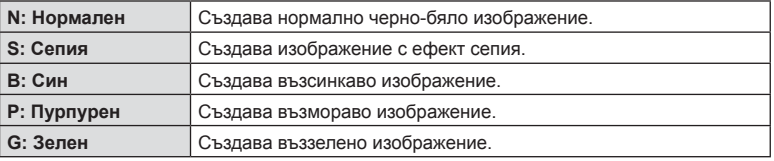

# **Настройване на i-Enhance ефекти ( Ефект)**

Можете да зададете силата на ефекта i-Enhance в снимачни режими (стр. 79).

- **1** Натиснете бутона **a** в режими  $P/A/S/M$ .
	- В режими  $\overline{CD}$ , ART, SCN и  $\overline{AP}$  дисплеят на суперпулта за управление в реално време (LV) се управлява чрез [Настройки за управление  $\Box$ ] (стр. 128).
- **2** Използвайте  $\Delta \nabla \triangleleft \triangleright$  за избор на [Ефект], след което натиснете бутона  $\circledcirc$ .
- **3** Настройте ефекта с помощта на  $\triangleleft\triangleright$ и натиснете бутона  $@$ .

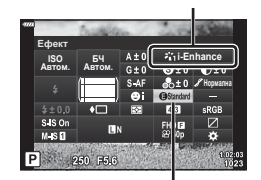

Ефект

Снимачен режими

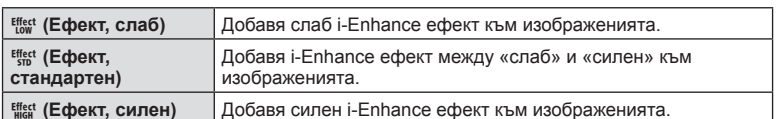

## **Задаване на формата на репродукция на цветовете ( Настройка на цветовото пространство)**

Можете да изберете формат, за да се гарантира правилното възпроизвеждане на цветовете, когато заснетите изображения се генерират отново на монитор или при използването на принтер. Тази опция е еквивалентна на [Настройка цветно пространство] (стр. 130) в Потребителско меню.

- **1** Натиснете бутона **a** в режими  $P/A/S/M$ .
	- В режими  $\overline{\mathbf{w}}$ , ART, SCN и  $\overline{AP}$  дисплеят на суперпулта за управление в реално време (LV) се управлява чрез [Настройки за управление  $\Box$ ] (стр. 128).
- **2** Използвайте  $\Delta \nabla \triangleleft \triangleright$  за избор на [Настр.цвет.простр.], след което натиснете бутона Q.

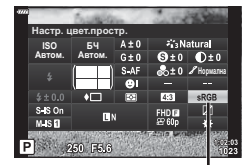

Настройка цветно пространство

**3** Изберете цветен формат с помощта на  $\triangleleft\triangleright$ и натиснете бутона  $@$ .

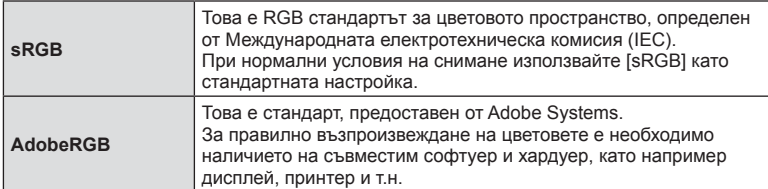

• [Adobe RGB] е наличен в **ART** (стр. 48) или режим на клип (стр. 61), или когато сте избрали HDR контражур в режим SCN (стр. 35), или HDR е избран в режим  $\overline{AP}$  (стр. 42).

## **Промяна на яркостта на осветените и затъмнени участъци ( Освет. и Сенки)**

Използвайте [Освет. и Сенки] за настройване на яркостта на осветените и затъмнени участъци.

- **1** Натиснете бутона **a** в режими **P/A/S/M**.
	- В режими  $\overline{CD}$ , ART, SCN и  $\overline{AP}$  дисплеят на суперпулта за управление в реално време (LV) се управлява чрез [Настройки за управление  $\Box$ ] (стр. 128).
- **2** Използвайте  $\Delta \nabla \langle \mathcal{D} \rangle$ , за да изберете [Освет. и Сенки], след което натиснете бутона  $@$ .
- **3** Коригирайте яркостта в сенките с помощта на диска за управление или  $\Delta \nabla \langle \mathcal{D} \rangle$ .
	- Настройките могат да бъдат нулирани чрез натискане и задържане на ® бутона.
- **4** Натиснете бутона INFO за превключване на средни тонове, след което коригирайте яркостта чрез диска за управление или  $\triangle \nabla \triangleleft \triangleright$ .
	- Настройките могат да бъдат нулирани чрез натискане и задържане на бутона Q.
- **5** Натиснете бутона INFO за превключване на осветени участъци, след което коригирайте яркостта чрез диска за управление или  $\Delta \nabla \triangleleft \triangleright$ .
	- Настройките могат да бъдат нулирани чрез натискане и задържане на бутона  $\circledcirc$ .
	- Натиснете отново бутона INFO, за да се върнете към сенки (Стъпка 3).
- Натиснете бутона « за запазване на настройките.

## \$ Забележки

• Можете също да влезете в тези органи за управление, като натиснете бутона  $\mathbb{F}(\Delta)$ , след което натиснете бутона INFO.

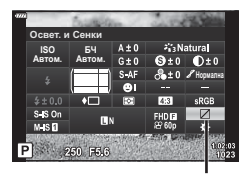

Управление светли и тъмни участъци

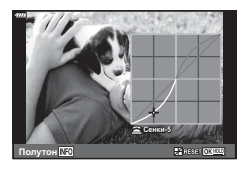

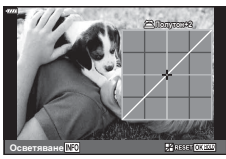

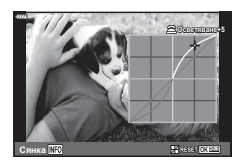

*2*

## **Назначаване на функции на бутони ( Функция на бутон)**

При настройки по подразбиране на бутоните са назначени следните функции:

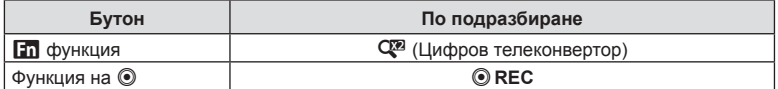

За да промените функция, назначена на бутон, следвайте дадените по-долу стъпки.

## **1** Натиснете бутона **a** в режими  $P/A/S/M$ .

- В режими  $\overline{CD}$ , ART, SCN и  $\overline{AP}$  дисплеят на суперпулта за управление в реално време (LV) се управлява чрез [Настройки за управление  $\Box$ ] (стр. 128).
- **2** Използвайте  $\triangle \nabla \triangleleft \triangleright$  за избор на [Функция на бутон], след което натиснете бутона  $\circledcirc$ .

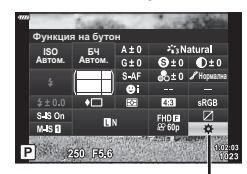

Функция на бутон

- Извежда се Личн. настр. меню [Функция на бутон].
- Можете да влезете във [Функция на бутон] от менютата (стр. 115, 127).
- **3** Използвайте  $\Delta \nabla$  за маркиране на желания бутон и натиснете  $\Delta$ .
- **4** Използвайте  $\Delta \nabla$  за маркиране на желаната функция и натиснете бутона (oк).
- **5** Натиснете отново бутона  $\circledcirc$  за изход.

## \$ Забележки

- Функциите, които са определени за бутоните, може да не са налични в някои режими.
- Наличните опции се различават при текущия режим.

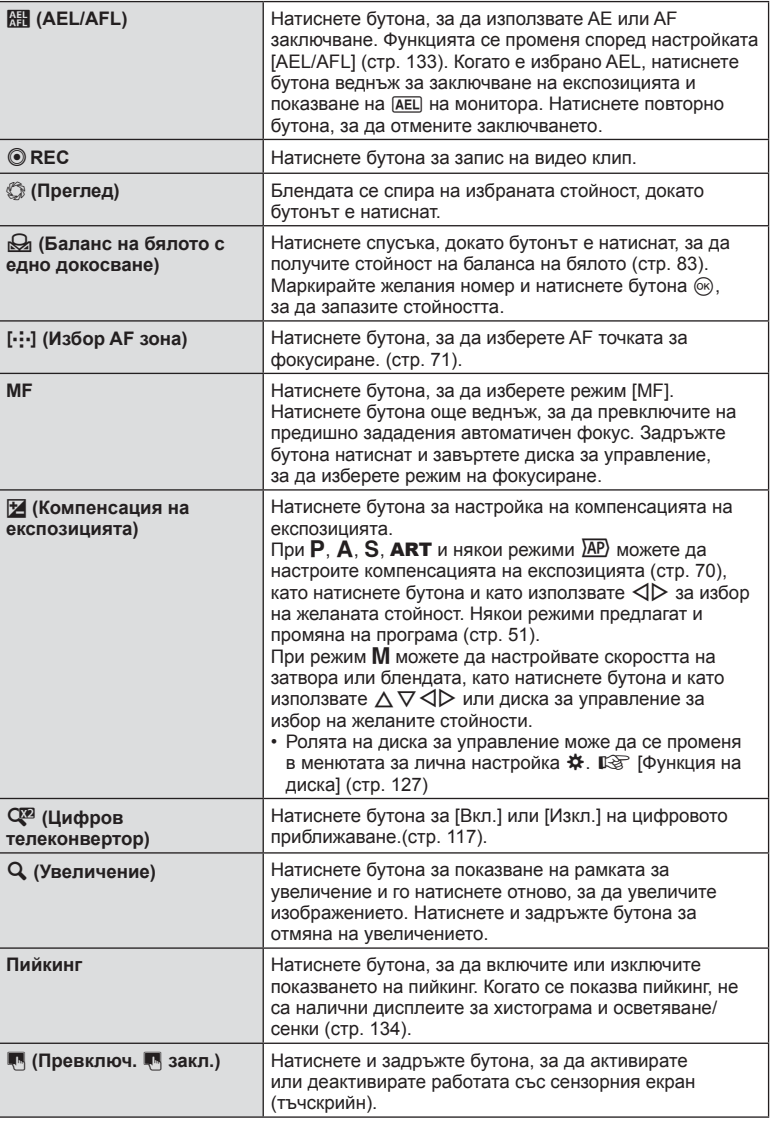

*2*

## ■ Заключване на експозицията (АЕ заключване)

Можете да заключите експозицията чрез натискане на бутона, към който е назначено **Поления** (стр. 99). Използвайте това, когато искате да настроите фокуса и експозицията отделно или когато искате да снимате няколко изображения с една и съща експозиция.

- Ако натиснете веднъж бутона, към който **Ni** е назначено, експозицията се фиксира и се извежда [AEL]. [G «AEL/AFL» (стр. 133)
- Натиснете веднъж бутона, към който е назначено  $\mathbb{H}$ , за да освободите AE заключването.
- Заключването се освобождава при боравене с диска за избор на режим, бутона **MENU** или  $\circledcirc$  бутона.

## Кадър за AF приближаване/AF приближаване ( Супер точково AF)

Можете да увеличите част от кадъра, когато настройвате фокуса. Избирайки по-голям мащаб, ще можете да използвате автофокуса за фокусиране върху по-малка област, отколкото обикновено се покрива от AF точката за фокусиране. Можете също така да разположите по-прецизно точката на фокусиране. Натиснете и задръжте бутона, за който е назначено  $\lbrack \mathbf{Q} \rbrack$ , за превъртане през дисплеите по следния начин:

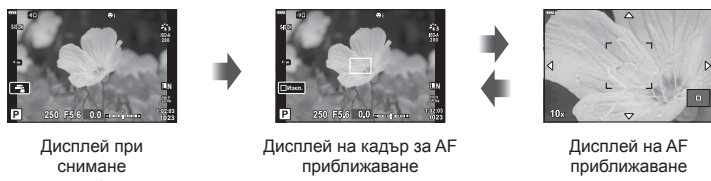

Натиснете и задръжте / @

- **1** Назначете  $\mathbf{Q}$ ] към бутона **Fn** или  $\odot$ .
	- За да използвате супер Спот АF, трябва първо да назначите [Q] за бутона Fn или <sup>©</sup> (стр. 99).
- **2** Натиснете бутона, за който е назначено  $\mathbb{Q}$ , за извеждане на рамката за приближаване.
	- Ако обектът е бил фокусиран с помощта на функциите за автоматично фокусиране непосредствено преди натискането на бутона, кадърът за приближаване ще се покаже в текущата позиция на фокуса.
	- Използвайте  $\Delta \nabla \langle \mathcal{D} \rangle$ , за да разположите кадъра за зум.
	- Натиснете бутона **INFO**, след което използвайте  $\wedge \nabla$ , за да изберете коефициент на зум (увеличение). (×3, ×5, ×7, ×10, ×14)
- **3** Натиснете отново определения бутон за увеличаване на рамката за приближаване.
	- Използвайте  $\Delta \nabla \triangleleft \triangleright$ , за да разположите кадъра за зум.
	- Можете да промените коефициента на приближаване чрез завъртане на диска за управление.
- **4** Натиснете спусъка наполовина за започване на автоматично фокусиране.
	- Фотоапаратът ще фокусира, като използва обекта в кадъра в центъра на екрана. Използвайте  $\Delta \nabla \langle \mathcal{D} \rangle$ , за да изберете различна позиция за фокусиране.
- Зумът е видимо само на монитора и не се отразява на крайната снимка.
- Натиснете и задръжте определения бутон или натиснете бутона  $@$  за край на приближаването и излезте от дисплея на рамката за приближаване AF.
- Когато се използва обектив от системата Four Thirds, AF няма да работи по време на мащабирано изображение.
- По време на увеличаване се издава звук от IS (Стабилизатор изображение).

# \$ Забележки

• Могат да се използват и сензорните органи за управление.

*2*

# **Показване на информация по време на възпроизвеждане**

### **Информация за възпроизвеждани изображения**

### **Опростен дисплей**

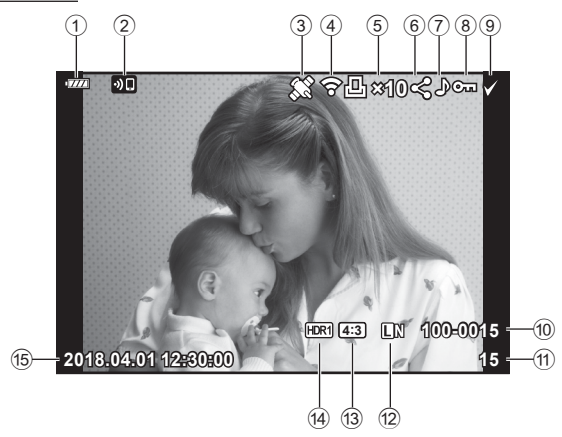

### **Подробен дисплей**

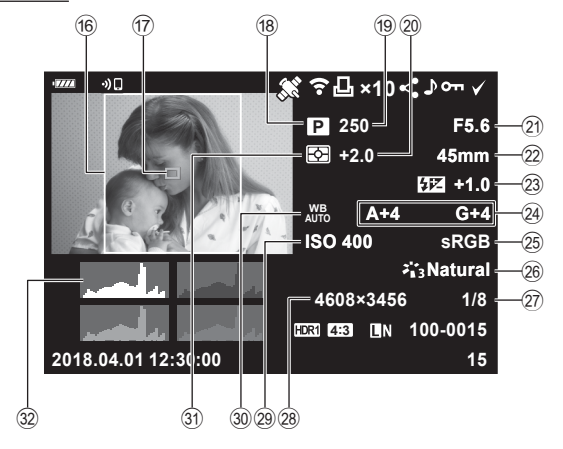

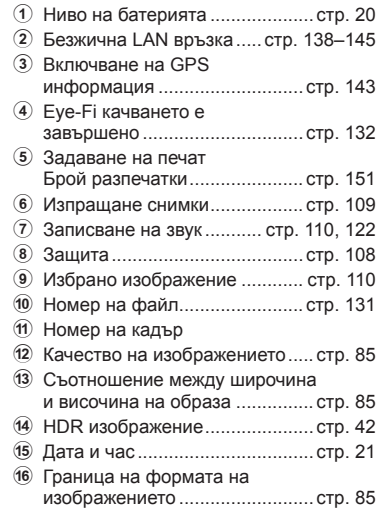

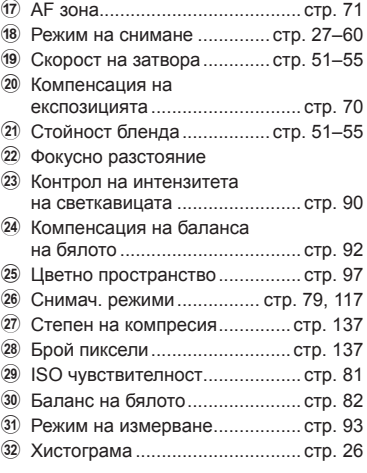

## **Превключване на показваната информация**

Можете да превключвате показваната на дисплея информация по време на възпроизвеждане чрез натискане на бутона **INFO**. В последней и производительно в Бутон INFO  $\cdot$ 

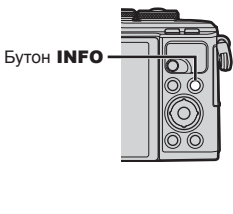

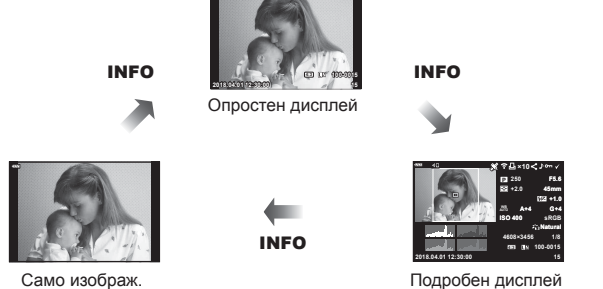

**×10**

• Към информацията, която се показва при възпроизвеждане, можете да добавите хистограма, осветление и сенки.  $\mathbb{R}$  [ $\blacktriangleright$  Info] (стр. 134)

# **Преглед на снимки и клипове**

## **1** Натиснете бутона  $\blacktriangleright$ .

- Показват се снимка или клип.
- Изберете желаната снимка или клип с помощта на диска за управление или бутона със стрелки.
- За да се върнете към режим на снимане, натиснете бутона на затвора наполовина или натиснете бутона  $\blacktriangleright$ .

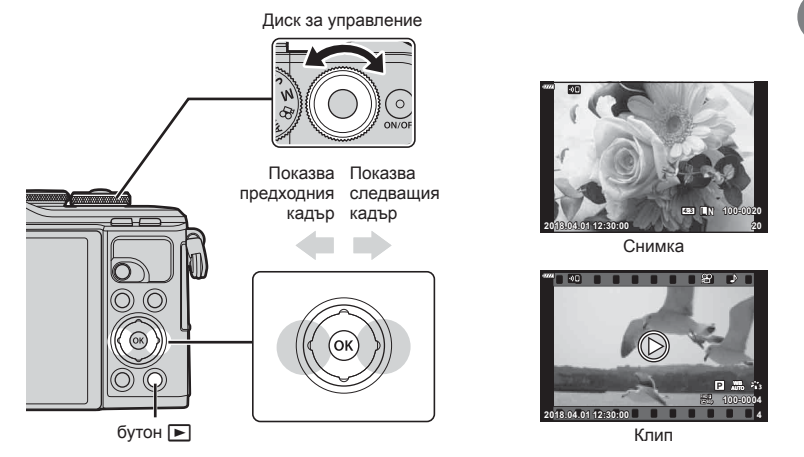

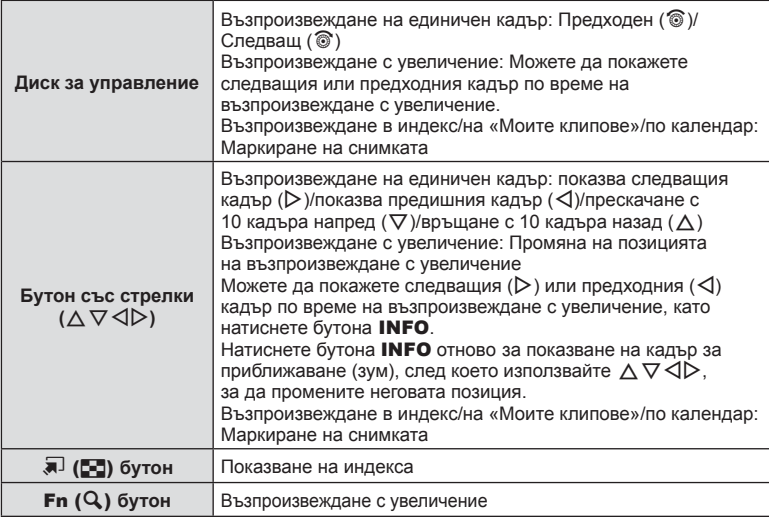

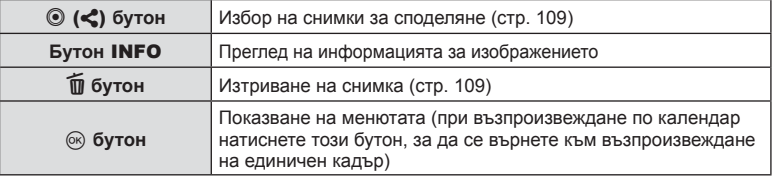

### **Показване на индекса/ Показване на календар**

- От възпроизвеждане на единичен кадър натиснете бутона  $\blacksquare$  за възпроизвеждане в индекс. Натиснете бутона Е- отново за възпроизвеждане на «Моите клипове» и отново за възпроизвеждане по календар.
- Натиснете бутона  $\circledast$ , за да се върнете към възпроизвеждане на единичен кадър.

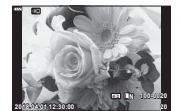

Възпроизвеждане на единичен кадър

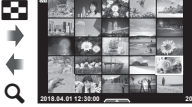

индекса

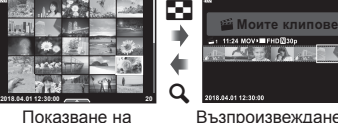

Възпроизвеждане на «Моите клипове»\*1

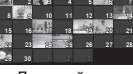

**ɧɞ ɩɧ ɜɬ ɫɪ ɱɬ ɩɬ ɫɛ**

G

a

Дисплей на календара

 $(x)$ 

- \*1 Ако е създаден един или повече от «Моите клипове», то той ще бъде показан тук (стр. 64).
- Можете да промените броя на кадрите за дисплея на индекса.  $\mathbb{Q}$  [ $\blacksquare$ ] Настр.] (стр. 135)

## **Преглед на снимки**

### **Възпроизвеждане с увеличение**

Когато сте във възпроизвеждане на единичен кадър, натиснете бутона  $\mathbf Q$  за увеличаване. Натиснете бутона  $\blacksquare$ , за да се върнете към възпроизвеждане на единичен кадър.

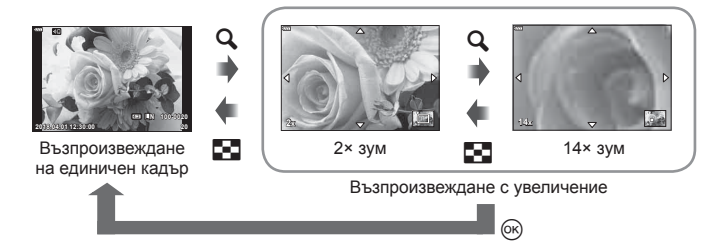

### **Ротация**

Изберете дали да завъртите снимките.

- **1** Изведете снимката на монитора, след което натиснете бутона  $\circledast$ .
- **2** Изберете [Ротация] и натиснете бутона  $\infty$ .
- **3** Натиснете  $\Delta$ , за да завъртите изображението в посока, обратна на посоката на часовниковата стрелка, или  $\nabla$ , за да го завъртите по посока на движението на часовниковата стрелка; изображението се завърта при всяко натискане на бутона.
	- Натиснете бутона  $\circledast$  за записване на настройките и изход.
	- Завъртяното изображение се записва в текущата си ориентация.
	- Клиповете и защитените снимки не могат да се завъртат.

### **Диапозитивно шоу (слайдшоу)**

Функцията показва последователно изображения, записани на картата.

- **1** Натиснете бутона @ на дисплея за възпроизвеждане.
- **2** Изберете [[1] и натиснете бутона  $\circledcirc$ .

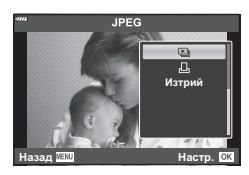

### **3** Задаване на настройки.

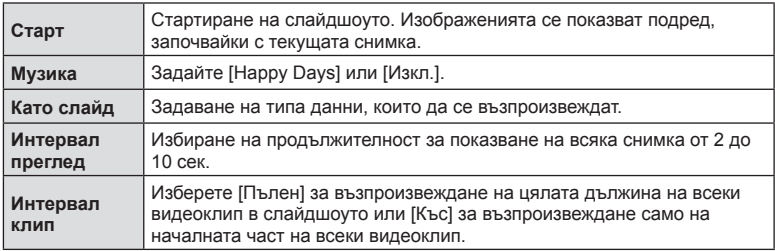

- **4** Изберете [Старт] и натиснете бутона  $\circledcirc$ .
	- Слайдшоуто ще започне.
	- Натиснете  $\Delta \nabla$  по време на слайдшоу, за да зададете основната сила на звука на високоговорителя на фотоапарата. Натиснете  $\triangleleft$  , докато се показва индикаторът за настройване на силата на звука, за да настроите баланса между звука, записан със снимката или с клипа, и фоновата музика.
	- Натиснете бутона  $\circledast$ , за да спрете слайдшоуто.

### **Музика, различна от [Happy Days]**

За да използвате Музика, различна от [Happy Days], запишете данни, които сте изтеглили от уебсайта на Olympus, върху картата и ги изберете като [ Музика] в стъпка 3. За изтегляне посетете следния уебсайт. http://support.olympus-imaging.com/bgmdownload/

### **Преглед на клипове**

Изберете даден клип и натиснете бутона  $\circledast$ , за да се покаже менюто за възпроизвеждане. Изберете [Преглед клип], след което натиснете бутона  $\circledast$  за начало на възпроизвеждането. За превъртане назад или напред използвайте  $\triangleleft$ / $\triangleright$ . Натиснете бутона  $\circledcirc$ отново, за да поставите в пауза възпроизвеждането. Докато възпроизвеждането е в пауза, използвайте  $\Delta$  за преглед на първия кадър и  $\nabla$  за преглед на последния кадър. Използвайте  $\triangleleft$  или диска за управление за преглед на предишния или на следващия кадър. Натиснете бутона MENU за край на възпроизвеждането.

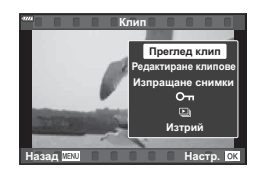

• Използвайте  $\Delta \nabla$ , за да настройвате силата на звука по време на възпроизвеждане на клип.

## **12 Забележки**

• Могат да се използват и сензорните органи за управление (стр. 113).

### **За клипове с размер 4 GB или повече**

Ако клипът е автоматично разделен на множество файлове, натиснете  $@$  за извеждане на меню със следните опции:

[Зап. от началото]: Възпроизвежда разделен клип от начало до край [Преглед клип]: Възпроизвежда файловете отделно [Изтр. цял клип  $\mathbb{R}$ ]: Изтрива всички части на разделен клип [Изтрий]: Изтрива файлове отделно

• Препоръчваме да използвате последната версия на OLYMPUS Viewer 3 за възпроизвеждане на клипове на компютър. Преди да стартирате софтуера за първи път, свържете фотоапарата към компютъра.

## **Защита на изображения**

Защита на изображения от неволно изтриване. Покажете изображението, което желаете да защитите, след което натиснете (%), за да покажете менюто за възпроизвеждане. Изберете  $[O_{\blacksquare}]$  и натиснете  $\circledcirc$ . след което натиснете  $\Delta$  или  $\nabla$ , за да защитите изображението. Защитените изображения са обозначени с икона  $O\neg$  (защита). Натиснете  $\Delta$  или  $\nabla$ , за да премахнете защитата.

Можете също така да защитите множество избрани снимки.

 $\mathbb{R}$  «Избиране на изображения ( $O_{\blacksquare}$ , Изтрий избрано, Избрано изпращане)» (стр. 110)

Икона От (защита)

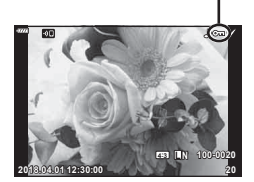

• Форматирането на картата изтрива всички данни, включително и защитените изображения.
### **Изтриване на изображение**

Покажете изображението, което искате да изтриете, след което натиснете бутона  $\blacksquare$ . Изберете [Да] и натиснете бутона @.

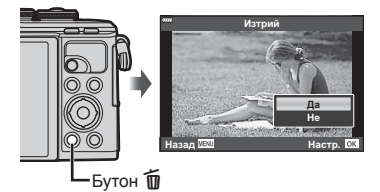

# **Задаване на поръчка за прехвърляне върху снимки ( Изпращане снимки)**

Можете предварително да изберете изображения, които искате да прехвърлите към смартфон. Можете също така да използвате OI.Share, за да прегледате изображенията, включени в изпращаните снимки. Когато възпроизвеждате изображения, които искате да прехвърлите, натиснете бутона  $\circledast$ , за да се покаже менюто за възпроизвеждане. След като сте избрали [Изпращане снимки] и сте натиснали бутона  $\circledast$ , натиснете  $\Delta$  или  $\nabla$ , за да зададете поръчка за изпращане върху дадено изображение и за показване на <. За да отмените изпращане на снимки, натиснете  $\Delta$  или  $\nabla$ .

Можете предварително да изберете изображения, които искате да прехвърлите и едновременно с това да зададете поръчка за изпращане.

- Можете да зададете поръчка за споделяне (изпращане на снимки) на 200 кадъра.
- Изпращането на снимки не може да включва RAW изображения.

# **12 Забележки**

Снимките могат да бъдат маркирани за споделяне с помощта на бутона  $\leq$  ( $\circledcirc$ ). Ако на бутона  $\leq$  ( $\circledcirc$ ) в момента е назначена роля, различна от [<], задайте ролята  $\leq$ ] чрез опцията [ $\blacktriangleright$ ]  $\odot$  Function] в менютата за лични настройки (стр. 127).

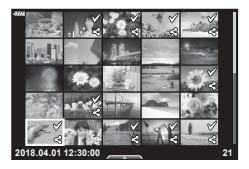

### **Отмяна на изпращане на снимки**

Откажете изпращания на снимки, които са зададени на снимки.

- **1** Маркирайте [Нулиране изпращане] от меню възпроизвеждане  $\blacktriangleright$ ] и натиснете бутона  $\circledcirc$ .
- **2** Изберете [Да] и натиснете  $\circledcirc$  бутона.

*3*

# **Избиране на изображения (**0**, Изтрий избрано, Избрано изпращане)**

Можете да изберете няколко изображения за [О-л], [Изтрий избрано] или [Избрано изпращане].

• За да изберете няколко изображения, първо трябва да изберете [ $\leq$ ] за [**□**© функция] (стр. 127).

Натиснете бутона < (©) на екрана за показване в индекс (стр. 106) за избор на изображение; върху изображението се появява икона •. Натиснете отново бутона  $\leqslant$  ( $\circledcirc$ ) за отмяна на избора.

Натиснете бутона  $\circledast$  за показване на менюто, след което изберете от [О-л], [Изтрий избрано] или [Избрано изпращане].

Тази функция е достъпна само при възпроизвеждане на единичен кадър.

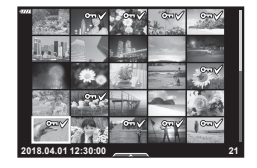

### **12 Забележки**

• Могат да се използват и сензорните органи за управление. (стр. 114)

### **Аудиозапис**

Към неподвижни изображения (снимки) може да се добави аудио (с времетраене до 30 сек.).

- **1** Покажете изображението, към което искате да добавите аудио, след което натиснете бутона  $\circledcirc$ .
	- Не можете да записвате аудио към защитени снимки.
	- Аудиозаписването е достъпно също така от менюто за възпроизвеждане.
- **2** Изберете [U] и натиснете бутона  $@$ .
	- За да излезете, без да добавите аудио, изберете [Не].
- **3** Изберете [ $\bigcirc$  Старт], след което натиснете бутона  $\circledcirc$ , за да започне записването.
- **4** Натиснете бутона  $\circledcirc$ , за да спрете записа.
	- Изображенията, които са записани с аудио, се обозначават с икона  $\Box$ .

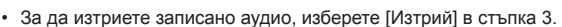

### **Възпроизвеждане на аудио**

Ако има достъпен аудиозапис за текущата снимка, натиснете бутона  $\circledast$  за извеждане на опции за възпроизвеждане на аудио. Маркирайте [Play 10] и натиснете бутона ® за начало на възпроизвеждането. За край на възпроизвеждането натиснете бутона  $\circledast$  или бутона MENU. По време на възпроизвеждане можете да натиснете  $\Delta \nabla$  за увеличаване или намаляване на силата на звука.

# \$ Забележки

• Аудиозаписите могат да се възпроизвеждат чрез сензорни органи за управление (стр. 112).

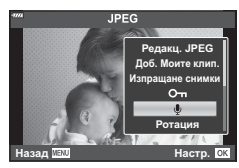

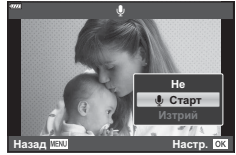

### **Преглед на Моите клипове**

Можете да възпроизведете файловете в «Моите клипове» един подир друг.

- **1** Натиснете бутона  $\blacktriangleright$  и изберете изображение, маркирано с  $\mathbb{E}$ .
- **2** След като натиснете бутона  $\circledcirc$  за извеждане на менютата, маркирайте [Възпр. Моите клип.] чрез  $\Delta \nabla$  и натиснете бутона  $\infty$ .
	- Файловете в «Моите клипове» ще се възпроизведат последователно (един подир друг).
	- Натиснете бутона  $\circledcirc$ , за да спрете последователното възпроизвеждане.

# **Добавяне на снимки към Моите клипове**

Можете също така да изберете снимки и да ги добавите към «Моите клипове». Изведете снимка, която искате да добавите, и натиснете бутона  $\circledast$  за извеждане на менюто. Изберете [Добавяне към Моите клипове] и натиснете бутона  $\infty$ . С помощта на  $\Delta \nabla \langle \mathcal{L} \rangle$  изберете Моите клипове и последователността, в която искате да добавяте снимките, след което натиснете бутона  $\circledast$ .

• RAW снимките се добавят към Моите клипове като изображения за преглед с ниска разделителна способност.

### **Премахване на клипове от Моите клипове**

- **1** Натиснете бутона  $\blacktriangleright$  и изведете снимка, маркирана с икона  $\mathbb{E}$ .
- **2** Натиснете бутона  $\circledcirc$  за преглед на опции, след което маркирайте [Гледане на всички Мои клипове] чрез  $\Delta \nabla$  и натиснете бутона  $\textcircled{\tiny{\textsf{R}}}$ .
	- Извежда се списък с клипове. **2018.04.01 12:30:00 <sup>20</sup>**
- **3** Маркирайте клип, който искате да премахнете, с помощта на  $\Delta \nabla \triangleleft \triangleright$ .
- $\Delta$  Натиснете бутона  $\circledcirc$  за преглед на опции, след което маркирайте [Премахване от Моите клипове] чрез  $\Delta \nabla$  и натиснете бутона  $\infty$ .
	- Маркираният клип ще бъде премахнат от Моите клипове.
	- Клиповете, които са премахнати от Моите клипове, се третират като нормални клипове.
	- Същата процедура може да се използва за премахване на снимки от Моите клипове.

# **Съвети**

• Клипове, които са премахнати, могат отново да бъдат добавени към Моите клипове, както е описано в «Добавяне на снимки към Моите клипове».

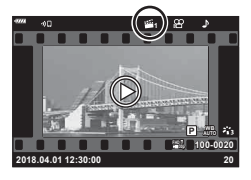

*3*

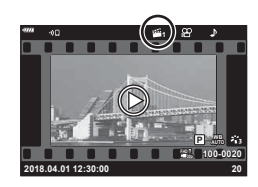

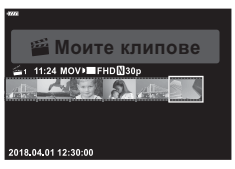

### **Превъртане на панорамни снимки**

Панорамни снимки, създадени от няколко свързани заедно изображения, могат да се преглеждат в дисплей за превъртане.

- **1** Изберете панорама за възпроизвеждане в единичен кадър.
- **2** Натиснете бутона  $\text{Fn}(\textbf{Q})$ .
	- Използвайте  $\Delta \nabla \triangleleft \triangleright$  за превъртане.

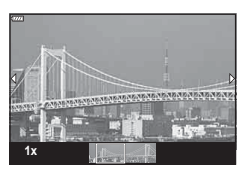

- По време на възпроизвеждане можете да натиснете бутона **Fn** ( $\mathbf{Q}$ ) за приближаване от 2× до 14× или да натиснете бутона . • (Е-) за отдалечаване. Натиснете бутона ® за връщане към възпроизвеждане в единичен кадър.
- За преглед на други изображения при съотношение на приближаване над 2× натиснете бутона **INFO**, след което натиснете  $\triangleleft$  ). Натиснете отново бутона **INFO** за повторно активиране на превъртане. Чрез диска за управление можете да преглеждате и други изображения.

# **Използване на сензорния екран**

Можете да използвате сензорния екран (тъчскрийн) за работа с изображенията.

- Не натискайте дисплея с ноктите на ръцете или с други остри предмети.
- Ръкавиците или защитните капаци на монитора могат да попречат на нормалната работа на сензорния екран.

### **Възпроизвеждане на единичен кадър**

### Показване на предходното или на следващото изображение

• Плъзнете пръста си наляво за преглед на следващото изображение или надясно за преглед на предходното изображение.

### Увеличение

- Леко натиснете екрана, за да се покаже плъзгачът и **Ра** .
- Плъзнете лентата на плъзгача нагоре или надолу за увеличаване или за намаляване.
- Плъзнете пръста си за превъртане на дисплея, когато снимката е увеличена.

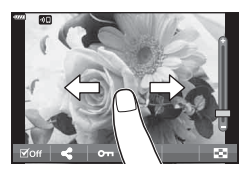

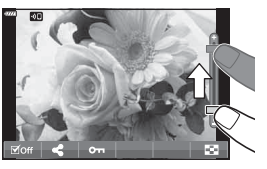

### Възпроизвеждане на аудио/ възпроизвеждане на клип

- $\cdot$  Докоснете  $\odot$  за стартиране на възпроизвеждане.
- За да регулирате силата на звука по време на възпроизвеждане, поставете пръста си върху дисплея и го плъзнете нагоре или надолу.
- Можете да поставите на пауза възпроизвеждането на клип, като докоснете дисплея. Докоснете отново за възобновяване на възпроизвеждането.
- При поставяне на възпроизвеждането на пауза можете да плъзнете индикатора за позиция на възпроизвеждането в долната част на екрана наляво или надясно, за да изберете нова начална точка.
- Докоснете  $\blacksquare$ , за да спрете възпроизвеждането.

# **Възпроизвеждане в индекс/на Моите клипове/по календар**

По време на възпроизвеждане на единичен кадър леко натиснете дисплея, за да се покаже икона  $\blacktriangleright$  Натиснете  $\blacktriangleright$  за извеждане на възпроизвеждане в индекс. Натиснете  $\mathbb{B}$  за възпроизвеждане по календар и възпроизвеждане на Моите клипове.

- Показване на следващата или на предходната страница
- Плъзнете пръста си нагоре за преглед на следващата страница или надолу за преглед на предходната страница.
- Натиснете  $\bigoplus$  или  $\bigoplus$  за превключване на броя на изведените изображения.  $\mathbb{R}$  [C-] настройки] (стр. 128)
- Натиснете  $\bigcirc$  няколко пъти, за да се върнете към възпроизвеждане на единичен кадър.

# Преглед на изображения

• Натиснете дадено изображение, за да го прегледате на цял екран.

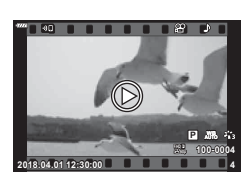

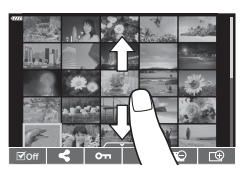

### **Избиране и защитаване на снимки**

За да се покаже менюто на сензорния екран, леко натиснете дисплея (възпроизвеждане в единичен кадър) или натиснете иконата (възпроизвеждане по индекс). След това можете да извършите желаната операция чрез натискане на иконите в менюто на сензорния екран.

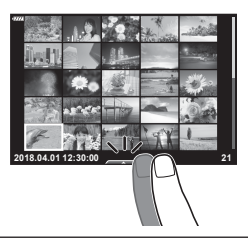

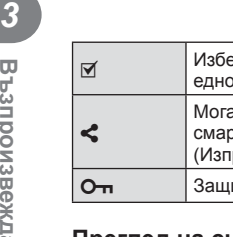

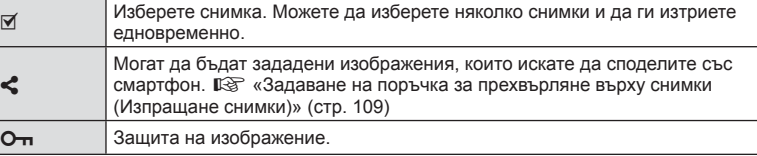

### **Преглед на снимки в режим на Автопортрет**

### Показване на предходното или на следващото изображение

Органите за управление са същите като за възпроизвеждане на единичен кадър (стр. 112).

#### Увеличение

Органите за управление са същите като за възпроизвеждане на единичен кадър (стр. 112).

### Възпроизвеждане на аудио/възпроизвеждане на клип

Органите за управление са същите като за възпроизвеждане на единичен кадър (стр. 112).

### Избиране на снимки за споделяне

- Докоснете монитора за извеждане на иконата за споделяне.
- Натиснете  $\leq$ , за да изберете снимки за споделяне.

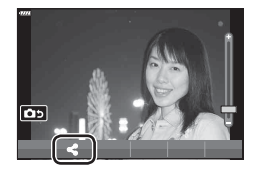

### ■ Назад към режим на снимане

• Натиснете 7 за връщане към режим на снимане (стр. 68).

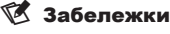

• Бутонът INFO е дезактивиран в режим на автопортрет.

# **Основни операции в менютата**

Можете да използвате менютата за персонализиране на фотоапарата за лесно използване и да включите опции за снимане и възпроизвеждане, които не са достъпни чрез моментния контрол, суперпулта за контрол в реално време (LV) и т.н.

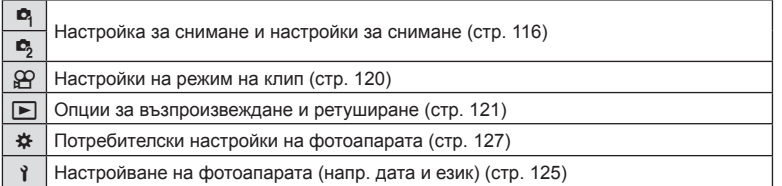

### **Функции, които не могат да се изберат от менютата**

Възможно е някои елементи да не могат да се изберат чрез бутоните със стрелки от менютата.

- Позиции, които не могат да избрани в текущия режим на снимане.
- Позиции, които не могат да бъдат избрани поради елемент, който вече е бил настроен:

Настройки, като например снимачен режим, не са достъпни, когато дискът за избор на режим е завъртян на В.

**1** Натиснете бутона MENU за показване на менютата.

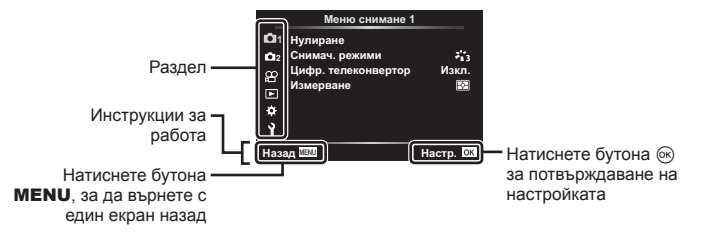

- След като изберете дадена опция, на екрана се показват инструкции за 2 секунди.
- Натиснете бутона **INFO** за показване или скриване на инструкциите.
- **2** Използвайте  $\Delta \nabla$ , за да изберете раздел, и натиснете бутона  $\circledast$ .
	- Разделът с групата на менютата се появява, когато е избрана опцията \* Личн. настр. меню. Използвайте  $\Delta \nabla$ , за да изберете групата на менютата, след което натиснете бутона  $\circledcirc$ .

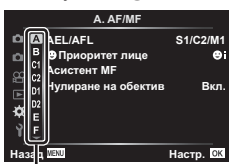

Група на менютата

**3** Изберете даден елемент с помощта на  $\Delta \nabla$ , след което натиснете бутона  $@$  за показване на опциите за съответния елемент.

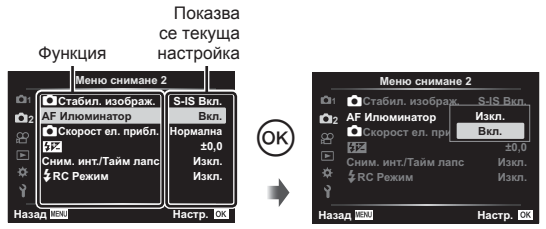

- **4** Използвайте  $\Delta \nabla$ , за да осветите дадена опция, след което натиснете бутона <sub>( $\alpha$ </sub>) за избор.
	- Натиснете няколкократно бутона **MENU**, за да излезете от менюто.

### \$ Забележки

• За настройките по подразбиране за всяка от опциите, вижте «Настройки по подразбиране» (стр. 171).

# **Използване на Снимачно меню 1/Снимачно меню 2**

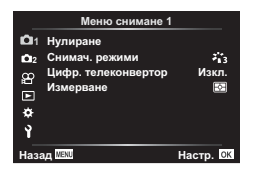

### **Снимачно меню 1 Снимачно меню 2**

В Нулиране Снимачни режими (стр. 79, 117) Цифров телеконвертор (стр. 117) Измерване (стр. 93)

 $\bullet$  Стабил. изображ. (стр. 91) AF Илюминатор (стр. 117) С Скорост ел. приближаване (стр. 118)  $H2$  (стр. 90) Сним. инт./Тайм лапс (стр. 118)  $\frac{1}{2}$  RC режим (стр. 119)

### **Възстановяване на настройките по подразбиране ( Нулиране)**

Настройките на фотоапарата може лесно да се възстановят на настройките по подразбиране.

- **1** Изберете [Нулиране] в Меню снимане 1  $\blacksquare$  и натиснете бутона  $\heartsuit$ .
- **2** Маркирайте опция за нулиране ([Пълно] или [Основно]) и натиснете бутона (oк).
	- За да нулирате всички настройки, с изключение на час, дата и някои други, осветете [Пълно] и натиснете бутона @  $\mathbb{R}$  «Настройки по подразбиране» (стр. 171)
- **3** Изберете [Да] и натиснете бутона  $\circledcirc$ .

**Функции на менютата (Менюта** <u>r</u><br>20 **снимане1 Функции на менютата (Менюта за снимане)**  Можете да направите индивидуални настройки на контраста, яркостта и други параметри в настройките на [Снимач. режими] (стр. 79). Промените в параметрите във всеки снимачен режим се съхраняват поотделно.

- **1** Изберете [Снимач. режими] от <sup>2</sup> Меню снимане 1, след което натиснете бутона  $\circledcirc$ .
	- Фотоапаратът ще покаже снимачните режими, които са налични в текущия режим на снимане.

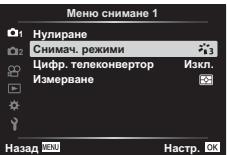

- 
- **2** Изберете опция чрез  $\Delta \nabla$  и натиснете бутона  $\infty$ .
- Натиснете  $\triangleright$ , за да зададете подробните опции за избрания снимачен режим. Подробните опции не са налични за някои снимачни режими.
- Промените в контраста не оказват ефект върху настройки, различни от [Нормална].

# **Цифрово приближ. ( Цифров телеконвертор)**

Цифровият телеконвертор се използва за увеличаване извън границите на текущия зум (коефициент на приближаване). Фотоапаратът съхранява централната рамка за изрязване. Размерът на обекта се увеличава почти двойно.

- **1** Изберете [Вкл.] за [Цифр. телеконвертор] в <sup>ф</sup>] Меню снимане 1.
- **2** Изгледът в монитора ще се уголеми двукратно.
	- Обектът ще бъде записан както изглежда на монитора.
- Цифровото приближаване не е достъпно, когато е избрано [Панорама] в режим **SCN**, няколко експоз., панорама или е избрано комп. трапец. изкривяване в режим **ДР)**, или е избрано [Стандартно] в режим на клип.
- Когато се показва изображение в RAW формат при избрана опция [Вкл.] за [Цифр. телеконвертор], зоната, която се вижда на монитора, е обозначена от кадър.
- AF точката за фокусиране отпада.
- На монитора се показва  $\mathbb{F}$ .

# **Подобряване на фокуса в тъмни зони ( AF Илюминатор)**

AF Илюминатор (AF лампа за подпомагане) светва, за да подпомогне работата на фокуса в тъмни зони. Изберете [Изкл.] за дезактивиране на AF Илюминатор.

**Менюта**

**за**

**снимане**

# **Избиране на скорост на приближаване (**K**Скорост ел. приближ.)**

Изберете скорост, при която обективите с електронно приближаване могат да приближават или отдалечават с помощта на пръстена за приближаване при заснемане на снимки.

- 1 Маркирайте [C Скорост ел. прибл.] в Меню снимане 2  $\blacksquare$  и натиснете бутона (<sup>ok</sup>).
- **2** Изберете опция чрез  $\Delta \nabla$  и натиснете бутона  $\infty$ .

### **Автоматично снимане с фиксиран интервал ( Интерв. сним./Таймлапс)**

Можете да настроите фотоапарата да снима автоматично със зададен интервал от време (тайм лапс). Заснетите кадри могат също така да се запишат като единичен клип. Тази настройка е налична само в режими P/A/S/M.

**1** Маркирайте [Интерв. сним./Таймлапс] в Меню снимане 2  $\blacksquare$  и натиснете бутона  $\heartsuit$ .

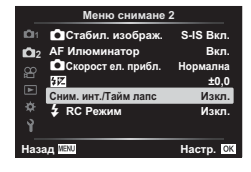

- **2** Изберете [Вкл.] и натиснете  $\triangleright$ .
- **3** Регулирайте следните настройки и натиснете бутона  $\textcircled{\tiny W}$ .

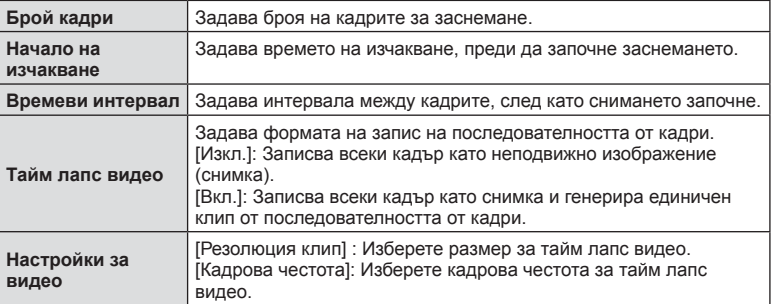

- Времето за начало и край, което се показа на дисплея, е само за справка. Действителното време може да се различава в зависимост от условията на снимане.
- **4** Опциите [Изкл.]/[Вкл.] се извеждат още веднъж; потвърдете, че [Вкл.] е осветено и натиснете отново бутона  $\circledcirc$ .
- **5** Направете снимка.
- Кадрите се заснемат дори ако изображението не е на фокус след AF. Ако желаете да фиксирате позицията на фокусиране, снимайте в режим MF.
- [Преглед запис] (стр. 125) е активиран в продължение на 0.5 секунди.
- Ако времето преди снимане или интервалът на заснемане е зададен на 1 минута и 31 секунди или повече, мониторът и захранването на фотоапарата ще се изключат след 1 минута. Захранването ще се включи автоматично отново 10 секунди преди снимане. Когато мониторът е изключен, натиснете бутона ON/OFF, за да го включите отново.
- Ако режим AF (стр. 83) е зададен на [C-AF] или [C-AF+TR], той автоматично се променя на [S-AF].
- Операциите на сензорния екран са деактивирани по време на снимане с тайм лапс.
- По време на таймлапс снимане не са налични Bulb, време и съставно снимане.
- Светкавицата няма да работи, ако времето за зареждането ѝ е по-дълго от интервала между кадрите.
- Ако някои от снимките не се запишат правилно, няма да бъде генериран тайм лапс клип.
- Ако мястото върху картата е недостатъчно, няма да бъде записано тайм лапс видео.
- Снимането с тайм лапс се отменя поради следните причини: използване на диска за избор на режим, бутон **MENU**, бутон  $\blacktriangleright$  или бутон за освобождаване на обектива, свързване на USB кабел, изключване на фотоапарата
- Ако останалият заряд на батерията е недостатъчен, снимането може да бъде прекратено неочаквано. Преди да започнете снимането, се уверете, че батерията има достатъчен заряд.
- Клипове, записани с [4K], избрани за [Настройки за клип] > [Резолюция клип] може да не се извеждат на някои компютърни системи. Повече информация можете да намерите на уебсайта на OLYMPUS.

## **Снимане със светкавица с безжично дистанционно управление (**# **RC режим)**

Можете да правите снимки с безжична светкавица посредством вградената светкавица и специална светкавица с функция за дистанционно управление. g «Снимане със светкавица с безжично дистанционно управление» (стр. 157)

# **Използване на менюто видео**

Функциите за запис на клип се задават в Меню видео.

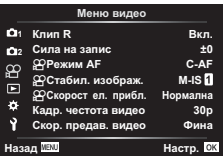

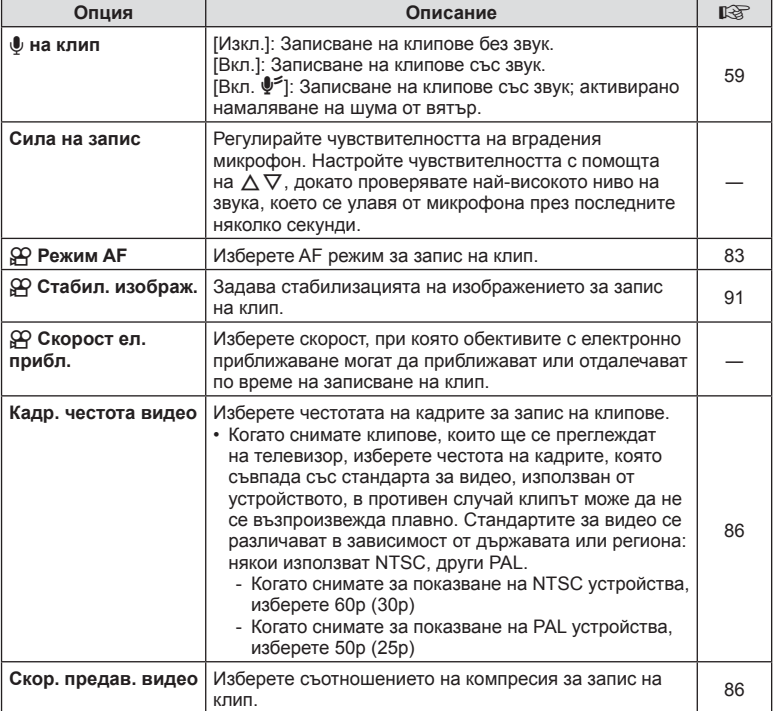

• Възможно е звуците от работата на обектива и фотоапарата да бъдат записани в даден клип. За да се предотврати подобно записване, намалете работните звуци, като зададете [Режим AF] на [S-AF] или [MF] или като сведете до минимум операциите с бутоните на фотоапарата.

- В режим  $\overline{\bullet}$  (Диорама) не може да се записва звук.
- Когато сте задали [Клип  $\Psi$ ] на [Изкл.], се извежда  $\mathcal{Q}_H$ .

# **Използване на Меню възпроизвеждане**

#### **Меню за възпроизвеждане**

 $\Box$  (стр. 107) € Редакция Заявка печат (стр. 151) Отключване (стр. 124) Нулиране изпращане (стр. 109) Връзка на устройството (стр. 139)

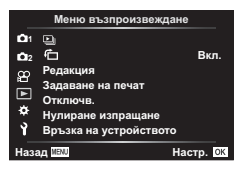

# **Завъртане на изображенията (** R**)**

Ако функцията е зададена на [Вкл.], изображенията в портретна ориентация се завъртат автоматично, за да бъдат показани в правилната ориентация на дисплея за възпроизвеждане.

### **Редактиране на снимки (Редактиране)**

Запаметените изображения могат да бъдат редактирани и съхранени като отделни изображения.

- **1** Изберете [Редакция] от $\blacktriangleright$  Меню възпроизвеждане и натиснете бутона  $\textcircled{\tiny{N}}$ .
- **2** Използвайте  $\Delta \nabla$ , за да изберете [Изб. изобр.], след което натиснете  $\circledcirc$ бутона.
- **3** Използвайте  $\triangleleft$ ), за да изберете изображението за редактиране, след което натиснете бутона  $@$ .
	- [Редакц. на RAW] се показва, ако сте избрали RAW изображение, [Редакц. JPEG] се показва, ако сте избрали JPEG изображение. За изображения, записани във формат RAW+JPEG, се извеждат функциите [Редакц. RAW] и [Редакц. JPEG]. Изберете желаната опция от тях.
- **4** Изберете [Редакц. на RAW] или [Редакц. JPEG] и натиснете бутона  $\omega$ .

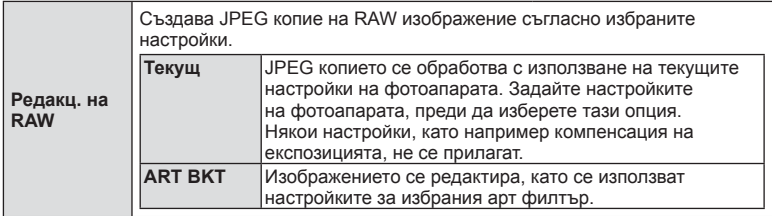

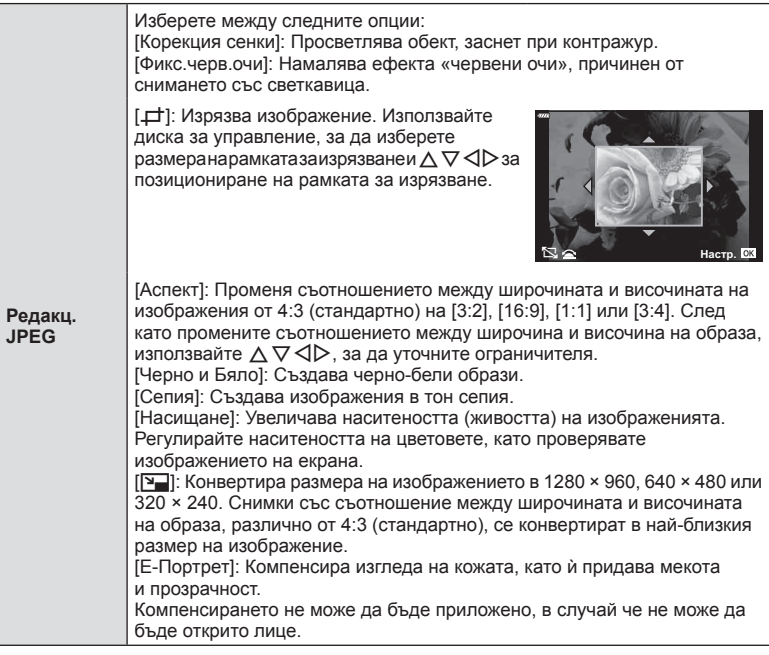

- **5** След като направите настройките, натиснете бутона  $\infty$ .
	- Настройките се прилагат върху изображението.
- **6** Изберете [Да] и натиснете бутона  $\circledcirc$ .
	- Редактираното изображение се запазва върху картата.
- Коригирането на ефекта червени очи може да не функционира, в зависимост от изображението.
- Редактирането на изображение JPEG е невъзможно в следните случаи: при обработка на изображение с използване на компютър, когато не е налично достатъчно свободно място в картата с памет или когато изображението се записва в друг фотоапарат.
- Изображението не може да бъде оразмерено ( $\boxed{2}$ ) до по-голям размер от първоначалния.
- Някои изображения не могат да бъдат оразмерени.
- $[\pm]$  (изрязване) и [Аспект] могат да бъдат използвани само за редактиране на снимки със съотношение между широчина и височина на образа от 4:3 (стандартно).

### **Аудиозапис**

Към неподвижни изображения (снимки) може да се добави аудио (с времетраене до 30 сек).

Това е същата функция като [R] по време на възпроизвеждане (стр. 110).

#### **Наслагване на кадри**

До 3 кадъра на RAW изображения, заснети с фотоапарата, могат да бъдат насложени и съхранени като отделни изображения.

Изображението се записва с режима, зададен при съхраняването на изображението. (Ако е избрана опцията [RAW], копието ше се запише във формат [ $N+RAWI$ .)

- **1** Изберете [Редакция] от ▶ Меню възпроизвеждане и натиснете бутона ⊗.
- **2** Използвайте  $\wedge \nabla$ , за да изберете [Наслагв. кадри], и натиснете бутона  $\circledast$ .
- **3** Изберете броя на изображенията, които ще наслагвате, след което натиснете бутона Q.
- **4** Използвайте  $\land$   $\nabla$   $\triangleleft$   $\triangleright$  за избор на RAW изображения и натиснете бутона  $\circledcirc$ , за да ги добавите към наслагването.
	- Насложеното изображение ще бъде показано, ако са избрани изображения с броя, посочен в стъпка 3.
- **5** Настройте усилването за всяко изображение, което ще бъде наслагвано.
	- Използвайте  $\triangleleft\triangleright$ , за да изберете изображение, след което използвайте  $\Delta \nabla$ , за да настроите усилването.
	- Усилването може да се настрои в диапазона 0.1-2.0. Проверете резултатите на монитора.
- **6** Натиснете бутона  $\circledcirc$ , за да се покаже диалоговият прозорец за потвърждение. Изберете [Да] и натиснете бутона  $\circledcirc$ .

# **13** Забележки

• За да насложите 4 или повече кадъра, съхранете насложеното изображение като RAW файл и използвайте няколкократно [Наслагв. кадри].

### **Записване на неподвижно изображение от клип ( Ед. изображен. от клип)**

Запазете избраните кадри от 4K клипове като снимки.

- **1** Изберете [Редакция] от ▶ Меню възпроизвеждане и натиснете бутона  $\textcircled{\tiny W}$ .
- **2** Използвайте  $\Delta \nabla$ , за да изберете [Изб. изобр.], след което натиснете бутона <sub>( $\alpha$ )</sub>.
- **3** Използвайте  $\triangleleft\triangleright$ , за да изберете клип, и натиснете бутона  $\circledcirc$ .
- 4 Изберете [Редактиране клипове] и натиснете бутона  $\infty$ .
- **5** Използвайте  $\Delta \nabla$ , за да изберете [Ед. изображен. от клип], и натиснете бутона <sub>(ск)</sub>.

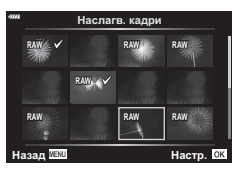

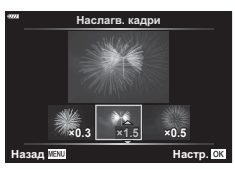

- $6$  Използвайте  $\triangleleft$ , за да изберете кадър, който искате да запишете като неподвижно изображение (снимка), и натиснете бутона Q.
	- Използвайте  $\Delta \nabla$  или за пропускане на няколко кадри.
	- Натиснете бутона MENU, за да се върнете към възпроизвеждане на единичен кадър.
- Редактирането е достъпно при клипове, които са записани с този фотоапарат.
- Датата на запис на снимката може да се различава от тази на оригиналния клип.

## **Изрязване на клипове (Изрязване на клип)**

- **1** Изберете [Редакция] от <u>►</u> Меню възпроизвеждане и натиснете бутона  $\circledast$ .
- **2** Използвайте  $\Delta \nabla$ , за да изберете [Изб. изобр.], след което натиснете бутона (oк).
- **3** Използвайте  $\triangleleft$   $\triangleright$ , за да изберете клип, и натиснете бутона  $\circledcirc$ .
- **4** Изберете [Редактиране клипове] и натиснете бутона  $\infty$ .
- **5** Използвайте  $\wedge \nabla$ , за да изберете [Изрязване на клип], и натиснете бутона <sub>(ск)</sub>.
- **6** Изберете [Презапис] или [Нов файл] и натиснете бутона  $\infty$ .
	- Ако изображението е защитено, не можете да изберете [Презапис].
- **7** Изберете дали частта, която ще изтриете, започва с първия кадър или завършва с последния, като използвате  $\triangleleft$ , за да маркирате желаната опция, и като натиснете бутона  $\circledast$  за избор.
- **8** Използвайте  $\triangleleft$  за избор на частта, която искате да изтриете.
	- Частта, която искате да изтриете, се показва в червено.
- **9** Натиснете бутона  $\circledcirc$ .
- **10** Изберете [Да] и натиснете бутона @.
- Редактирането е достъпно при клипове, които са записани с този фотоапарат.
- Датата на запис на снимката може да се различава от тази на оригиналния клип.

# **Отмяна на всички защити**

Защитите на няколко изображения могат да бъдат отменени едновременно.

- **1** Изберете [Отключв.] от ▶ Меню възпроизвеждане и натиснете бутона  $\circledast$ .
- **2** Изберете [Да] и натиснете бутона  $@$ .

# **Използване на менюто за настройки**

Използвайте у Меню за настройки, за да настроите основните функции на фотоапарата.

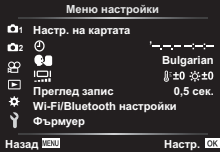

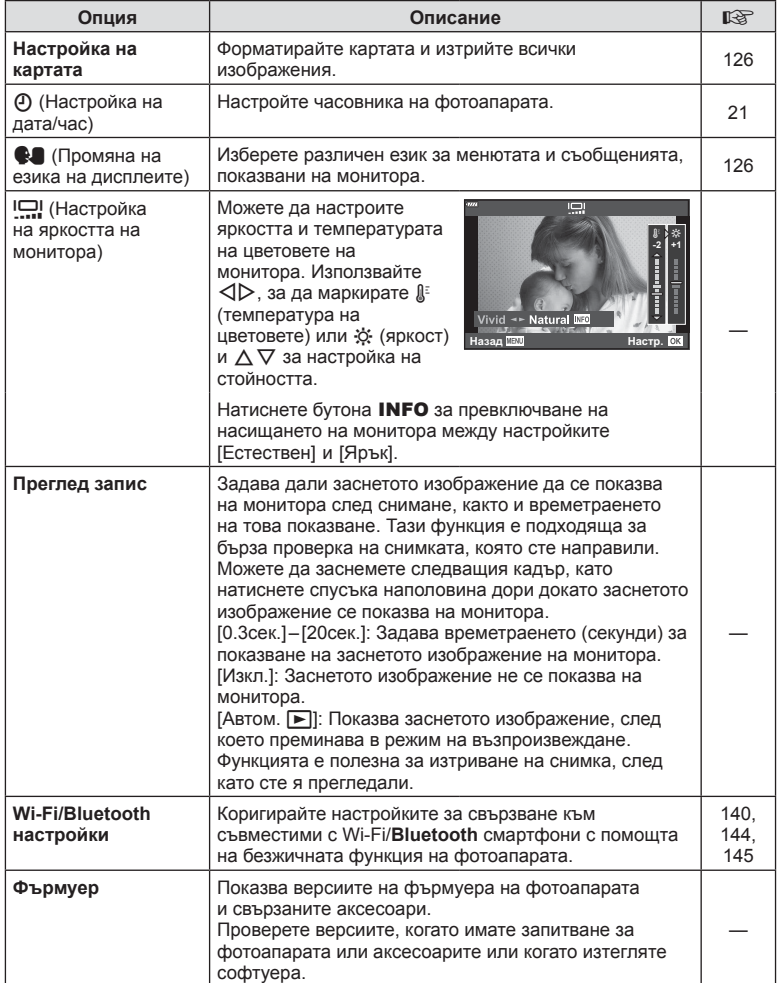

**126** BG

Картите трябва да се форматират с този фотоапарат, преди да се използват за първи път или след като са били използвани с други фотоапарати или компютри. Всички записани на картата данни, включително защитени изображения, се изтриват при форматиране.

Когато форматирате употребявана карта, се уверете, че няма изображения, които искате да запазите върху картата.  $\mathbb{R}$  «Използвани карти» (стр. 154)

- **1** Изберете [Настр. на картата] от у Меню настройки и натиснете бутона  $\circledcirc$ .
	- Ако на картата има данни, се появяват елементи на менюто. Изберете [Форматиране] и натиснете бутона (ск).
- **2** Изберете [Да] и натиснете бутона  $\circledcirc$ .
	- Форматирането е завършено.

# **Изтриване на всички изображения (Настройка на картата)**

Всички изображения на картата могат да бъдат изтрити наведнъж. Защитените изображения не се изтриват.

- **1** Изберете [Настр. на картата] от у Меню настройки и натиснете бутона  $\circledcirc$ .
- **2** Изберете [Изтрий всичко] и натиснете бутона  $\infty$ .
- **3** Изберете [Да] и натиснете бутона  $\circledcirc$ .
	- Всички изображения се изтриват.

# **Избиране на език (**W**)**

Изберете различен език за менютата и съобщенията, показвани на монитора.

- **1** Изберете [ $\blacksquare$ ] от у Меню настройки и натиснете бутона (%).
- **2** Маркирайте желания език с помощта на  $\Delta \nabla \triangleleft \triangleright$  или диска за управление.
	- На диалоговия прозорец за избор на език има две страници с опции. Използвайте диска за управление или бутоните  $\Delta \nabla \triangleleft P$  на бутоните със стрелки за преместване на курсора между страниците.

**3** Натиснете бутона  $\circledcirc$ , когато е маркиран желаният език.

**Hrvatski** Česky Български **Dansk English Nederlands Eesti Français Suomi Deutsch EAAnvuré** Magyar<br>日本語 **Indonesia Italiano** 하국어 **Latviski Lietuviu**k **Norsk Polski Português(Pt)** Назад <mark>№№</mark> № № № № Настр. <mark>©К</mark>

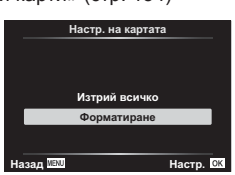

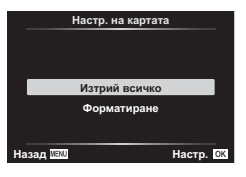

 $\overline{\mathbf{C}}$ 

**на**

**менютата**

 **(Меню**

**настройки**

# **Използване на потребителските менюта**

Настройките на фотоапарата може да се персонализират с помощта на \* Личн. настр. меню.

#### **Личн. настр. меню**

- 
- В Бутон/Диск
- О Показване/■))/Компютър (стр. 128)
- **DI**/**D2** Exp/ISO/BULB (стр. 129)
- $\begin{array}{ll} \hline \end{array}$   $\begin{array}{ll} \end{array}$   $\begin{array}{ll} \end{array}$   $\begin{array}{ll} \end{array}$   $\begin{array}{ll} \end{array}$   $\begin{array}{ll} \end{array}$   $\begin{array}{ll} \end{array}$   $\begin{array}{ll} \end{array}$   $\begin{array}{ll} \end{array}$   $\begin{array}{ll} \end{array}$   $\begin{array}{ll} \end{array}$   $\begin{array}{ll} \end{array}$   $\begin{array}{ll} \end{array}$   $\begin{array}{ll} \end{array}$   $\begin{array}{ll}$
- W K/БЧ/Цвят (стр. 130)
- **G** Запис (стр. 131)
- $\Box$  Помощна програма (стр. 132)

# a AF/MF **A. AF/MF AEL/AFL S1/C2/M1 Ѳ**Ӆриоритет лице<br>Асистент МF<br>Нулиране на обектив Вкл. ø Hasan **MENI Hacto**, CK

# a **AF/MF**

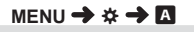

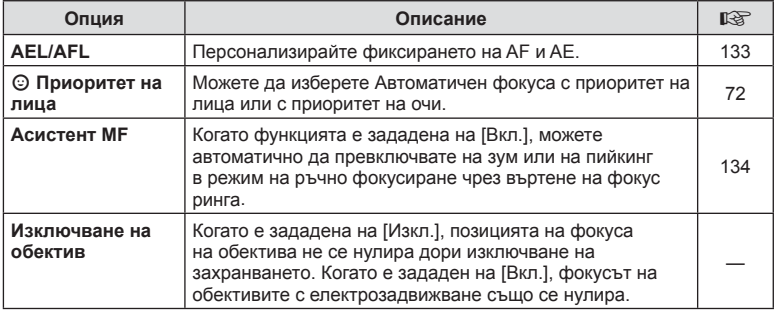

# M **Бутон/Диск**

### **MENU → ☆ → B**

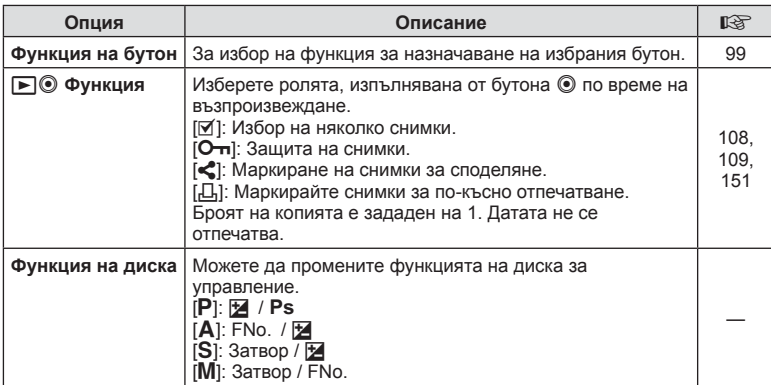

# N **Показв./**8**/Компютър**

# **MENU → ☆ → GI**

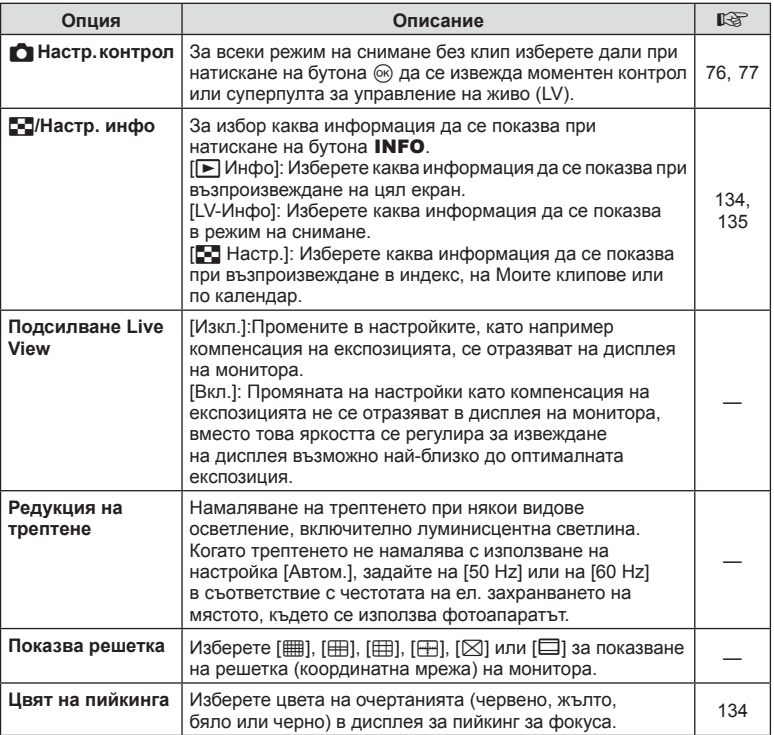

# O **Показв./**8**/Компютър**

# **MENU → ☆ → @**

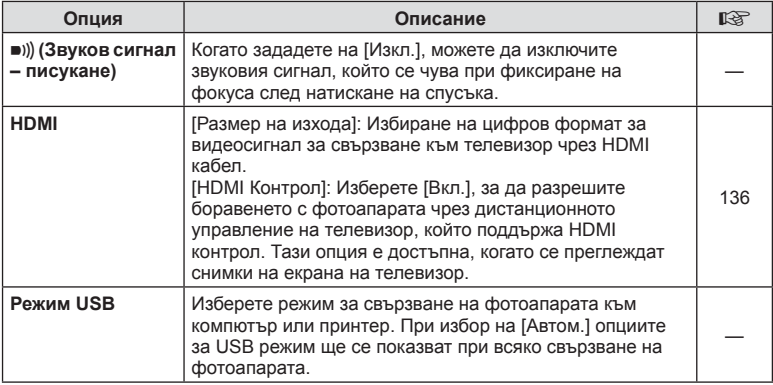

# P **Exp/ISO/BULB**

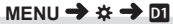

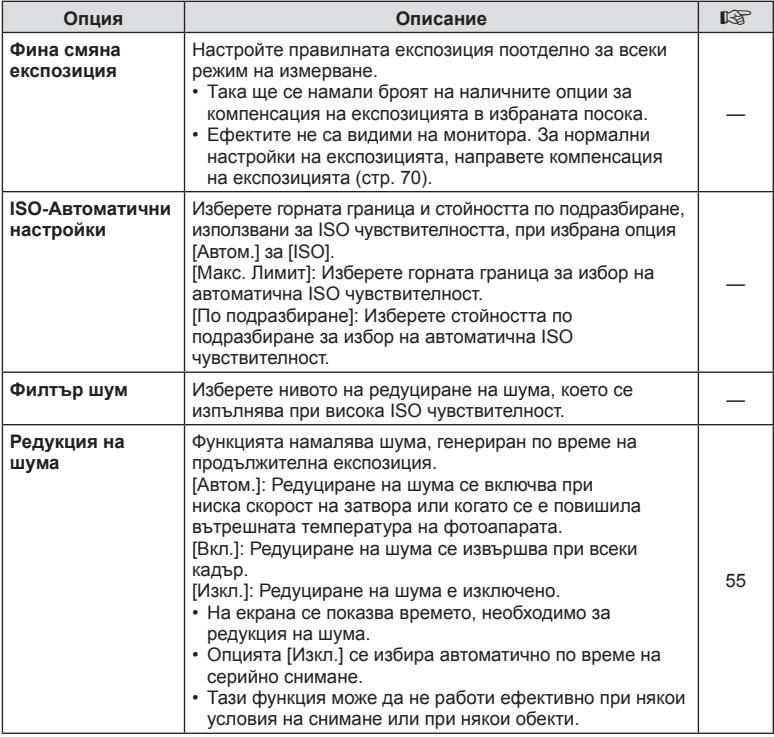

# Q **Exp/ISO/BULB**

**MENU → ☆ → 図** 

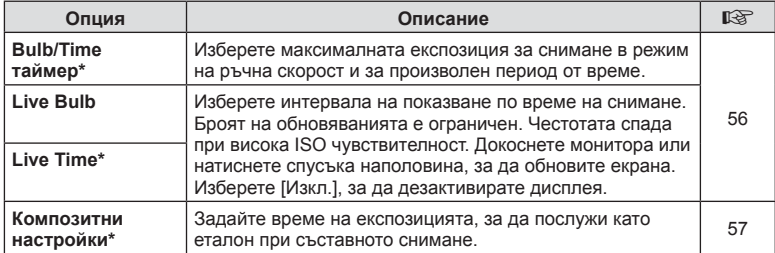

\* Настройки за максимална експозиция на bulb/time и фотография със съставни снимки в реално време се прилагат само в режим M.

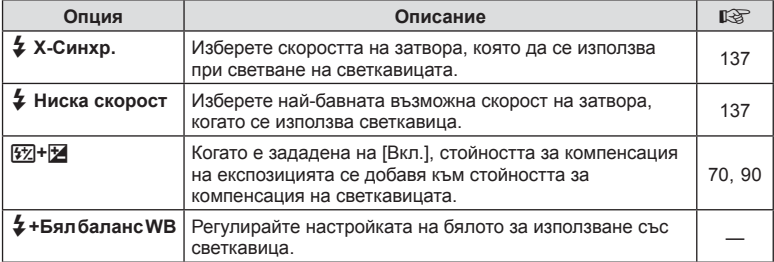

# W K**/БЧ/Цвят**

# **MENU → ☆ → 日**

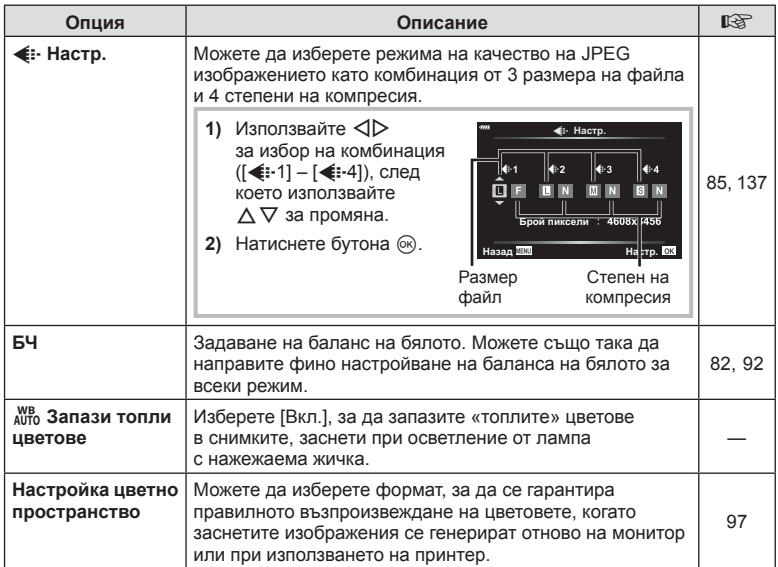

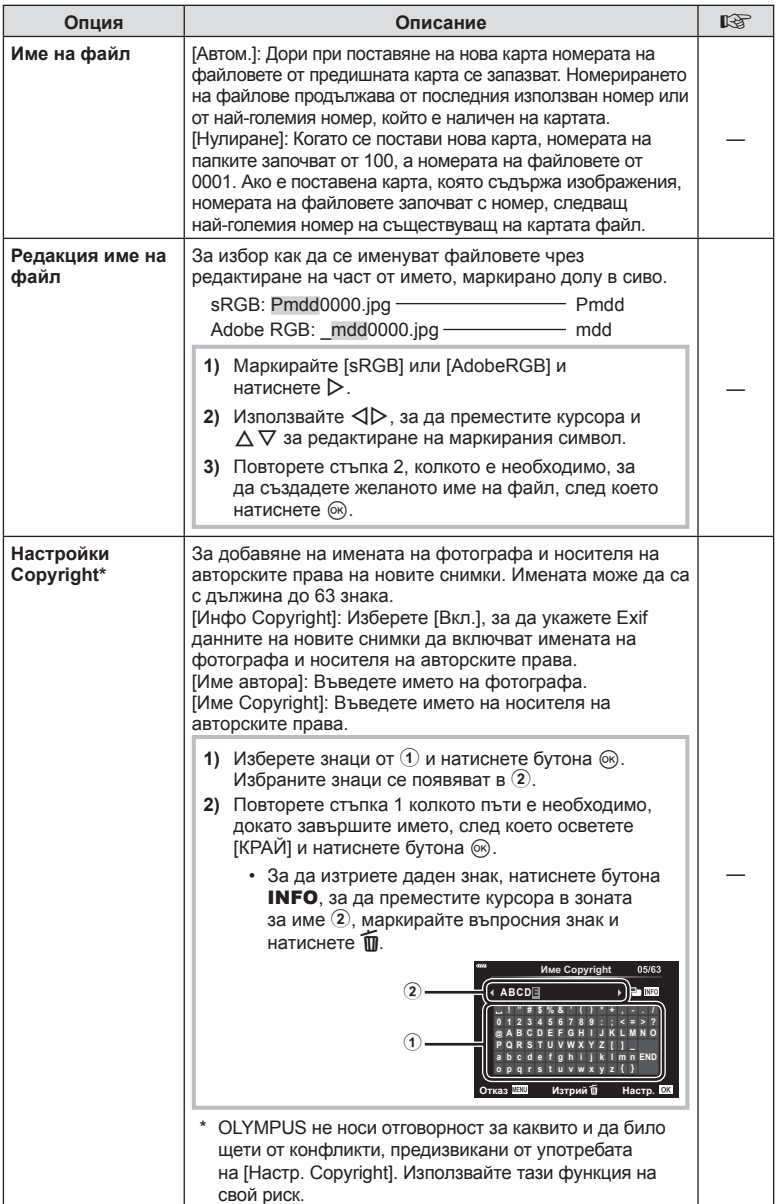

# **ПО Помощна програма**

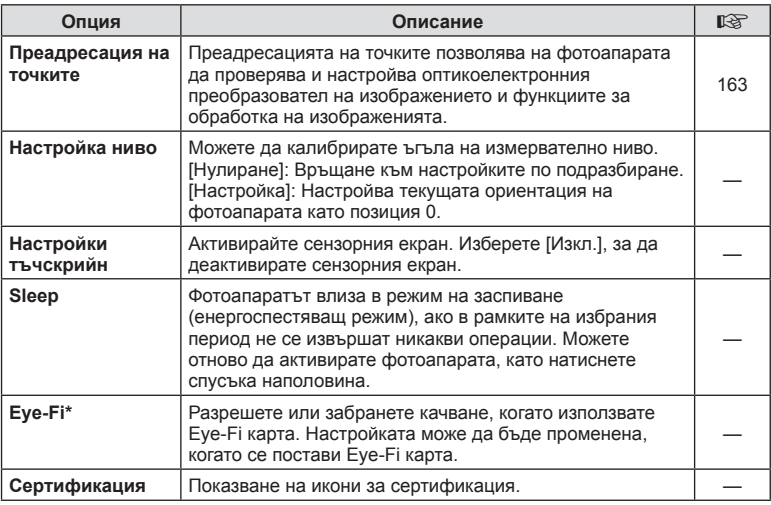

\* Използвайте Eye-Fi картата с памет в съответствие с изискванията на законите и разпоредбите на държавата, където се ползва фотоапаратът. Когато сте на борда на самолет или на друго място, където е забранена употребата на безжични устройства, извадете Eye-Fi картата от фотоапарата или изберете [Изкл.] за [Eye-Fi]. Фотоапаратът не поддържа «безконечен» Eye-Fi режим.

# $MENU \rightarrow \hat{X} \rightarrow \Box \rightarrow [AEL/AFL]$

Автофокусиране и измерване могат да се извършват чрез натискането на бутона, на който е назначено AEL/AFL. Изберете режим за всеки от режимите на фокусиране.

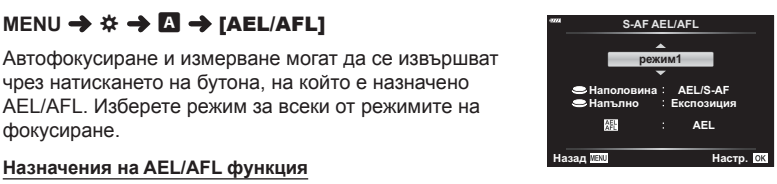

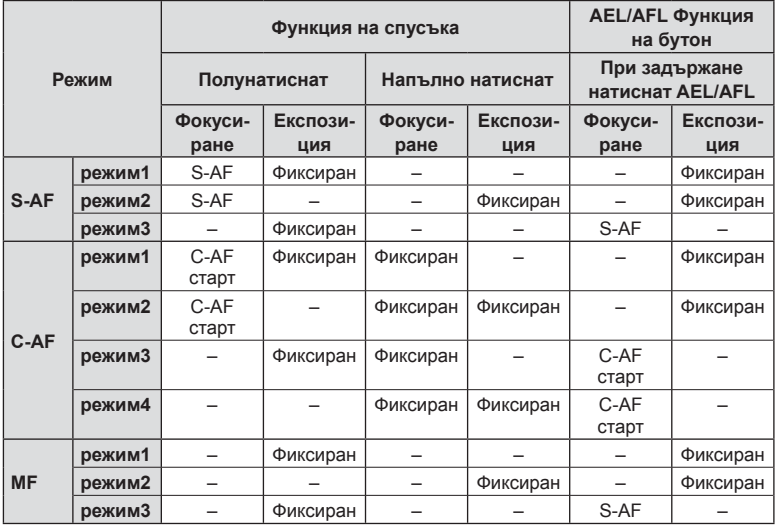

**менюта**

## **MENU**  $\rightarrow$  $\&$  $\rightarrow$  **<b>Ω**  $\rightarrow$  [Асистент MF]

Това е функция за подпомагане на фокусирането за MF. Когато гривната за фокусиране се върти, контурът на обекта се подчертава или част от показаното на екрана изображение се увеличава. Когато спрете да работите с гривната за фокусиране, екранът се връща към първоначалния дисплей.

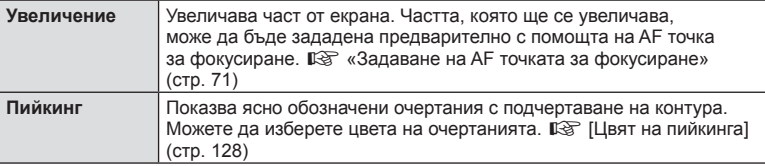

• Когато се използва пийкинг, контурите на малките обекти имат склонност да се подчертават по-силно. Това не е гаранция за точно фокусиране.

### **12 Забележки**

• [Пийкинг] може да се покаже чрез натискане на бутон. Дисплеят се превключва при всяко натискане на бутона. Назначете предварително функцията за превключване на един от бутоните, като използвате Функция на бутон (стр. 99).

### **Добавяне на дисплеи с информация**

## **MENU → ☆ → ④ → [G-]/Настр. инфо]**

#### q**Инфо (Дисплей с информация за възпроизвеждането)**

Използвайте [D Инфо] за добавяне на следните дисплеи с информация за възпроизвеждането. Добавените дисплеи се извеждат с повторно натискане на бутона INFO по време на възпроизвеждане. Можете също така да изберете да не се показват дисплеи, включени в настройките по подразбиране.

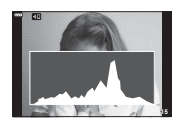

Показване на хистограма

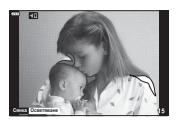

Дисплей Освет. и Сенки

• На дисплея Освет. и Сенки се показват зони с прекомерна експозиция в червено, а зоните с недостатъчна експозиция са в синьо.

### **LV-Инфо (Екрани с информация за снимането)**

Дисплеите на хистограмата, Освет. и Сенки и показване на нивелир могат да бъдат добавени към [LV-Info]. Изберете [Потребит. 1] или [Потребит. 2] и изберете дисплеите, които искате да добавите. Добавените дисплеи се извеждат с повторно натискане на бутона INFO по време на снимане. Можете също така да изберете да не се показват дисплеи, включени в настройките по подразбиране.

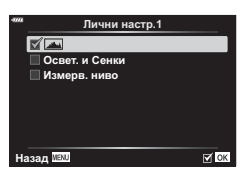

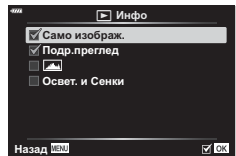

### G **Настройки ( Показване на индекса/ Показване на календар)**

Можете да промените броя на кадрите, които да се показват в индекса, и да зададете да не се показват екраните, които са зададени за показване по подразбиране с [Е- Настройки]. Дисплеите, които са обозначени с отметка, могат да бъдат прегледани чрез неколкократно натискане на  $\blacksquare$  по време на възпроизвеждане.

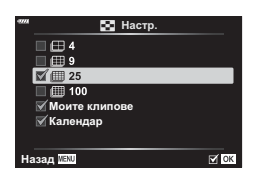

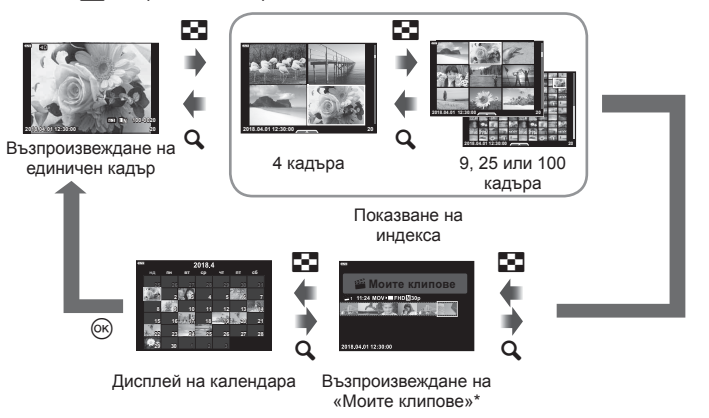

\* Ако е създаден един или повече от «Моите клипове», то той ще бъде показан тук (стр. 64).

## **MENU → ☆ → 图 → [HDMI]**

Използвайте кабела, които се продава отделно, с фотоапарата, за да възпроизведете запаметените снимки на екрана на телевизора. Тази функция е налична по време на снимане. Свържете фотоапарата към телевизор с висока разделителна способност с помощта на HDMI кабел, за да гледате висококачествени изображения на телевизионен екран.

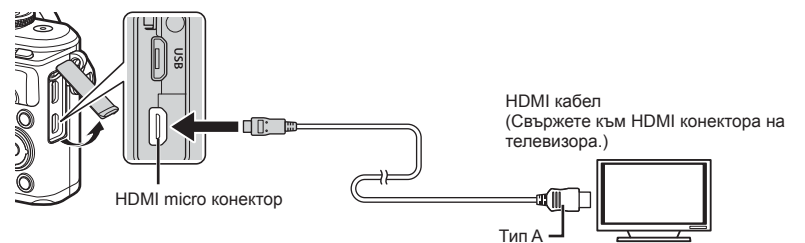

Свържете телевизора и фотоапарата и превключете входния източник на телевизора.

- Мониторът на фотоапарата се изключва, когато се свърже HDMI кабел.
- За подробности относно промяната на входния източник на телевизора направете справка в ръководството за експлоатация на телевизора.
- В зависимост от настройките на телевизора показваните изображения и информация може да бъдат орязани.
- Ако фотоапаратът е свързан чрез HDMI кабел, ще можете да изберете типа на цифровия видеосигнал. Изберете формат, който съответства на избрания входящ формат на телевизора.

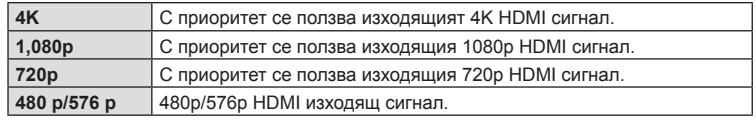

- Не свързвайте фотоапарата към друго HDMI изходно устройство. Това би могло да повреди фотоапарата.
- HDMI не може да се извършва при свързване чрез USB към компютър или принтер.
- Когато сте избрали [4K], изходният видеосигнал в режим на снимане е [1080p].

### Използване на дистанционното управление на телевизора

Фотоапаратът може да работи чрез дистанционното управление на телевизора, когато е свързан към телевизор, който поддържа HDMI контрол. Изберете [Вкл.] за [HDMI контрол]. Ако сте избрали [Вкл.], бутоните на фотоапарата могат да се използват само за възпроизвеждане.

- Можете да работите с фотоапарата, като следвате ръководството за работа, показвано на телевизора.
- По време на възпроизвеждане на единичен кадър можете да покажете или скриете информацията на монитора чрез натискане на **«Червения»** бутон, както и да покажете или скриете индекса чрез натискане на **«Зеления»** бутон.
- Възможно е някои телевизори да не поддържат всички функции.

**на**

**менютата**

 **(**

**Потребителски**

**менюта**

# МЕNU →  $\hat{x}$  → **E** → [  $\frac{1}{4}$  X-Синхр.]/[  $\frac{1}{4}$  Ниска скорост]

Можете да зададете условията за скоростта на затвора, когато светне светкавицата.

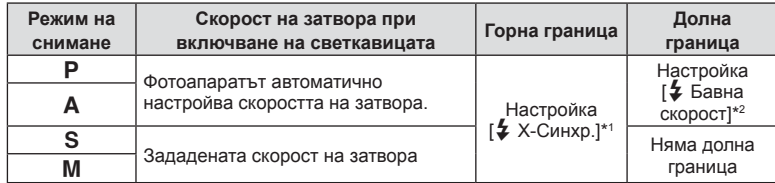

\*1 1/200 секунди, когато се използва продавана отделно външна светкавица.

\*2 Удължава се до 60 секунди, когато е зададена бавна синхронизация.

### **Комбинации от размери на JPEG изображения и степени на компресия**

# **MENU → ☆ → 日 → [< Hacтp.]**

Можете да зададете JPEG качеството на изображение чрез комбиниране на размера на файла и степента на компресията.

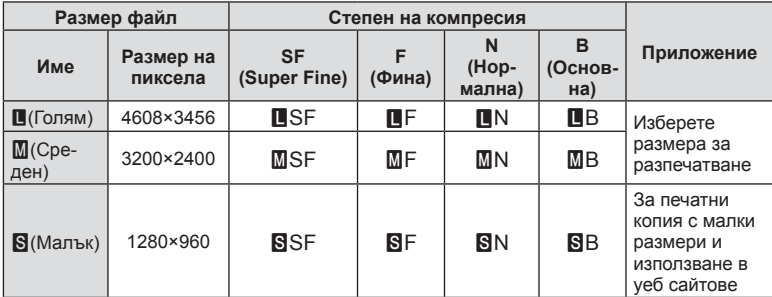

# **Свързване на фотоапарата към смартфон**

Използвайте безжичните LAN (Wi-Fi) и **Bluetooth**® функции на фотоапарата за свързване към смартфон, където можете да използвате специализираното приложение за подобряване на насладата от използването на фотоапарата както преди, така и след снимане. След установяване на връзка, можете да изтегляте и да правите снимки дистанционно, както и да добавяте GPS етикети към изображенията на фотоапарата.

• Операцията не е гарантирана на всички смартфони.

#### **Възможности, които можете да използвате с посоченото приложение Olympus Image Share (OI.Share)**

- Изтеглете изображенията от фотоапарата на смартфона Можете да зареждате изображения от фотоапарата към смартфон. Можете също да използвате смартфона, за да изберете изображения за изтегляне от фотоапарата.
- Дистанционно снимане от смартфон Можете да работите дистанционно с фотоапарата и да снимате с помощта на смартфон.

За подробности посетете адреса по-долу: http://app.olympus-imaging.com/oishare/

### **Неща, които можете да правите с посоченото приложение Olympus Image Palette (OI.Palette)**

• Красива обработка на изображения Използвайте интуитивните органи за управление, за да прилагате впечатляващи ефекти към изображения, изтеглени на вашия смартфон.

За подробности посетете адреса по-долу: http://app.olympus-imaging.com/oipalette/

### **Неща, които можете да правите с посоченото приложение Olympus Image Track(OI.Track)**

• Добавяне на GPS етикети към снимки от фотоапарата Можете да добавяте GPS етикети чрез просто прехвърляне на GPS дневника (регистрационния файл) на смартфона във фотоапарата.

За подробности посетете адреса по-долу:

http://app.olympus-imaging.com/oitrack/

- Преди да пристъпите към използване на безжичната LAN функция, прочетете «Използване на безжичните функции на LAN/**Bluetooth®**» (стр. 183).
- Olympus не поема отговорност за нарушения на местни разпоредби относно безжични комуникации, причинени от използването на безжичните LAN/**Bluetooth**® функции на фотоапарата извън държавата или региона на покупка.
- Както при всяка безжична комуникация и в този случай винаги съществува риск от прихващане от трети лица.
- Безжичната LAN функция на фотоапарата не може да бъде използвана за свързване към домашна или обществена точка за достъп.
- Антената на предавателното устройство се намира в ръкохватката на фотоапарата. Дръжте антената далеч от метални предмети, когато това е възможно.
- В зависимост от състава на съда или обектите в него фотоапаратът може да не е в състояние да се свързва към смартфон, когато е поставен в чанта или друг съд.

*5*

- По време на безжичната LAN връзка батерията ще се изтощава по-бързо. Ако батерията е с ниско ниво на заряд, връзката може да се изгуби по време на прехвърляне.
- Връзката може да е затруднена или забавена в близост до устройства, които генерират магнитни полета, статично електричество или радиовълни, като например в близост до микровълнови фурни, безжични телефони.
- Безжичната LAN връзка не може да се използва, когато превключвателят за защита на записа на картата с памет е в положение «LOCK».

# **Регулиране на настройки за свързване към смартфон**

Стартирайте приложението OI.Share, инсталирано на вашия смартфон.

- **1** Изберете [Връзка на устройството] в ► меню възпроизвеждане и натиснете бутона <sub>( $\alpha$ )</sub>.
	- Можете също така да установите връзка чрез натискане на  $\mathbb D\mathbb T$  на монитора.
- **2** Следвайте ръководството на екрана, за да регулирате настройките на Wi-Fi/**Bluetooth**.
	- Локалното име и паролата на **Bluetooth**, Wi-Fi SSID и паролата и QR кодът се извеждат на монитора.

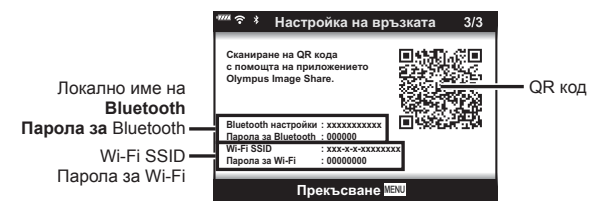

- **3** Докоснете иконата на фотоапарат в долната част на дисплея на OI.Share.
- **4** Следвайте инструкциите на екрана в OI.Share, за да сканирате QR кода и да регулирате настройките за връзка.
	- Някои смартфони трябва да бъдат конфигурирани ръчно след прочитане на QR кода. Ако смартфонът е свързан към друга Wi-Fi мрежа или устройство, може да се наложи да промените мрежата, избрана в приложението Настройки на смартфона, на SSID на фотоапарата.
	- Ако не можете да сканирате QR кода, следвайте инструкциите на екрана в OI.Share, за да регулирате ръчно настройките.
		- **Bluetooth**: За свързване изберете локалното име и въведете паролата, която се извежда в монитора на фотоапарата в диалоговия прозорец за настройки на **Bluetooth** в OI.Share.
		- Wi-Fi: За свързване въведете SSID и паролата, които се извеждат в монитора на фотоапарата в диалоговия прозорец за настройки на Wi-Fi на смартфона. За информация относно достъп до Wi-Fi настройки на вашия смартфон, вижте предоставената с устройството документация.
- **5** За да прекратите връзката, натиснете MENU на фотоапарата или докоснете [Прекъсване на връзката] на екрана на монитора.
	- Можете също да изключите фотоапарата и да прекратите връзката от OI.Share.

Можете да изберете дали фотоапаратът ще поддържа безжична връзка към смартфона, когато е изключен.

- **1** Маркирайте [Wi-Fi/Bluetooth настройки] в менюто за настройка **у** и натиснете бутона  $\circledcirc$ .
- **2** Маркирайте [Режим на готовност изкл.] и натиснете  $\triangleright$ .
- **3** Маркирайте желаната опция и натиснете бутона  $\infty$ .

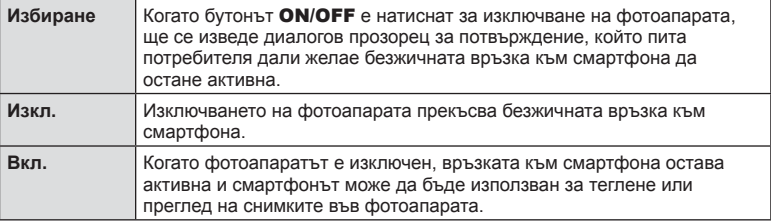

### «Избиране»

Когато сте избрали [Избиране] за [Режим на готовност изкл.], ще бъде изведен диалогов прозорец, преди фотоапаратът да се изключи, ако е изпълнено всяко от следните условия:

Готовност при изкл., за да могат да се импортират изображен при изключено захранване? Дa H<sub>e</sub> HacTD. OK

Готовност при изкл Активиране на Wi-Fi/Bluetooth

- [Вкл.] е избрано, за [Wi-Fi/Bluetooth настройки]
- Фотоапаратът в момента е свързан към смартфон (стр. 139)
- Картата с памет е правилно поставена

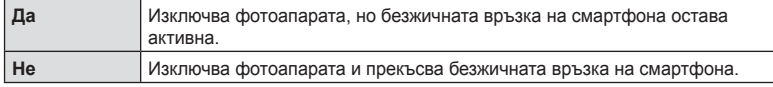

- Ако натиснете бутона **ON/OFF**, докато е изведен диалоговият прозорец за потвърждение, фотоапаратът ще прекъсне безжичната връзка на смартфона, преди да се изключи.
- Когато изключите фотоапарата за първи път след свързване към смартфон (стр. 139), може да бъдете попитани дали искате да скриете диалоговия прозорец за потвърждение в бъдеще. За да не позволите на фотоапарата да извежда диалогов прозорец за потвърждение, когато е изключен, изберете [Не показвай отново екрана].

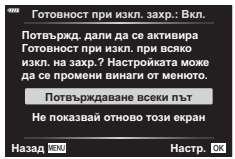

# **12 Забележки**

• Ако е оставена активна, безжичната връзка ще бъде автоматично прекъсната, ако:

- връзката остане активна за 24 часа
- картата с памет е извадена
- фотоапаратът е свързан към компютър чрез USB

Връзката може да бъде възстановена, като включите фотоапарата.

• Когато сте избрали [Вкл.] за [Режим на готовност изкл.], фотоапаратът може да не се включи веднага, когато бутонът ON/OFF е натиснат. Ако фотоапаратът не се включва, натиснете отново бутона ON/OFF.

# **Прехвърляне на изображения в смартфон**

Можете да изберете изображения във фотоапарата и да ги заредите в смартфон. Можете също така да използвате фотоапарата, за да изберете предварително снимки, които искате да споделите. L «Задаване на поръчка за прехвърляне върху снимки (Изпращане снимки)» (стр. 109)

- **1** Стартирайте [Връзка на устройството] на фотоапарата.
	- Можете също така да установите връзка чрез натискане на **DE** на монитора.

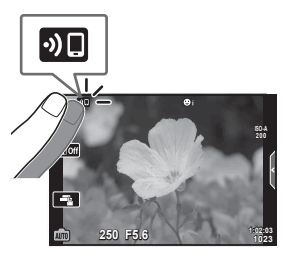

- **2** Стартирайте OI.Share и натиснете бутона за прехвърляне на изображения.
	- Снимките във фотоапарата се показват под формата на списък.
- **3** Изберете снимките, които искате да прехвърлите, и натиснете бутона за запазване.
	- Когато записването е завършено, можете да изключите фотоапарата от смартфона.

# \$ Забележки

- Ако следните опции са избрани за [Wi-Fi/Bluetooth настройки] в меню  $\gamma$  (настройка) на фотоапарата, можете да изтеглите снимки в смартфона, както е описано в стъпки 2 и 3 по-горе дори когато фотоапаратът е изключен:
	- [Наличност]: [Вкл.]
	- [Режим на готовност изкл.]: [Вкл.]

# **Автоматично качване на изображения, докато фотоапаратът е изключен**

За да конфигурирате фотоапарата за автоматично качване на изображения към смартфон, докато е изключен:

- Маркирайте изображения за споделяне (стр. 109)
- Активирайте режим на готовност изкл. (стр. 140)
- Ако използвате iOS устройство, стартирайте OI.Share

# **12 Забележки**

- Автоматичното качване не е налично, ако сте свързани чрез рутер (например домашна мрежа), в който случай трябва да прехвърлите снимките чрез OI.Share.
- Някои смартфони може да прекратят качването при влизане в спящ режим. Дръжте смартфона активен, докато се извършва качването.

### **Дистанционно снимане със смартфон**

Можете да снимате дистанционно чрез управляване на фотоапарата със смартфон.

- **1** Стартирайте [Връзка на устройството] на фотоапарата.
	- Можете също така да установите връзка чрез натискане на ФП на монитора.
- **2** Стартирайте OI.Share и натиснете бутона за дистанционно управление.
- **3** Натиснете спусъка, за да снимате.
	- Заснетата снимка се записва в картата с памет на фотоапарата.
- Наличните опции за снимане са частично ограничени.

# **Добавяне на информация за местоположението към снимките**

Можете да добавяте GPS етикети към снимки, които са направени, докато GPS дневникът се записва, чрез прехвърляне на GPS дневника, записан на смартфона, на фотоапарата.

- **1** Преди да направите снимки с фотоапарата, стартирайте OI.Track на смартфона, за да започнете да записвате GPS дневника.
	- Преди да стартирате GPS регистър за проследяване, трябва да се свържете веднъж чрез OI.Track и да синхронизирате часовника.
	- Можете да използвате телефона или други приложения, докато GPS дневникът се записва. Не прекратявайте OI.Share.
- **2** След като приключите с правенето на снимки с фотоапарата, спрете проследяването в OI.Share.
- **3** Натиснете иконата **DE** на монитора на фотоапарата, за да се свържете със смартфона.
	- Можете също да се свържете, като изберете [Връзка на устройството] в менюто за възпроизвеждане  $\blacktriangleright$ .
- **4** Качете GPS дневника във фотоапарата с помощта на OI.Track.
	- GPS дневникът ще бъде използван за добавяне на данни за местоположение към всички снимки, направени след стартирането на OI.Track в стъпка 1.
	- $\trianglelefteq$  се показва на снимките, към които е била добавена информация за местоположението.
- Функцията за добавяне на информация за локацията може да се използва само със смартфони, които разполагат с GPS функция.
- Информация за местоположението не може да бъде добавяна към клипове.

# **Нулиране на безжичните настройки на LAN/Bluetooth®**

За възстановяване на [Wi-Fi/Bluetooth настройки] до фабрични стойности:

- **1** Изберете [Wi-Fi/Bluetooth настройки] в менюто за настройка у и натиснете бутона (%).
- **2** Изберете [Връщане на настройки] и натиснете  $\triangleright$ .
- **3** Изберете [Да] и натиснете бутона  $\circledcirc$ .
	- Следните настройки ще бъдат нулирани:

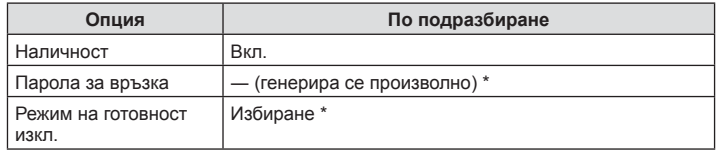

Връзката към смартфона също ще бъде нулирана (дезактивирана).

# **Смяна на паролата**

За промяна на Wi-Fi/**Bluetooth** паролите:

- **1** Изберете [Wi-Fi/Bluetooth настройки] в менюто за настройка у и натиснете бутона (%).
- **2** Изберете [Парола за връзка] и натиснете  $\triangleright$ .
- **3** Следвайте указанието за операцията и натиснете бутона  $\odot$ .
	- Ще се зададе нова парола.
- Можете да променяте както паролата за Wi-Fi връзка, така и паролата за **Bluetooth** връзка.
- Свържете се повторно към смартфона след промяна на паролите.  $\mathbb{R}$  «Регулиране на настройки за свързване към смартфон» (стр. 139)
# **Дезактивиране на безжичната LAN/Bluetooth®**

За да дезактивирате безжичната LAN/**Bluetooth**® връзка:

- **1** Изберете [Wi-Fi/Bluetooth настройки] в 1 меню за настройка и натиснете бутона (oк).
- **2** Изберете [Наличност] и натиснете  $\triangleright$ .
- **3** Изберете [Изкл.] и натиснете бутона  $\circledcirc$ .

# **14 Забележки**

• За дезактивиране само на безжичната LAN/**Bluetooth**® връзка, докато фотоапаратът е изключен, изберете [Изкл.] за [Wi-Fi/Bluetooth настройки] > [Режим на готовност изкл.].  $\mathbb{R}$  «Безжични настройки, когато фотоапаратът е изключен» (стр. 140)

# **Свързване на фотоапарата към компютър**

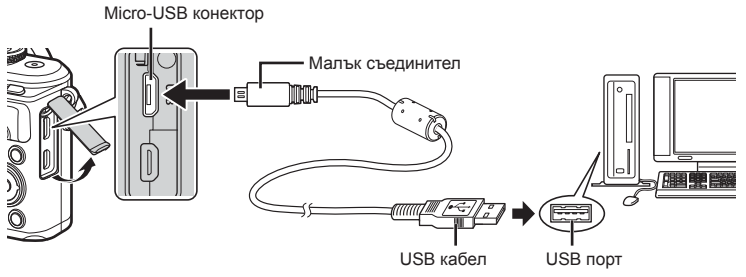

- След като свържете фотоапарата към компютър чрез USB, на монитора ще се покаже диалогов прозорец, който ще ви подкани да изберете хост. Ако тази опция липсва, изберете [Автом.] за [Режим USB] (стр. 128) от менютата с лични настройки на фотоапарата.
- Ако нищо не се появява на екрана на фотоапарата, дори след свързването на фотоапарата към компютъра, може би батерията е изтощена. Използвайте напълно заредена батерия.

# **Копиране на снимки на компютър**

С USB връзката са съвместими следните операционни системи:

**Windows: Windows 7 SP1/Windows 8/Windows 8.1/Windows 10 Mac: OS X v10.8-v10.11/macOS v10.12**

- **1** Изключете фотоапарата и го свържете към компютъра.
	- Разположението на USB порта зависи от компютъра. За подробности направете справка с ръководството за работа с компютъра.
	- Показва се екранът за избор за USB връзката.
- **2** Натиснете  $\Delta \nabla$ , за да изберете [Съхран.]. Натиснете бутона  $\circledcirc$ .

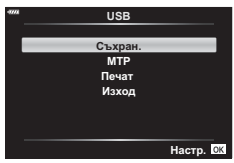

**3** Компютърът разпознава фотоапарата като ново устройство.

- Ако използвате фотогалерията на Windows, в стъпка 3 изберете [MTP].
- Трансферът на данни не е гарантиран в следната работна среда, дори и ако вашият компютър е оборудван с USB порт.

Компютри с USB порт, добавен посредством карта за разширение и т.н., компютри без фабрично инсталирана операционна система или домашно асемблирани компютри

- Елементите за контрол на фотоапарата не могат да се използват, докато фотоапаратът е свързан към компютър.
- Ако диалоговият прозорец в стъпка 2 не се покаже при свързването на фотоапарата, изберете опцията [Автом.] за [Режим USB] (стр. 128) от менютата с лични настройки на фотоапарата.

# **Инсталиране на компютърния софтуер**

Снимките и клиповете, които сте направили с фотоапарата, могат да бъдат прехвърлени на компютър, където можете да ги преглеждате, редактирате и организирате с помощта на Olympus Viewer 3, предлаган от OLYMPUS.

- За да инсталирате Olympus Viewer 3, изтеглете го от http://support.olympus-imaging. com/ov3download/ и следвайте инструкциите на екрана.
- Посетете уебсайта по-горе относно системни изисквания и инструкции за инсталация.
- Ще трябва да въведете серийния номер на продукта преди изтегляне.

# **Инсталиране на OLYMPUS Digital Camera Updater**

Актуализации на фърмуера на фотоапарата могат да бъдат извършвани само чрез OLYMPUS Digital Camera Updater. Изтеглете програмата за актуализация от уебсайта по-долу и я инсталирайте съгласно инструкциите на екрана.

http://oup.olympus-imaging.com/ou1download/index/

# **Регистрация на потребител**

Посетете уебсайта на OLYMPUS за информация относно регистриране на вашите продукти на OLYMPUS.

# **Директно разпечатване ( PictBridge)**

При свързване на фотоапарата към PictBridge съвместим принтер посредством USB кабел можете да разпечатате снимките си директно.

- Не могат да се разпечатват RAW изображения и клипове.
- **1** Свържете фотоапарата към принтера, като използвате предоставения USB кабел.

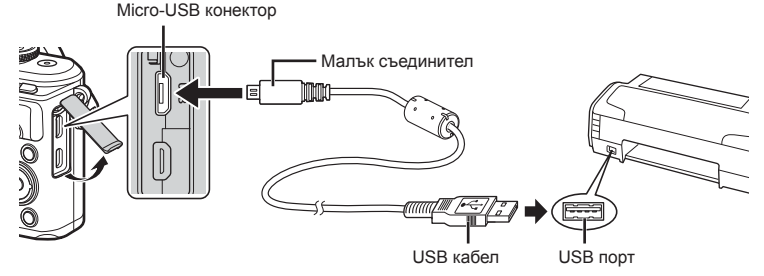

- Използвайте напълно заредена батерия за разпечатване.
- След като свържете фотоапарата към принтер с помощта на USB, на монитора ще се покаже диалогов прозорец, който ще ви подкани да изберете хост. Ако тази опция липсва, изберете [Автом.] за [Режим USB] (стр. 128) от менютата с лични настройки на фотоапарата.

### **2** Използвайте  $\triangle \nabla$ , за да изберете [Печат].

- На монитора ще се покаже [Един момент], след което ще се изведе диалоговият прозорец за избор на режим за печат.
- Ако екранът не се покаже след няколко минути, разкачете USB кабела и започнете отново от стъпка 1.

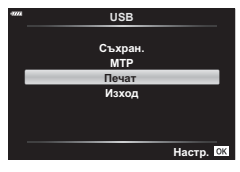

**3** При задаване на опция за разпечатване следвайте работните инструкции.

#### **Избор на режим на разпечатване**

Изберете типа на разпечатване (режим на разпечатване). По-долу са показани избираемите режими за печат.

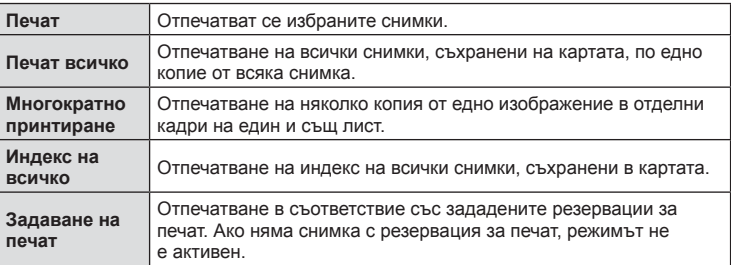

#### **Задаване на характеристиките на хартията за печат**

Тези настройки варират в зависимост от типа на принтера. Ако е достъпна само СТАНДАРТНАТА настройка на принтера, не можете да промените настройката.

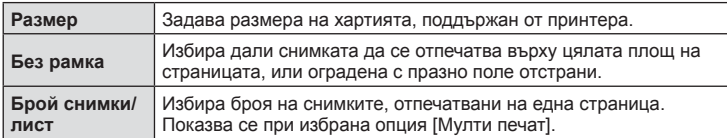

#### **Избор на снимки за печат**

Изберете снимките, които желаете да разпечатате. Избраните снимки могат да бъдат разпечатани по-късно (резервация на единичен кадър) или показваната снимка да се разпечата незабавно. **<sup>15</sup>**

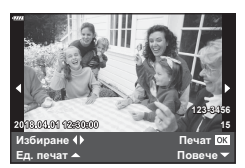

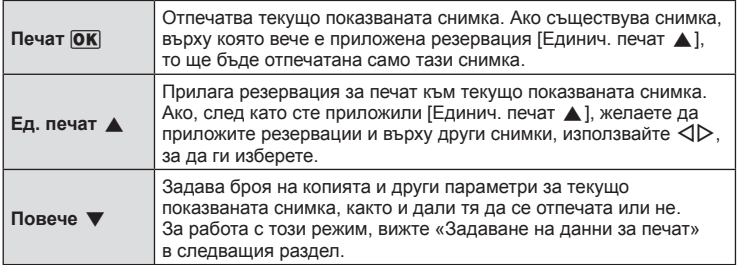

#### **Задаване на данни за печат**

Изберете дали върху разпечатваната снимка да се печата информация, като например дата, час или име на файл. Когато режимът за печат е зададен на [Печат всичко], изберете опцията [Настр. на опции].

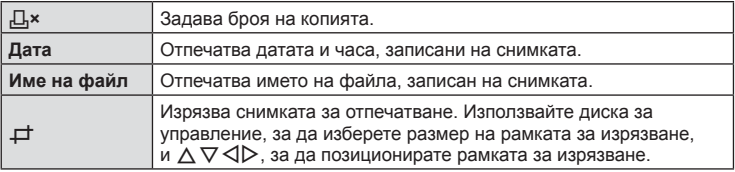

- **4** След като сте избрали снимките за разпечатване и отпечатваната върху тях информация, изберете [Печат], след което натиснете бутона Q.
	- За да прекратите и отмените отпечатването, натиснете бутона  $\circledast$ . За да възобновите отпечатването, изберете [Продължи].

**Свързване на фотоапарата към компютър и принтер**

*6*

#### Отмяна на разпечатването

За да отмените отпечатването, маркирайте [Отказ], след което натиснете бутона Q. Обърнете внимание, че всички промени на заявка за печат ще се загубят. За да отмените отпечатването и да се върнете към предишната стъпка, където може да правите промени на текущата заявка за печат, натиснете MENU.

### **Лесно отпечатване**

Изведете на монитора на фотоапарата снимката, която искате да отпечатате, преди да свържете принтера посредством USB кабел.

- **1** Натиснете  $\triangleright$ .
	- След приключване на разпечатването се показва екранът за избор на снимки. За да отпечатате друга снимка, използвайте  $\triangleleft\triangleright$ , за да я изберете, след което натиснете бутона  $\circledcirc$ .

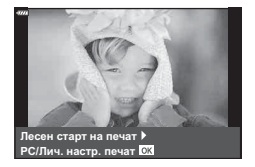

• За изход извадете USB кабела от фотоапарата, докато е показан екранът за избор на снимки.

Можете да записвате цифрови «заявки за печат» на картата с памет, като съставите списък на снимките за печат и броя на копията от всяка снимка. След това можете да отпечатате снимките в център за печатане, който поддържа DPOF, или да отпечатате снимките сами, като свържете фотоапарата директно към DPOF принтер. При създаване на заявка за печат е необходима карта с памет.

### **Създаване на заявка за печат**

- **1** Натиснете бутона  $\circledcirc$  по време на възпроизвеждане и изберете [Д, (Задаване на печат)].
- **2** Изберете [Д] или [ДАLL] и натиснете бутона  $\otimes$ .

### **Отделни снимки**

Натиснете  $\triangleleft\triangleright$ , за да изберете кадъра, който желаете да зададете като резервация за печат, след което натиснете  $\Delta \nabla$ , за да зададете броя на копията.

• Повторете тази стъпка, когато желаете да зададете резервация за печат на няколко снимки. След като изберете всички снимки, които желаете да бъдат отпечатани, натиснете бутона  $\circledast$ .

#### **Всички снимки**

Изберете [ДАLL] и натиснете бутона  $\circledcirc$ .

**3** Изберете формат за показване на дата и час, след което натиснете бутона Q.

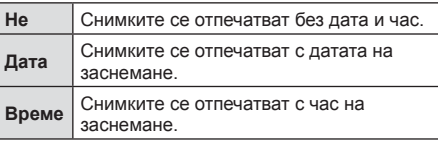

- При печат на снимки настройката не може да бъде променена между снимките.
- **4** Изберете [Потвърди] и натиснете бутона Q.
- Фотоапаратът не може да се използва за промяна на заявки за печат, създадени от други устройства. При създаване на заявка за печат се изтриват всички съществуващи заявки за печат, създадени от други устройства.
- Заявките за печат не могат да съдържат RAW изображения или клипове.

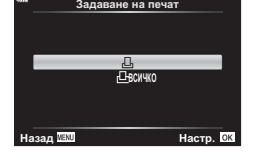

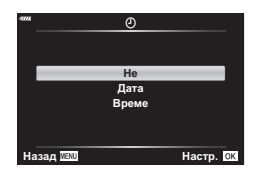

*6*

### **Отхвърляне на избрани или на всички снимки от заявката за печат**

Можете да нулирате цялата информация за резервации за печат или само данните за избрани снимки.

- **1** Натиснете бутона  $\circledcirc$  по време на възпроизвеждане и изберете [< (Задаване на печат)].
- **2** Изберете [Д] и натиснете бутона  $\circledcirc$ .
	- За да премахнете всички снимки от заявката за печат, изберете [Нулиране], след което натиснете бутона Q. За изход без премахване на всички снимки изберете [Запази] и натиснете бутона  $\circledcirc$ .
- **3** Използвайте  $\triangleleft$ ), за да изберете снимките които искате да премахнете от заявката за печат.
	- Използвайте  $\nabla$ , за да зададете броя на разпечатките на 0. След като сте премахнали от задаване за печат всички желани за премахване снимки, натиснете бутона Q.
- **4** Изберете формат за показване на дата и час, след което натиснете бутона (%).
	- Тази настройка е валидна за всички кадри с резервации за печат.
- **5** Изберете [Настр.] и натиснете бутона  $\circledcirc$ .

**Внимание**

*7*

# **Батерия и зарядно устройство**

- Фотоапаратът използва единична литиево-йонна батерия на Olympus. Никога не използвайте батерия, различна от оригинална батерия на OLYMPUS.
- Консумираната енергия от фотоапарата варира широко според употребата и други условия.
- Следните условия консумират много енергия, дори без снимане, и водят до бързо изтощаване на батерията.
	- Често автоматично фокусиране с натискане на спусъка наполовина в режим на снимане.
	- Показването на изображения на монитора за продължително време.
	- При връзка с компютър или принтер.
	- Оставяне на LAN/**Bluetooth**® мрежата активирана.
- Когато използвате изтощена батерия, фотоапаратът може да изключи и без да се появи предупреждение за падане на батерията.
- Батерията не е напълно заредена в момента на закупуване. Заредете я преди употреба, като използвате предоставеното зарядно устройство.
- Обичайното време за зареждане с предоставеното зареждащо устройство е около 3 часа и 30 минути (по приблизителна преценка).
- Не зареждайте оригиналната батерия с неоригинални зарядни устройства и не зареждайте неоригинални батерии с оригиналното зарядно устройство.
- Съществува риск от експлозия, ако батерията е заменена с неправилен вид батерия.
- Изхвърлете употребената батерия, като следвате инструкциите «ВНИМАНИЕ» (стр. 181) в инструкцията за експлоатация.

## **Използване на зарядното устройство зад граница**

- Зарядното устройство може да се използва с повечето домашни електрически източници по цял свят в рамките на 100 V до 240 V АС (50/60 Hz). Въпреки това в зависимост от страната или региона, в които се намирате, контактът с променлив ток може да е различен и зарядното устройство може да изисква преходник, който да съответства на контакта.
- Не използвайте наличните в търговската мрежа пътнически адаптери, тъй като те могат да повредят зарядното устройство.

## **Използвани карти**

В настоящите инструкции всички устройства за съхранение се наричат «карти». Този фотоапарат работи със следните типове SD карти с памет (предлагат се в търговската мрежа): SD, SDHC, SDXC и Eye-Fi. За най-актуална информация моля, посетете уеб страницата на Olympus.

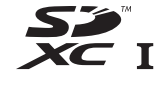

#### **Превключвател за защита на записа на карта SD**

Тялото на SD картата има превключвател за защита на записа. Задайте превключвателя на позиция «LOCK», за да забраните записването на данни върху картата. Върнете превключвателя в отключена позиция, за да разрешите записването.

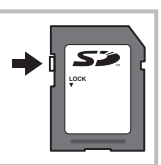

- Картите трябва да се форматират с този фотоапарат, преди да се използват за първи път или след като са били използвани с други фотоапарати или компютри. **IG** «Форматиране на картата (Настройка на картата)» (стр. 126)
	- Данните в картата няма да бъдат напълно изтрити дори след форматирането й или изтриването на данните. Когато изхвърляте картата, унищожете я, за да предотвратите изтичането на лична информация.
- Използвайте Eye-Fi картата с памет в съответствие с изискванията на законите и разпоредбите на държавата, където се ползва фотоапаратът. Извадете Eye-Fi картата от фотоапарата или деактивирайте картовите функции, когато сте на борда на самолет или на друго място, където използването е забранено.  $I\llbracket \sqrt{\epsilon} \rrbracket$  [Eye-Fi] (стр. 132)
- Eye-Fi картата с памет може да се загрее при употреба.
- Когато използвате Eye-Fi карта, батерията може да се изтощи по-бързо.
- Когато използвате Eye-Fi карта, фотоапаратът може да функционира по-бавно.
- Използването на Eye-Fi карта може да попречи на записването на клип. Моля, в този случай изключете картовата функция.

# **Режим на запис и размер на файла/Брой на снимките, които могат да се запаметят**

Големината на файла в таблицата е приблизителна за файлове с 4:3 съотношение между широчина и височина на образа.

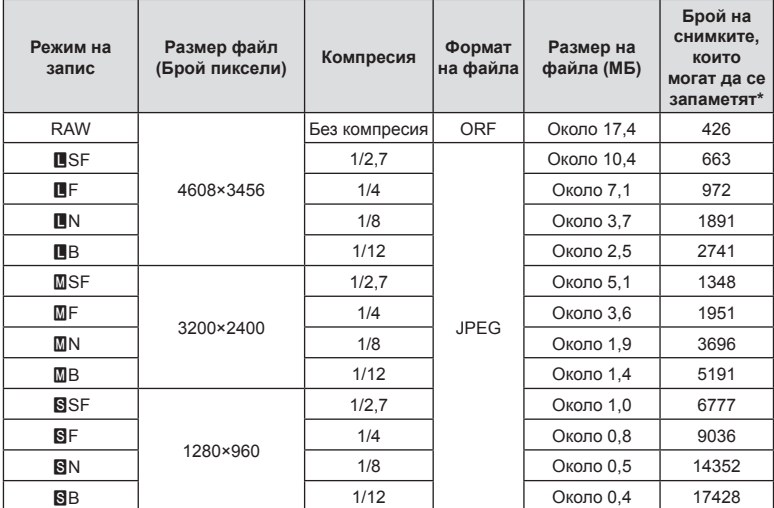

\* При използване на SD карта с капацитет 8 GB.

- Броят на оставащите снимки може да се променя в зависимост от обекта или от други фактори, като напр. дали са направени резервации за печатане и т.н. В определени случаи, броят на показваните оставащи снимки на монитора не се променя дори когато правите или изтривате снимки.
- Действителната големина на файла варира според обекта.
- Максималният брой снимки, които могат да бъдат записани на монитора е 9,999.
- За наличното време за запис на клипове, вижте уеб сайта на Olympus.

## **Сменяеми обективи**

Изберете обектив според сцената и творческото си намерение. Използвайте обективи, които са предназначени специално за системата Micro Four Thirds и носят етикета M.ZUIKO DIGITAL или показания вдясно символ.

MICRO **FOURTHIRDS** 

Чрез преходник можете да използвате също и обективи Four Thirds или OM. Изисква се предлагания като опция преходник.

- Когато слагате или сваляте капачката на фотоапарата и обектива, дръжте фотоапарата с байонет, насочен надолу. Така се избягва попадането на прах и други чужди тела във фотоапарата.
- Не сваляйте капачката на тялото на фотоапарата и не слагайте обектива на прашни места.
- Не насочвайте прикрепения към фотоапарата обектив към слънцето. Това може да повреди фотоапарата или дори да доведе до запалване заради ефекта на увеличение на слънчевата светлина през обектива.
- Внимавайте да не изгубите капачката на тялото на фотоапарата и задната капачка на обектива.
- Поставяйте капачката на тялото на фотоапарата, за да го предпазите от проникване на прах, когато към него не е прикрепен обектив.

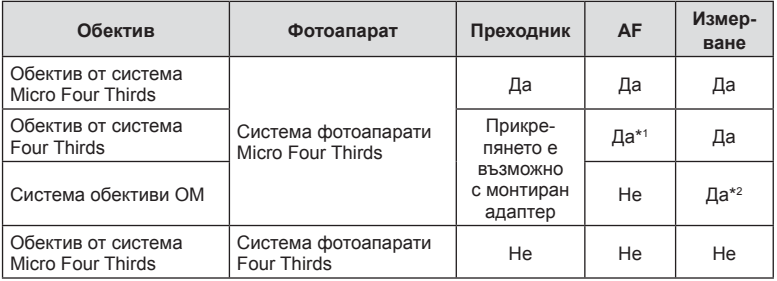

#### Комбинации от обективи и фотоапарати

\*1 AF не функционира при записване на видеоклипове.

\*2 Точното измерване не е възможно.

# **Външни светкавици, предназначени за употреба с този фотоапарат**

С този фотоапарат можете да използвате една от отделно продаваните външни светкавици, за да постигнете необходимата ви осветеност. Външните светкавици си комуникират с фотоапарата, позволявайки ви да управлявате режимите на светкавица на фотоапарата с различни налични способи за контрол от типа на TTL-AUTO и Super FP светкавица. Външната светкавица, определена за използване с този фотоапарат, може да се монтира върху него посредством прикрепване към извода Hot shoe на фотоапарата. Можете също така да прикрепите светкавицата към конзолата за светкавицата върху фотоапарата посредством кабела (опция). Вижте също така документацията, предоставена с външните светкавици.

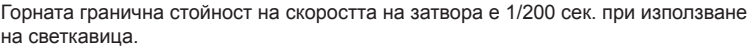

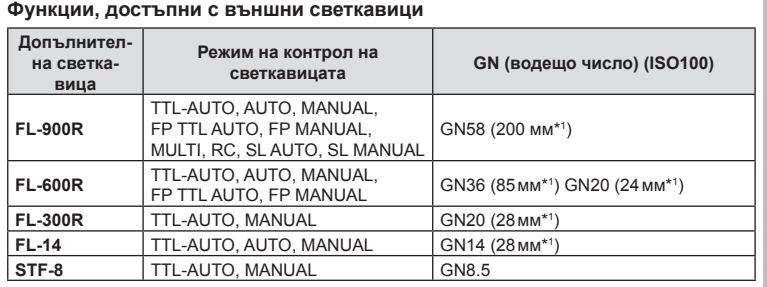

\*1 Възможно фокусно разстояние на използвания обектив (изчислено на базата на 35 мм фотоапарат).

### **Снимане със светкавица с безжично дистанционно управление**

Външни светкавици с дистанционно управление, които са предназначени за употреба с този фотоапарат, могат да се използват за снимане с безжична светкавица. Фотоапаратът може да управлява независимо всяка една от трите групи светкавици с дистанционно управление и вътрешната светкавица. За подробности вижте документацията, предоставена с външните светкавици.

**1** Задайте външните светкавици на режим RC и ги нагласете по свой вкус.

- Включете външните светкавици, натиснете бутона MODE и изберете режим RC.
- Изберете канал и група за всяка външна светкавица.
- **2** Изберете [Вкл. за [ $\frac{1}{4}$  RC режим] в  $\frac{1}{2}$  Меню снимане 2 (стр. 116).
	- Натиснете бутона  $\textcircled{\tiny{\textsf{N}}}$  за изход от дисплея на режим RC. Натиснете бутона INFO за превъртане между суперпулта за контрол в реално време, моментния контрол и дисплея на режим RC.
	- Изберете режим на светкавица (имайте предвид, че функцията за намаляване на ефекта червени очи не е активна в режим RC).

### **3** Регулирайте настройките за всяка група в дисплея на режим RC.

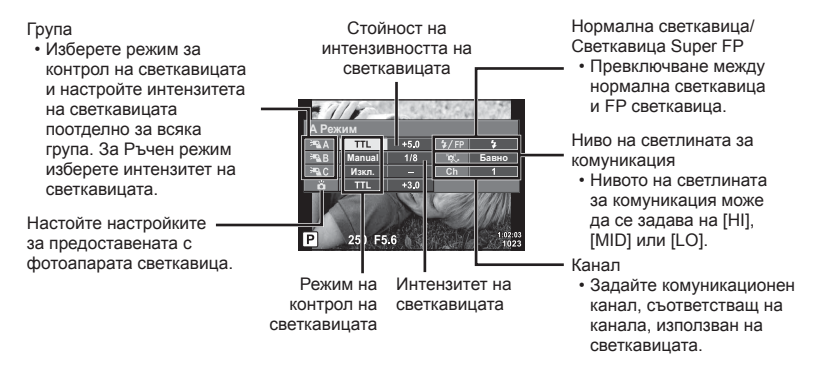

- **4** Натиснете бутона за изваждане на светкавицата, за да извадите светкавицата.
	- След като се уверите, че светкавицата е заредена, направете снимка.

#### Обхват на контрол на безжична светкавица

Разположете безжичните светкавици, като насочите техните сензори към фотоапарата. Илюстрацията вдясно показва приблизителния обхват, в който светкавиците може да се разположат. Действителният обхват на контрол зависи от местните условия.

- Препоръчителна е употребата на една група от до три допълнителни светкавици.
- Светкавиците с дистанционно управление не може да се използват за експозиция с бавна синхронизация по второ перде за повече от 4 секунди.
- Ако обектът е прекалено близо до фотоапарата, контролните премигвания на светкавицата на фотоапарата могат да повлияят на експозицията (това може да се избегне чрез редуциране на силата на светкавицата на фотоапарата, например чрез използването на дифузер).

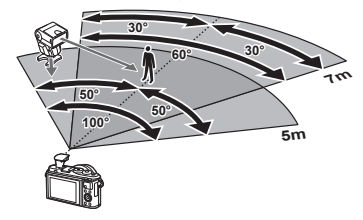

• Горната гранична стойност на времето за синхронизиране на светкавицата е 1/160 сек. при използване на светкавицата в режим RC.

*7*

# **Други външни светкавици**

Обърнете внимание на следното, когато използвате произведена от трети лица светкавица, монтирана в гнездото за външна светкавица на фотоапарата:

- Използването на остарели светкавици, които прилагат напрежение, по-голямо от 24 V, към контакта Х, ще повреди фотоапарата.
- Свързването на светкавици със сигнални контакти, които не съответстват на спецификациите на Olympus, може да повреди фотоапарата.
- Задайте режима на снимане на M, задайте скоростта на затвора на стойност, която да не е по-висока от синхронната скорост на светкавицата, и задайте ISO чувствителността на стойност, различна от [Автом.].
- Контролът на светкавицата може да се осъществи само чрез ръчна настройка на светкавицата спрямо ISO чувствителността и стойностите на блендата, избрани с фотоапарата. Яркостта на светкавицата може да се настрои или чрез ISO чувствителността, или чрез блендата.
- Използвайте светкавица с ъгъл на осветяване, който да подхожда на обектива. Ъгълът на осветяване обикновено е изразен с помощта на дълбочини на полето, еквивалентни на 35 mm форматиране.

## **Схема на свързаност на системата**

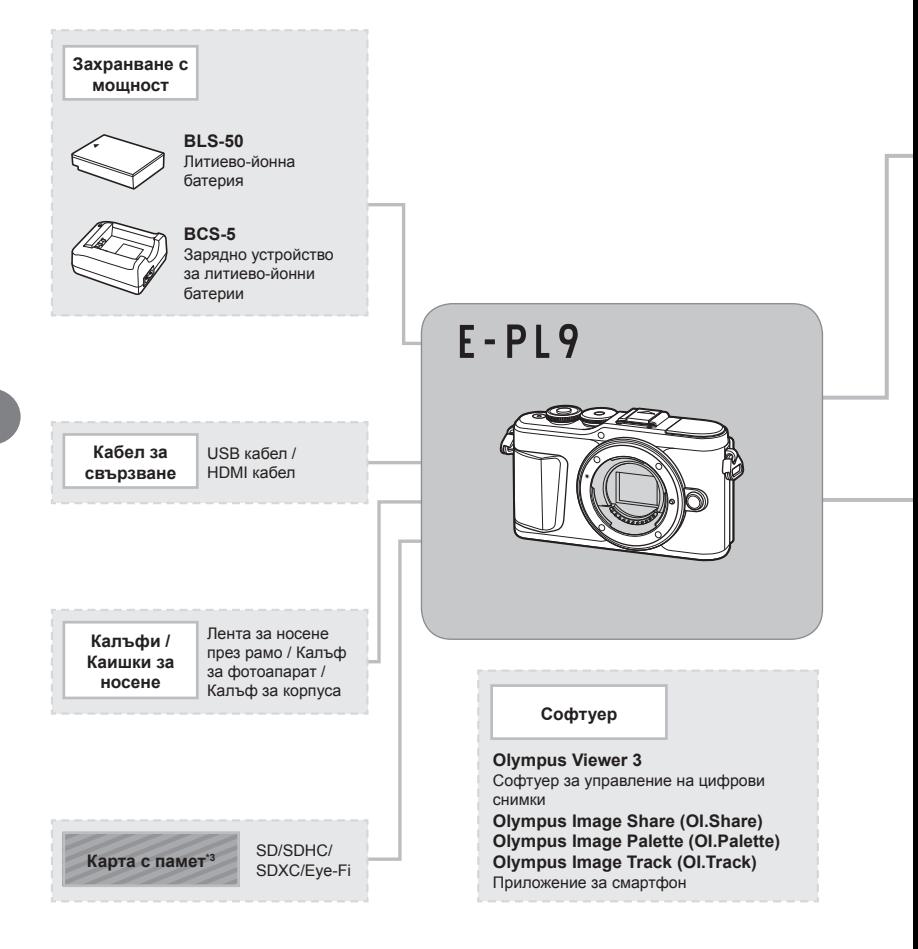

: E-PL9 съвместими продукти

: Продукти, предлагани в търговската мрежа

За най-актуална информация моля, посетете уеб страницата на Olympus.

- \*1 Не всички обективи могат да се използват с преходник. За подробности вижте официалния уеб сайт на Olympus. Моля да имате също така предвид, че системата обективи OM е спряна от производство.
- \*2 За съвместими обективи вижте официалния уеб сайт на Olympus.
- \*3 Използвайте Eye-Fi картата с памет в съответствие с изискванията на законите и разпоредбите на държавата, където се ползва фотоапаратът.

*7*

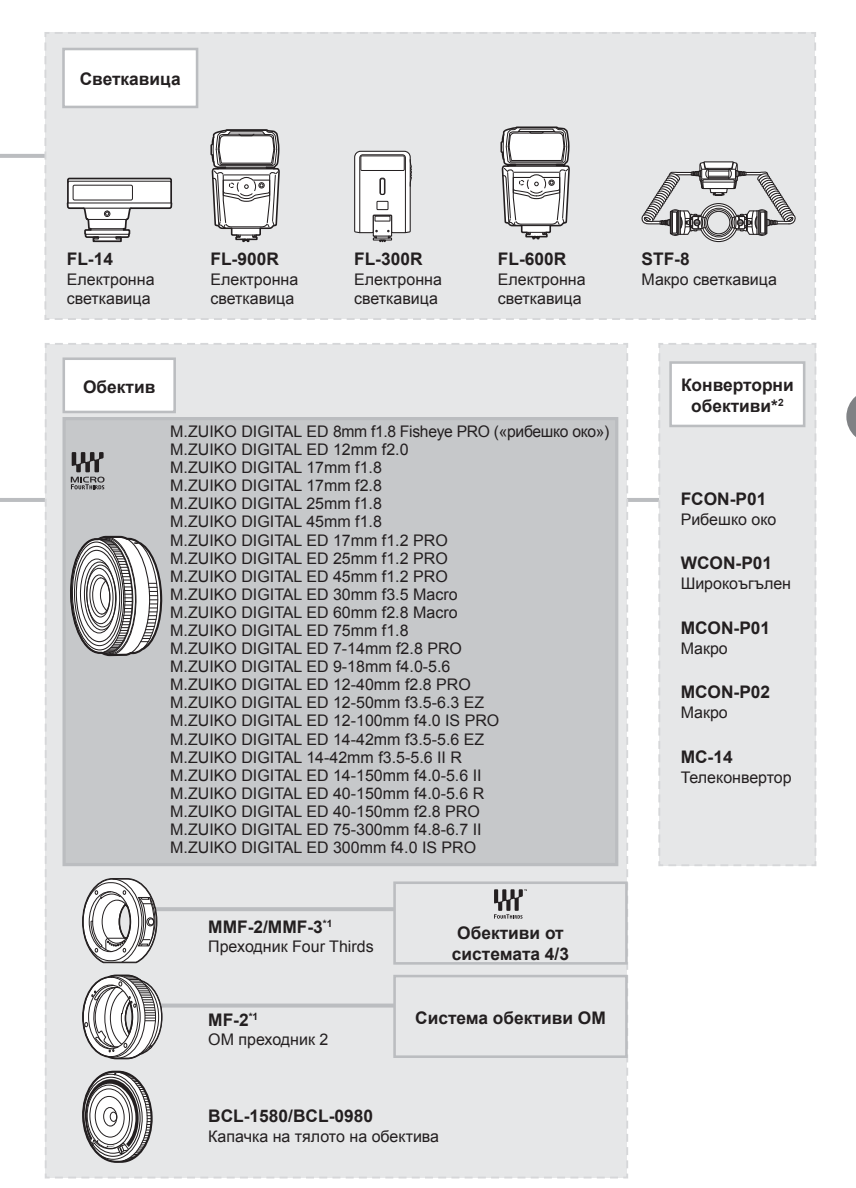

# **Почистване и съхранение на фотоапарата**

## **Почистване на фотоапарата**

Преди да почистите фотоапарата, го изключете и извадете батерията.

• Не използвайте силни разтворители, като бензол или алкохол, или химически третирани тъкани.

#### **Отвън:**

• Избършете го внимателно с мека кърпа. Ако фотоапаратът е много замърсен, натопете кърпата в сапунена вода и я изцедете добре. Избършете фотоапарата с влажната кърпа и след това го подсушете със суха кърпа. Ако сте използвали фотоапарата на плажа, използвайте напоена с чиста вода и добре изцедена кърпа.

#### **Монитор:**

• Избършете го внимателно с мека кърпа.

#### **Обектив:**

• Премахнете праха от обектива с помощта на предлагана на пазара гумена круша. Избършете обектива внимателно с хартия за почистване на обективи.

### **Съхранение**

- Ако не използвате фотоапарата продължително време, извадете батерията и картата. Съхранявайте фотоапарата на хладно, сухо и проветриво място.
- Периодично поставяйте батерията и проверявайте функциите на фотоапарата.
- Почистете прахта и други чужди частици от тялото и задните капачки, преди да ги прикачите.
- Поставяйте капачката на тялото на фотоапарата, за да го предпазите от проникване на прах, когато към него не е прикрепен обектив. Винаги поставяйте предната и задната капачки на обектива, преди да го приберете.
- Почиствайте фотоапарата след използване.
- Да не се съхранява в близост до репеленти за насекоми.
- Избягвайте съхранението на фотоапарата на места, третирани с химически препарати, за да го предпазите от корозия.
- На повърхността на обектива може да се образува мухъл, ако обективът се оставя мръсен.
- Ако не сте използвали апарата дълго време, проверете всяка негова част, преди да го използвате. Преди да правите важни снимки, направете пробна снимка и проверите дали апаратът работи правилно.

### **Почистване и проверка на оптикоелектронния преобразовател на изображението**

Този фотоапарат има функция за намаляване на праха, която предпазва оптикоелектронния преобразовател на изображението от прах и отстранява прах и мръсотия от повърхността му без ултразвукови вибрации. Функцията за намаляване на праха се задейства автоматично при включване на фотоапарата. Функцията за намаляване на праха работи по същото време като преадресацията на точките, което проверява оптикоелектронния преобразовател на изображението и процесите на обработване на снимките. Тъй като функцията за намаляване на праха се включва всеки път, когато фотоапаратът се включва, за да бъде тя ефективна, той трябва да се държи изправен.

## **Pixel Mapping – проверка на функциите за обработка на изображението**

Адаптирането на пикселите позволява на фотоапарата да проверява и настройва оптикоелектронния преобразовател на изображението и функциите за обработка на изображенията. Преди използване на функцията за адаптиране на пиксели, за да се уверите, че работи изправно, изчакайте поне 1 минута или повече веднага след снимане или възпроизвеждане.

- **1** В личн. настр. меню **П** изберете [Преадресация на точките] (стр. 132).
- **2** Натиснете  $\triangleright$ , след това натиснете бутона  $\circledcirc$ .
	- Съобщението [Работи] се показва, когато се извършва преадресация на точките. Когато приключи преадресацията на точките, менюто се възстановява.
- Ако случайно сте изключили фотоапарата по време на преадресацията на точките, започнете отново от стъпка 1.

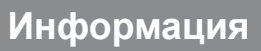

# **Съвети за снимане и информация**

### **Фотоапаратът не се включва дори и когато батерията е заредена**

#### **Батерията не е заредена напълно**

• Заредете батерията със зарядното устройство.

#### **Батерията е временно неспособна да функционира заради студ**

• Батериите работят по-лошо при ниски температури. Свалете батерията и я сложете в джоба си за малко, за да се стопли.

#### **Извежда се подкана за смяна на език**

Диалоговият прозорец, показан в илюстрацията, ще бъде изведен при следните обстоятелства:

- Фотоапаратът е включен за първи път
- Спрели сте първоначална настройка, без да изберете език

Изберете език, както е описано в «Първоначална настройка» (стр. 21).

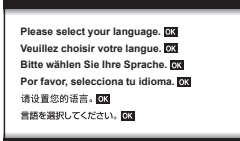

#### **При натискане на спусъка не се прави снимка**

#### **Фотоапаратът се е изключил автоматично**

• Фотоапаратът влиза автоматично в спящ режим, за да намали консумацията на батерия, ако не се извършват никакви операции за определен период от време. **IIS** [Sleep] (стр. 132)

Натиснете спусъка наполовина, за да излезете от спящ режим. Фотоапаратът ще се изключи автоматично, ако се остави в спящ режим в продължение на 5 минути.

#### **Светкавицата се зарежда**

• На монитора знакът  $\blacklozenge$  мига, когато фотоапаратът се зарежда. Изчакайте примигването да спре, след което натиснете спусъка.

*8*

#### **Не е възможно фокусиране**

• Фотоапаратът не може да фокусира върху прекалено близки обекти или върху обекти, които не са подходящи за автоматично фокусиране (AF маркировката за потвърждение ще мига на монитора). Или се отдалечете от обекта, или фокусирайте върху силно контрастен обект, който се намира на същото разстояние като обекта, който желаете да заснемете, фиксирайте фокуса, композирайте наново кадъра и снимайте.

#### **Трудни за фокусиране обекти**

В следните ситуации е възможно автоматичното фокусиране да бъде затруднено.

Потвърждението за автоматичен фокус примигва. Обектите не са фокусирани.

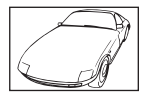

Обект с нисък контраст

Знакът за потвърждение на AF светва, но обектът не е фокусиран.

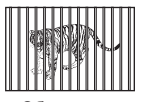

Обекти на различни разстояния

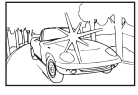

Изключително ярка светлина в центъра на кадъра

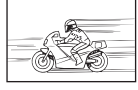

Бързо движещ се обект

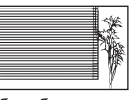

Обект без вертикални линии

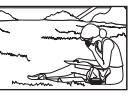

Предмет извън AF зона

#### **Редукция на шума е активирана**

• При заснемане на нощни сцени скоростта на затвора е по-бавна и в изображението се появява шум. Фотоапаратът активира процеса на редукция на шума след снимане при ниска скорост на затвора. По време на този процес снимането не е позволено. Можете да зададете [Ред. на шум] на [Изкл.]. g [Редукция на шума] (стр. 129)

### **Броят на AF точките за фокусиране е намален**

Броят и размерът на AF точките за фокусиране се променя в зависимост от съотношението широчина – височина (стр. 85), режима за AF точки (стр. 71) и опцията, избрана за [Цифр. телеконвертор] (стр. 117).

### **Датата и часът не са настроени**

#### **Фотоапаратът е използван с настройките от момента на закупуването**

• Датата и часът на фотоапарата не са настроени, когато е закупен. Преди да използвате фотоапарата, настройте датата и часа.  $\mathbb{R}$  «Първоначална настройка» (стр. 21)

#### **Батерията е извадена от фотоапарата**

• Ако фотоапаратът остане без батерия около 1 ден, настройките на датата и часа се връщат на стандартните настройки на производителя. Параметрите на настройките ще бъдат отменени по-бързо, ако батерията е била заредена във фотоапарата само за кратко, преди да бъде махната. Преди да правите важни снимки, проверете дали настройките на датата и часа са правилни.

### **Зададените функции се връщат към стандартните настройки на производителя**

Когато завъртите диска за избор на режим или изключите захранването в режим на снимане, различен от  $\mathsf{P}, \mathsf{A}, \mathsf{S}, \mathsf{M}$  или  $\mathsf{P}, \varphi$ ункциите с променени настройки, се връщат към фабричните настройки по подразбиране.

### **Направените снимки изглеждат белезникави**

Това може да се получи, когато снимката е направена в контражур или при условия на полуконтражур. Това се дължи на явление, наречено отблясъци или фантоми. Доколкото е възможно, се стремете към композиция, при която на снимката не се появява източник на силна светлина. Подобни отблясъци могат да се появят дори когато на снимката няма източник на светлина. Използвайте сенник на обектива, за да го предпазите от източника на светлина. Ако сенникът няма ефект, използвайте ръката си, за да предпазите обектива от светлината. L<sup>S</sup> «Сменяеми обективи» (стр. 156)

## **Непозната светла точка/точки се появява на обекта при правенето на снимката**

Това може да се дължи на блокирал пиксел/пиксели по оптикоелектронния преобразовател на изображението. Изпълнете [Адаптиране на пиксели]. Ако проблемът остане, повторете няколкократно адаптирането на пиксели.  $\square$  «Pixel Mapping – проверка на функциите за обработка на изображението» (стр. 163)

### **Обектът изглежда изкривен**

Следните функции използват електронен затвор:

запис на клип (стр. 59)/режим **SCN** панорама (стр. 35), «безшумен» (стр. 35) и «Снимка с множество фокуси» (стр. 36) опции/режим ДАР «безшумен» (стр. 43), панорама (стр. 44) и опции «Бракетинг на фокуса» (стр. 47)

Това може да причини изкривяване, ако обектът се движи бързо или при рязко движение на фотоапарата. Избягвайте рязкото движение на фотоапарат по време на снимане или използвайте стандартно серийно снимане.

### **Върху снимките се появяват линии**

Следните функции използват електронен затвор, което може да причини линии, поради трептене и други феномени, свързани с луминесцентната и светодиодната светлина, ефект, който понякога може да бъде намален, като изберете по-бавна скорост на затвора:

запис на клип (стр. 59)/режим **SCN** панорама (стр. 35), «безшумен» (стр. 35) и «Снимка с множество фокуси» (стр. 36) опции/режим  $\overline{AP}$  «безшумен» (стр. 43), панорама (стр. 44) и опции «Бракетинг на фокуса» (стр. 47)

### **Фотоапаратът остава в ръчен режим на фокусиране (MF)**

Някои обективи са оборудвани с ключ за ръчно фокусиране, който задейства ръчното фокусиране при плъзгане назад на фокусния пръстен. Проверете обектива. Повече информация можете да намерите в ръководството на обектива.

## **Промяна на броя на кадрите и добавяне на кадри към дисплея за възпроизвеждане на индекс**

Използвайте опциите [ $\blacksquare\blacksquare$ /Настр. инфо] > [ $\blacksquare\blacksquare\blacksquare$  настройки] в менюто за лични настройки М за промяна на броя на показваните кадри или за да добавите кадри към дисплея за възпроизвеждане на индекс (стр. 135).

### **Скриване на инструкции на менюто**

Натиснете бутона **INFO** за скриване или показване на инструкциите на екрана в дисплея на менюто (стр. 115).

### **Преглед на функциите, назначени към дискове и бутони**

Използвайте опциите в Личн. настр. меню В за преглед на функциите, назначени към органите за управление на фотоапарата.

[Функция на бутон] (стр. 127)/[D] Функция] (стр. 127)/[Функция на диска] (стр. 127)

## **Клиповете не се възпроизвеждат плавно при гледане на телевизор**

Честотата на кадрите на клиповете може да не съвпада с видеостандарта, използван от телевизора. Вместо това гледайте клипа на компютър. Преди записване на клипове за показване на телевизор, изберете кадрова честота, която съответства с видеостандарта, използван от устройството.  $\mathbb{I}\mathcal{\widehat{B}}$  [Кадр. честота видео] (стр. 120)

# **Кодове за грешка**

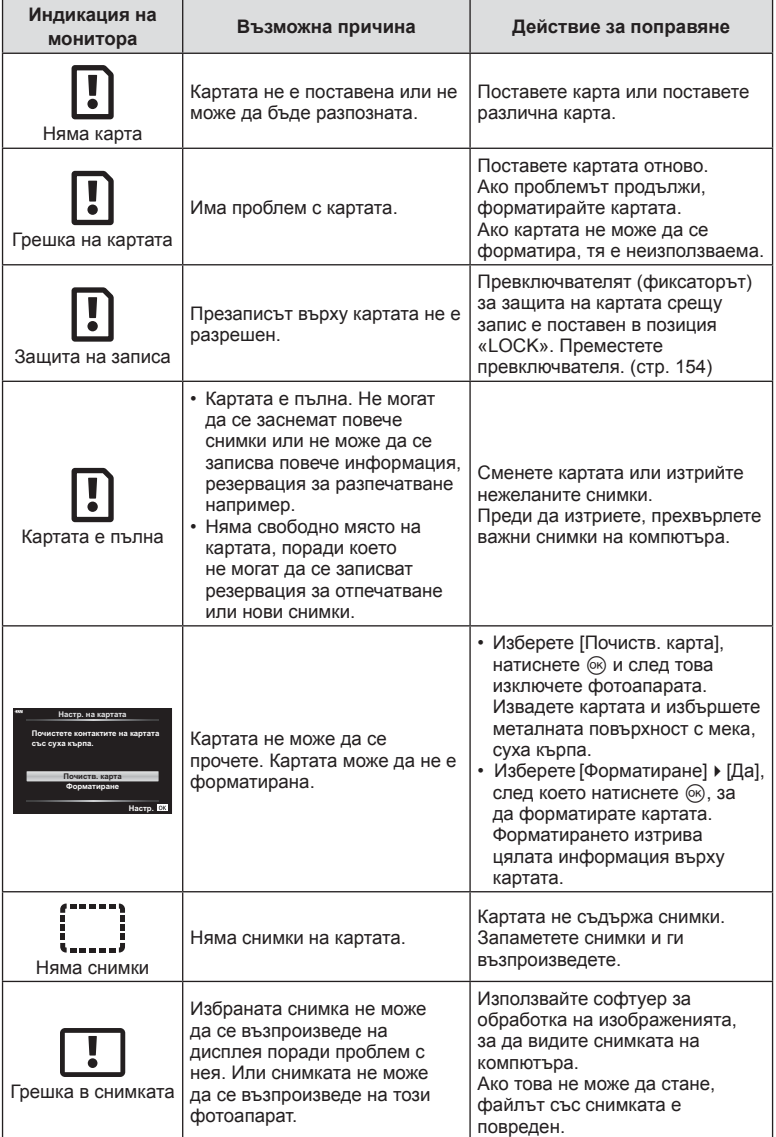

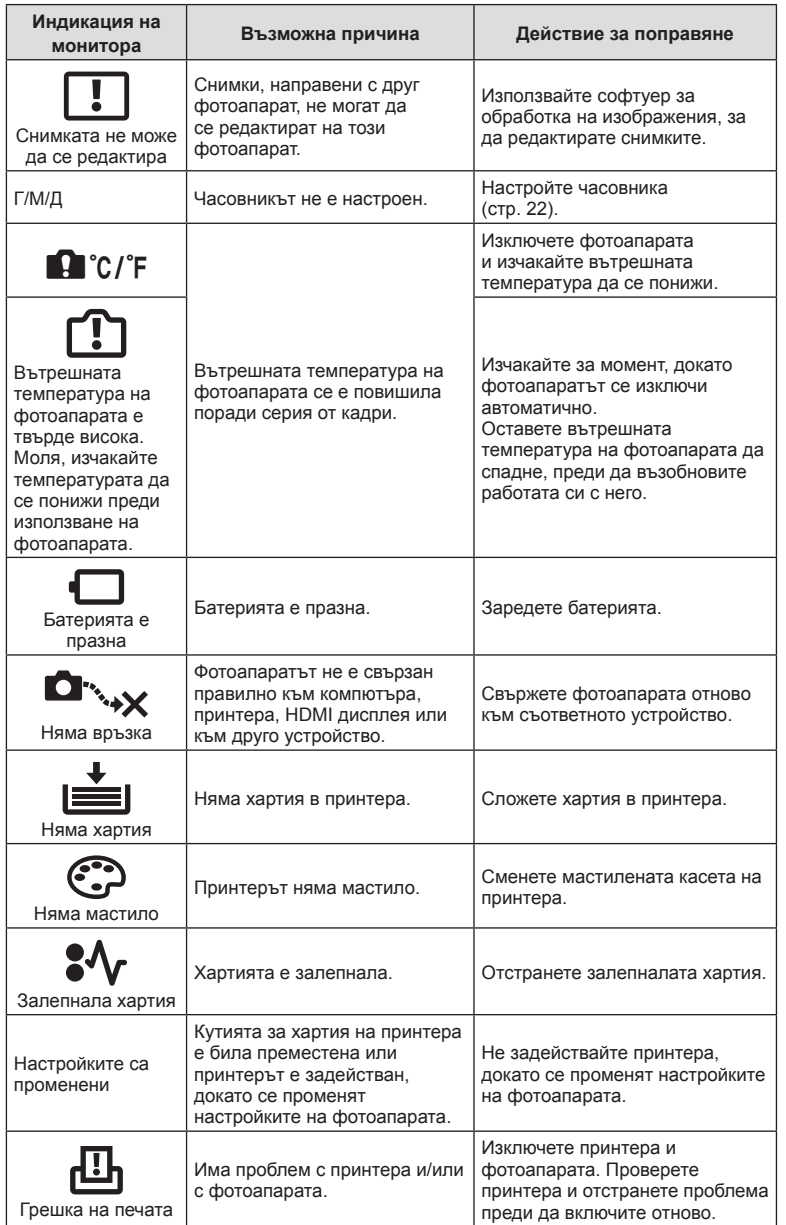

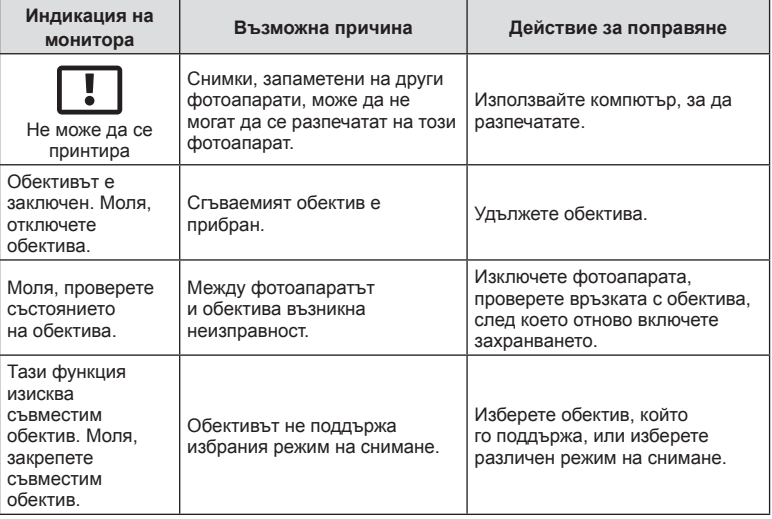

# **Настройки по подразбиране**

\*1: Настройките по подразбиране могат да се възстановят чрез избиране на [Пълно] за [Нулиране].

\*2: Настройките по подразбиране могат да се възстановят чрез избиране на [Основно] за [Нулиране].

# **Функции на бутон/Моментен контрол/Супер контрол на живо**

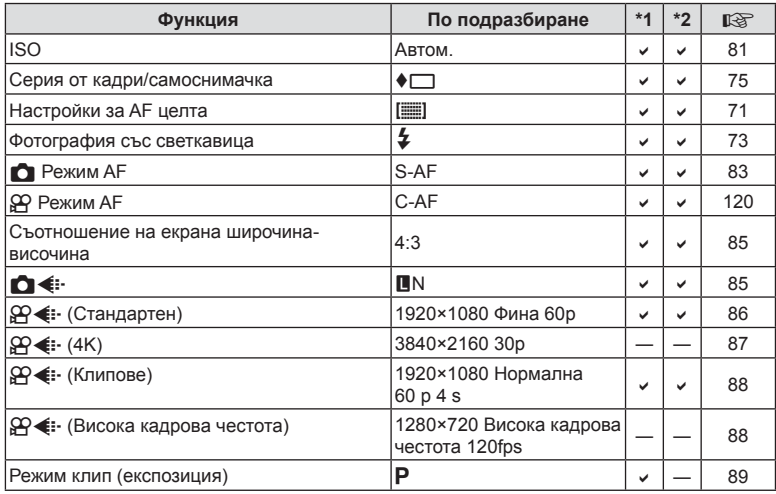

## **• Меню за снимане**

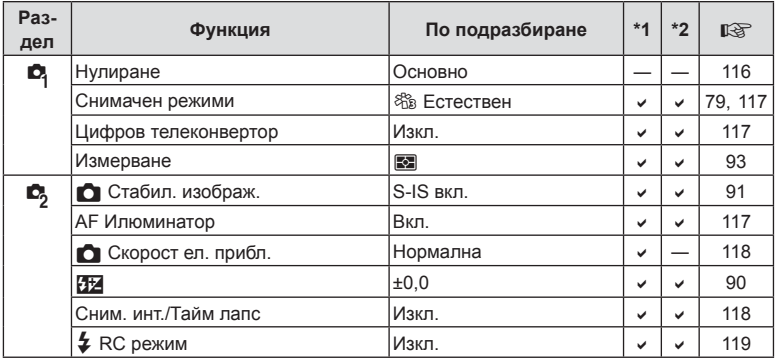

# n **Меню видео**

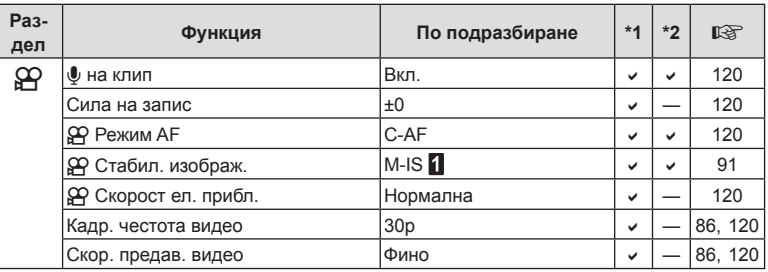

# q **Меню за възпроизвеждане**

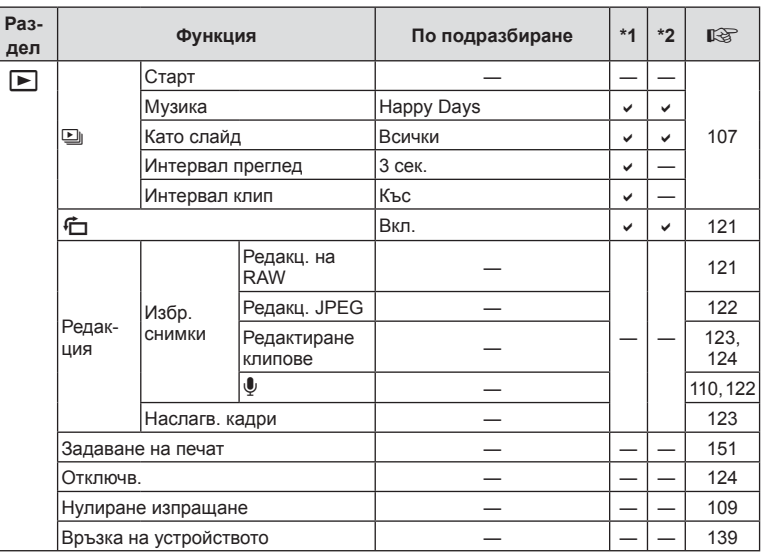

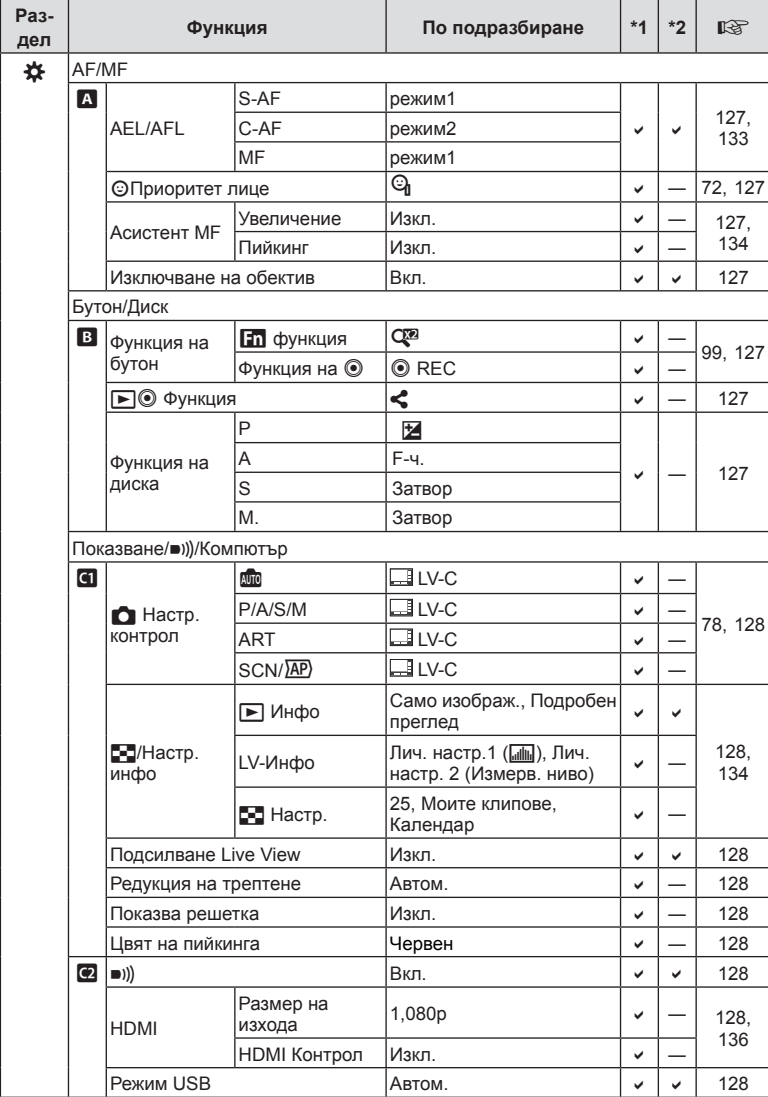

# G **Личн. настр. меню**

**Информация 88 Информация** 

## BG **173**

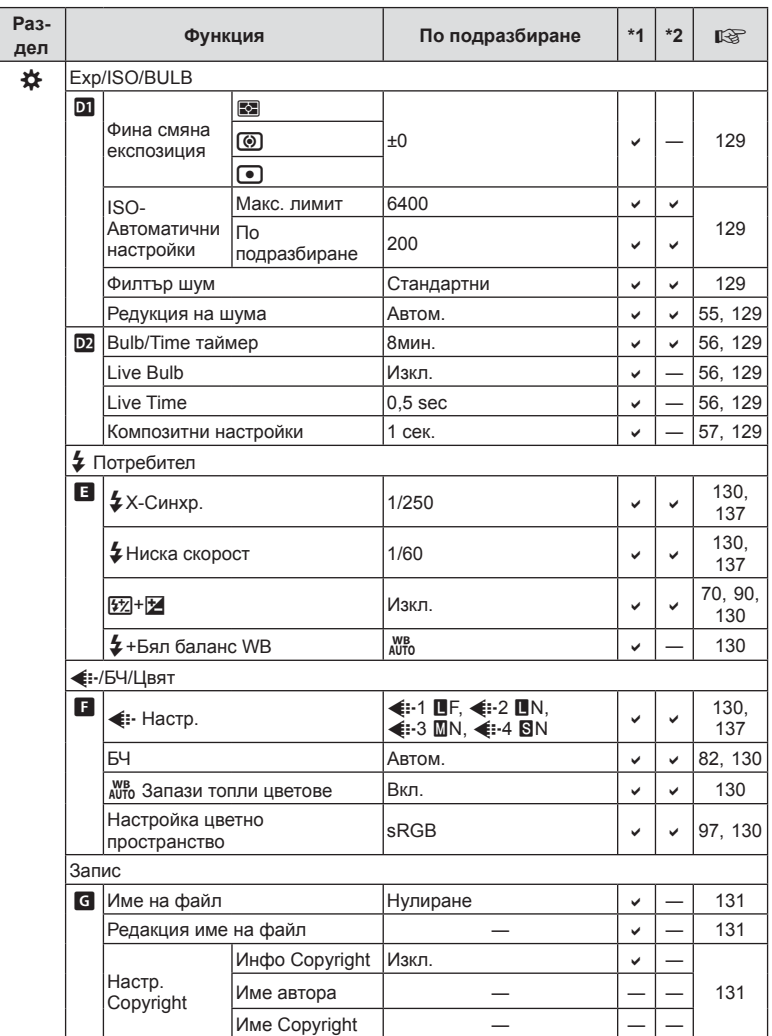

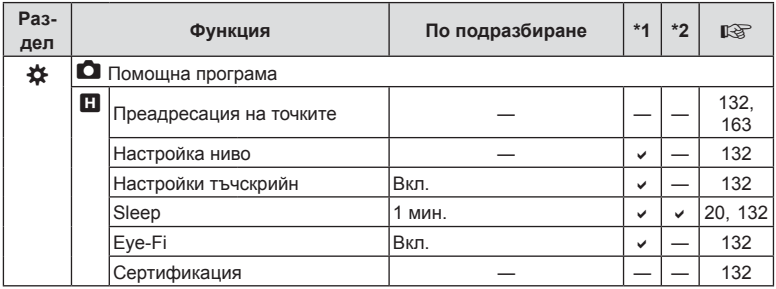

# e **Меню настройки**

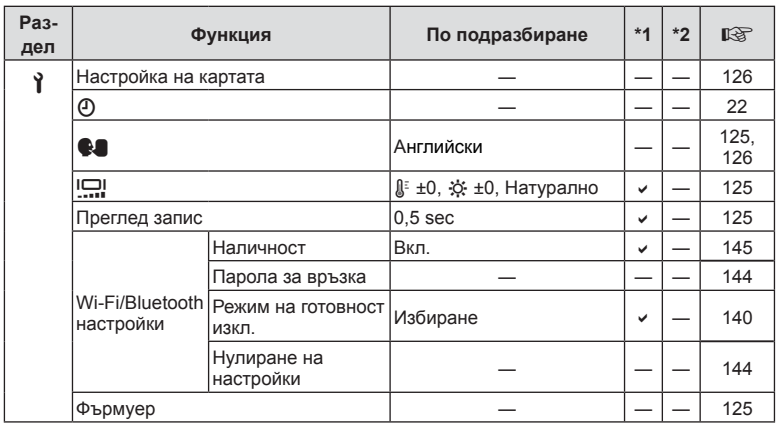

# **Спецификации**

### Фотоапарат

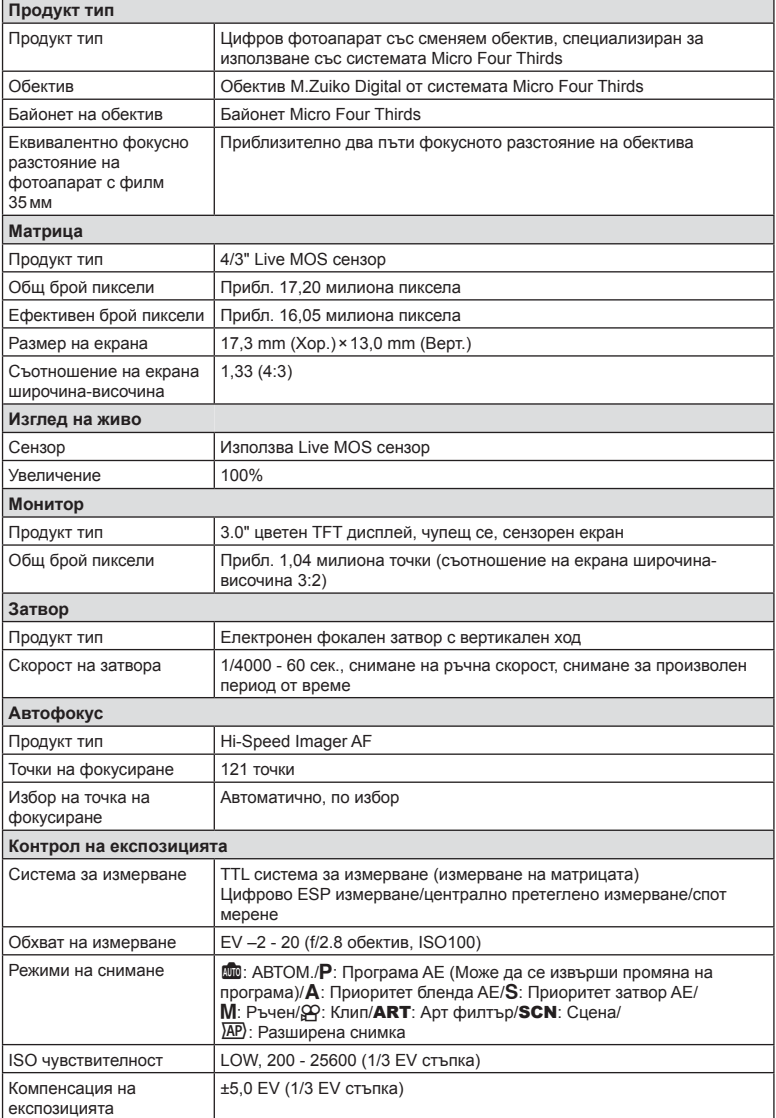

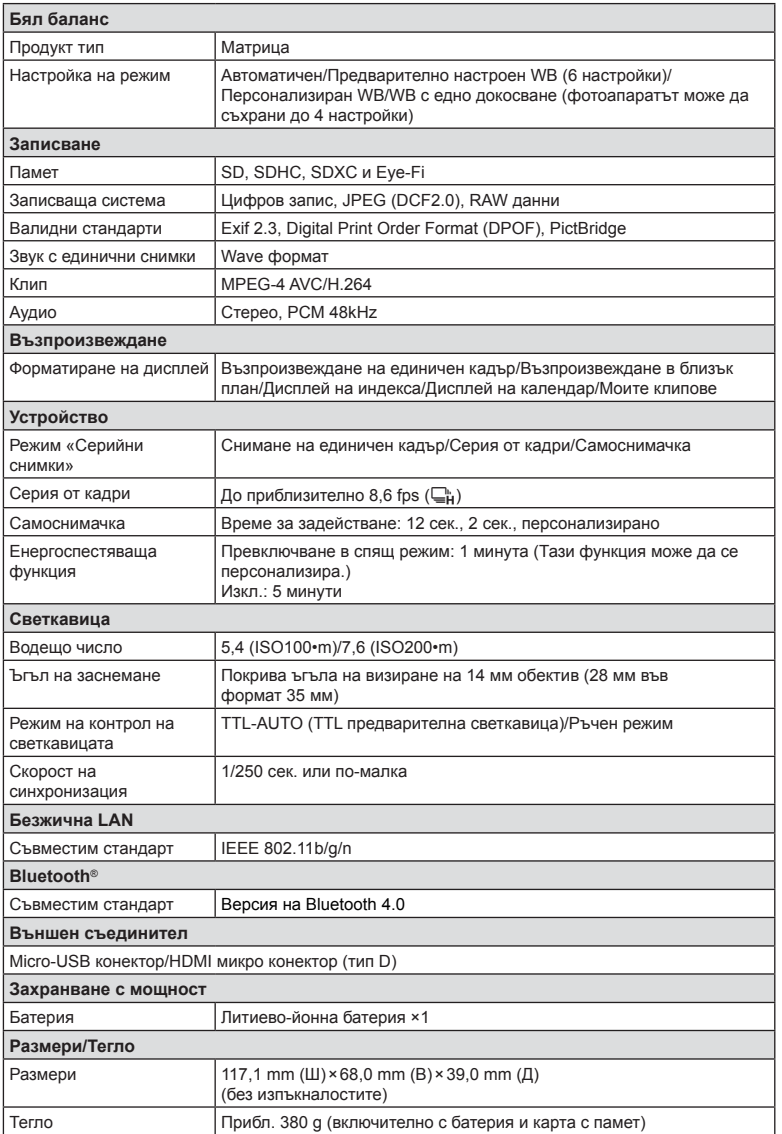

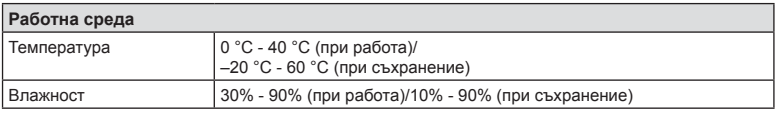

Термините HDMI и Интерфейс за мултимедия с висока разделителна способност HDMI (HDMI - High-Definition Multimedia Interface), както и логото HDMI са запазени марки на HDMI Licensing Administrator, Inc. в Съединените щати и други държави.

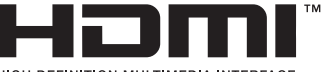

HIGH-DEFINITION MULTIMEDIA INTERFACE

#### Литиево-йонна батерия

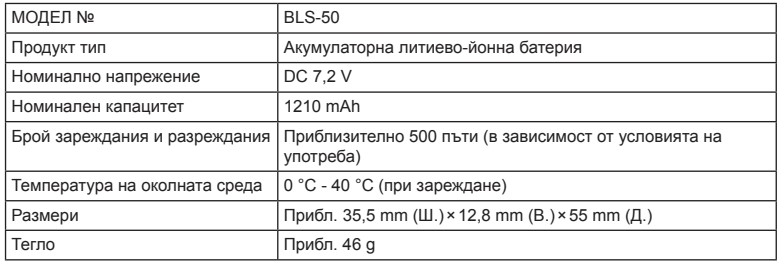

#### Зарядно устройство за литиево-йонни батерии

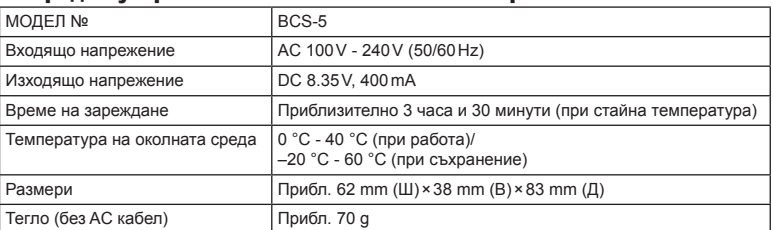

• AC кабелът, включен в комплекта, е предназначен единствено за употреба с това устройство и не трябва да се използва за други устройства. Това устройство не трябва да се използва с кабели за други устройства.

• СПЕЦИФИКАЦИИТЕ ПОДЛЕЖАТ НА ПРОМЕНИ БЕЗ КАКВОТО И ДА Е ОБЯВЯВАНЕ ИЛИ ЗАДЪЛЖЕНИЕ ОТ СТРАНА НА ПРОИЗВОДИТЕЛЯ.

• Посетете нашия уеб сайт за най-новите спецификации.

# **МЕРКИ ЗА БЕЗОПАСНОСТ**

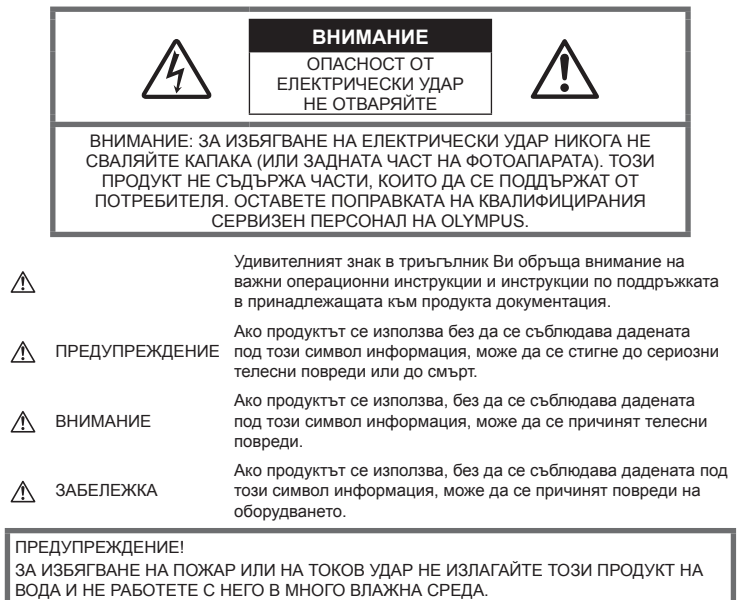

## **Общи мерки за безопасност**

#### Прочетете всички инструкции —

Преди да използвате продукта, прочетете всички инструкции, свързани с употребата. Съхранявайте всички инструкции и цялата документация за бъдещи справки.

Електрозахранване — Свързвайте този продукт само с електрическите източници, описани на продуктовия етикет.

Чужди тела – За да избегнете телесни повреди, никога не поставяйте метални предмети вътре в продукта.

Почистване — Преди почистване винаги изваждайте този продукт от контакта. За почистване използвайте само влажна кърпа. Никога не използвайте какъвто и да било вид течност или аерозолно почистващо средство, или какъвто и да било вид органически разтворител за почистване на този продукт.

Висока температура — Никога не използвайте или съхранявайте този продукт около какъвто и да било източник на висока температура, като напр. радиатор, печка, или какъвто и да било тип оборудване или прибор, който генерира висока температура, включително стерео усилватели.

Аксесоари — За по-голяма безопасност и за да избегнете повреда на продукта, използвайте само препоръчаните от Olympus аксесоари.

Разположение — За да избегнете повреждане на продукта, монтирайте го здраво на стабилен статив, стойка или държач.

# **ПРЕДУПРЕЖДЕНИЕ**

- **Не използвайте фотоапарата <sup>в</sup> близост до огнеопасни или взривоопасни газове.**
- **Периодично давайте почивка на очите си, когато използвате визьора.**

Неспазването на предпазната мярка може да доведе до преумора на очите, гадене или усещания, подобни на морска болест. Продължителността и честотата на необходимата почивка варират в зависимост от човека; преценете сами. Ако се чувствате уморени или не се чувствате добре, избягвайте използването на визьора и при необходимост се консултирайте с лекар.

- **Не използвайте светкавица <sup>и</sup> светодиоди (включително AF илюминатора) в непосредствена близост до хора (особено малки деца, бебета и т.н.).**
	- Трябва да сте най-малко на 1 м от лицата на вашите обекти. Ако снимате със светкавица прекалено близко до очите на Вашия обект, това може да доведе до временна загуба на зрението му.
- **Не насочвайте фотоапарата към слънцето или към силни източници на светлина.**
- **Дръжте малки деца <sup>и</sup> бебета далеч от фотоапарата.**
	- Винаги използвайте и съхранявайте фотоапарата на недостъпно за малки деца и бебета място, за да предотвратите следните опасни ситуации, които могат да причинят сериозни наранявания:
		- Замотаване в каишката на фотоапарата, предизвикващо задушаване.
		- Случайно поглъщане на батерията, картите или други дребни части.
		- Случайно натискане на светкавицата в близост до очите.
		- Случайно нараняване от подвижните части на фотоапарата.
- **Ако забележите, че зарядното устройство изпуска дим, излъчва топлина или издава необичаен шум или миризма, веднага прекратете да го използвате и извадете щепсела от контакта, след което се свържете с оторизиран дистрибутор или сервизен център.**
- **Прекратете незабавно използването на фотоапарата, ако забележите някакви необичайни миризми, шум или дим около него.**
	- Не изваждайте батерията с голи ръце, защото съществува опасност от пожар или можете да си изгорите ръцете.
- Никога не дръжте и не работете с фотоапарата, ако ръцете ви са мокри. Това може да доведе до прегряване, експлозия, изгаряне, токов удар или до неизправности.
- **Не оставяйте фотоапарата на места, където би бил изложен на извънредно високи температури.**
	- Това би могло да доведе до повреда на фотоапарата и в някои случаи до запалване на фотоапарата. Не използвайте зарядното устройство, ако е покрито (например с одеяло). Това може да доведе до прегряване и до пожар.
- **Използвайте внимателно фотоапарата, за да избегнете леки кожни изгаряния.**
	- Ако фотоапаратът съдържа метални части, прегряването може да доведе до леки кожни изгаряния. Обърнете внимание на следното:
		- При продължително използване фотоапаратът се нагрява. Пипането на фотоапарата в това състояние може да доведе до леки кожни изгаряния.
		- При екстремно ниски температури температурата на корпуса на фотоапарата може да е по-ниска от температурата на заобикалящата среда. Ако е възможно носете ръкавици при работа с фотоапарата при ниски температури.
- За да предпазите използваната в този продукт високопрецизна технология, никога не оставяйте фотоапарата на посочените по-долу места, независимо дали става дума за неговото използване или съхранение:
	- Места, където температурата и/или влажността е висока или се променя в екстремни граници. Пряка слънчева светлина, плаж, затворени автомобили или в близост до други източници на топлина (печка, радиатор и т.н.) или овлажнители на въздух.
	- В среди с високо съдържание на пясък или прах.
	- В близост до запалими материали или експлозиви.
	- На влажни места, като например бани, или на дъжда.
	- На места, които са изложени на силни вибрации.
- Този фотоапарат работи с литиевойонна батерия, определена от Olympus. Зареждайте батерията с определеното зарядно устройство. Не използвайте никакви други зарядни устройства.
- Никога не изгаряйте или загрявайте батериите в микровълнови фурни, котлони, в съдове под налягане и т.н.
- Никога не оставяйте фотоапарата върху или в близост до електромагнитни устройства.

Това може да причини прегряване, изгаряне или експлозия.

- Не допирайте клемите към метални предмети.
- Вземете мерки при носене или съхранение на батериите да не попадат в контакт с метални предмети, като например бижута, карфици, закопчалки, ключове и т.н. Късото съединение може да причини прегряване, експлозия или горене, от което да получите изгаряния или наранявания.
- За да предотвратите изтичане или повреда на батерията, следвайте внимателно всички инструкции, отнасящи се до използването на батериите. Никога не се опитвайте да разглобите батерията или да я модифицирате като напр. чрез запояване и т.н.
- Ако течност от батерията попадне в очите ви, незабавно измийте очите си с чиста, хладка течаща вода и потърсете спешна медицинска помощ.
- Външните увреждания по батерията (драскотини и др.) могат да доведат до генериране на топлина или до експлозия. Не се опитвайте да извадите батерията със сила.

Външните увреждания по батерията (драскотини и др.) могат да доведат до генериране на топлина или до експлозия.

- Винаги съхранявайте батериите на недостъпно за малки деца и домашни животни място. Ако те случайно погълнат батерията, незабавно потърсете медицинска помощ.
- За да предотвратите изтичане на батерията, прегряване, запалване или взривяване, използвайте само препоръчаните за този продукт батерии.
- Ако акумулаторните батерии не се заредят в рамките на допустимото време, спрете зареждането им и не ги използвайте.
- Не използвайте батерии с драскотини или повреди по корпуса и не драскайте батерията.
- Никога на излагайте батериите на силни удари или на постоянни вибрации в резултат от изпускане или удряне. Това може да причини експлозия, прегряване или изгаряне.
- Ако по време на ползване батерията протече, промени цвета си или се деформира, или се промени по някакъв начин, спрете да ползвате фотоапарата.
- Ако батерията изтече по дрехите или по кожата ви, съблечете дрехите и почистете незабавно съответното място с чиста, хладка течаща вода. Ако течността изгори кожата ви, незабавно потърсете спешна медицинска помощ.
- Литиево-йонната батерия на Olympus е предназначена да се използва само с цифров фотоапарат Olympus. Не използвайте батерията с други устройства.
- **Не позволявайте деца или животни/ домашни любимци да си играят с или да пренасят батерията (не допускайте опасно поведение, като например близане, поставяне в уста или дъвчене).**

#### **Използвайте само специалната зареждаща се батерия и зарядно устройство**

Изрично се препоръчва използването на този фотоапарат само със специалната зареждаща се батерия и зарядно устройство на фирма Olympus.

Използването на неоригинални зареждаща се батерия и/или зарядно устройство може да доведе до пожар или до телесни повреди, причинени от изтичане, прегряване, експлозия или повреда на батерията. Olympus не поема отговорност за инциденти и щети, причинени от използването на батерия и/или зарядно устройство, които не са оригинални аксесоари на Olympus.

# **ВНИМАНИЕ**

- **Не покривайте <sup>с</sup> ръка задействалата се светкавица.**
- Никога не съхранявайте батериите изложени на пряка слънчева светлина или на високи температури в горещо транспортно средство, близо до източник на висока температура и т.н.
- Пазете батериите винаги сухи.
- При продължителна употреба батерията може да се сгорещи. За да предотвратите леки изгаряния, не я вадете непосредствено след използване на фотоапарата.
- Този фотоапарат работи с една литиевойонна батерия на Olympus. Използвайте посочената оригинална батерия. Съществува риск от експлозия, ако батерията е заменена с неправилен вид батерия.
- Моля, рециклирайте батериите, за да помогнете да пестим ресурсите на нашата планета. Когато изхвърляте употребени батерии, уверете се, че клемите им са покрити и винаги спазвайте местните закони и разпоредби.

# **ЗАБЕЛЕЖКА**

- **Не използвайте <sup>и</sup> не съхранявайте фотоапарата на прашни или влажни места.**
- **Използвайте само карти <sup>с</sup> памет SD/SDHC/SDXC или Eye-Fi. Никога не използвайте други видове карти.** Ако неволно поставите друг вид карта във фотоапарата, обърнете се към оторизиран дистрибутор или сервизен център. Не се опитвайте да извадите картата със сила.
- Редовно архивирайте важни данни на компютър или на друго устройство за съхранение, за да избегнете неволна загуба.
- OLYMPUS не поема отговорност за загуба на данни, свързани с това устройство.
- Внимавайте с лентата, когато носите фотоапарата. Може лесно да се закачи за стърчащи предмети и да причини сериозни щети.
- Преди транспортиране на фотоапарата свалете статива и всички други аксесоари, които не са на OLYMPUS.
- Никога не изпускайте фотоапарата и не го излагайте на силни удари или вибрации.
- Когато поставяте или сваляте фотоапарата от статив, завъртете винта на статива, а не на фотоапарата.
- Не пипайте електрическите контакти на фотоапарата.
- Не оставяйте фотоапарата насочен директно към слънцето. Това би могло да доведе до повреда на обектива или затвора, цветови отказ, раздвоено изображение върху светлочувствителната матрица или да причини пожар.
- Не оставяйте визьора да бъде изложен на въздействието на силен светлинен източник или на пряка слънчева светлина. Възможно е топлината да повреди визьора.
- Не натискайте и не дърпайте силно обектива.
- Не забравяйте да отстраните капките вода или друга влага от продукта преди да смените батерията или когато отваряте или затваряте капаците.
- Винаги изваждайте батерията от фотоапарата, преди да го съхранявате в продължение на дълъг период от време. Изберете прохладно, сухо място за съхранение, за да не се образува конденз или мухъл вътре във фотоапарата. След дълго неизползване, тествайте фотоапарата, като го включите и натиснете спусъка, за да се убедите, че работи нормално.
- Фотоапаратът може да не проработи правилно, ако се използва в близост до магнитно/електромагнитно поле, радиовълни или високо напрежение (например телевизор, микровълнова печка, видеоигри, високоговорители, по-голям монитор, ТВ/радио кула или предавателни кули). В такива случаи изключете и отново включете фотоапарата, преди да продължите да работите с него.
- Винаги съблюдавайте ограниченията, касаещи работната среда, описани в ръководството на фотоапарата.
- Поставяйте внимателно батерията, както е описано в работните инструкции.
- Преди да заредите батерията, винаги я проверявайте внимателно за изтичане, промяна на цвета, деформация или друга аномалия.
- Винаги изваждайте батерията от фотоапарата, преди да го съхранявате в продължение на дълъг период от време.
- При съхраняване на батерията за дълъг период от време изберете прохладно място за съхранение.
- Консумираната мощност от фотоапарата варира в зависимост от това кои функции се използват.
- В условията, описани по-долу непрекъснато се консумира мощност и батерията бързо се изтощава.
	- Многократно използване на увеличението.
	- Многократно натискане на спусъка наполовина в режим на снимане с активиране на автоматичното фокусиране.
	- Показване на снимка върху монитора за продължителен период от време.
	- Фотоапаратът е свързан към принтер.
- Използването на изтощена батерия може да доведе до изключване на фотоапарата, без да се показва предупреждение за нивото на батерията.
- Ако клемите на батерията се намокрят или зацапат, може да се получи лош контакт с фотоапарата. Преди да използвате батерията, избършете я добре със суха кърпа.
- Винаги зареждайте батерията, ако я използвате за първи път или ако не е била използвана дълго време.
- При работа на фотоапарата с батерия при ниски температури се опитайте да запазите фотоапарата и резервната батерия колкото се може по-топли. Батерия, чийто заряд е спаднал при ниски температури, може да се възстанови, след като се стопли на стайна температура.

• Преди да тръгнете на дълго пътуване, и специално преди пътуване в чужбина, купете допълнително батерии. Препоръчаната батерия може да не е налична в търговската мрежа по време на пътуване.

#### **Използване на безжичните функции на LAN/Bluetooth®**

• **Изключете фотоапарата <sup>в</sup> болници и на други места, където се използва медицинско оборудване.**

Радиовълните от фотоапарата могат да окажат неблагоприятно въздействие върху медицинското оборудване, като причинят неизправност, която да доведе до злополука. Уверете се, че сте изключили безжичните функции на LAN/**Bluetooth®** в близост до медицинско оборудване (стр. 145).

• **Изключете фотоапарата при пътуване със самолет.**

Използването на безжични устройства на борда може да наруши безопасната работа на самолета. Уверете се, че сте изключили безжичните функции на LAN/**Bluetooth®** на борда на самолети (стр. 145).

#### **Монитор**

- Не натискайте монитора със сила. В противен случай изображението може да стане неясно, което да причини проблеми в режим на възпроизвеждане, или може да се повреди мониторът.
- Светлинна ивица може да се появи в горната/долната част на монитора, но това не се дължи на неизправност.
- Когато даден обект се вижда косо на фотоапарата, краищата на мотива могат да появят зигзагообразно на монитора. Това не се дължи на неизправност и ще се забелязва по-малко в режим на възпроизвеждане.
- При ниски температури на монитора може да му е необходимо повече време, за да се включи, или цветът му може временно да се промени.

Ако използвате фотоапарата при екстремно ниски температури, е добре от време на време да го поставяте на топло. Монитор, който работи лошо поради ниски температури, ще се възстанови при нормални температури.

• Мониторът на този продукт е произведен с високо качество и прецизност, въпреки това е възможно да има неработещ пиксел на монитора. Такива пиксели не оказват никакво влияние върху съхраняваното изображение. По причина на характеристиките може да има неравномерност на цвета или яркостта в зависимост от ъгъла, но това е поради структурата на монитора. Това не се дължи на неизправност.

#### **Правни и други забележки**

- Olympus не дава гаранции относно всякакви повреди или ползи, очаквани при правомерно използване на този продукт, относно претенции на трети лица, произтичащи от неподходящото използване на този продукт.
- Olympus не дава гаранция относно очаквана от правомерното използване на този продукт полза и не гарантира за каквито и да било щети, произтичащи от изтриването на данни за снимки.

#### **Отказ от поемане на отговорност**

- Olympus не поема никаква гаранция или отговорност, както изрично, така и по подразбиране, за съдържанието на текстовия материал или на софтуера, и не поема никаква гаранция за подразбираща се/очаквана отговорност относно продаваемостта или годността за конкретната употреба или за всякакви случайни, последващи или косвени вреди (включително, но не само, пропуснати ползи, загуба на търговски приходи или постъпления или загуба на данни), произтичащи от употребата или от неспособността за използване на текстовия материал, софтуера или самото устройство. В някои страни не се допуска ограничение или изключване на отговорността за косвени вреди или последващи вреди, или на косвена гаранция. В този случай казаното по-горе не е в сила.
- Olympus притежава всички права относно тази инструкция за работа.

#### **Предупреждение**

Неправомерното фотографиране или неправомерното използване на защитени от Закона за авторското право материали може да нарушава валидния Закон за авторското право. Olympus не поема никаква отговорност за нарушения на Закона за авторското право, произтичащи от неправомерно фотографиране, използване или от каквото и да било друго неправомерно боравене с защитени от Закона за авторското право материали.

#### **Забележка относно авторското право**

Всички права запазени. Никоя част от тези писмени материали или този софтуер не може да се възпроизвежда или използва под каквато и да била форма или по какъвто и да било начин – бил той електронен или механичен - включително чрез фотокопиране и записване или използване на който и да било вид система за съхраняване или извличане на информация без изричното предварителено писмено разрешение на Olympus. Olympus не поема никаква отговорност за използването на съдържащата се в този текст или в софтуера информация или за щети, произтичащи от използването на съдържащата се в този текст или в софтуера информация. Olympus си запазва правото да променя без предизвестие функциите и съдържанието на този текст или на софтуера.

#### **Забележка относно FCC**

Този уред е тестван и доказан, че отговаря на ограниченията за цифрови уреди по класификация B, раздел 15 от предписанията на FCC. Тези ограничения са предназначени да предоставят разумна защита срещу вредно въздействие при инсталиране в жилищна сграда. Този уред генерира, използва и може да излъчва радиочестотна енергия и ако не е инсталиран и използван в съответствие с инструкциите, може да причини смущения в радиокомуникациите. Няма гаранция обаче, че въздействието няма да се появи в конкретна инсталация. Ако този уред причинява вредно въздействие на приеманите радио или телевизионни сигнали, което може да се установи при изключване и включване на уреда, потребителят се приканва да опита да коригира смущението чрез една или повече от следните мерки:

- Да пренасочи или премести приемната антена.
- Да увеличи отстоянието между фотоапарата и приемника.
- Уредът да не се включва в контакт от същата верига, която захранва приемника.
- Да се обърне за помощ към специализирания търговец или към квалифициран радио/телевизионен техник.
- Фотоапаратът трябва да се свързва към компютри с USB порт само чрез доставения от OLYMPUS USB кабел.

#### **Предупреждение на FCC/IC**

Ако по този уред се предприемат промени или модификации без изричното разрешение на отговорното лице, отпада разрешението за експлоатация на уреда.

Предавателят не трябва да се намира в съседство или да работи заедно с друга антена или предавател.

Това оборудване отговаря на изискванията на FCC за пределните стойности за излъчване, установени за неконтролирана среда, и отговаря на изискванията на Насоките на FCC за радиочестотна експозиция (RF). Настоящото устройство излъчва много ниски нива на радиочестотна енергия, които се счита, че отговарят на специфичната степен на поглъщане (SAR) без да са тествани.

Съществуващите научни доказателства не потвърждават, че има каквито и да е здравословни проблеми, които да са свързани с използването на безжични устройства с ниска мощност. Няма обаче и доказателство, че тези безжични устройства с ниска мощност са абсолютно безопасни. Безжичните устройства с ниска мощност излъчват ниски нива на радиочестотна енергия (RF) в микровълновия диапазон, докато се използват. Докато високите нива на RF могат да причинят здравословни проблеми (чрез нагряване на тъканите), излагането на ниски нива на RF, които не причиняват ефекти на нагряване, не води до някакви известни неблагоприятни последици за здравето. Много изследвания на излагания на ниски нива на RF не са установили биологични ефекти. Някои изследвания предполагат, че е възможно да възникнат известни биологични ефекти, но тези предположения не са потвърдени от допълнителна изследователска дейност. IM008 е тестван и е установено, че отговаря на изискванията на IC за пределните стойности за излъчване, установени за неконтролирана среда, и отговаря на изискванията на RSS-102 от правилата на IC за радиочестотна (RF) експозиция.

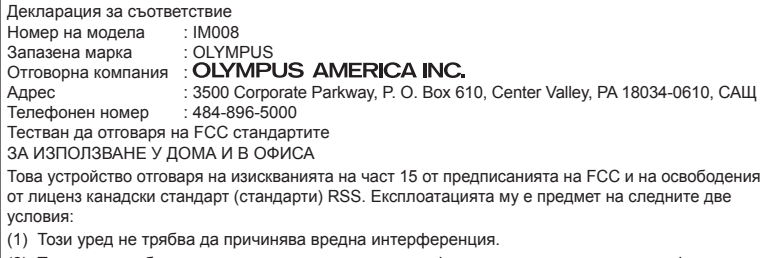

- (2) Този уред трябва да приема всяка получена интерференция, включително интерференция, която може да предизвика нежелана операция.
- CAN ICES-3(B)/NMB-3(B)

#### **ОГРАНИЧЕНА ГАРАНЦИЯ НА OLYMPUS AMERICAS – ПРОДУКТИ НА OLYMPUS AMERICA INC**

Olympus гарантира, че продуктите за заснемане и работа с изображения на Olympus® и съответните към тях аксесоари на Olympus® (наричани за кратко единично «Продукт» и колективно «Продукти») няма да получат дефекти в материалите и дефекти, свързани с изработката на продукта, при нормална употреба за период от 1 (една) година, считано от датата на закупуване.

Ако даден Продукт се окаже дефектен в рамките на едногодишния срок на гаранцията, клиентът трябва да върне дефектния Продукт в упълномощения сервизен център на Olympus, който е определен от Olympus, като следва указаната по-долу процедура (вж. «КАКВО ДА НАПРАВИТЕ ПРИ НУЖДА ОТ СЕРВИЗ»).

Olympus, по своя преценка, поправя, заменя или настройва дефектния Продукт за своя сметка, при условие че изследването на Olympus и фабричната инспекция стигнат до заключение, че: (а) такъв дефект е възникнал при нормална и правилна употреба; и (б) Продуктът се покрива от тази ограничена гаранция.

Поправката, замяната или настройката на дефектни продукти е задължение на Olympus и е единствената компенсация за клиента по-долу. Ремонтът или замяната на даден Продукт не надхвърля посочения тук гаранционен срок, освен ако законът не предвижда друго.

Освен ако не е забранено със закон, клиентът носи отговорност за и ще заплати доставката на Продуктите до определения сервизния център на Olympus. Olympus не се задължава да извършва профилактична поддръжка,

инсталиране, деинсталиране или поддръжка.

Olympus си запазва правото да (i) използва поправени, подновени и/или годни за експлоатация използвани части (които покриват стандартите за качество на Olympus) за гаранционни или други поправки и (ii) да прави промени във вътрешния или външния дизайн, както и промени във функциите в или на своите продукти, без да има отговорност да инкорпорира такива промени в или на Продуктите.

#### **КАКВО НЕ СЕ ПОКРИВА ОТ ТАЗИ ОГРАНИЧЕНА ГАРАНЦИЯ**

Изключени от тази ограничена гаранция или по никакъв начин негарантирани от Olympus, независимо дали пряко, косвено или по статут, са:

- (a) продукти и аксесоари, които не са производство на Olympus и/или не носят етикет с марката «OLYMPUS» (покритието на гаранцията за продукти и аксесоари на други производители, които може да се разпространяват от Olympus, е отговорност на съответния производител на такива продукти и аксесоари в съответствие с условията и срока на гаранциите на тези производители);
- (б) всеки Продукт, който е разглобен, поправен, подправен, преправен, променен или модифициран от лица, различни от собствения сервизен персонал на Olympus, освен ако поправката от други лица не е писмено съгласувана с Olympus;
- (в) дефекти или повреди в Продуктите в резултат на износване, разкъсване, неправилна употреба, злоупотреба, небрежност, пясък, течности, сблъсък, неправилно съхранение, неизползване

на определени елементи за работа и поддръжка, изтичане на батериите, използване на аксесоари, консумативи или резервни части без марката «OLYMPUS», както и дефекти или повреди в резултат на използване на Продуктите в комбинация с несъвместими устройства;

- (г) софтуерни програми;
- (д) резервни части и консумативи (включително, но не и единствено, лампи, мастило, хартия, филми, печати, негативи, кабели и батерии); и/или
- (е) Продукти, които не съдържат правилно поставен или записан сериен номер на Olympus, освен ако те не са модел, на който Olympus не поставя или записва серийни номера.
- (ж) Продукти, експедирани, доставени, закупени или продадени от дилъри, намиращи се извън Северна Америка, Централна Америка, Южна Америка и Карибите; и/или
- (з) Продукти, които не са предназначени или разрешени за продажба в Северна Америка, Централна Америка, Южна Америка или Карибите т.е. стоки от сивия пазар).

ОТКАЗ ОТ ОТГОВОРНОСТ; ОГРАНИЧАВАНЕ НА ЩЕТИТЕ; ПОТВЪРЖДАВАНЕ НА ЦЯЛОСТНОТО СПОРАЗУМЕНИЕ ЗА ГАРАНЦИЯ; ПОТЕНЦИАЛНА ТРЕТА СТРАНА ПОЛУЧАТЕЛ

ОСВЕН ЗА ОПИСАНАТА ПО-ГОРЕ ОГРАНИЧЕНА ГАРАНЦИЯ, OLYMPUS НЕ ПРАВИ НИКАКВИ И ОТХВЪРЛЯ ВСИЧКИ ДРУГИ ДЕКЛАРАЦИИ, ГАРАНЦИИ И УСЛОВИЯ, СВЪРЗАНИ С ПРОДУКТИТЕ, КАКТО ДИРЕКТНИ, ТАКА И ИНДИРЕКТНИ, ПРЕКИ ИЛИ КОСВЕНИ, ИЛИ ВЪЗНИКНАЛИ ОТ СТАТУТ, УКАЗ, ТЪРГОВСКА УПОТРЕБА ИЛИ ДРУГИ ПОДОБНИ, ВКЛЮЧИТЕЛНО, НО НЕ САМО, ВСЯКАКВА ГАРАНЦИЯ ИЛИ ДЕКЛАРАЦИЯ ЗА ГОДНОСТ, ИЗДРЪЖЛИВОСТ, ДИЗАЙН, РАБОТА ИЛИ СЪСТОЯНИЕ НА ПРОДУКТИТЕ (ИЛИ ТЯХНА ЧАСТ), ИЛИ ПРОДАВАЕМОСТТА НА ПРОДУКТИТЕ, ИЛИ ТЯХНАТА ГОДНОСТ ЗА КОНКРЕТНА ЦЕЛ, ИЛИ ОТНАСЯНЕТО КЪМ НАРУШЕНИЕ НА ВСЯКАКЪВ ПАТЕНТ, АВТОРСКО ПРАВО ИЛИ ДРУГИ ПРАВА ЗА СОБСТВЕНОСТ, ИЗПОЛЗВАНИ ИЛИ ВКЛЮЧЕНИ ТУК.

АКО ВАЖАТ КОСВЕНИ ГАРАНЦИИ СПОРЕД ЗАКОНОДАТЕЛСТВОТО, ТЕ СА ОГРАНИЧЕНИ ПО ВРЕМЕ СПОРЕД ПРОДЪЛЖИТЕЛНОСТТА НА ТАЗИ ОГРАНИЧЕНА ГАРАНЦИЯ.

НЯКОИ СТРАНИ МОЖЕ ДА НЕ ПРИЗНАЯТ ДАДЕН ОТКАЗ ОТ ПРАВА ИЛИ ОГРАНИЧЕНИЕТО НА ГАРАНЦИИТЕ И/ИЛИ ОГРАНИЧЕНИЕТО НА ОТГОВОРНОСТТА, ТАКА ЧЕ ОПИСАНИТЕ ПО-ГОРЕ ОТКАЗИ ОТ ПРАВА И ИЗКЛЮЧЕНИЯ МОЖЕ ДА СА НЕПРИЛОЖИМИ.

КЛИЕНТЪТ СЪЩО МОЖЕ ДА ИМА РАЗЛИЧНИ И/ИЛИ ДОПЪЛНИТЕЛНИ ПРАВА И КОМПЕНСАЦИИ, КОИТО ВАРИРАТ ЗА ВСЯКА СТРАНА.

КЛИЕНТЪТ РАЗБИРА И СЕ СЪГЛАСЯВА, ЧЕ OLYMPUS НЕ НОСИ ОТГОВОРНОСТ ЗА ВСЯКАКВИ ЩЕТИ, КОИТО КЛИЕНТЪТ МОЖЕ ДА ПОЛУЧИ ОТ ЗАКЪСНЯЛА ДОСТАВКА, АВАРИЯ НА ПРОДУКТА, ДИЗАЙН, ИЗБОР ИЛИ ПРОДУКТИВНОСТ НА ПРОДУКТА, ЗАГУБА ИЛИ РАЗВАЛЯНЕ НА ИЗОБРАЖЕНИЯ ИЛИ ДАННИ, ИЛИ ОТ ВСЯКА ДРУГА ПРИЧИНА, КЪДЕТО ОТГОВОРНОСТТА Е ЗАЯВЕНА В ДОГОВОР, ДЕЛИКТ (ВКЛЮЧИТЕЛНО НЕБРЕЖНОСТ И ТОЧНА ОТГОВОРНОСТ НА ПРОДУКТА) ИЛИ ПО ДРУГ НАЧИН. В НИКАКЪВ СЛУЧАЙ OLYMPUS НЕ НОСИ ОТГОВОРНОСТ ЗА ВСЯКАКВИ ИНДИРЕКТНИ, ИНЦИДЕНТНИ, ЗАКОНОМЕРНИ ИЛИ СПЕЦИАЛНИ ЩЕТИ ОТ ВСЯКАКЪВ ВИД (ВКЛЮЧИТЕЛНО И БЕЗ ОГРАНИЧЕНИЕ ЗА ЗАГУБА НА АКТИВИ И ПЕЧАЛБИ ИЛИ ЗАГУБА НА УПОТРЕБА), БЕЗ ЗНАЧЕНИЕ ДАЛИ OLYMPUS Е ИЛИ ТРЯБВА ДА Е ОСВЕДОМЕНА ЗА ВЪЗМОЖНОСТТА ОТ ТАКИВА ПОТЕНЦИАЛНИ ЗАГУБИ ИЛИ ВРЕДИ.

Декларации и гаранции, направени от които и да е лица, включително, но не само, от дистрибутори, представители, търговци или агенти на Olympus, които са в разрез или в конфликт с или в допълнение на условията на тази ограничена гаранция, няма да се смятат за обвързани с Olympus, докато няма писмено одобрение за това от изрично оторизиран служител на Olympus.

Ограничената гаранция е завършеното и единствено изявление за гаранция, което Olympus предоставя по отношение на Продуктите, и то замества всички предишни гласни и писмени споразумения, разбирателства, предложения и комуникации, отнасящи се към настоящото.

Тази ограничена гаранция е единствено в полза на първоначалния клиент и не може да се прехвърля или назначава.

#### **КАКВО ДА НАПРАВИТЕ ПРИ НУЖДА ОТ СЕРВИЗ**

Клиентът трябва да се свърже с указания екип за поддръжка на клиентите на Olympus за вашия регион за координиране на предаването на вашия Продукт за ремонтен сервиз. За връзка с вашия екип за поддръжка на клиентите на Olympus във вашия регион, моля, посетете или се обадете на, както следва:

Канада:

www.olympuscanada.com/repair / 1-800-622-6372

Съединени щати:

www.olympusamerica.com/repair / 1-800-622-6372

Латинска Америка:

www.olympusamericalatina.com

Клиентът трябва да копира или прехвърли всички изображения или други данни, съхранени на Продукта, на друг носител за съхранение на изображения или данни, преди да изпрати Продукта на Olympus за ремонтен сервиз.

В НИКАКЪВ СЛУЧАЙ OLYMPUS НЕ НОСИ ОТГОВОРНОСТ ЗА ЗАПАЗВАНЕ, СЪХРАНЕНИЕ ИЛИ ПОДДРЪЖКА НА ДАННИ ИЛИ ИЗОБРАЖЕНИЯ, ЗАПАЗЕНИ НА ПРОДУКТА, КОИТО СА ПОЛУЧЕНИ НА НЕГО ПРИ ДОСТАВКА ЗА СЕРВИЗ, ИЛИ ЗА ВСИЧКИ ФИЛМИ, КОИТО СА В ПРОДУКТА ПРИ НЕГОВАТА ДОСТАВКА ЗА СЕРВИЗ, КАТО СЪЩО ТАКА OLYMPUS НЕ НОСИ ОТГОВОРНОСТ ЗА ЩЕТИ В СЛУЧАЙ НА ПОВРЕДА ИЛИ ЗАГУБА НА ИЗОБРАЖЕНИЯ ИЛИ ДАННИ ПРИ ПРОВЕЖДАНЕ НА СЕРВИЗНИТЕ ДЕЙНОСТИ (ВКЛЮЧИТЕЛНО И БЕЗ ОГРАНИЧЕНИЕ НА ДИРЕКТНИ, ИНДИРЕКТНИ, СЛУЧАЙНИ, ЗАКОНОМЕРНИ ИЛИ СПЕЦИАЛНИ ВРЕДИ, ЗАГУБА НА АКТИВИ ИЛИ ПЕЧАЛБИ ИЛИ ЗАГУБА НА УПОТРЕБА), НЕЗАВИСИМО ДАЛИ ИЛИ НЕ OLYMPUS Е ИЛИ ТРЯБВА ДА Е ОСВЕДОМЕНА ЗА ТАКИВА ПОТЕНЦИАЛНИ ЗАГУБИ ИЛИ ПОВРЕДИ.

Клиентът трябва внимателно да опакова Продукта, като използва достатъчно количество уплътнителен материал, за да не се допусне повреда при транспортиране. След като Продуктът е надеждно опакован, изпратете пакета на Olympus или на оторизирания ремонтен център на Olympus, като следвате указанията на екипа за поддръжка на клиентите на Olympus. Когато изпращате Продукти за ремонтен сервиз, пакетът трябва да съдържа следното:

- 1) Касова бележка, която показва датата и мястото на покупката. Няма да се приемат написани на ръка касови бележки;
- 2) Копие от тази ограничена гаранция, **която съдържа серийния номер на Продукта, съответстващ на серийния номер върху Продукта** (освен ако не е модел, на който Olympus не поставя и записва серийни номера);
- 3) Подробно описание на проблема; и
- 4) Примерни разпечатки, негативи, цифрови разпечатки (или файлове на диск), ако има такива, които се отнасят до проблема.

СЪХРАНЯВАЙТЕ КОПИЯ НА ВСИЧКИ ДОКУМЕНТИ. Нито Olympus, нито оторизиран ремонтен сервизен център на Olympus ще носи отговорност за документи, които са загубени или повредени при транспортиране. Когато сервизът е завършен, Продуктът ви се връща по пощата с предварително заплатена такса.

#### **ПОВЕРИТЕЛНОСТ**

Всяка предоставена от вас информация за вашата гаранционна рекламация се съхранява поверително и ще се използва и разкрива само за целите на обработката и за извършването на гаранционните ремонтни услуги.

#### **За клиенти в Европа**

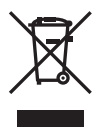

Този символ [задраскана кофа за боклук с колела, приложение ІV към Директива ОЕЕО] показва отделното събиране на отпадъците от електрическо и електронно оборудване в страните от ЕС.

Не изхвърляйте уреда заедно с битовите отпадъци.

За изхвърлянето на този продукт използвайте системата за връщане и събиране на отпадъци, действаща във вашата страна.

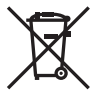

Този символ [зачеркната кофа за боклук според Директивата за отпадъчното електрическо и електронно оборудване 2006/66/EC, приложение II] указва разделното събиране на отпадъчни батерии в страните от ЕС.

Не изхвърляйте батериите заедно с битовите отпадъци. За изхвърлянето на батерии използвайте системата за връщане и събиране на отпадъци, действаща във Вашата страна.

#### **Условия на гаранцията**

В малко вероятния случай, при който се окаже, че вашият продукт покаже дефект, въпреки че е бил използван по предназначение (в съответствие с предоставените писмени инструкции за експлоатация и обслужване), по време на валидния за страната гаранционен срок и е бил закупен от оторизиран дистрибутор на Olympus в рамките на търговската мрежа на OLYMPUS EUROPA SE & Co. KG, както е посочено на интернет страницата: http://www.olympus-europa.com, той ще бъде ремонтиран безплатно или заменен по преценка на Olympus. С цел да дадете възможност на Olympus да ви предостави поисканите гаранционни услуги, за да сте изцяло удовлетворени и във възможно най-кратък срок, моля, обърнете внимание на информацията и инструкциите, посочени по-долу:

- 1. За да предявите претенции по настоящата гаранция, моля, следвайте инструкциите на http://consumer-service.olympus-europa. com за регистриране и проследяване (тази услуга не е налична във всички страни) или занесете продукта, съответната оригинална фактура или касова бележка и попълнената гаранционна карта на дилъра, където е бил закупен продуктът, или във всеки друг сервизен център на Olympus в рамките на търговската мрежа на OLYMPUS EUROPA SE & Co. KG, както е посочено на уеб сайта: http://www.olympus-europa.com, преди края на приложимия национален гаранционен период.
- 2. Моля, уверете се, че вашата гаранционна карта е надлежно попълнена от Olympus или от оторизиран дилър или от сервизен център. Затова се убедете, че името ви, името на дилъра, серийният номер и годината, месецът и датата на закупуване са написани четливо и напълно, както и че оригиналната фактура или касовата бележка (с името на дилъра, датата на закупуване и типа на продукта) е приложена към вашата гаранционна карта.
- 3. Тъй като гаранционната карта не се преиздава, съхранявайте я на сигурно място.
- 4. Моля да имате предвид, че Olympus няма до поеме никакви рискове или каквито е да е разходи, възникнали при транспортирането на продукта до дилъра или до оторизирания сервизен център на Olympus.
- 5. Тази гаранция не покрива изброените по-долу случаи, при които вие трябва да заплатите дари за дефекти, възникнели в рамките на посочения по-горе гаранционен срок.
	- a. При дефект, причинен от неправилна експлоатация на продукта (като например извършена операция, която не е упомената в инструкцията за експлоатация, и др.)
	- б. При дефект, причинен от поправки, модификации, почистване и др., които не са извършени от Olympus или упълномощен от Olympus сервиз.
	- в. При дефект или повреда, причинени от неправилен транспорт, падане, сътресение и др. след датата на закупуване на продукта.
	- г. При дефект или повреда, причинени от пожар, земетресение, наводнение, гръмотевица и други природни бедствия, замърсяване на околната среда и нередовен източник на напрежение.
	- д. При дефект, причинен от неправилно или небрежно съхранение (особено при високи температури, висока влажност на въздуха, в близост до инсектициди като нафталин или вредни химикали и др.), неправилна поддръжка и т.н.
	- е. При дефект, причинен от изхабени батерии и др.
	- ж. При дефект, причинен от проникване на пясък, кал, вода и др. в корпуса на продукта.
- 6. Единствената отговорност на Olympus по настоящата гаранция е ограничена до ремонтирането или замяната на продукта. Изключва се всякаква отговорност по гаранцията за косвени или последствени вреди или пропуснати ползи от какъвто и да е вид, причинени на или претърпени от клиента поради дефект на продукта, и по-специално всякаква загуба или вреда, причинена на обективи, филми, друго оборудване или аксесоари, използвани с продукта, или за всяка загуба в резултат на забавяне на ремонта или на загуба на данни. Това не засяга задължителните законови разпоредби.

#### **За клиенти в Мексико**

Работата на това оборудване е предмет на изпълнението на следните две условия: (1) възможно е това оборудване или устройство да не причинява вредни смущения и (2) това оборудване или устройство трябва да приема всякакви смушения, включително и такива, които могат да предизвикат нежелана операция.

#### **За клиенти в Сингапур**

В съответствие с IMDA Standards DB104634

#### **Запазени марки**

- Microsoft и Windows са регистрирани запазени марки на Microsoft Corporation.
- Мас е запазена марка на Apple Inc.
- SDXC логото е търговска марка на SD-3C, LLC.
- Eye-Fi е запазена марка на Eye-Fi, Inc.
- Функцията «Технология Корекция сенки» съдържа патентовани технологии на Apical Limited.

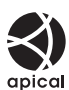

- Micro Four Thirds, Four Thirds и емблемите (логата) на Micro Four Thirds и Four Thirds са търговски марки или регистрирани търговски марки на OLYMPUS CORPORATION в Япония, САЩ, страните от ЕС, както и в други страни.
- Wi-Fi е запазена търговска марка на Wi-Fi Alliance.
- Емблемата Wi-Fi CERTIFIED е марка за сертификация на Wi-Fi Alliance.

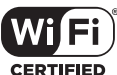

- Словната марка и логата на **Bluetooth**® са регистрирани търговски марки, притежавани от Bluetooth SIG, Inc., и всяко използване на тези марки от страна на OLYMPUS CORPORATION се извършва с лиценз.
- Стандартите за файлови системи на фотоапарата, споменати в това ръководство, са стандартите «Design Rule for Camera File System/DCF» на асоциацията JEITA (Japan Electronics and Information Technology Industries Association).
- Всички други фирмени имена и наименования на продукти са регистрирани запазени марки и/ или запазени марки на съответните собственици.

THIS PRODUCT IS LICENSED UNDER THE AVC PATENT PORTFOLIO LICENSE FOR THE PERSONAL AND NONCOMMERCIAL USE OF A CONSUMER TO (i) ENCODE VIDEO IN COMPLIANCE WITH THE AVC STANDARD ("AVC VIDEO") AND/OR (ii) DECODE AVC VIDEO THAT WAS ENCODED BY A CONSUMER ENGAGED IN A PERSONAL AND NON-COMMERCIAL ACTIVITY AND/OR WAS OBTAINED FROM A VIDEO PROVIDER LICENSED TO PROVIDE AVC VIDEO. NO LICENSE IS GRANTED OR SHALL BE IMPLIED FOR ANY OTHER USE. ADDITIONAL INFORMATION MAY BE OBTAINED FROM MPEG LA, L.L.C. SEE HTTP://WWW.MPEGLA.COM

Софтуерът на този фотоапарат може да включва софтуер, собственост на трета страна. Софтуерът, собственост на трета страна, е предмет на условията, наложени от собствениците или лицензодателите на този софтуер, при които софтуерът ви се предоставя.

Тези условия и други бележки за софтуер на трети страни, ако има такива, може да се намерят в PDF файла за софтуерна информация на

http://www.olympus.co.jp/en/support/imsg/ digicamera/download/notice/notice.cfm

# **Индекс**

## **Символи**

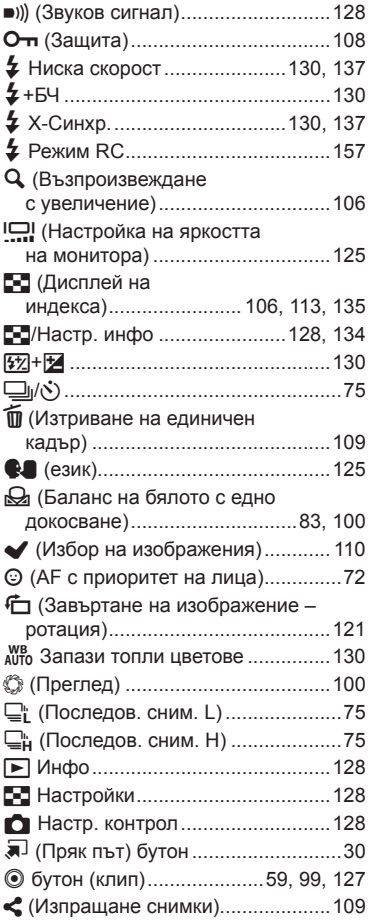

#### **А**

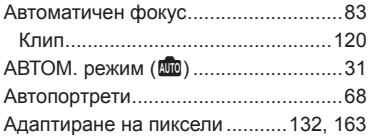

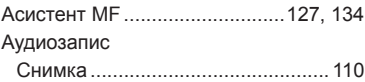

# **Б**

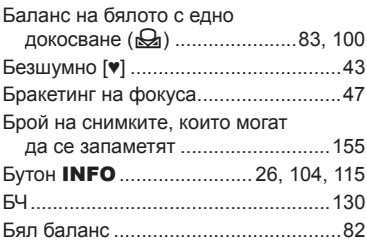

#### **В**

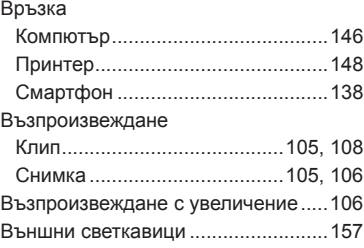

#### **Г**

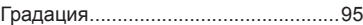

# **Д**

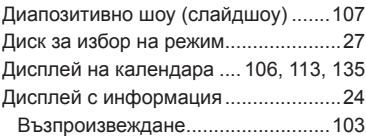

#### **Е**

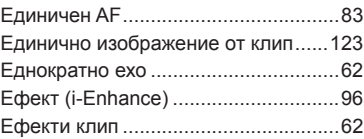

### **З**

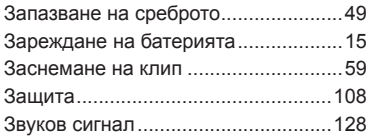

# **И**

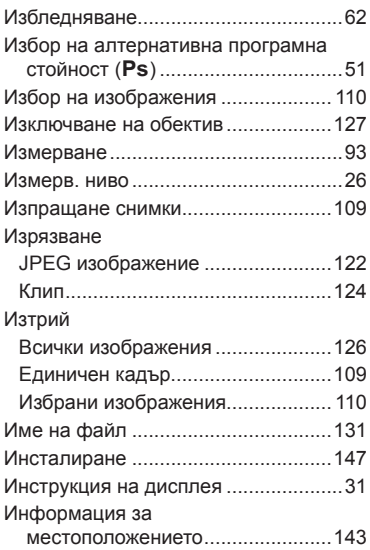

## **К**

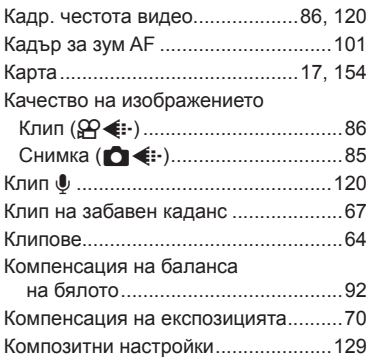

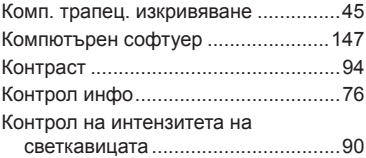

## **Л**

Личн. настр. меню ....................127, 173

#### **М**

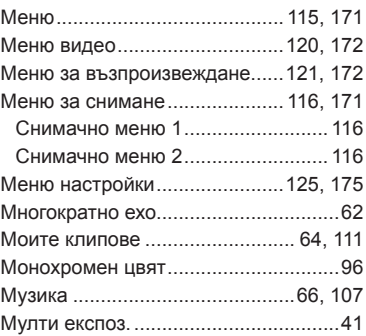

## **Н**

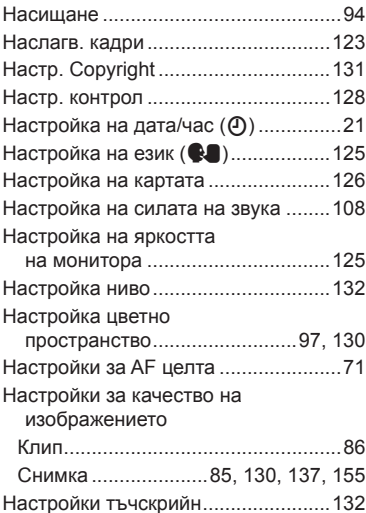

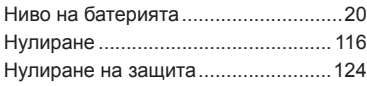

# **О**

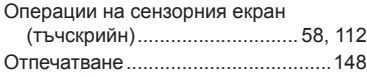

# **П**

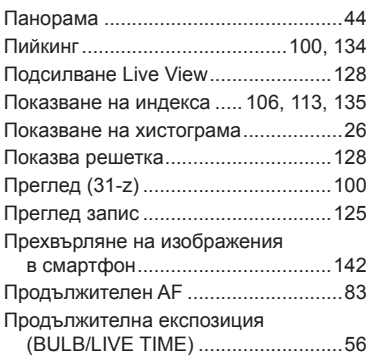

# **Р**

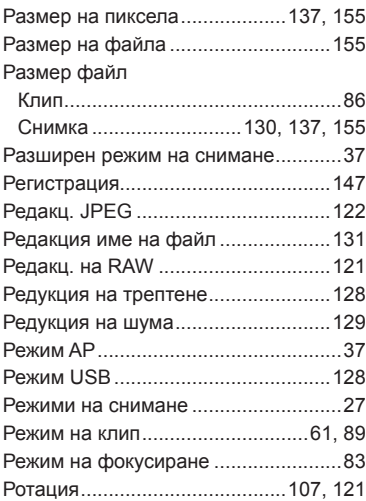

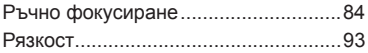

### **С**

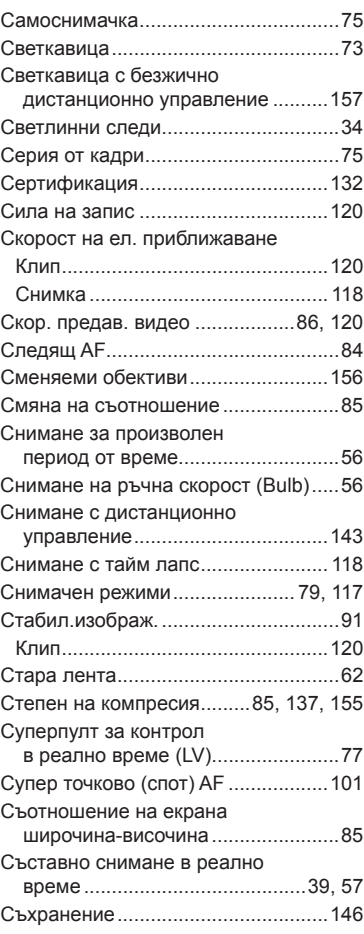

## **Т**

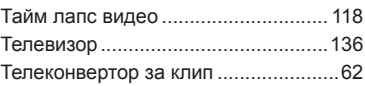

### **У**

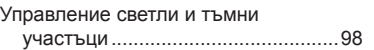

#### **Ф**

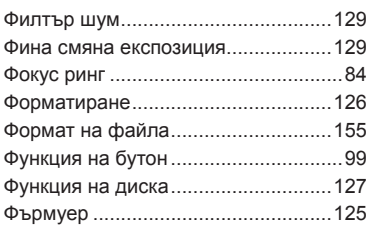

# **Ц**

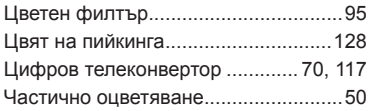

# **A**

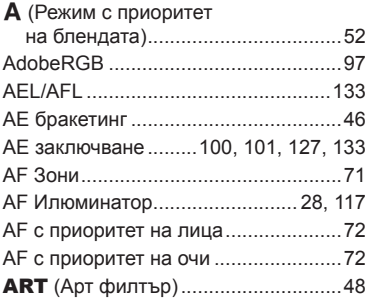

### **B**

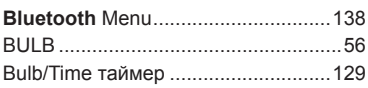

# **C**

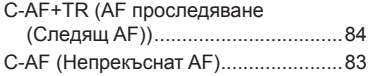

# **D**

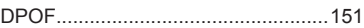

# **E**

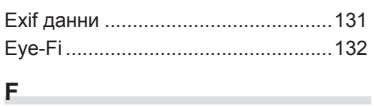

# Fn бутон ..............................................99

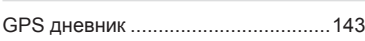

#### **H**

**G**

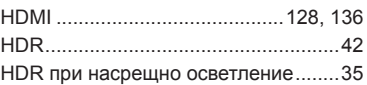

# **I**

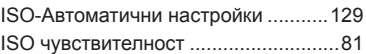

#### **L**

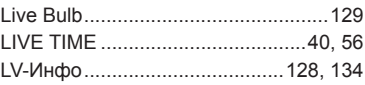

## **M**

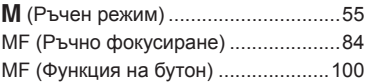

## **O**

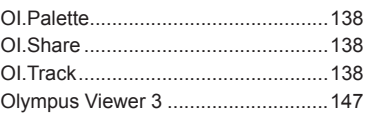

### **P**

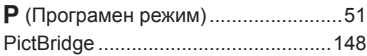

### **R**

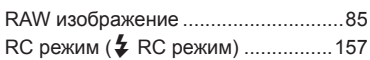

## **S**

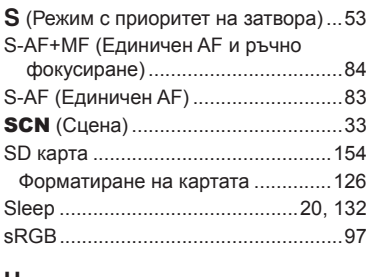

#### **U**

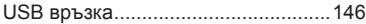

# **W**

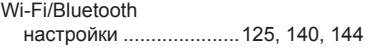

# **OLYMPUS**

#### **OLYMPUS EUROPA SE & CO. KG**

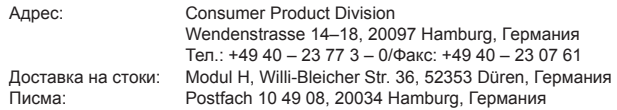

#### **Европейска техническа поддръжка за клиенти:**

Моля, посетете нашата интернет страница на адрес **http://www.olympus-europa.com** или ни се обадете на БЕЗПЛАТНИЯ ТЕЛЕФОНЕН НОМЕР\*: **00800 – 67 10 83 00**

за Австрия, Белгия, Чехия, Дания, Финландия, Франция, Германия, Люксембург, Холандия, Норвегия, Полша, Португалия, Русия, Испания, Швеция, Швейцария, Обединено кралство.

\* Имайте предвид, че някои (мобилни) телефонни услуги и доставчици не разрешават достъп или изискват допълнителен код за номерата +800.

За всички неспоменати европейски страни и случаите, в които не можете да се свържете на дадения по-горе телефонен номер, моля, използвайте следните ПЛАТЕНИ НОМЕРА: **+49 40 – 237 73 899**.